## Rでゲノム・トランスクリプトーム解析

### 東京大学大学院農学生命科学研究科 アグリバイオインフォマティクス教育研究ユニット 門田 幸二(かどた こうじ)

http://www.iu.a.u-tokyo.ac.jp/~kadota/ kadota@iu.a.u-tokyo.ac.jp

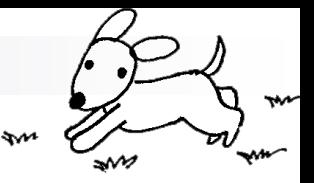

自己紹介

- 1995年3月
	- □ 高知工業高等専門学校・工業化学科 卒業
- 1997年3月
	- □ 東京農工大学・工学部・物質生物工学科 卒業
- 1999年3月
	- □ 東京農工大学・大学院工学研究科・物質生物工学専攻 修士課程修了
- 2002年3月
	- □ 東京大学・大学院農学生命科学研究科・応用生命工学専攻 博士課程修了
	- □ 学位論文:「cDNAマイクロアレイを用いた遺伝子発現解析手法の開発」 (指導教官:清水謙多郎教授)
- $2002/4/1$ ~
	- 産総研・生命情報科学研究センター(**CBRC**) 産総研特別研究員
- $\blacksquare$  2003/11/1~
	- 放医研・先端遺伝子発現研究センター 研究員
- $\blacksquare$  2005/2/16~
	- 東京大学・大学院農学生命科学研究科 特任助手 $\rightarrow$ …

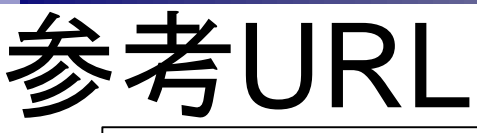

### (Rで)塩基配列解析(主にNGSやRNA-seq解析)

(last modified 2014/02/21, since 2010)

#### What's new?

- 2014年3月17-19日に九州大学にて、ワークショップはく分かる次世代シークエンサー解析 ~最先端トランスクリプトーム解析~) が開催されます。私は3日目(3/19,13:00-16:30)を担当します。興味ある方はどうぞ。締切は確か2/21です。(2014/02/17) NEW
- 項目名の整理を行っています。3C (Hi-C)やBS-seq周辺についても少し言及してあります。(2014/02/08) NEW
- 一連の解析バイブライン(RNA-segデータ取得 -> マッピング ->カウントデータやRPKMデータ取得 -> サンブル間クラスタリング や発現変動解析およびM-A plot描画まで)をアップデートしました。項目名の一番下のほうです。(2013/10/19)
- 発現変動解析用RパッケージTCC (ver. 1.2.0; Sun et al., BMC Bioinformatics, 2013)がBioconductorよりリリースされました。最新 版を利用したい方は、R (ver. 3.0.2)をインストールしたのち、Bioconductor (ver. 2.13)をインストールしてください。(2013/10/17)
- どのブラウザからでもエラーなく見られる(W3C validation)ように((Rで)マイクロアレイデータ解析も含めて)リニューアルしました。  $(2013/07/30)$
- 2013年7月29日まで公開していた以前の「(Rで)塩基配列解析」のウェブページや関連ファイルはRdeennki.zipからダウンロード可 能です(110MB程度)。(2013/07/30)

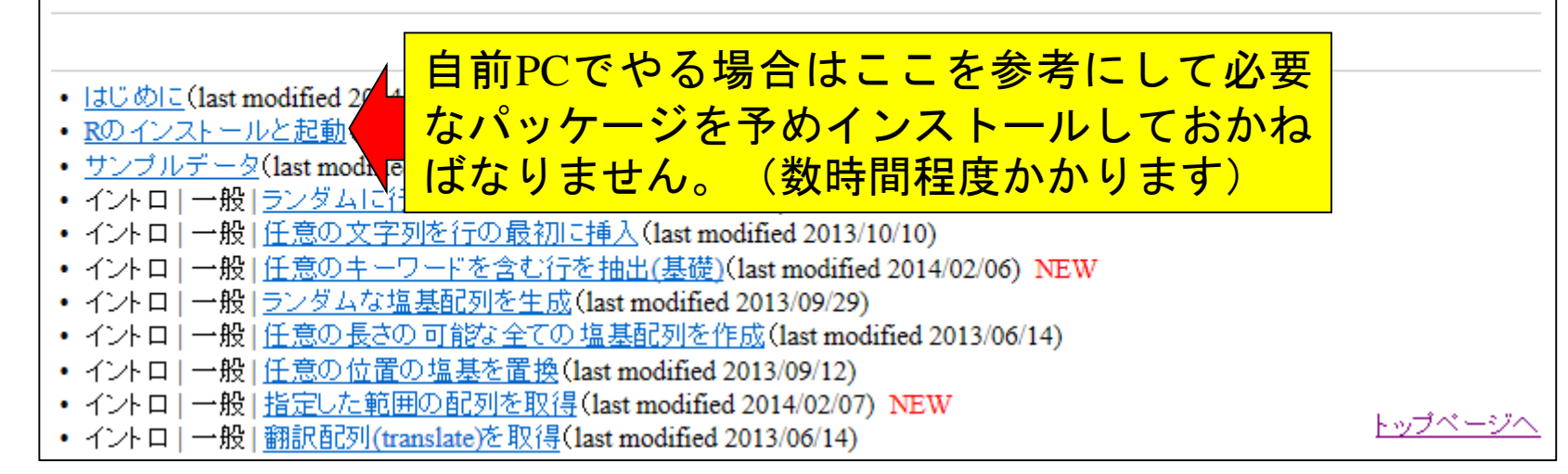

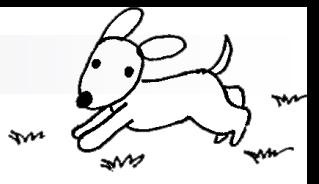

### Contents(Rで...)

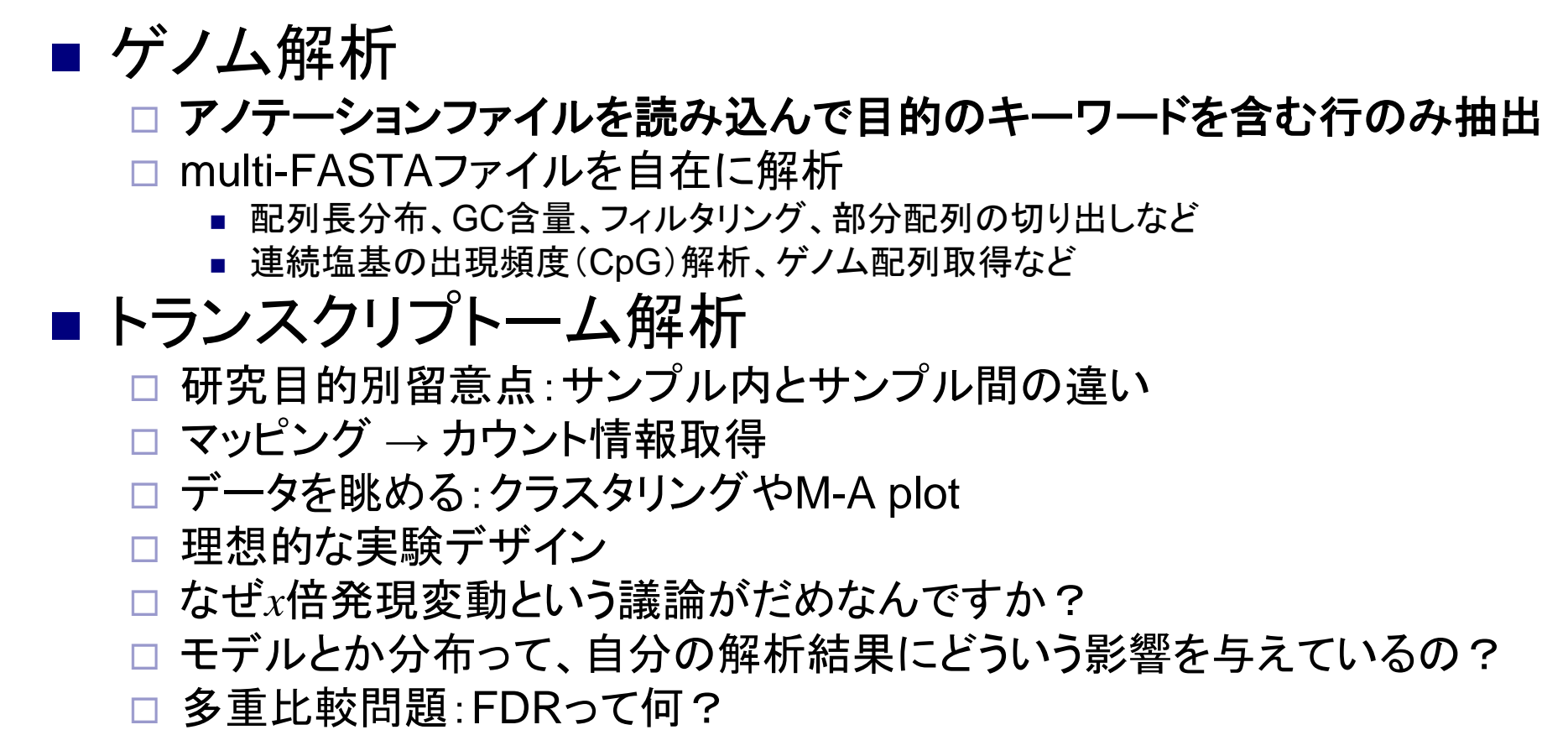

## アノテーションファイル?!

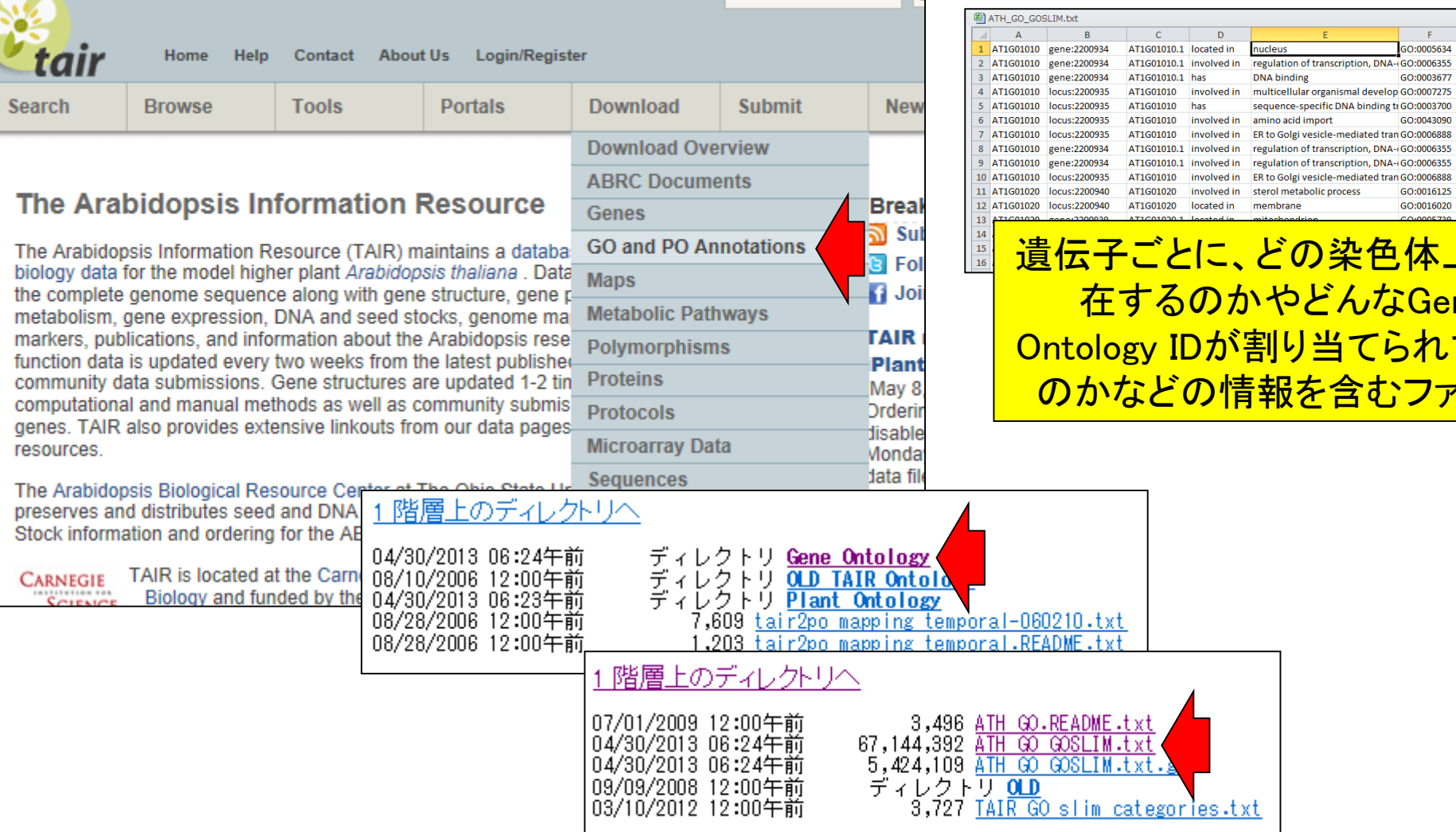

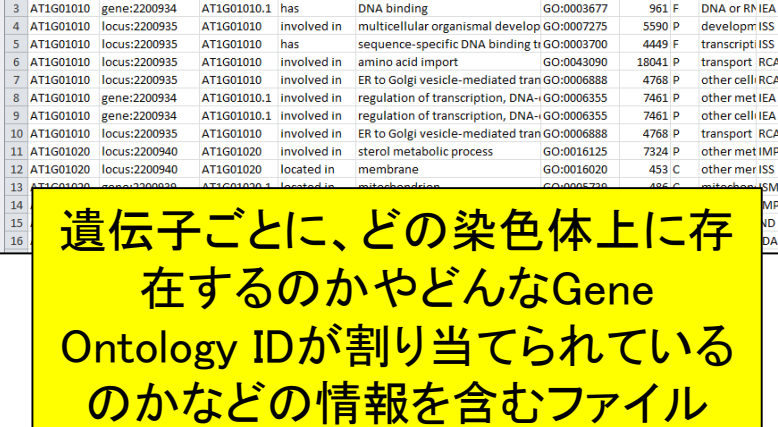

nucleus

 $\mathsf D$ 

 $\qquad \qquad \Box$ 

 $\mathsf{G}$ 

 $H$  $\mathbf{H}$ 

537 C nucleus ISM

7461 P transcriptilEA

F

GO:0005634

## アノテーションファイルからの情報抽出

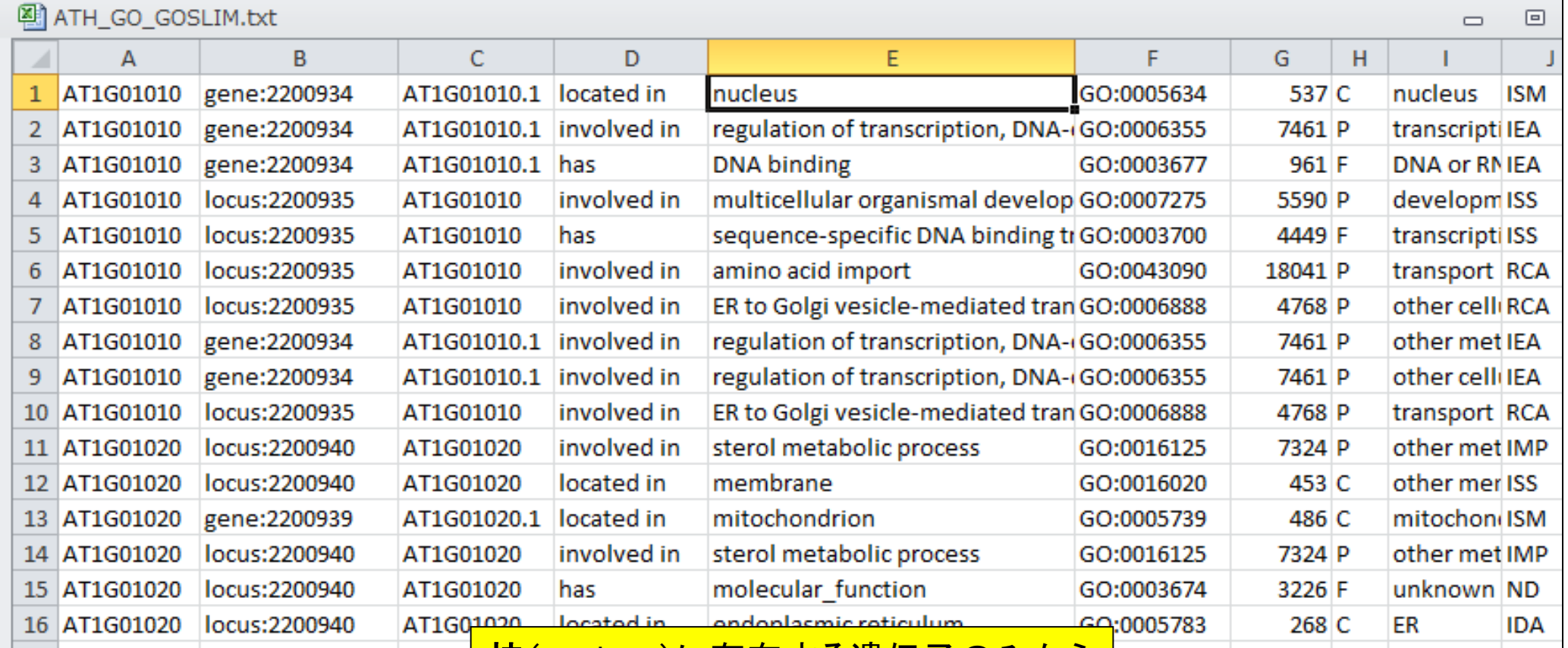

#### 核(nucleus)に存在する遺伝子のみから なるリストを得たいときにもRが利用可能

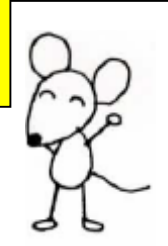

## アノテーションファイルからの情報抽出

#### 入力:アノテーションファイル (annotation.txt)

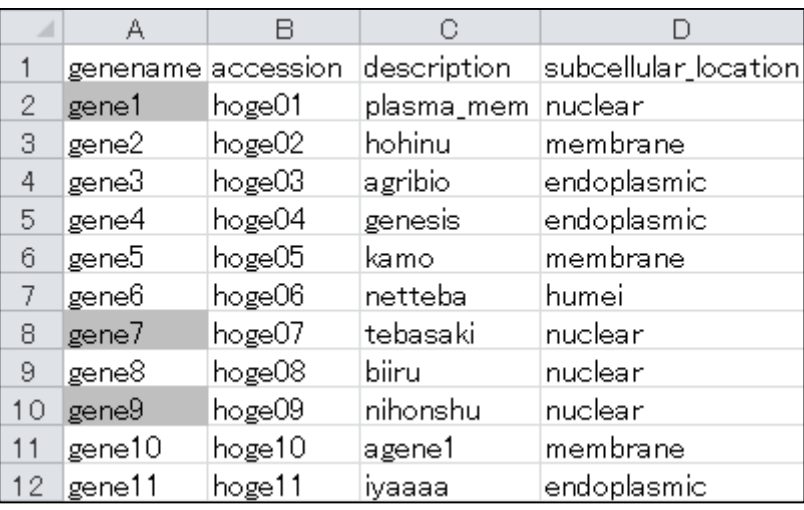

#### 入力:リストファイル(genelist1.txt)

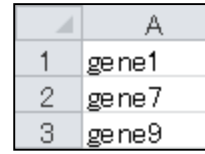

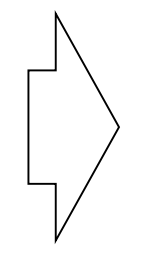

#### 出力:hoge1.txt

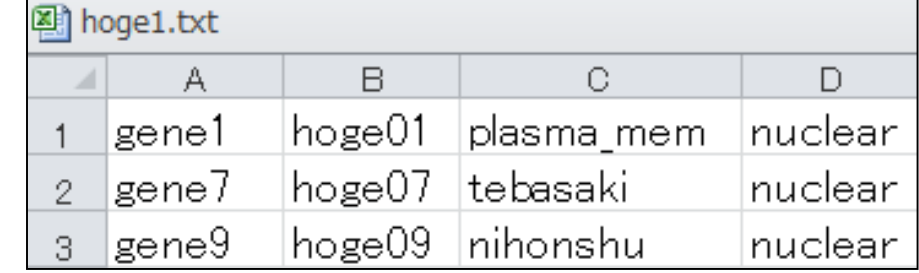

日的: アノテーションファイル (annotation.txt) 中 の第1列目に対して、リストファイル (genelist1.txt)中の文字列と一致する行を抜き 出して、hoge1.txtというファイル名で出力したい

#### (Rで)塩基配列解析(主にNGSやRNA-seq解析)

(last modified 2014/02/06, since 2010)

#### What's new?

- 項目名の整理を行っています。3CやBS-seq周辺についても少し言及してあります。(2014/02/06) NEW
- 一連の解析パイプライン(RNA-seqデータ取得 -> マッピング -> カウントデータやRPKMデータ取得 -> サンプル間クラスタリング や発現変動解析およびM-A plot描画まで)をアップデートしました。 項目名の一番下のほうです。(2013/10/19)
- 発現変動解析用RバッケージTCC (ver. 1.2.0; Sun et al., BMC Bioinformatics, 2013)がBioconductorよりリリースされました。最
- 新版を利用したい方は、R (ver. 3.0.2)をインストールしたのち、Bioconductor (ver. 2.13)をインストールしてください。(2013/10/17) • どのブラウザからでもエラーなく見られる(W3C validation)ように((Rで)マイクロアレイデータ解析も含めて)リニューアルしまし
- た。(2013/07/30)
- 2013年7月29日まで公開していた以前の「(Rで)塩基配列解析」のウェブページや関連ファイルはRdeennki.zipからダウンロード 可能です(110MB程度)。(2013/07/30)

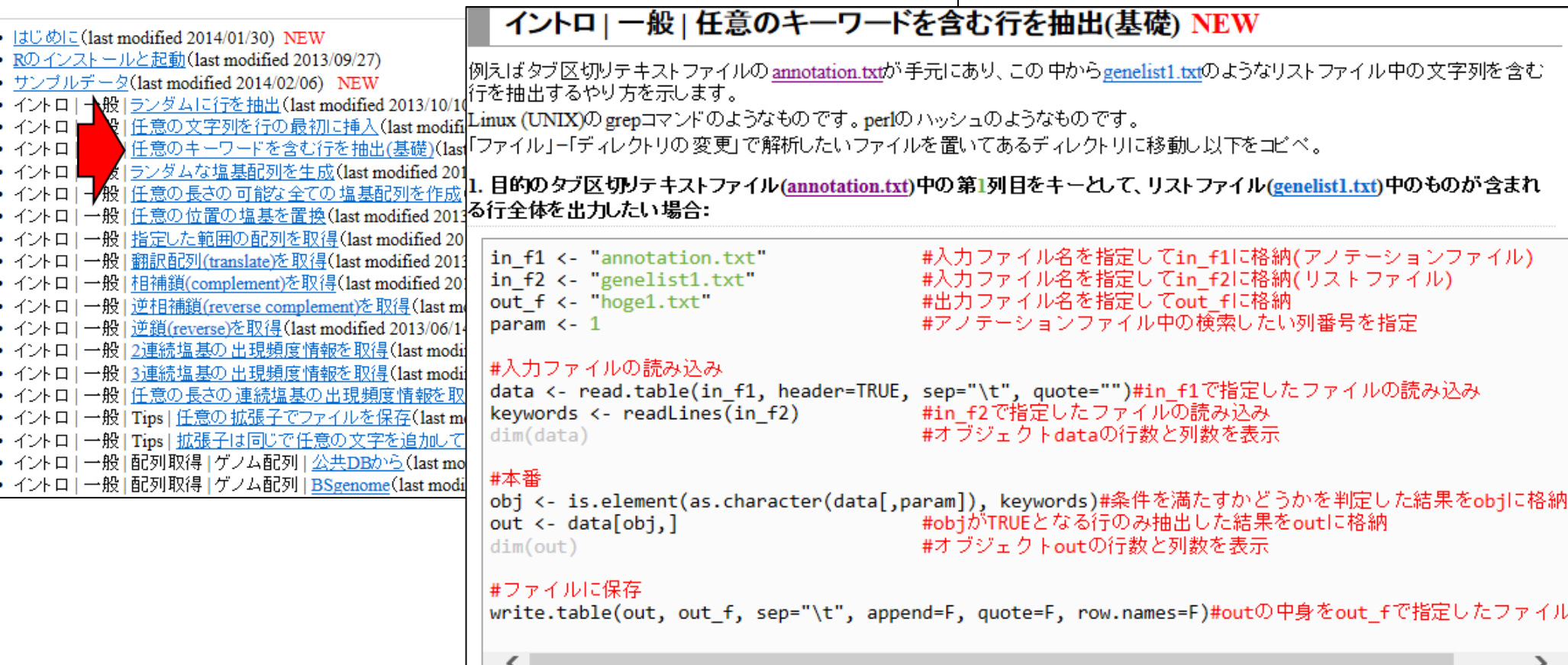

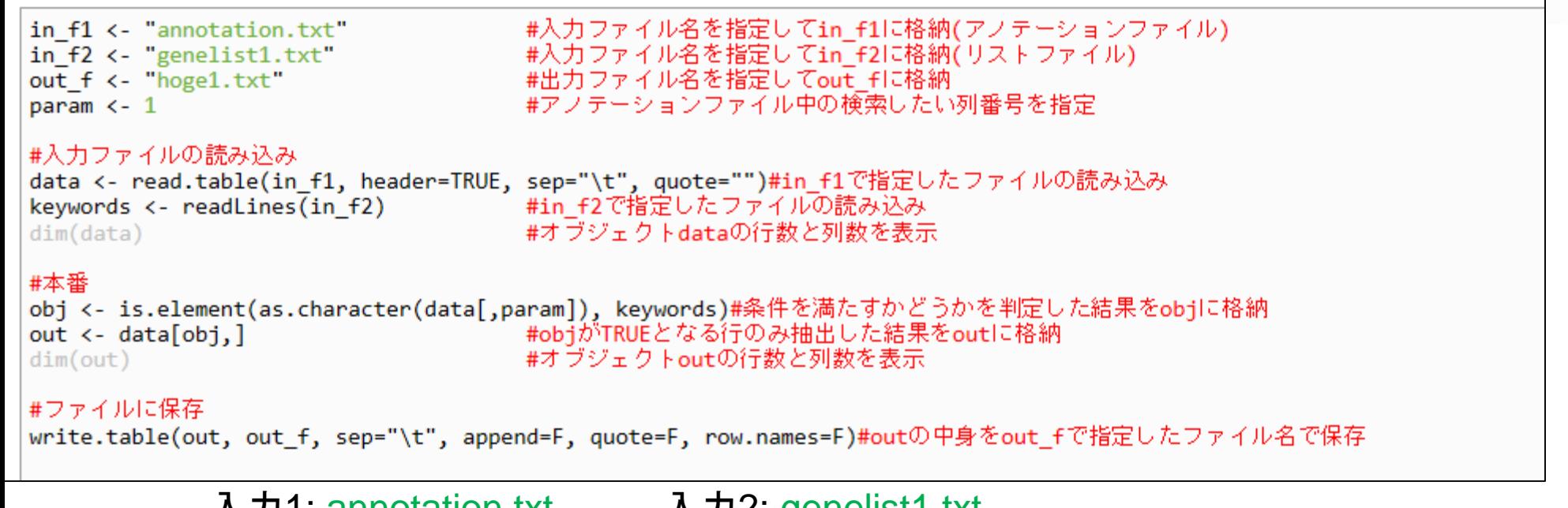

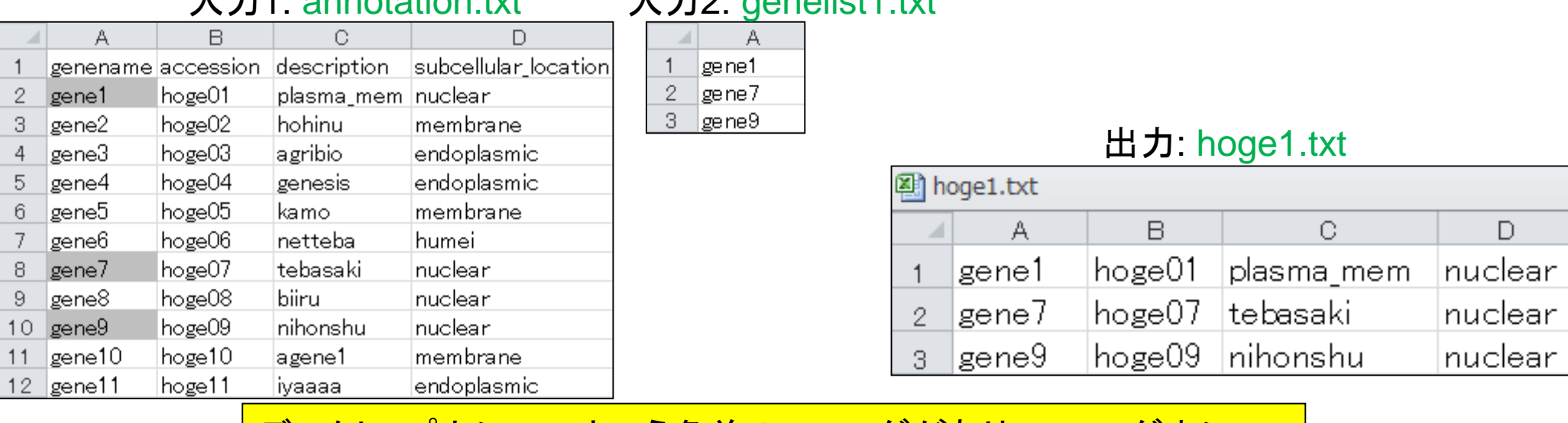

Mar 7 2014 9 <mark>デスクトップ上にhogeという名前のフォルダがあり、フォルダ中に</mark> annotation.txtとgenelist1.txtが存在するという前提です。メモ帳で開 くと改行コードが崩れている場合は、ワードパッドなどで開くとよい

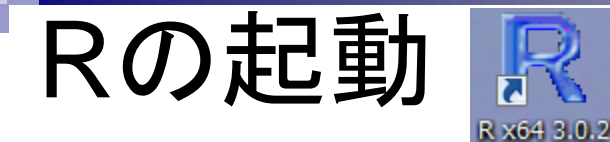

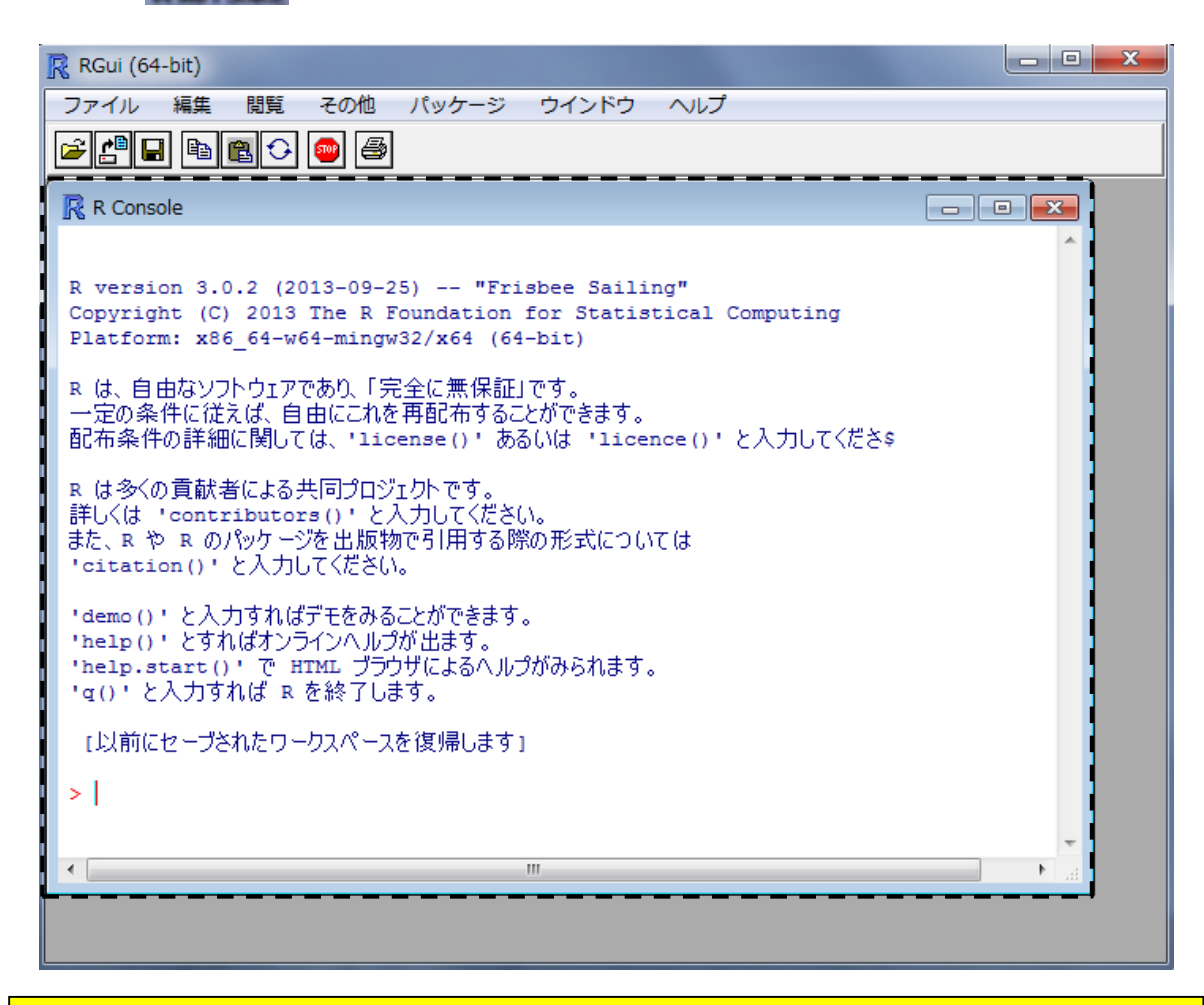

デスクトップにあるhogeフォルダ中のファイルを解析

作業ディレクトリの変更 R RGui (64-bit) ファイル 問覧 その他 パッケージ ウインドウ ヘルプ 編集 R コードのソースを読み込み... 新しいスクリプト  $\Box$   $\Box$   $\mathbf{x}$ スクリプトを開く... ᇫ ファイルの表示... tion for Statistical Computing  $\overline{\mathbf{x}}$  $\mathbf{x}$ フォルダーの参照 フォルダーの参照 作業スペースの読み込み... 作業スペースの保存... 作業ディレクトリの変更 作業ディレクトリの変更 C.¥ C:¥Users¥kadota¥Desktop¥hoge 履歴の読み込み...  $\bigcircled{3}$ 』■ コンピューター<br>▷ <mark>ユ ローカル ディスク (C) 2<br>▷ ⑤ SD Card (E:) Prade (空き領域: 280 GB</mark> 履歴の保存...  $\blacksquare$ **Users**  $\overline{\phantom{a}}$ Default ディレクトリの変更... ④ kadota 印刷... AppData ファイルを保存... 合計サイズ: 453 GB  $\triangleright$   $\triangleright$  Dropbox 終了  $\triangleright$  Roaming 'help.start()'でHTMLブラウザによる/ ■ アドレス帳 \*g() と入力すればRを終了します。 ▷ ● お気に入り  $\geq$  1 ▷ <mark>Ⅱ</mark> ダウンロード  $\leftarrow$ ▲ ■ デスクトップ(5) hoge  $6$ フォルダー(F): ローカル ディスク(C:) フォルダー(F): hoge 新しいフォルダーの作成(N)  $OK$ キャンセル 新しいフォルダーの作成(N) キャンセル OK.

### getwd()と打ち込んで確認

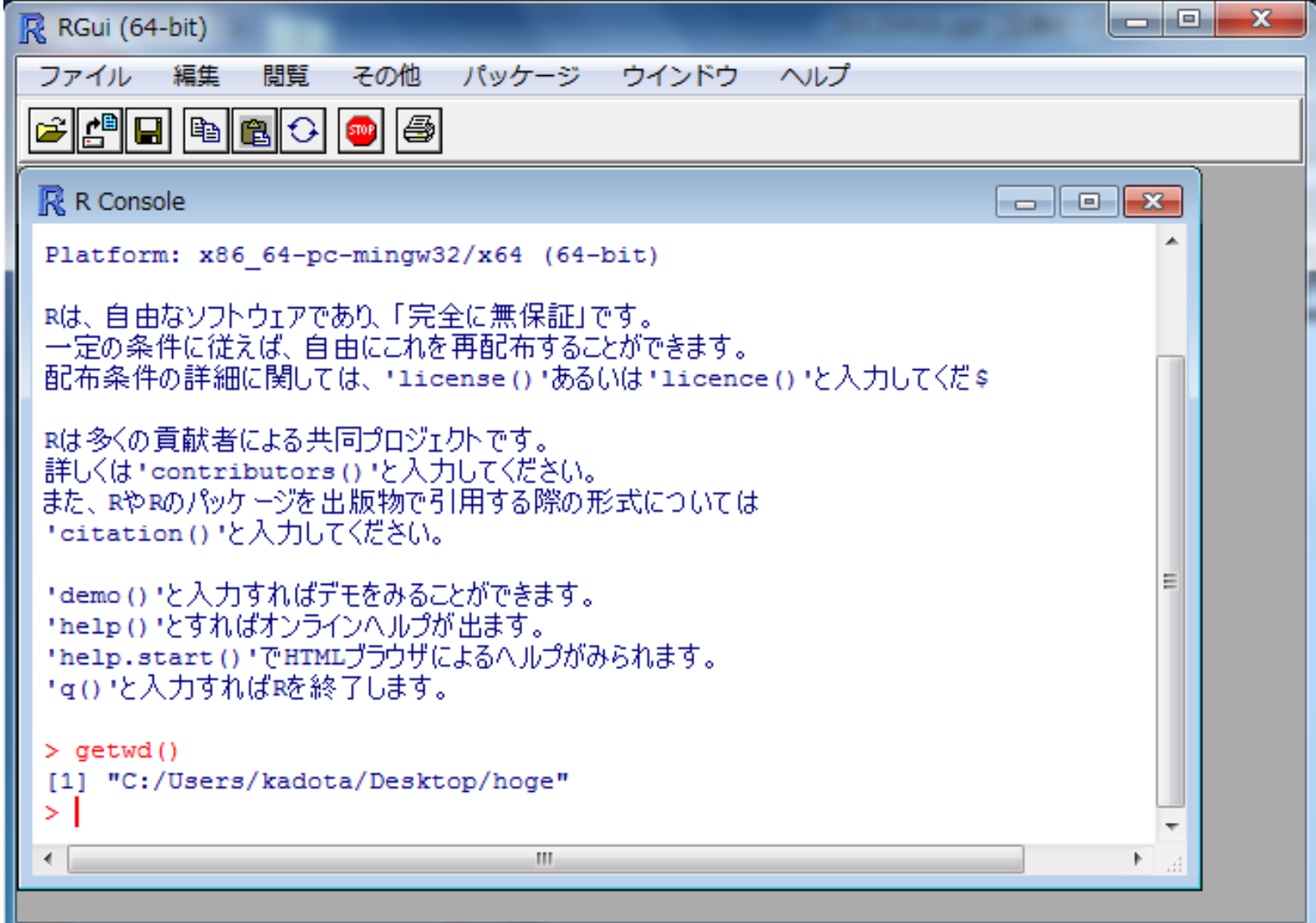

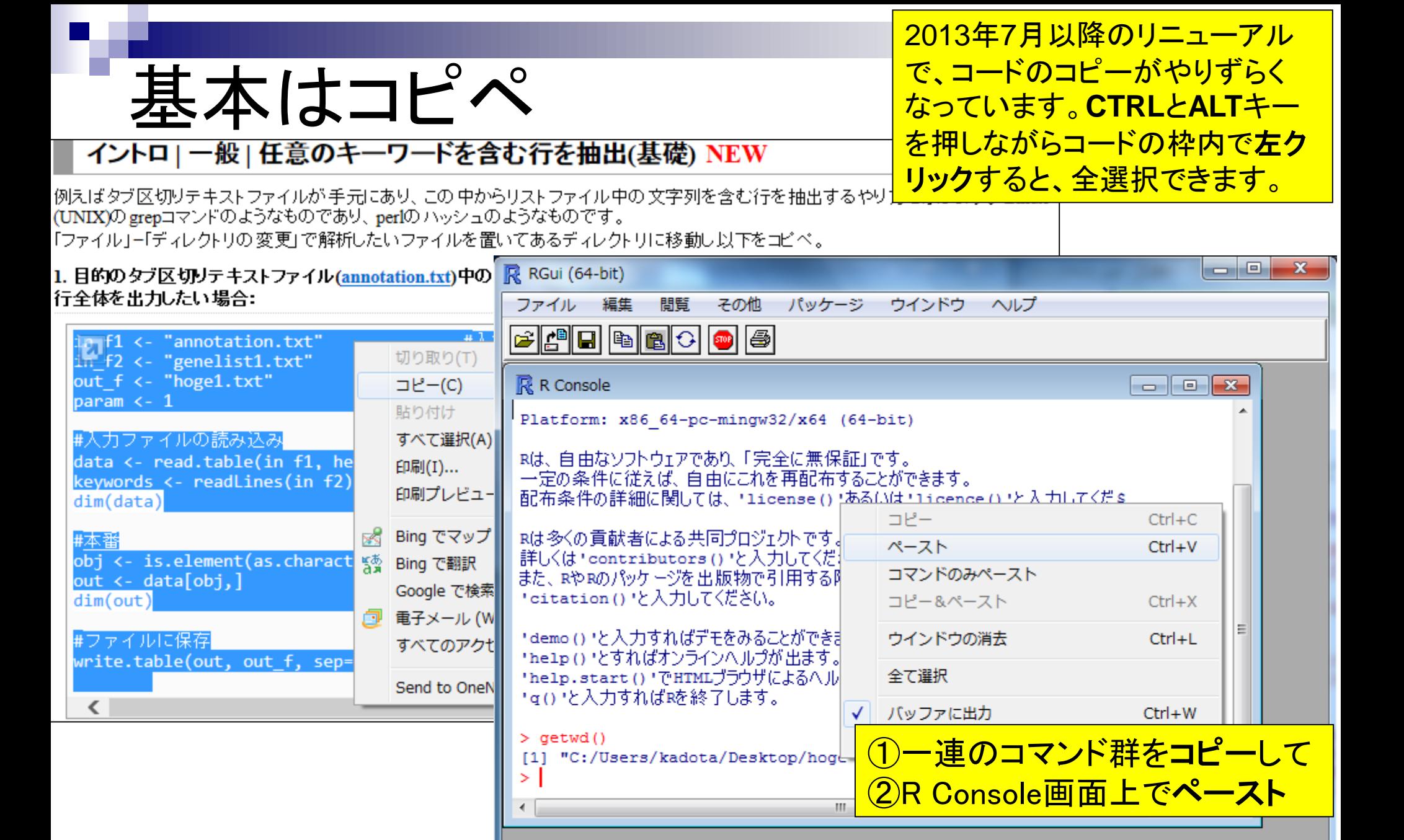

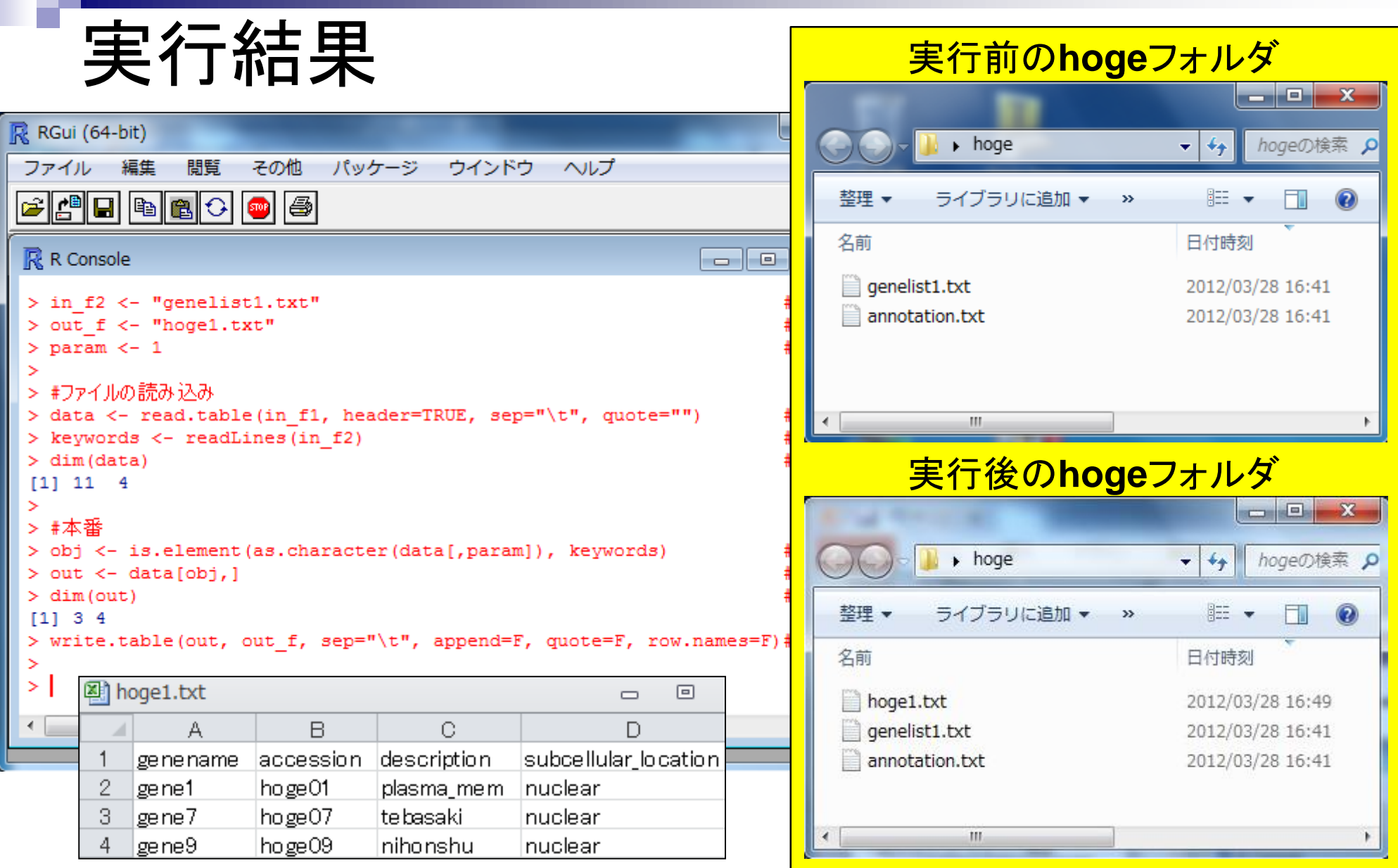

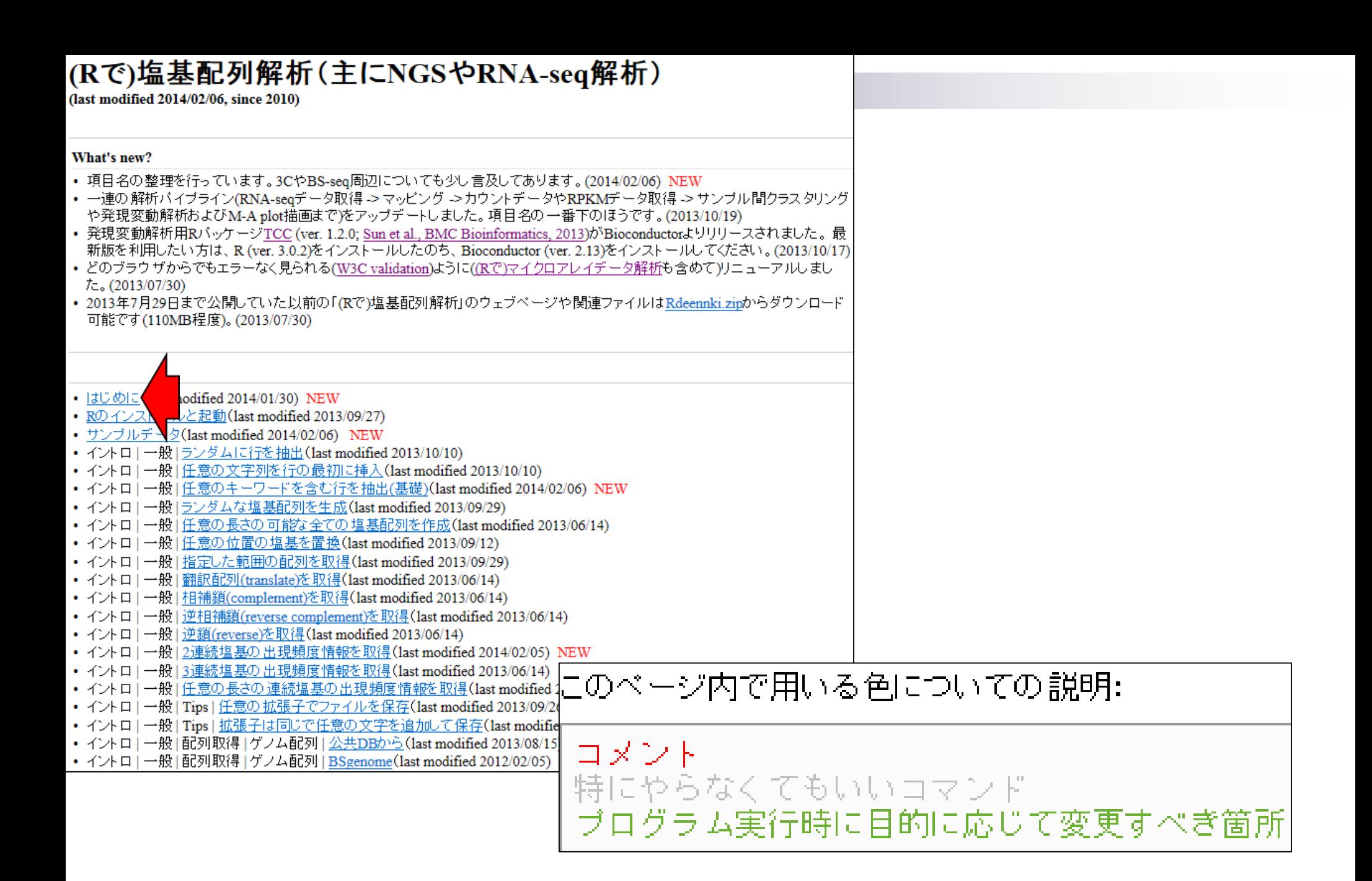

# 色についての説明

このページ内で用いる色についての説明: コメント 特にやらなくてもいい コマンド ブログラム実行時に目的に応じて変更すべき箇所

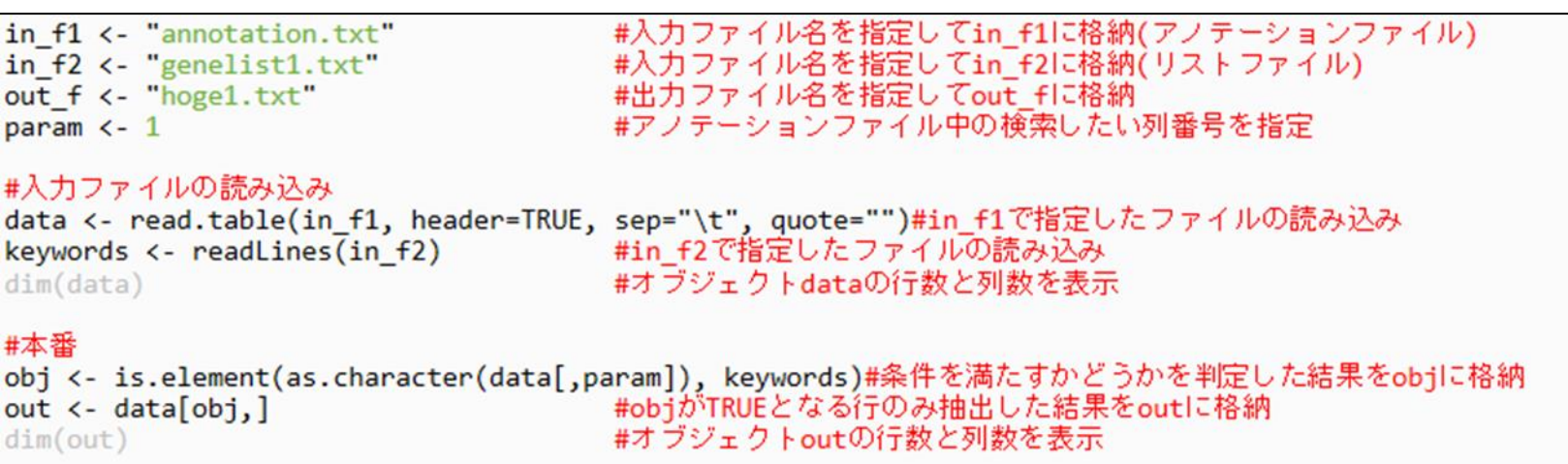

#### #ファイルに保存

write.table(out, out\_f, sep="\t", append=F, quote=F, row.names=F)#outの中身をout\_fで指定したファイル名で保存

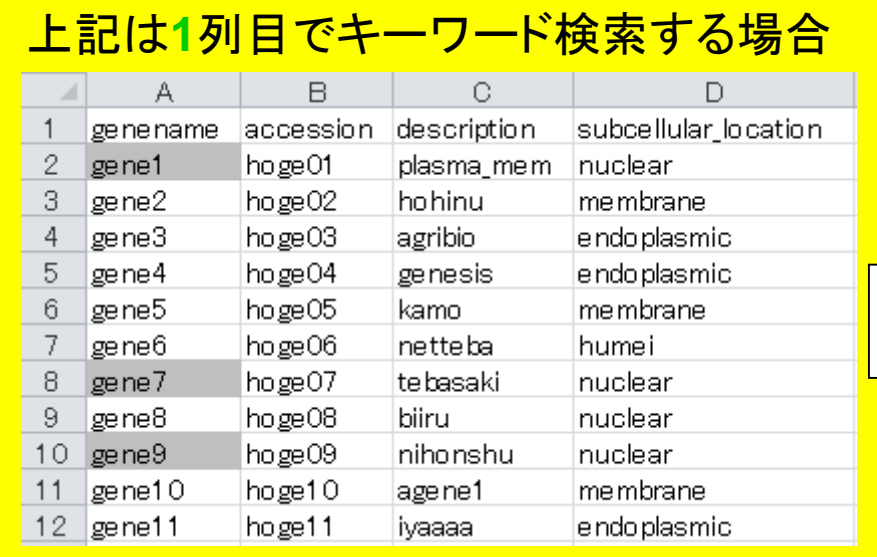

### <u>4列目でキーワード検索したいときは?</u>

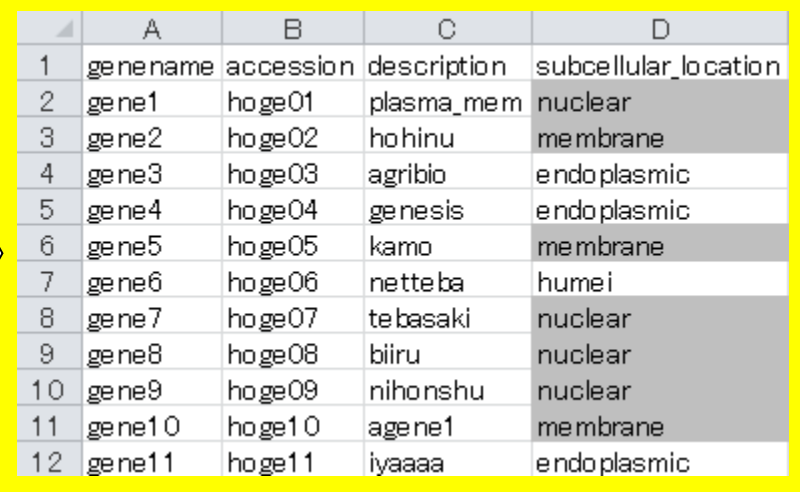

- 1. 目的のキーワードリストを含むファイルを作成し(例: list.txt)
- 2. 該当箇所を変更し、R Console画面上でコピペ

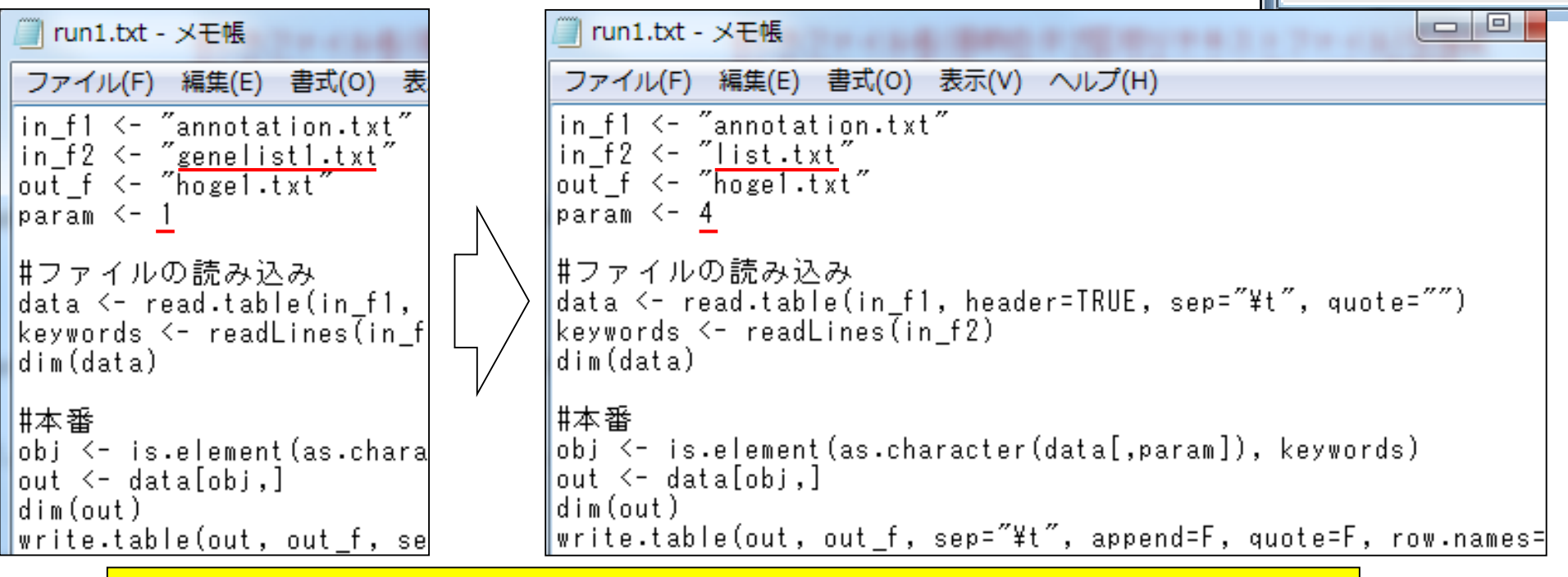

一連の作業手順を記述したスクリプトを1つのファイルとして保存す ることをお勧め。list.txtファイル作成時に、membraneと打った後に 改行を入れた場合と入れない場合の挙動の違いも見ておくとよい

|| list.txt - メ干帳

nuclear Imembrane

ファイル(F) 編集(E)

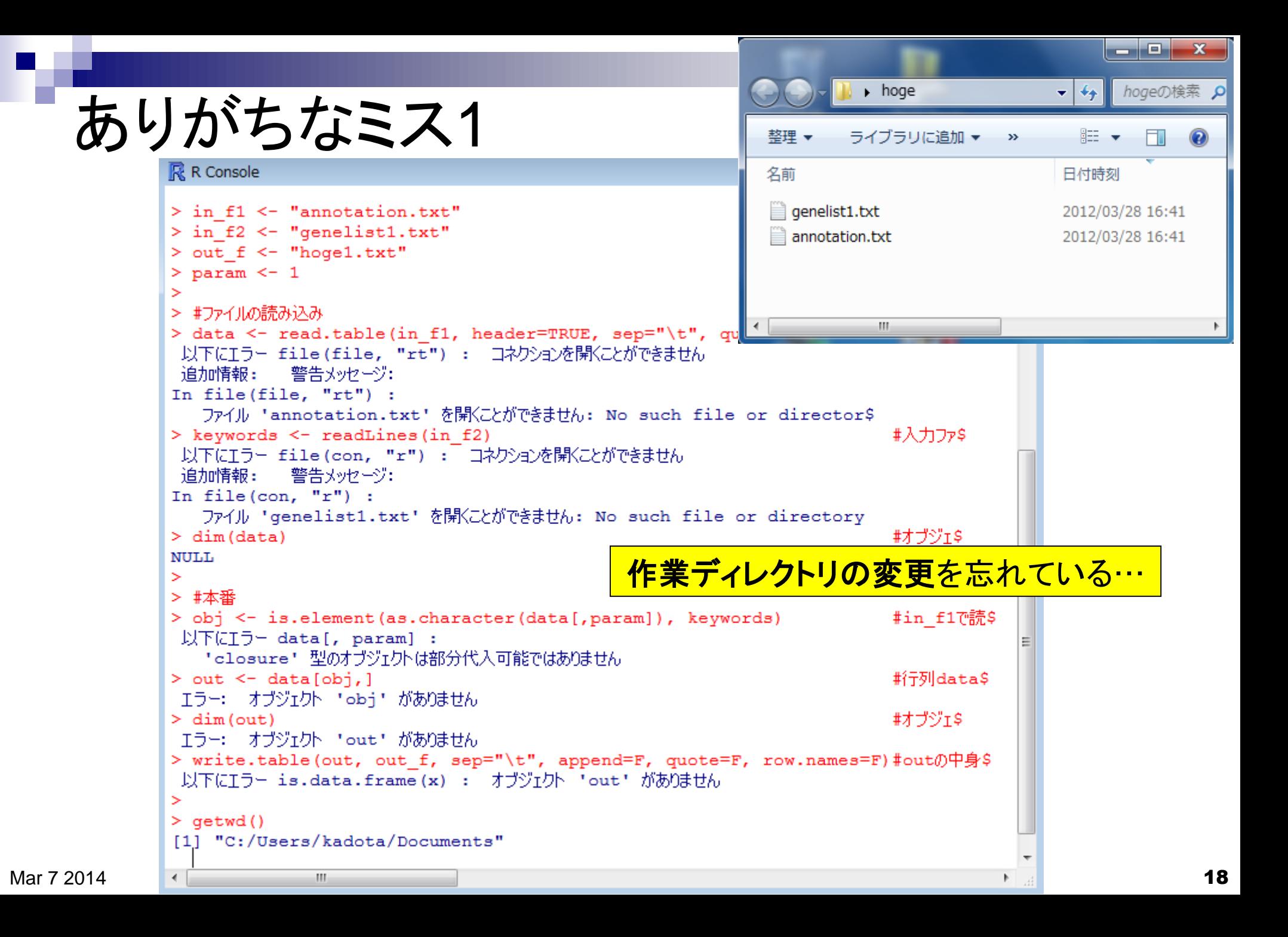

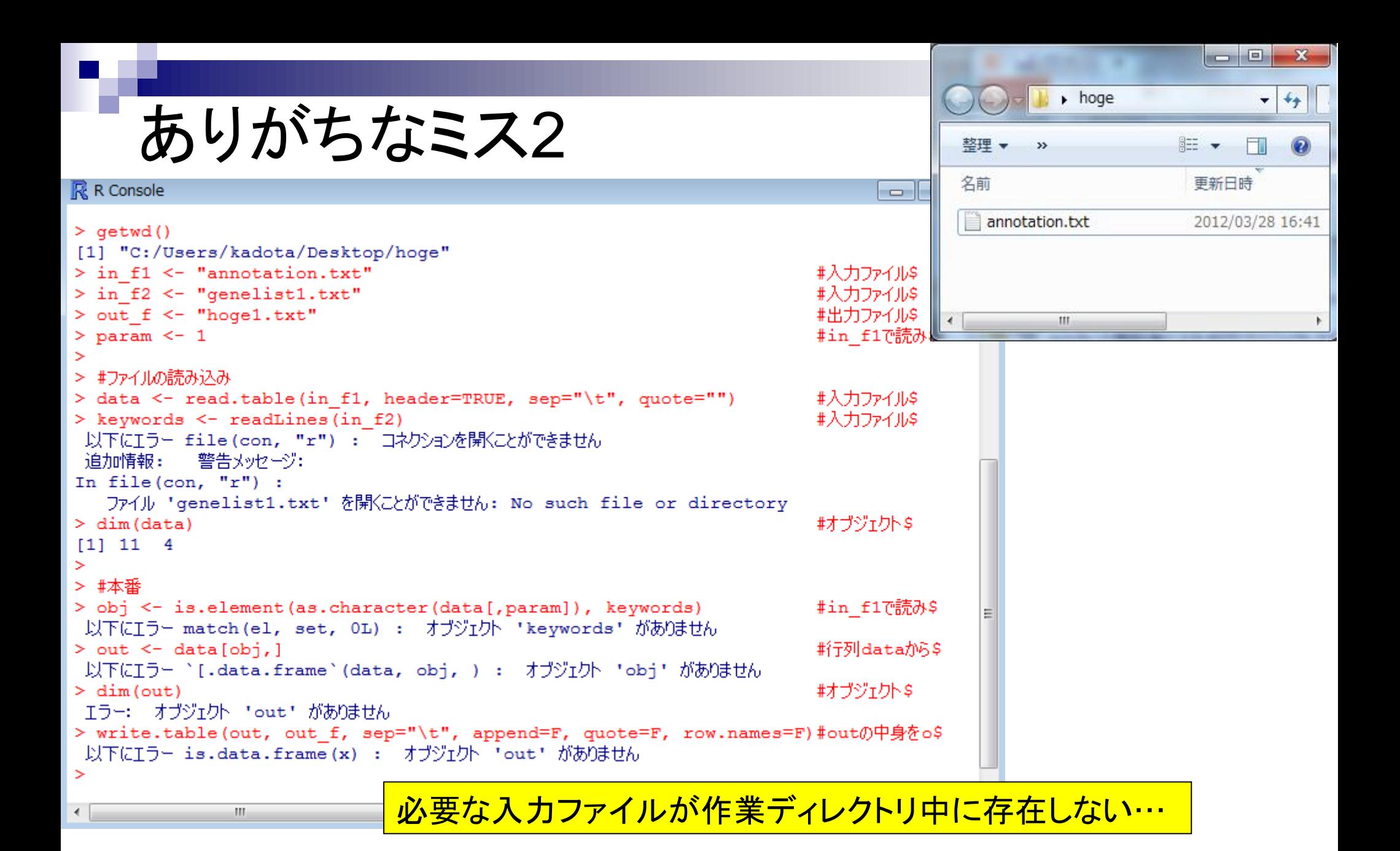

Mar 7 2014 **19** 

## ありがちなミス3

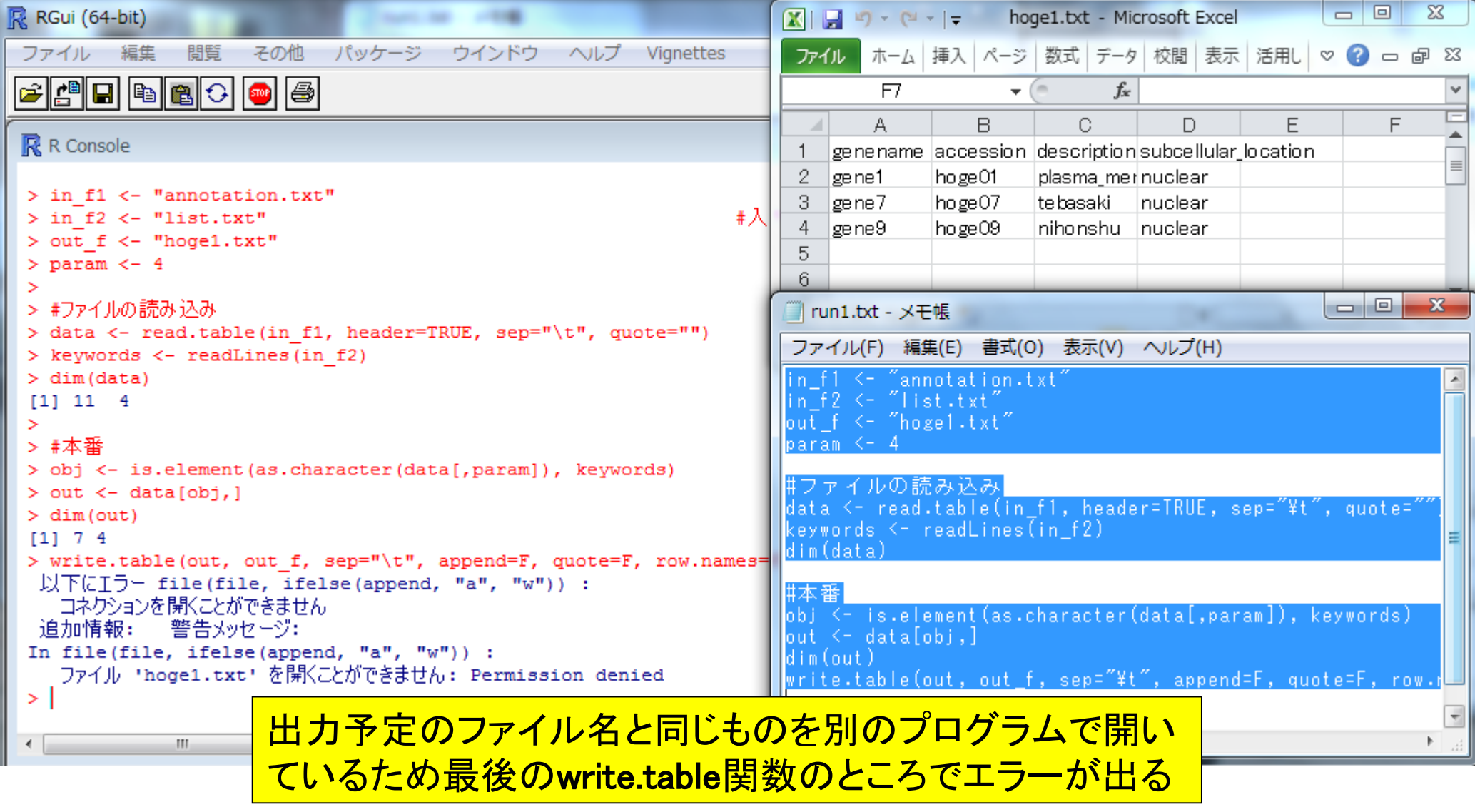

## ありがちなミス4

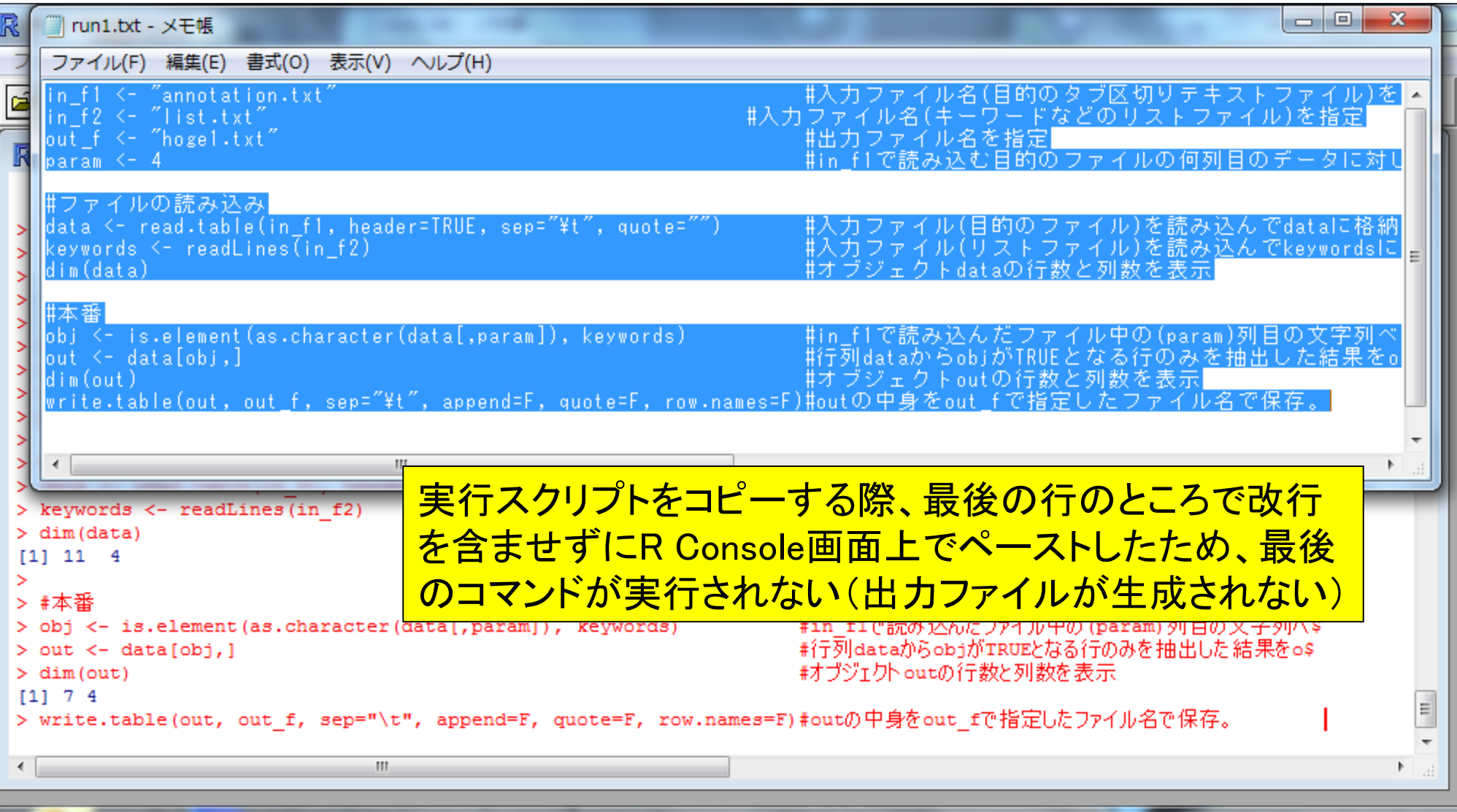

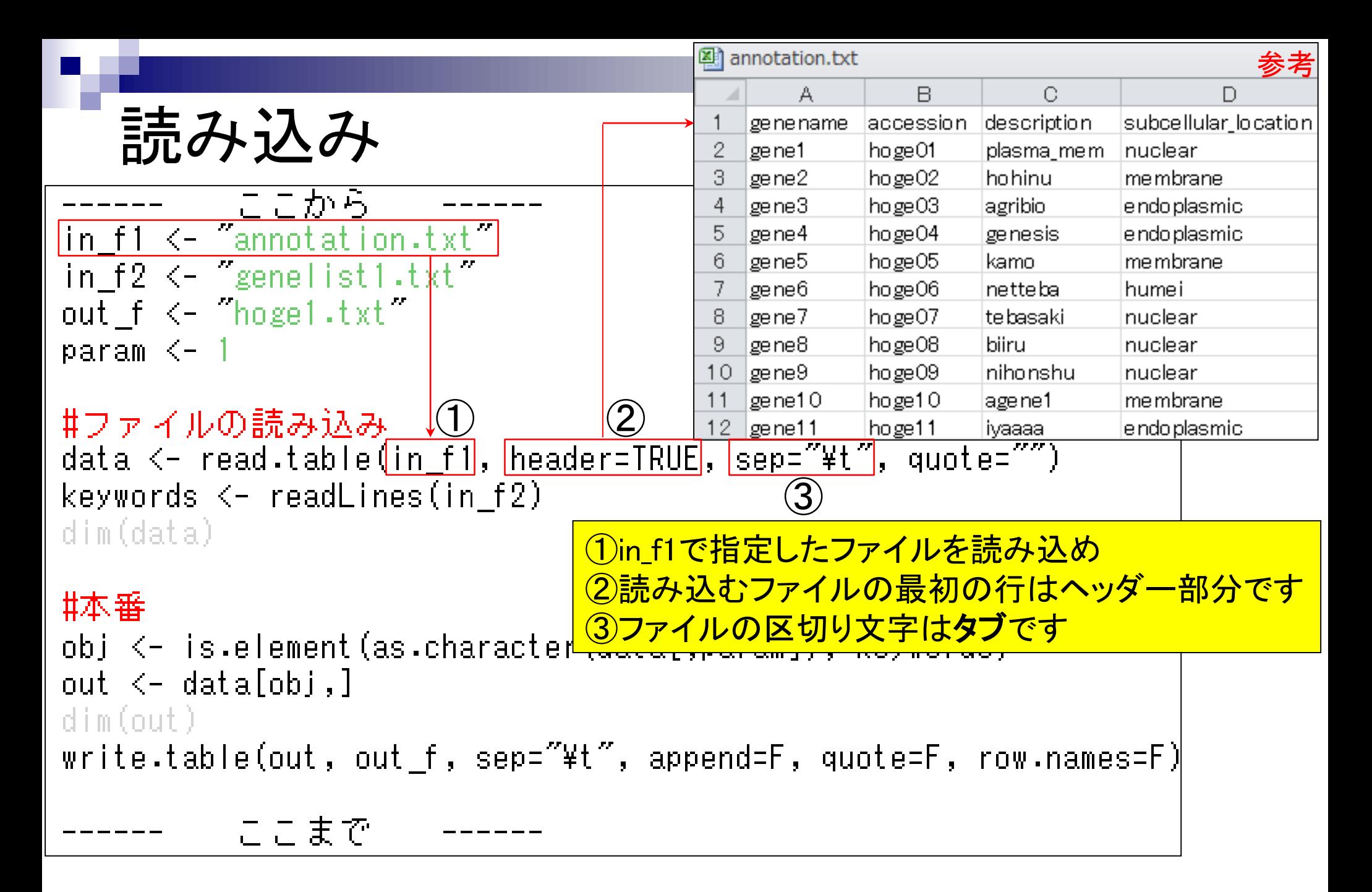

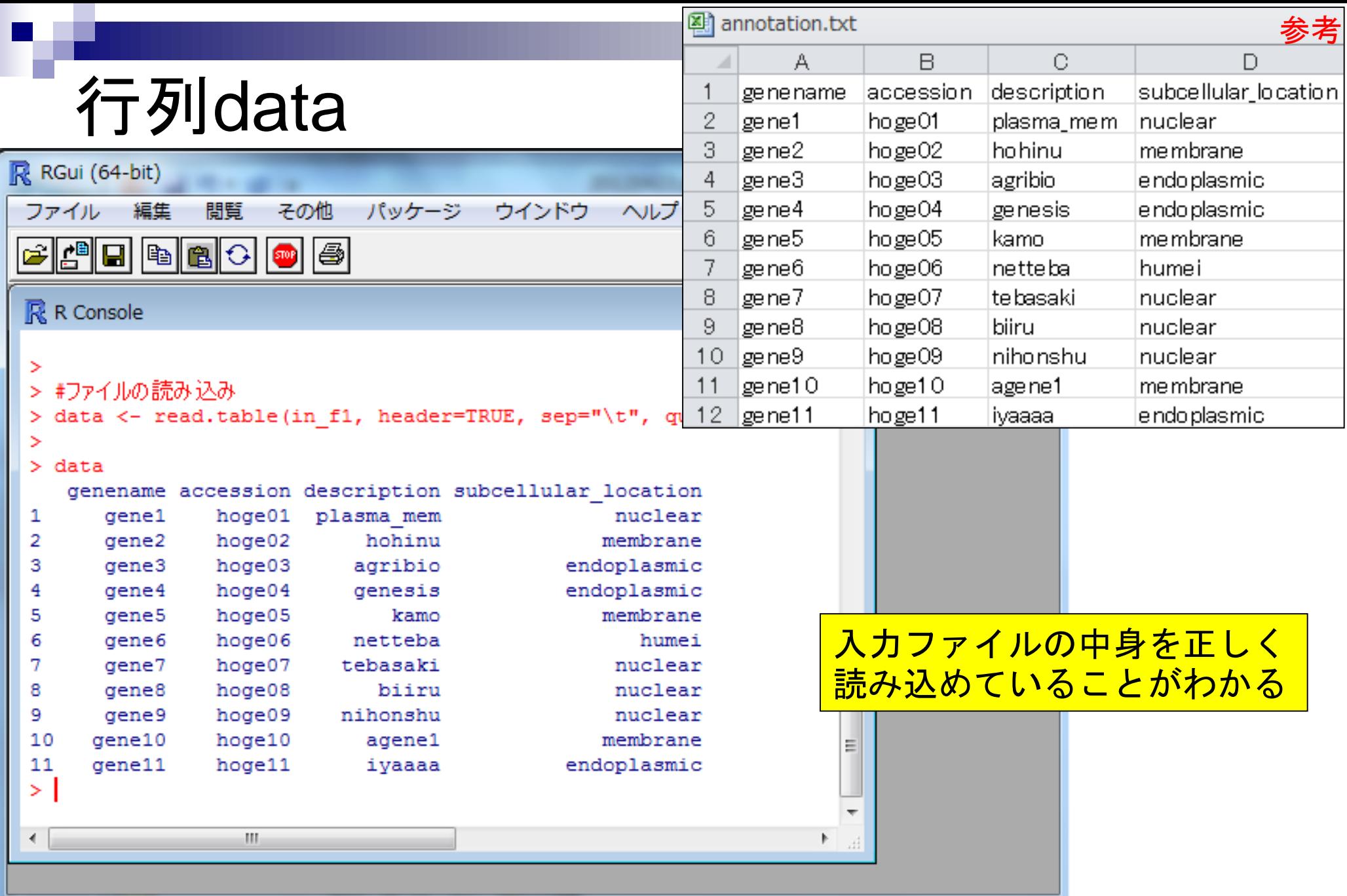

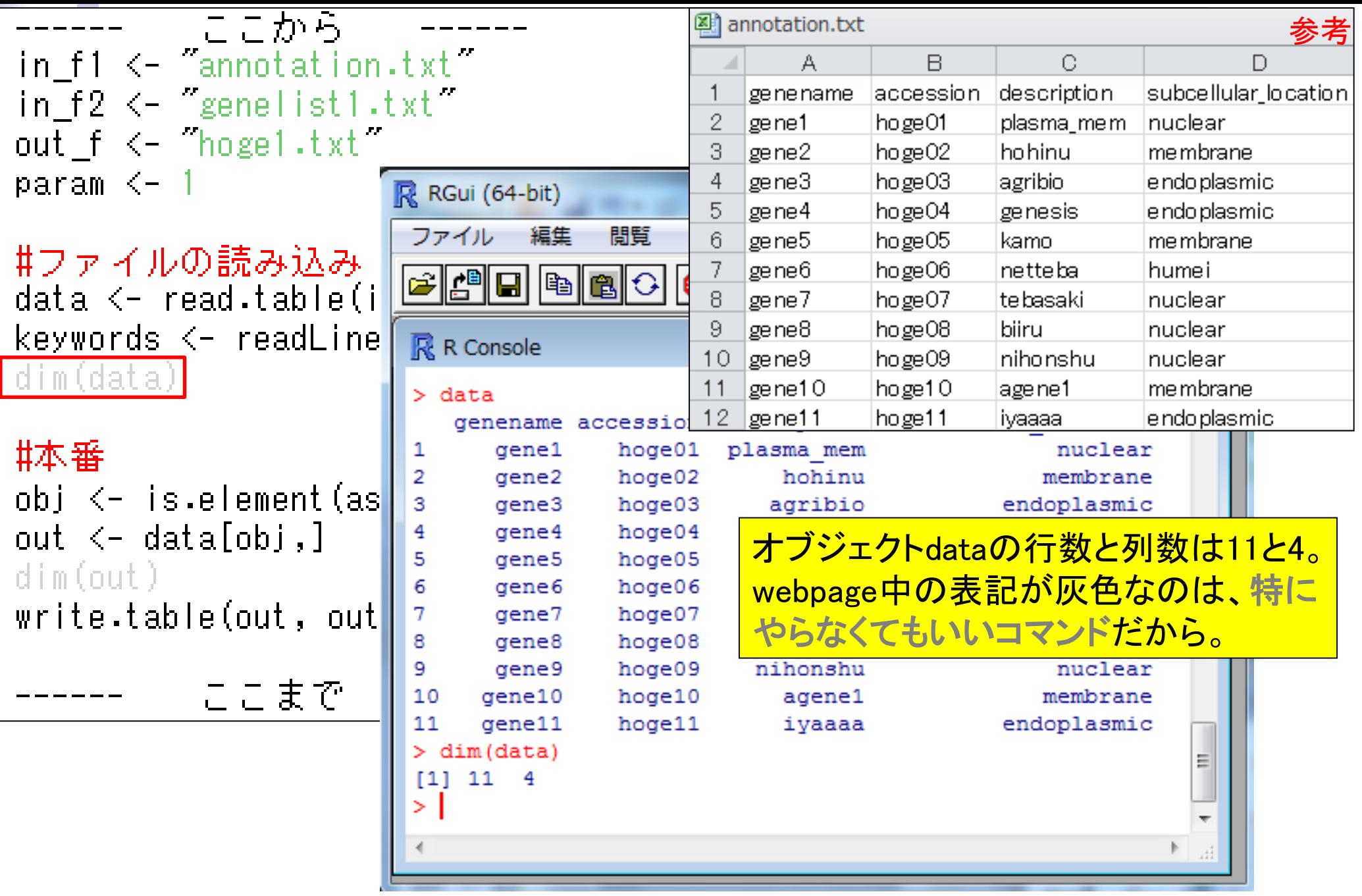

## 行列の要素へのアクセス

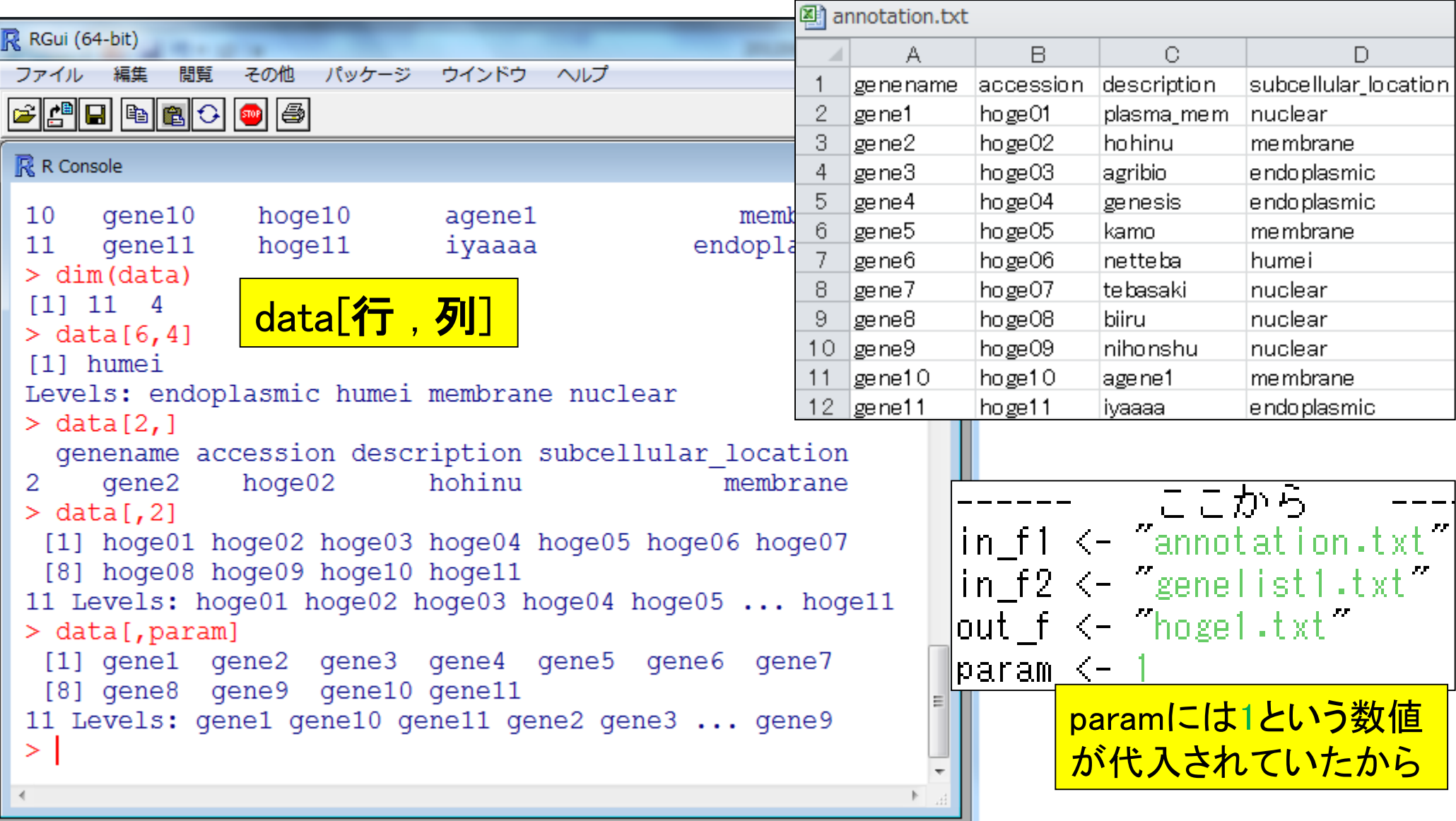

۳

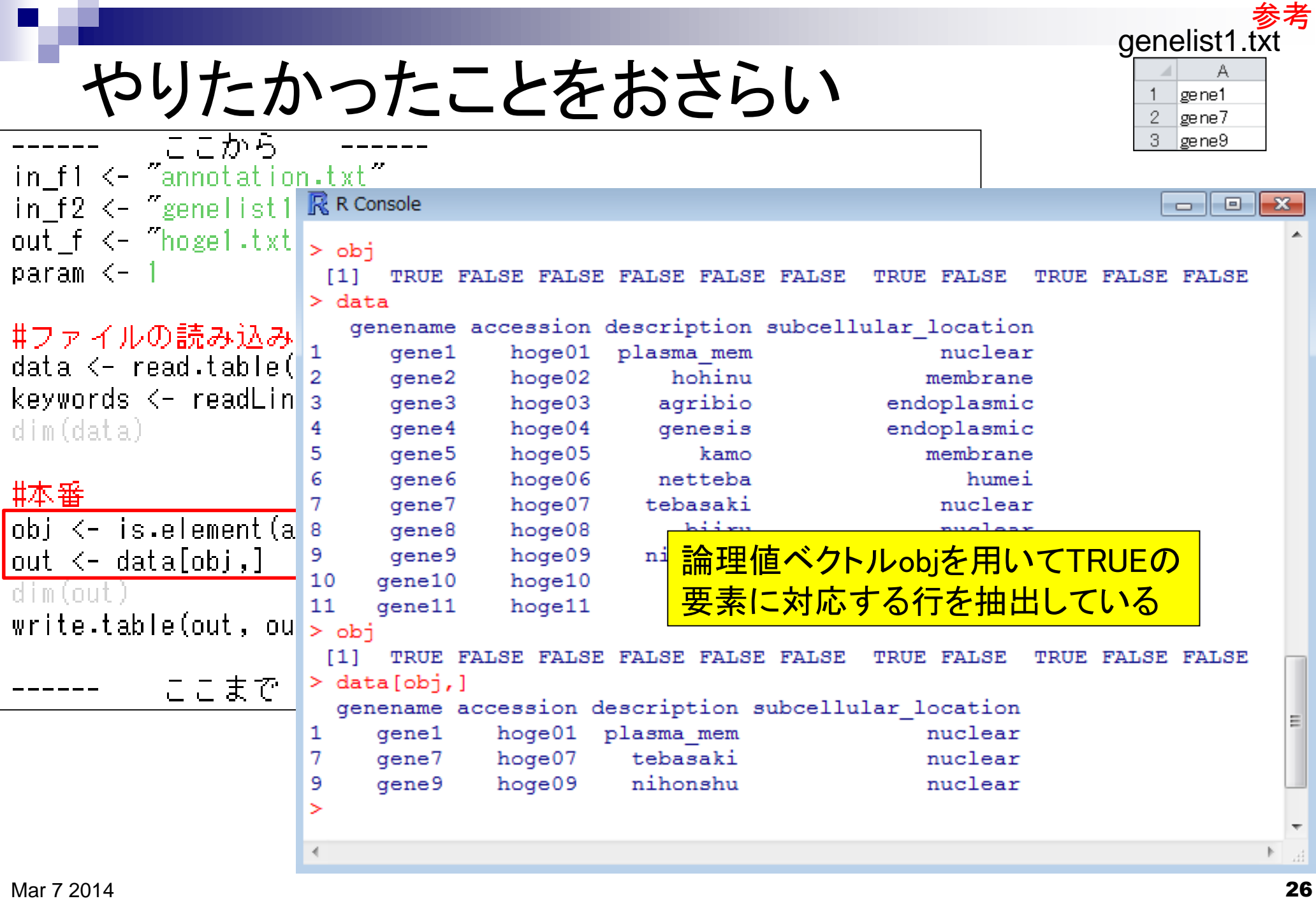

### R-Tipsでお勉強

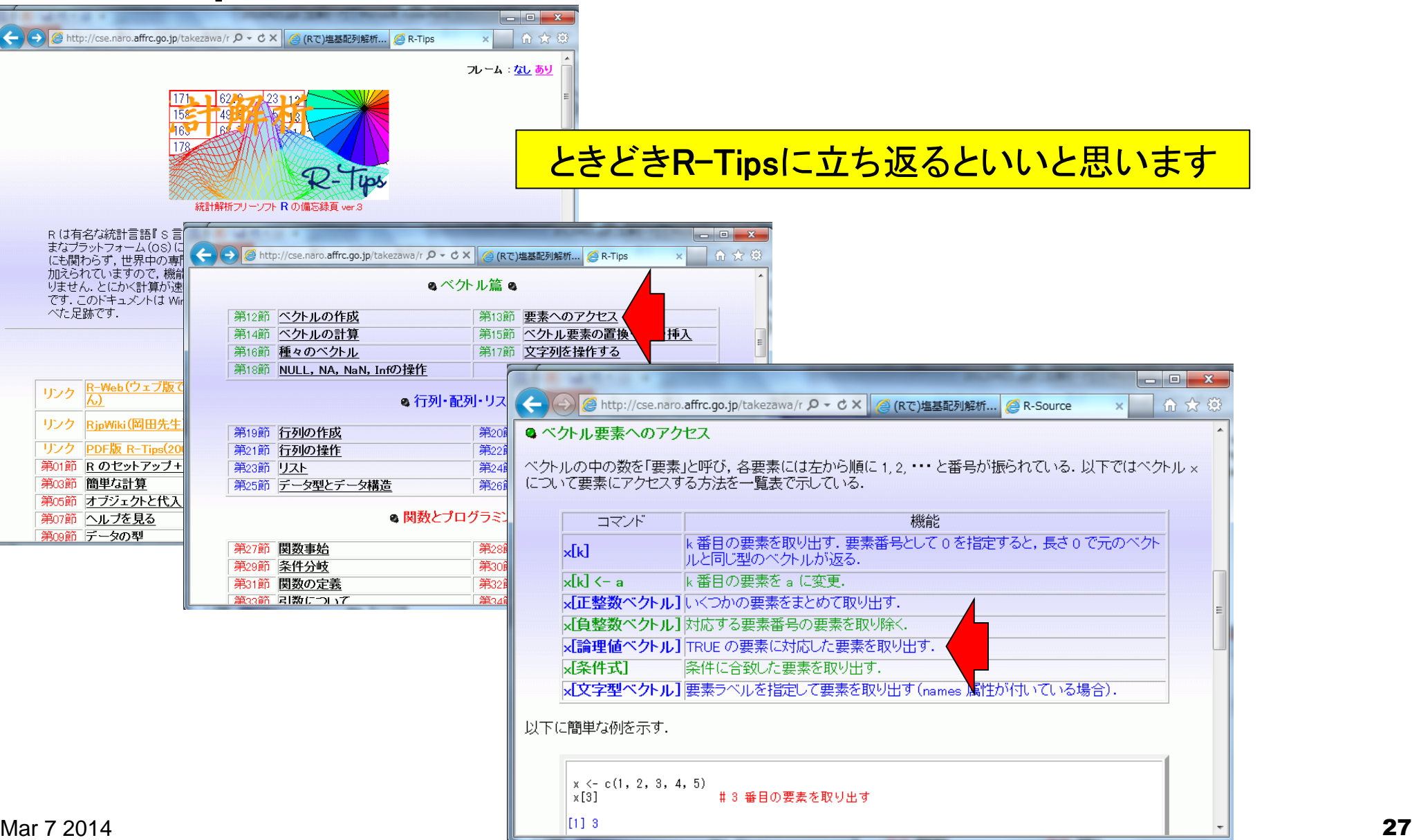

参考

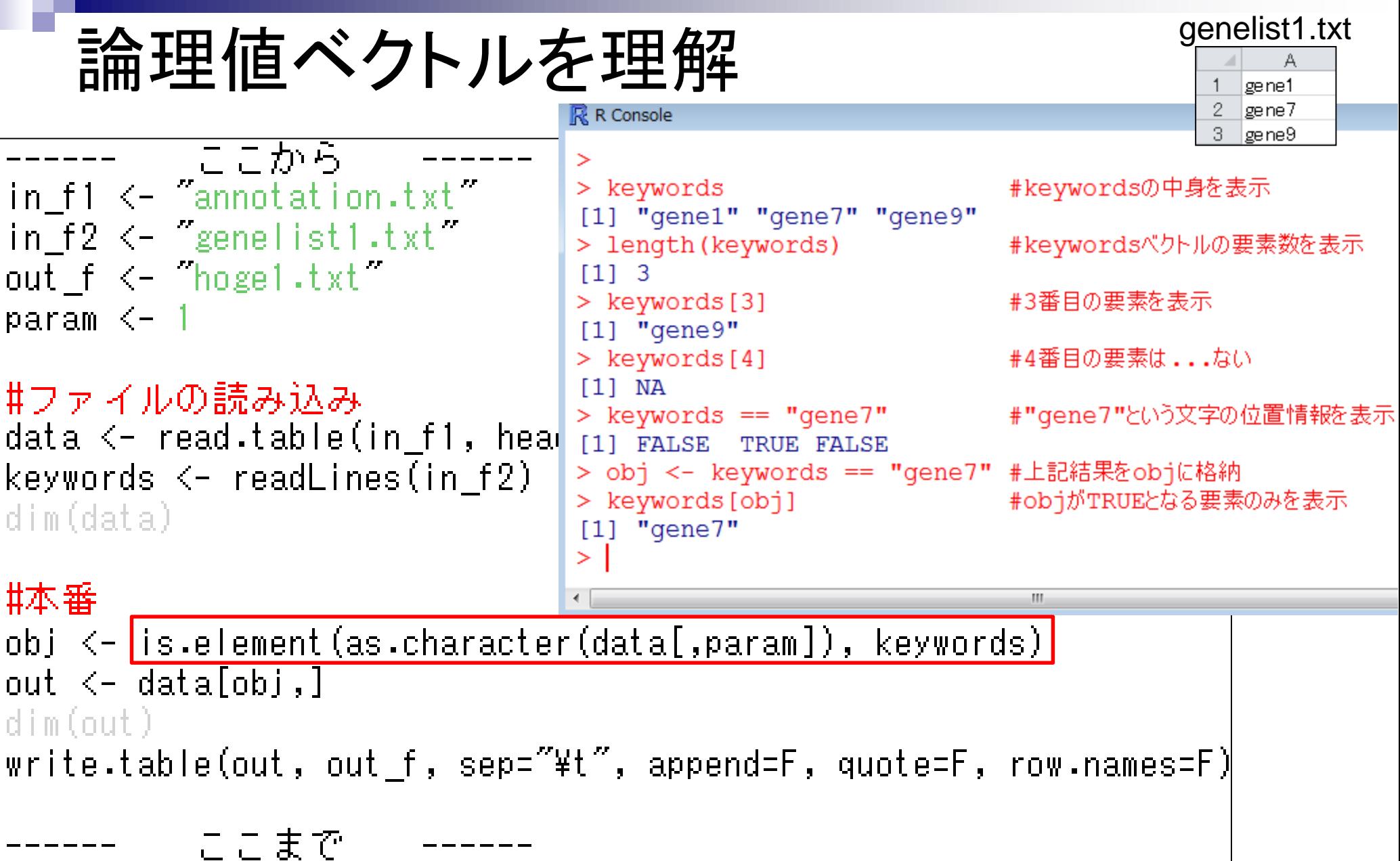

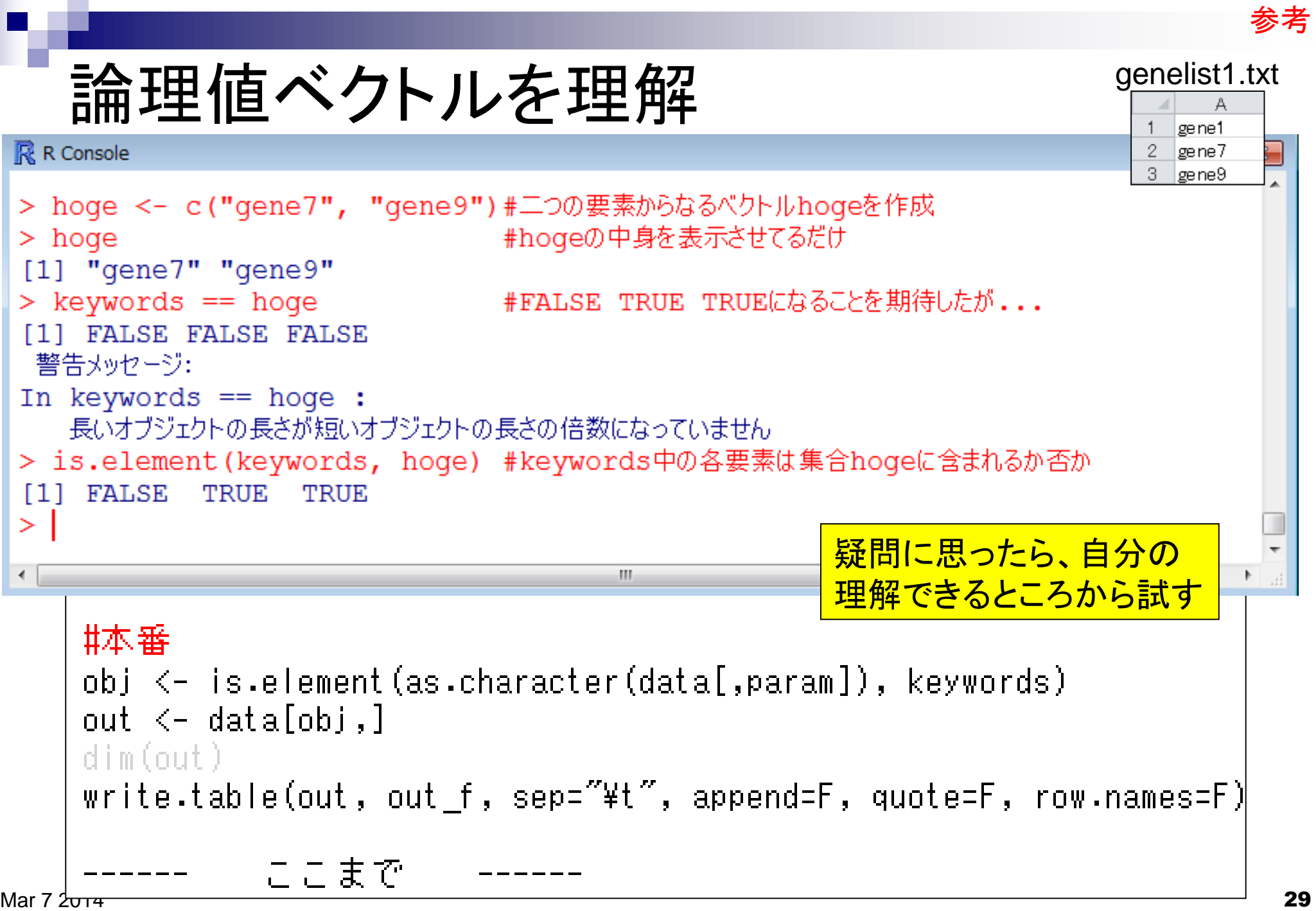

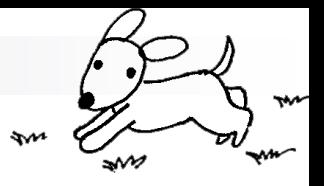

### Contents(Rで...)

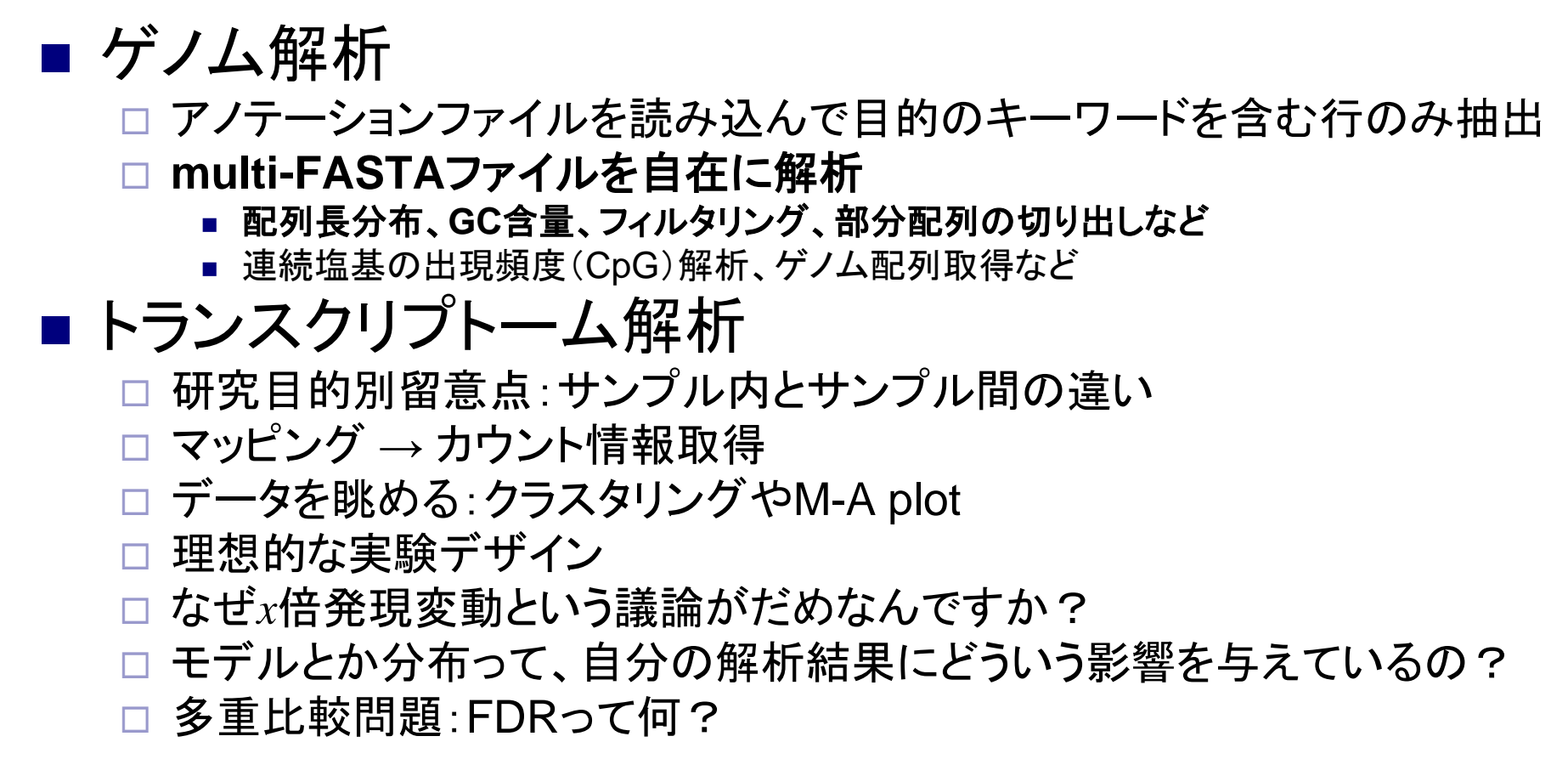

#### • イントロ | NGS | 読み込み | FASTA形式 | 基本情報を取得

### multi-FASTAファイルからの各種情報抽出

#### (Rで)塩基配列解析(主にNGSやRNA-seq解析)

#### (last modified 2014/02/06, since 2010)

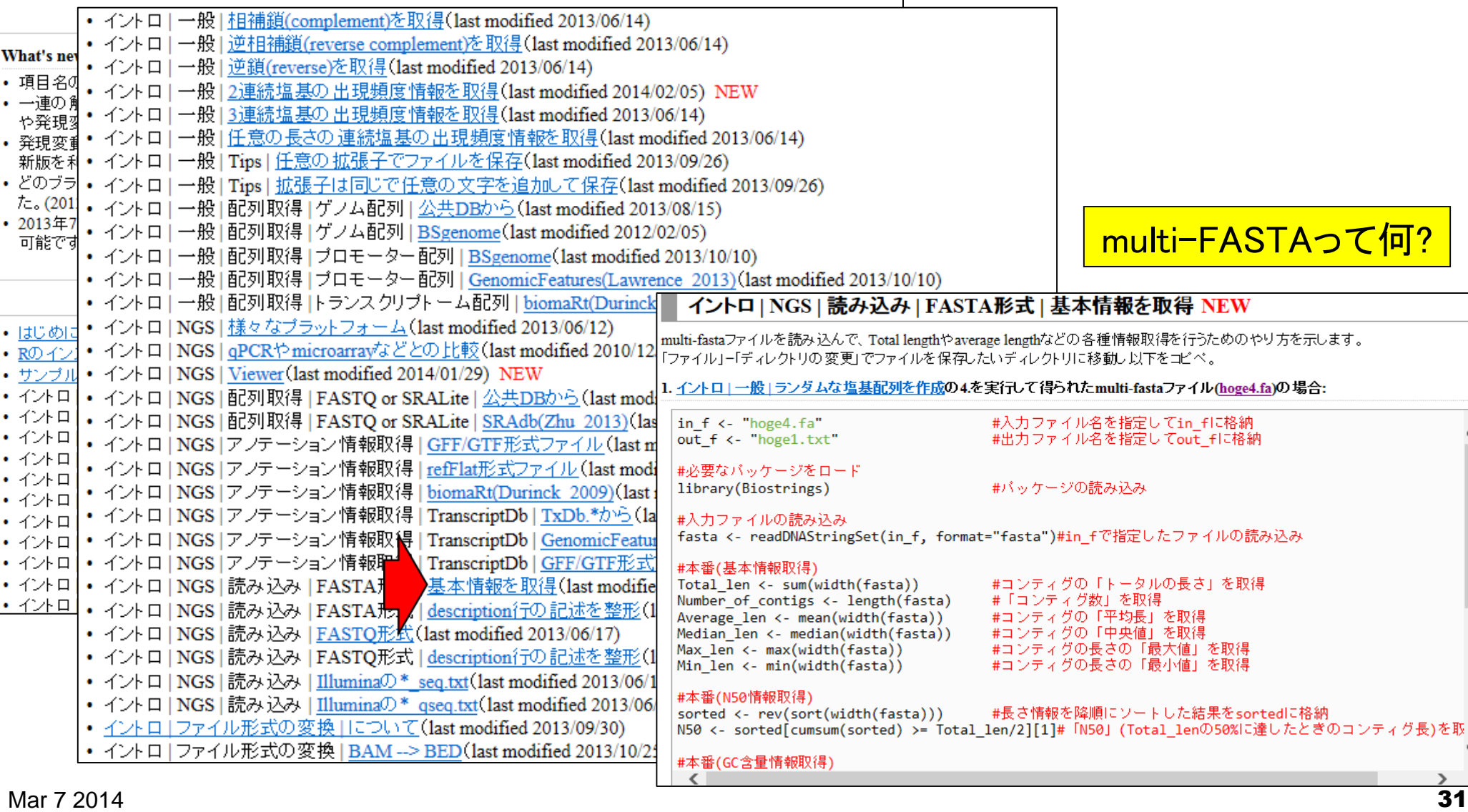

• イントロ | NGS | 読み込み | FASTA形式 | 基本情報を取得

### multi-FASTAファイルからの各種情報抽出

### FASTAフォーマット [編集]

FASTA では、 シーケンスデータの記述形式として FASTAフォーマットという形式を使う。 FASTAフォーマットはブ レーンテキストである。1つのシーケンスのデータは、">" で始まる1行のヘッダ行と、2行目以降の実際のシーケン ス 文字列で構成される。ヘッダ行では、">" の 次にシーケンスデータを識別するための 文字列を記述し、続けてそ のシーケンスデータを説明する文字列を記述する(両方とも省略してよい)。ヘッダ行の ">" と識別文字列の間に スペースを入れてはいけない。FASTAフォーマットの全ての行は、80文字未満とすることが推奨される。">" で始 まる別の 行が 出現すると、 そこでシーケンスデー タが区切られ、 別のシーケンスデータが始まる。

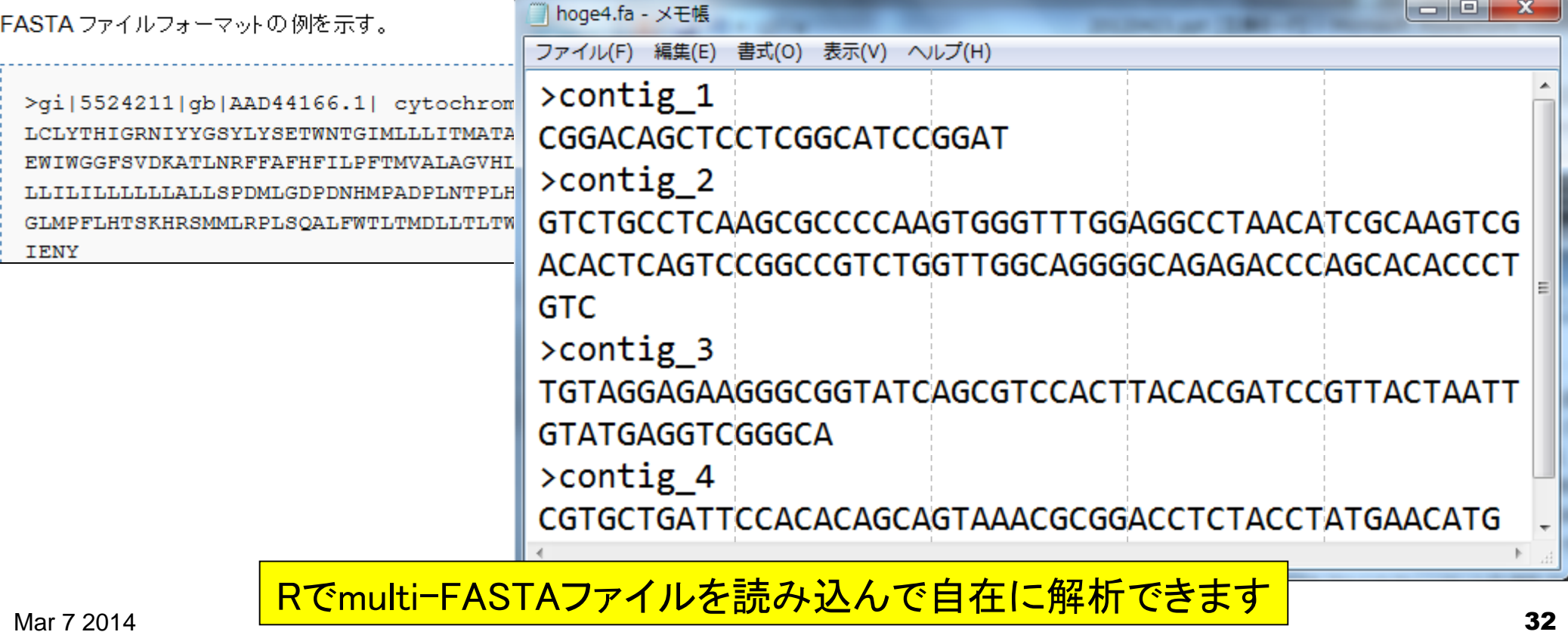

• イントロ | NGS | 読み込み | FASTA形式 | <u>基本情報を取得</u>

コピー(**CTRL**+**ALT**+左クリック)&ペースト

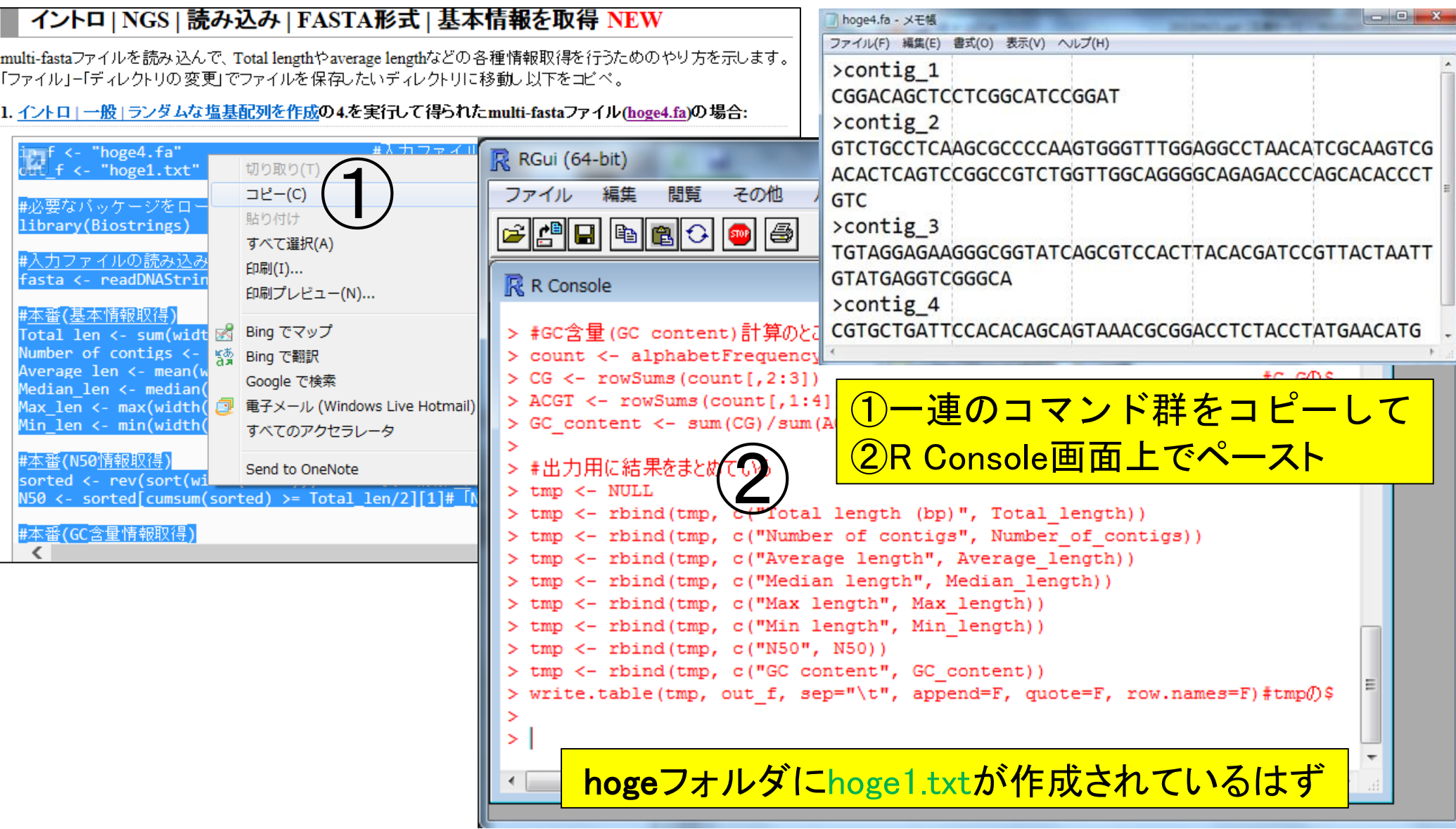

ī.

• イントロ | NGS | 読み込み | FASTA形式 | 基本情報を取得

## 結果ファイルを眺めて動作確認

#### イントロ | NGS | 読み込み | FASTA形式 | 基本情報を取得 NEW

multi-fastaファイルを読み込んで、Total lengthやaverage lengthなどの各種情報取得を行うためのやり方を示します。 「ファイル」ー「ディレクトリの変更」でファイルを保存したいディレクトリに移動し以下をコピペ。

1. イントロエー般エランダムな塩基配列を作成の4.を実行して得られたmulti-fastaファイル(hoge4.fa)の場合:

in  $f$  <- "hoge $4.fa$ " out f <- "hoge1.txt" #入力ファイル名を指定してin fに格納 #出力ファイル名を指定してout flu格納

#### ID Length 24 contig 1 103 contig 2 65 contig 3 49 contig 4

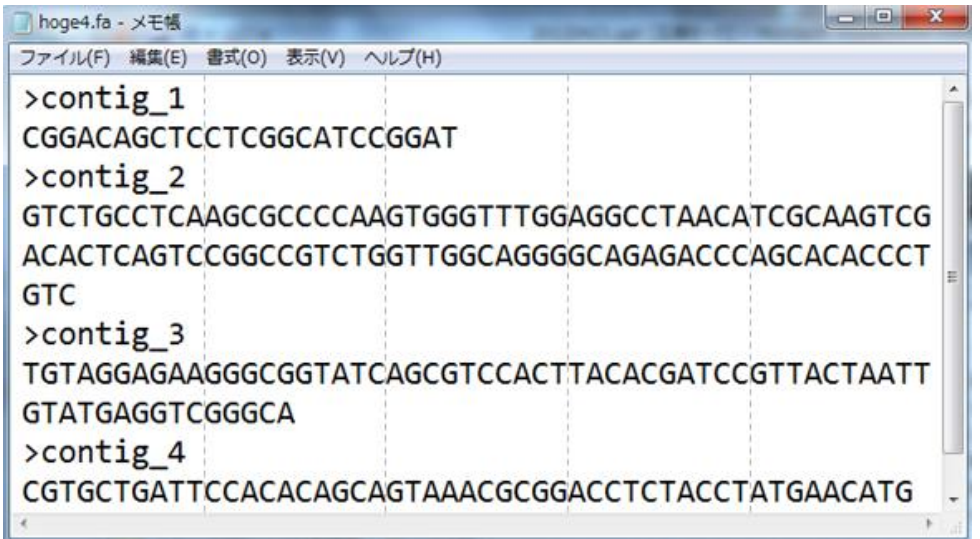

### 入力: hoge4.fa https://www.facebook.com/display-state-of-community-community-community-community-community-community-

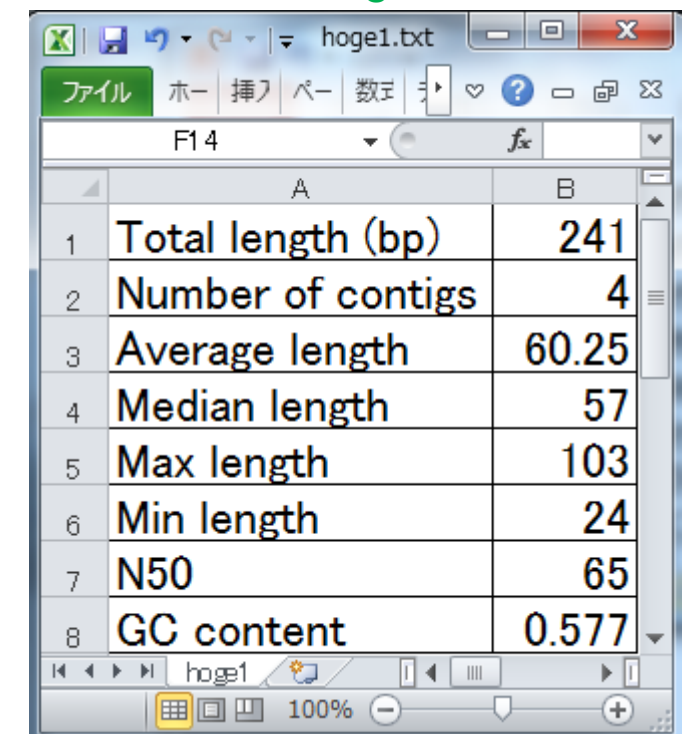

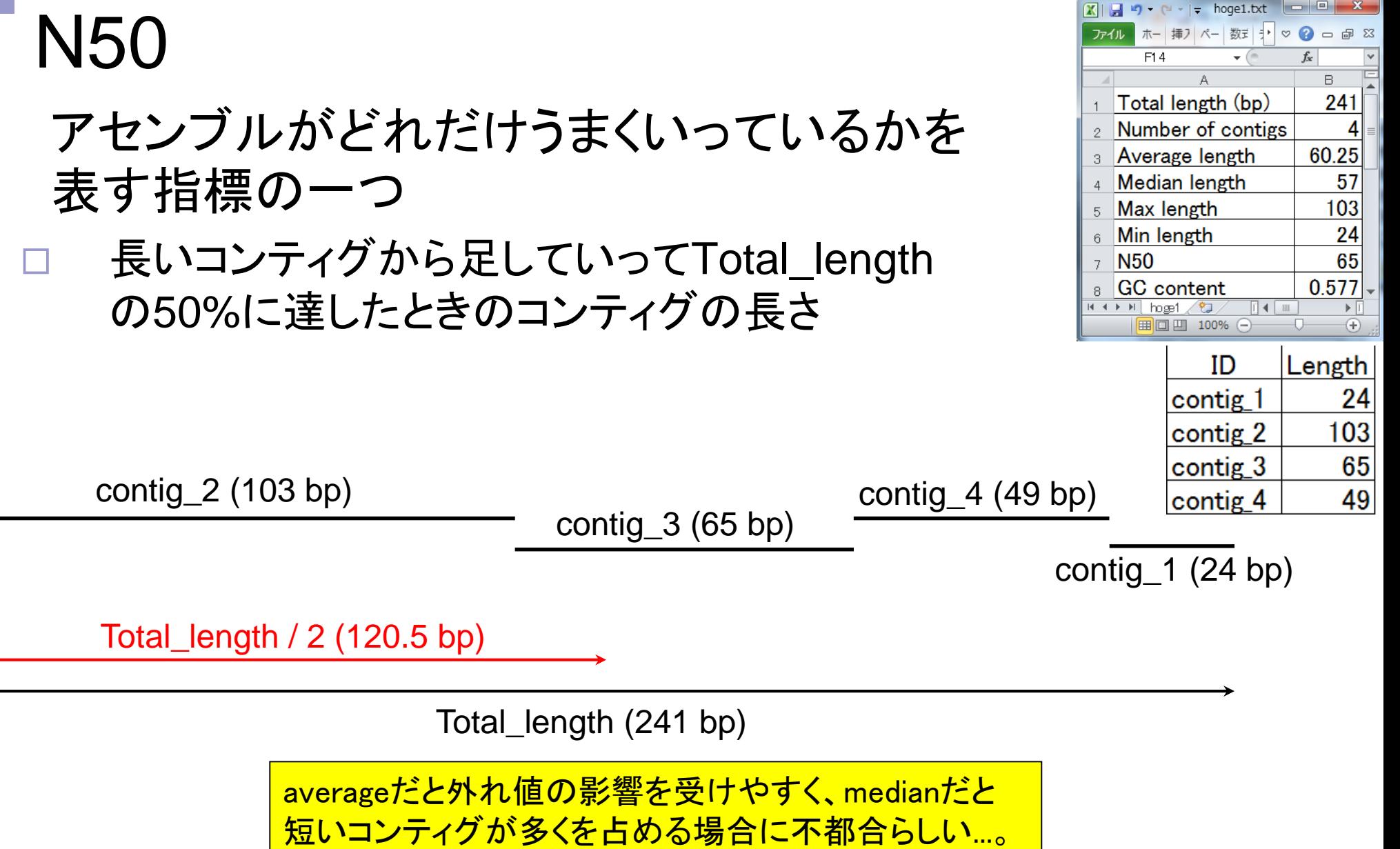

### 情報抽出手順の一部

#### イントロ | NGS | 読み込み | FASTA形式 | 基本情報を取得 NEW

multi-fastaファイルを読み込んで、Total lengthやaverage lengthなどの各種情報取得を行うためのやり方を示します。 「ファイル」ー「ディレクトリの変更」でファイルを保存したいディレクトリに移動し以下をコピペ。

#### 1. イントロ | 一般 | ランダムな塩基配列を作成の4.を実行して得られたmulti-fastaファイル(hoge4.fa)の場合:

#入力ファイル名を指定してin flu格納 in  $f$  <- "hoge4. $fa$ " #出力ファイル名を指定してout flu格納 out f <- "hoge1.txt" #必要なバッケージをロード library(Biostrings) #バッケージの読み込み #入力ファイルの読み込み fasta <- readDNAStringSet(in f, format="fasta")#in fで指定したファイルの読み込み #本番(基本情報取得) Total len <- sum(width(fasta)) #コンティグの「トータルの長さ」を取得 Number of contigs <- length(fasta) #「コンティグ数」 R R Console Average len <- mean(width(fasta)) #コンティグの| 「平: Median len <- median(width(fasta)) #コンティグの「中央 > fasta #コンティグの長さ0 Max len <- max(width(fasta)) A DNAStringSet instance of length 4 Min len  $\leftarrow min(width(fasta))$ #コンティグの長さの width seq names  $\lceil 1 \rceil$ 24 CGGACAGCTCCTCGGCATCCGGAT contiq 1  $121$ 103 GTCTGCCTCAAGCGCC...CCCAGCACACCCTGTC contig 2 **131** 65 TGTAGGAGAAGGGCGG...TGTATGAGGTCGGGCA contig 3 49 CGTGCTGATTCCACAC...TCTACCTATGAACATG contig 4 T41 > width(fasta) [1] 24 103 65 49 <mark>width関数を使えば配列長</mark> > sum (width (fasta)) **情報を取り出せるようだ**  $[1]$  241 ≻ m.
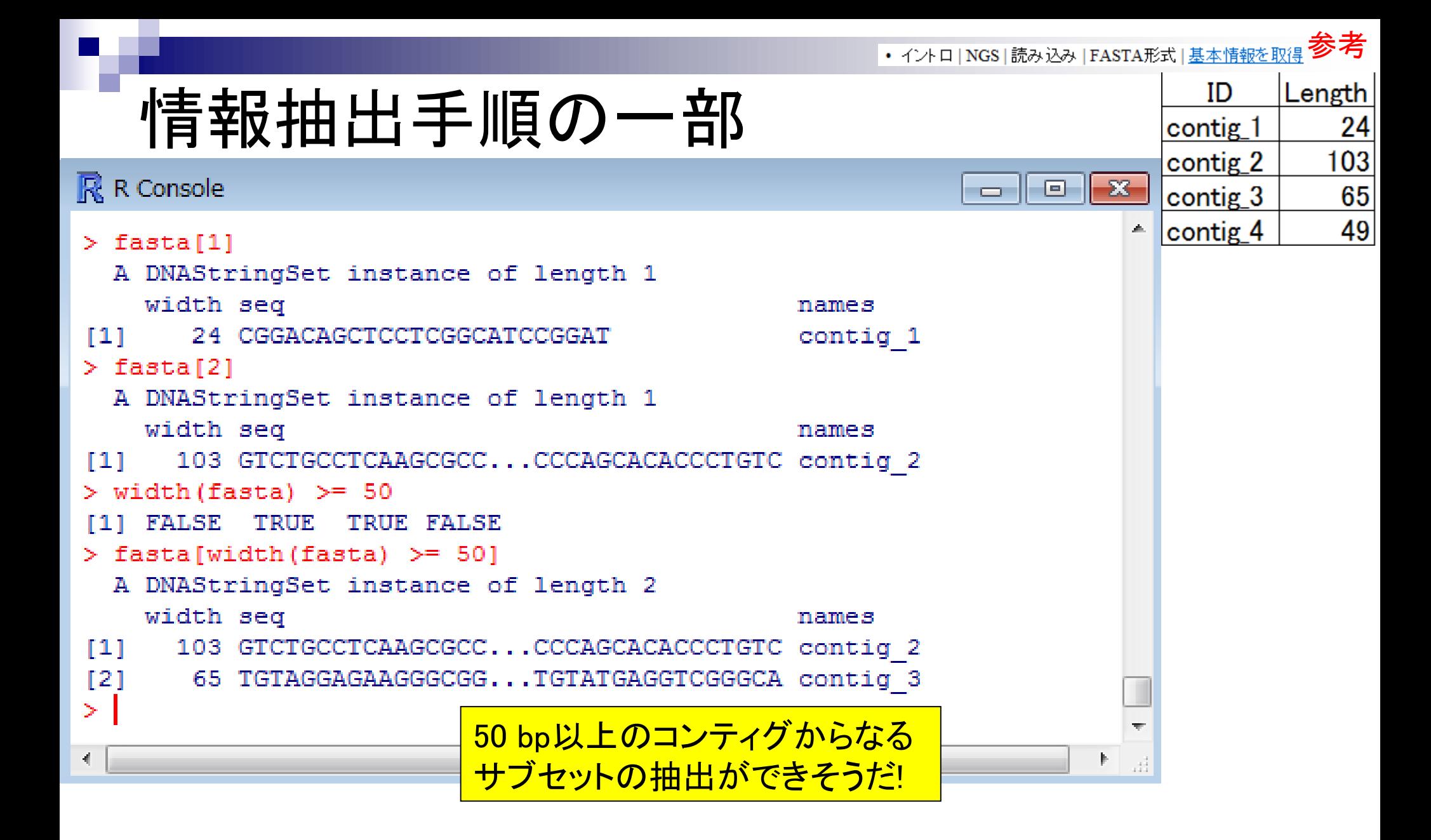

## コードの中身が分かると応用範囲が拡大

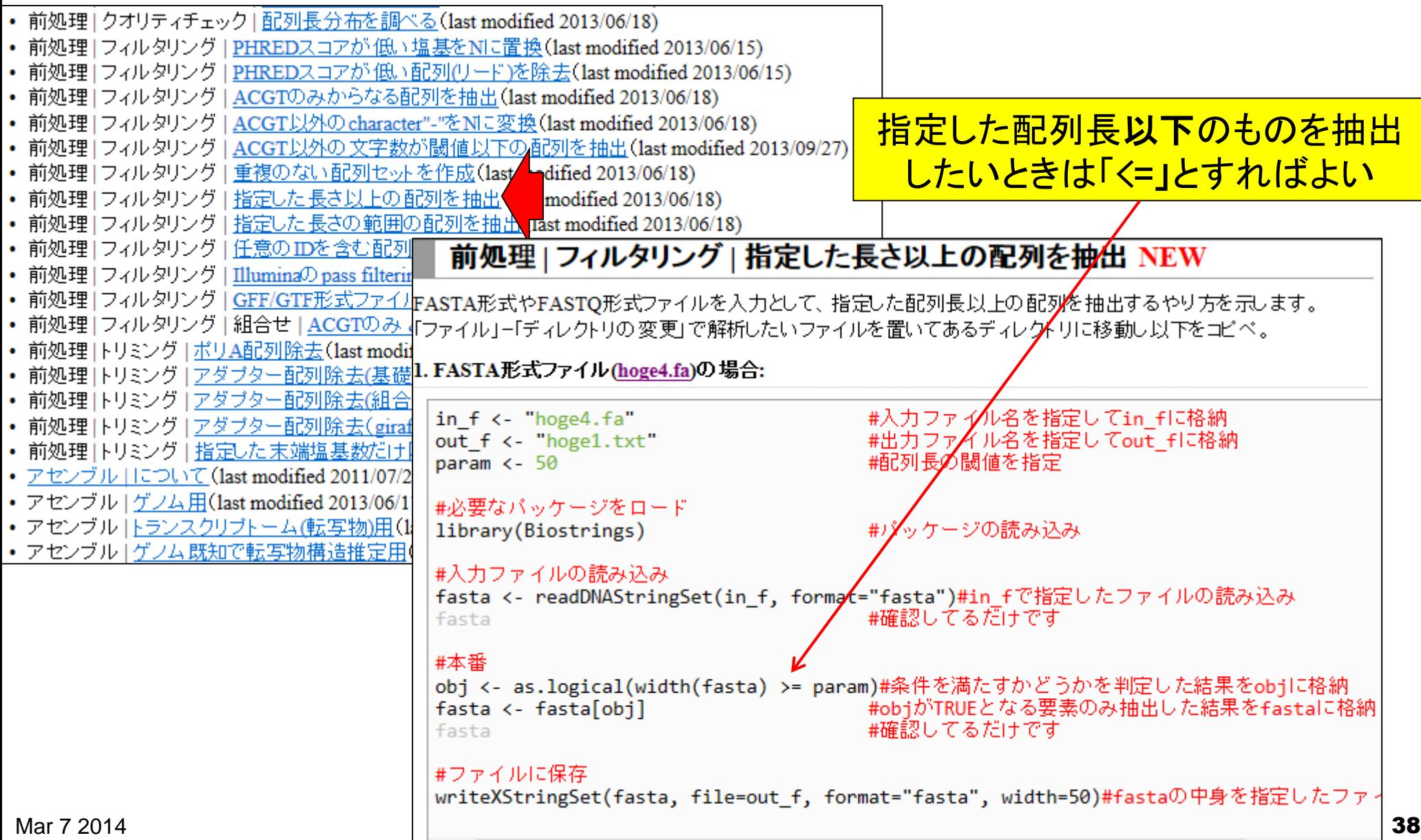

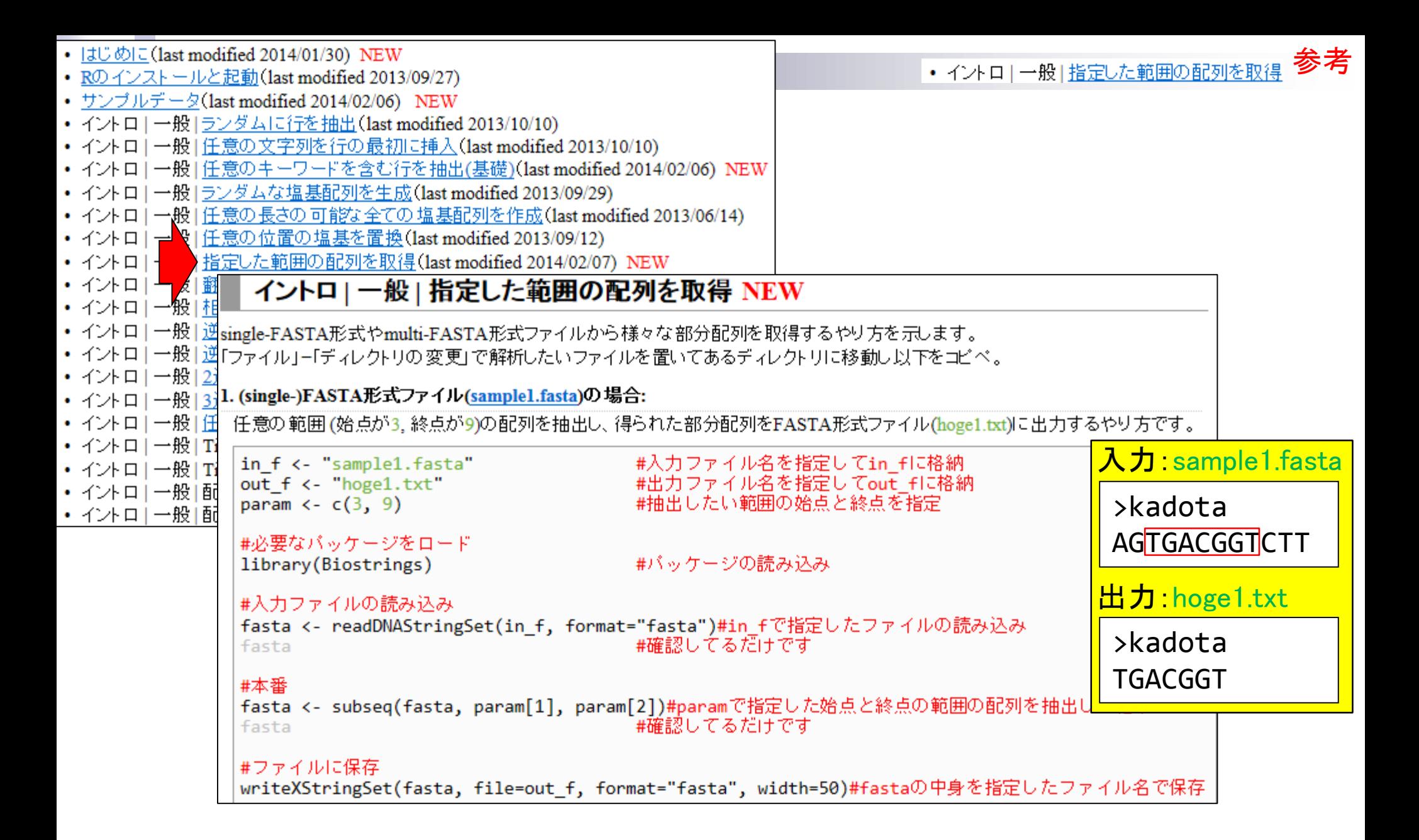

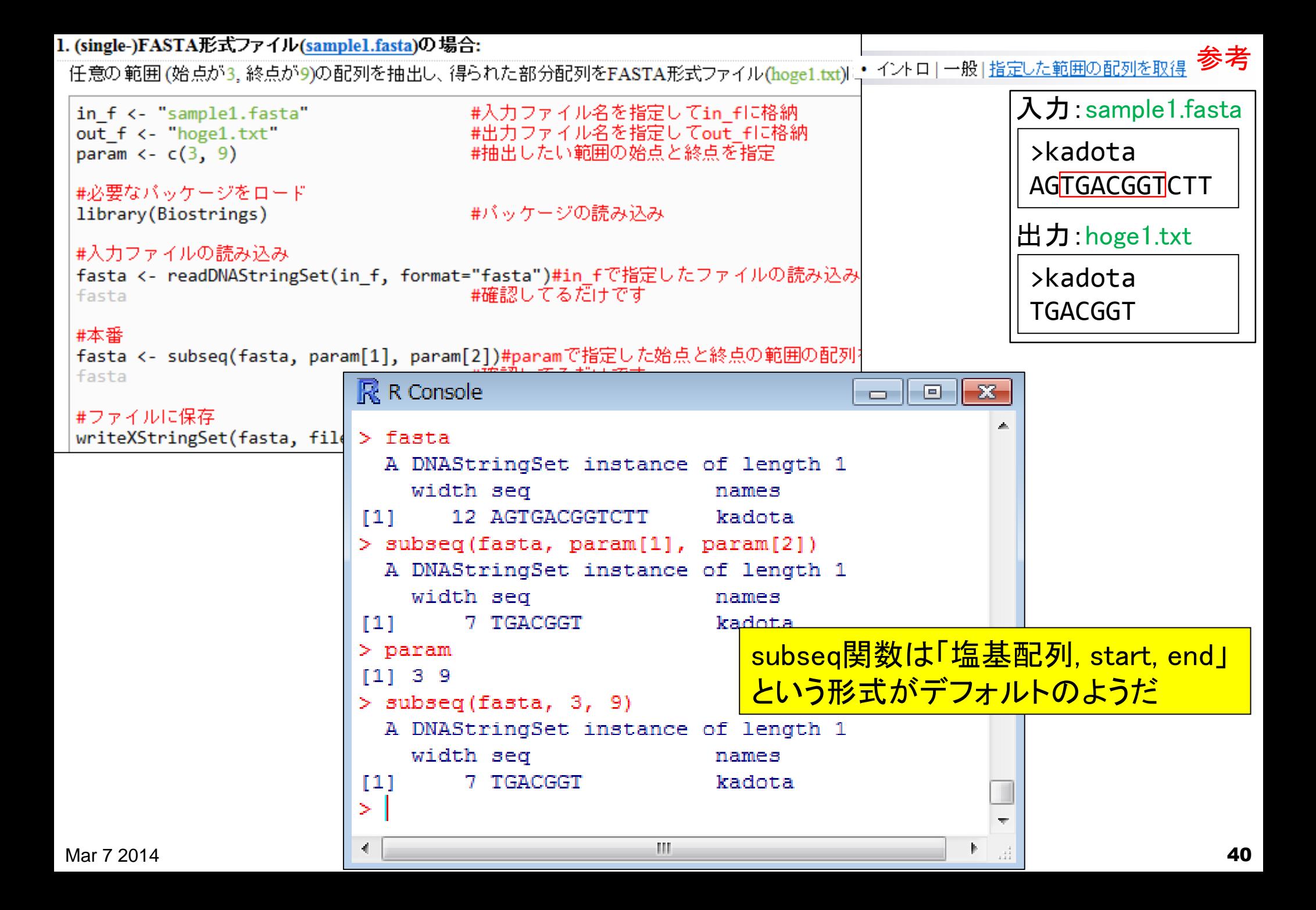

# 関数の使用法について

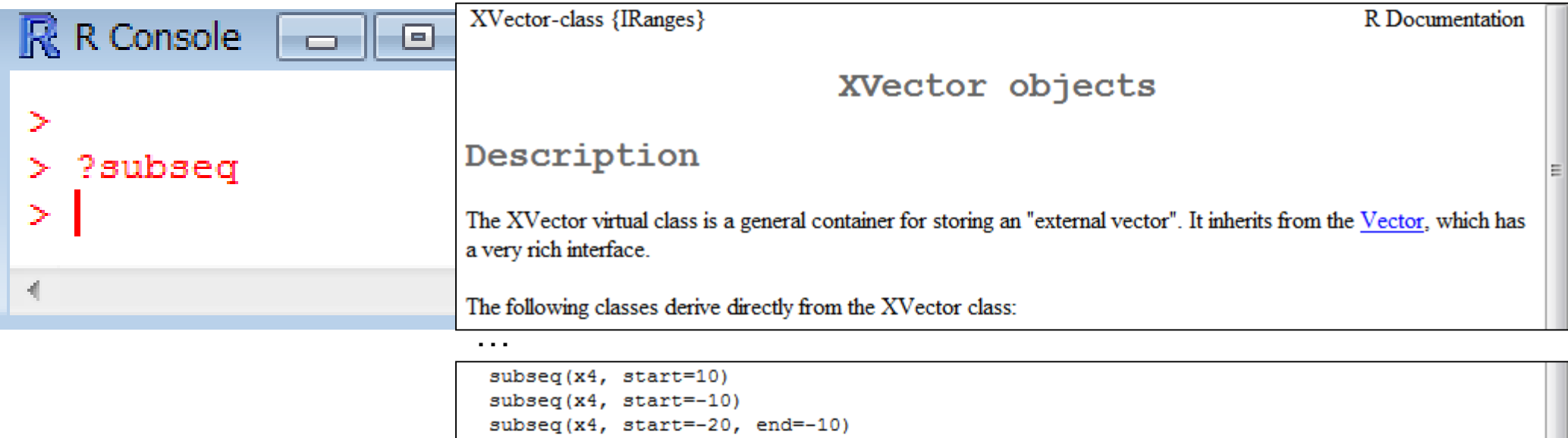

[Package IRanges version 1.12.6 Index]

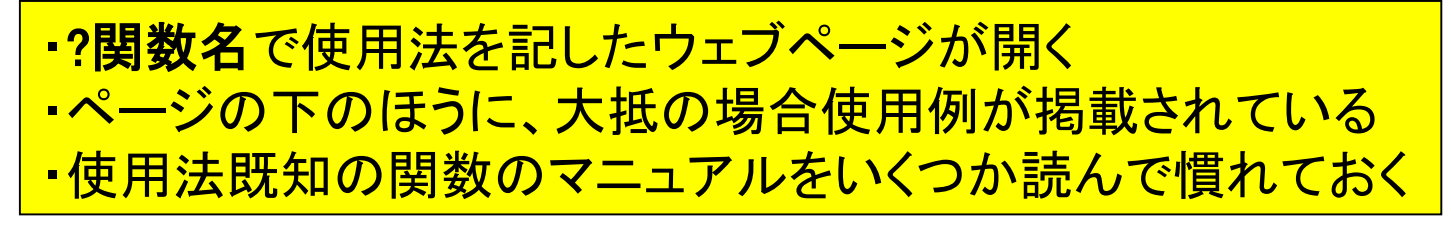

subseq(x4, start=10, width=5) subseq(x4, end=10, width=5) subseq(x4, end=10, width=0)

x3[length(x3):1, drop=FALSE]

 $x3$ [length( $x3$ ):1]

参考 • イントロ | 一般 | 指定した範囲の配列を取得

# 原因既知状態で意図的にエラーを出す

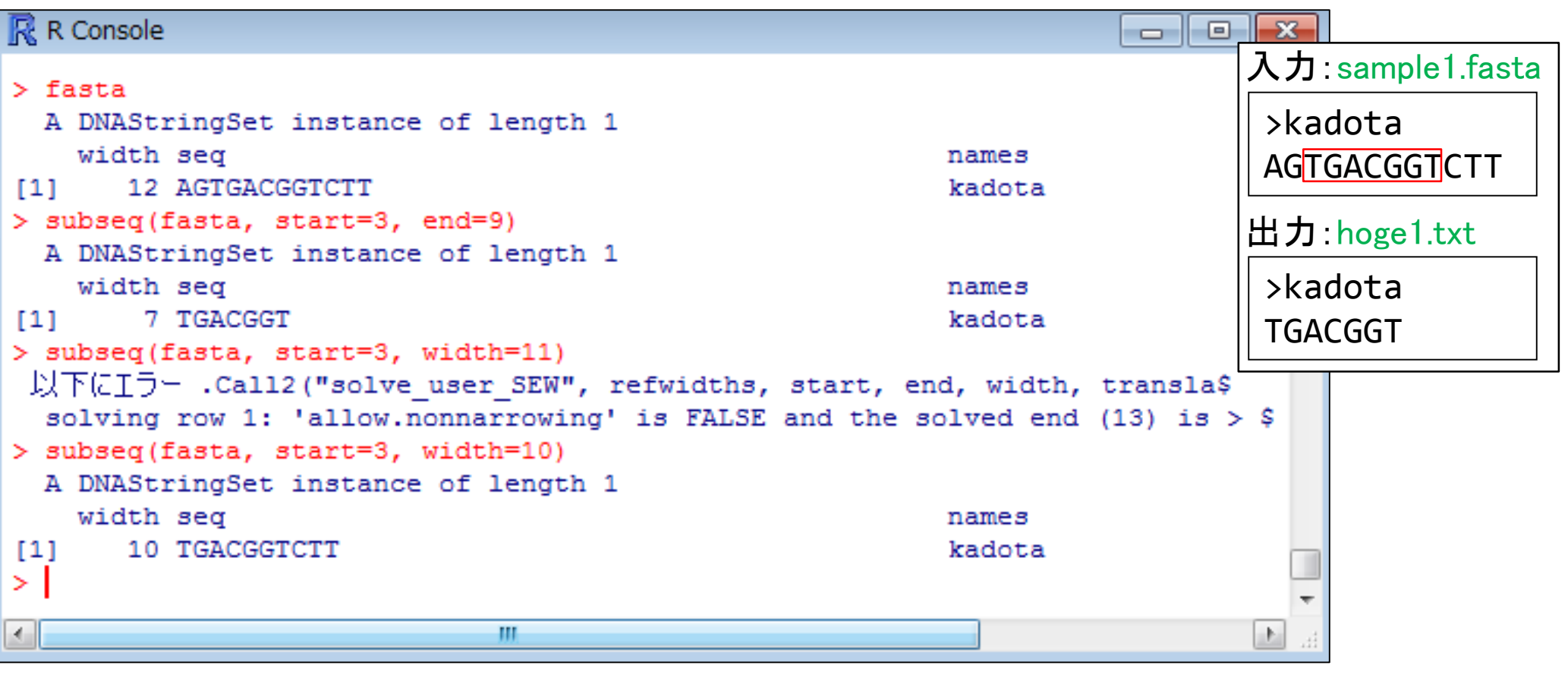

マニュアルの使用例をいくつか試して、ステップアップ

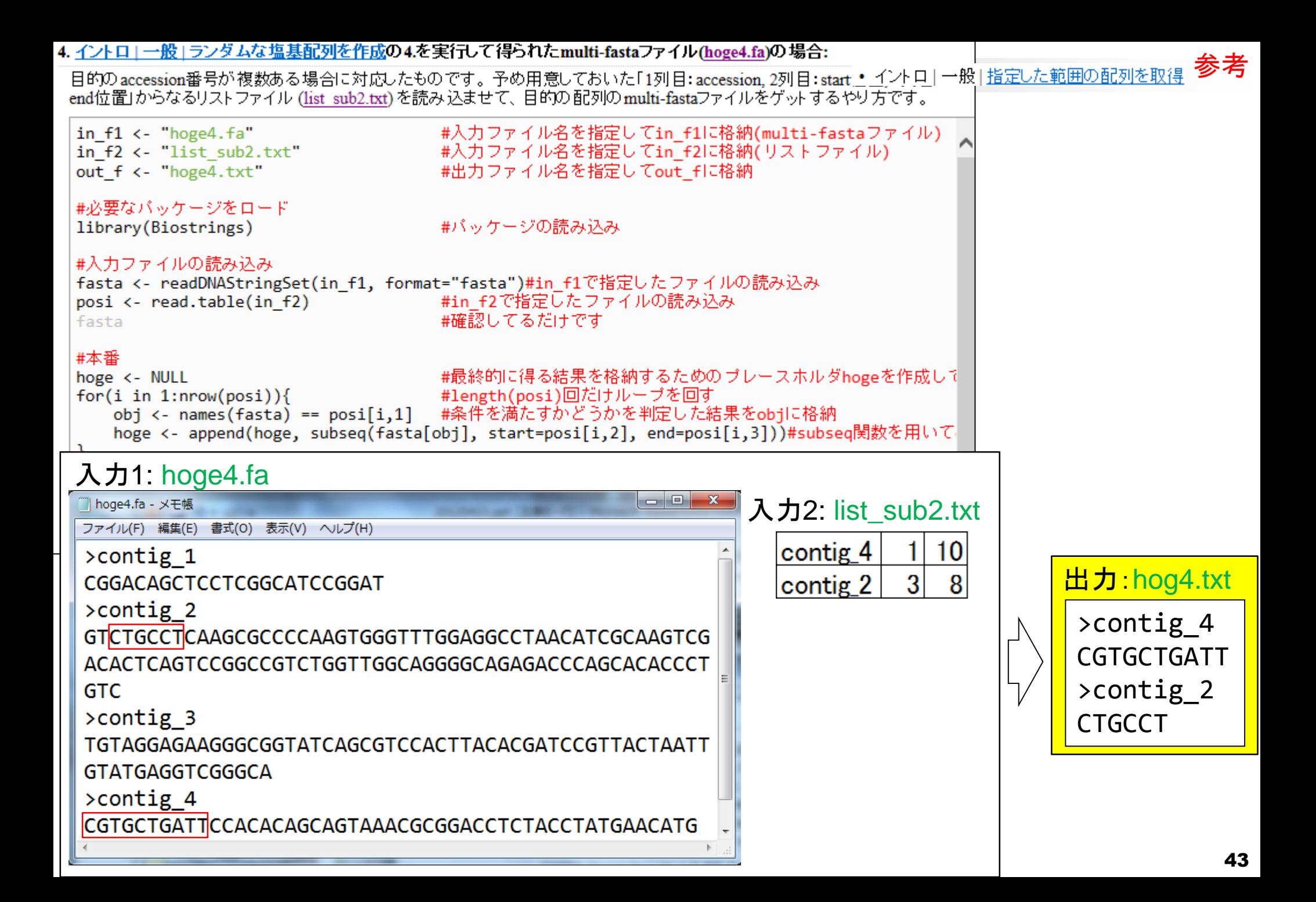

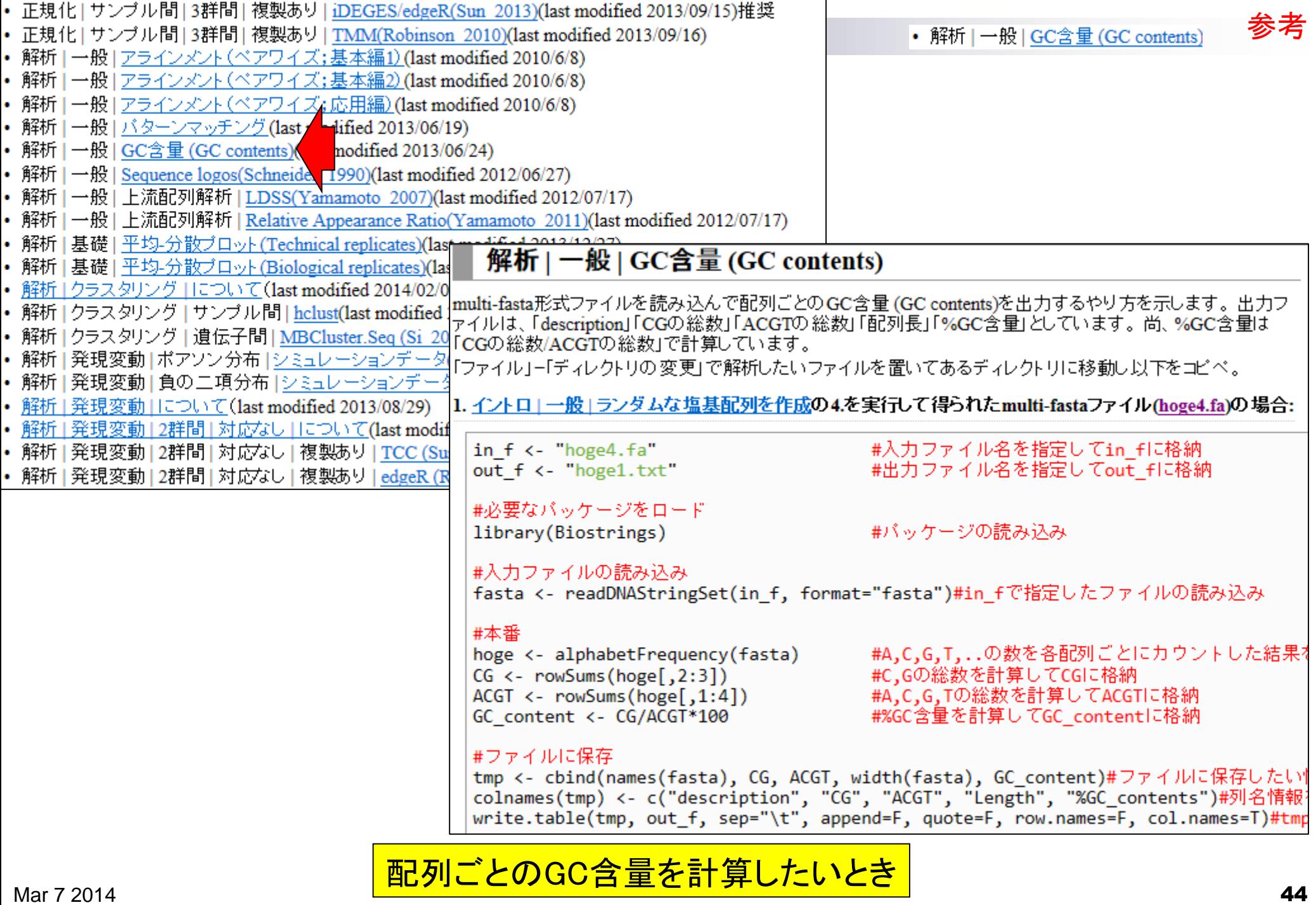

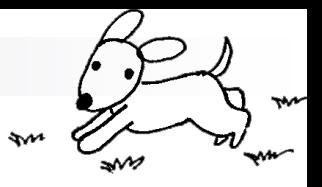

## Contents(Rで...)

■ ゲノム解析 □ アノテーションファイルを読み込んで目的のキーワードを含む行のみ抽出 □ multi-FASTAファイルを自在に解析 ■ 配列長分布、GC含量、フィルタリング、部分配列の切り出しなど 連続塩基の出現頻度(**CpG**)解析、ゲノム配列取得など ■ トランスクリプトーム解析 □ 研究目的別留意点: サンプル内とサンプル間の違い □ マッピング → カウント情報取得 □ データを眺める: クラスタリング やM-A plot □ 理想的な実験デザイン □ なぜx倍発現変動という議論がだめなんですか? □ モデルとか分布って、自分の解析結果にどういう影響を与えているの? □ 多重比較問題:FDRって何?

Lander et al., *Nature*, **409**: 860-921, 2001

# ヒトゲノム中のCpG出現確率は低い

- 全部で16通りの2連続塩基の出現頻度分布を調べると、CGとなる確率の 実測値(0.986%)は期待値(4.2%)よりもかなり低い
- 期待値
	- □ ゲノム中のGC含量を考慮した場合:約41%(A:0.295, C:0.205, G: 0.205, T:0.295) なので、0.205×0.205= 4.2%
	- □ ゲノム中のGC含量を考慮しない場合: 50%(A:0.25, C:0.25, G: 0.25, T:0.25)なの  $\tau$ , 0.25 × 0.25 = 6.25%

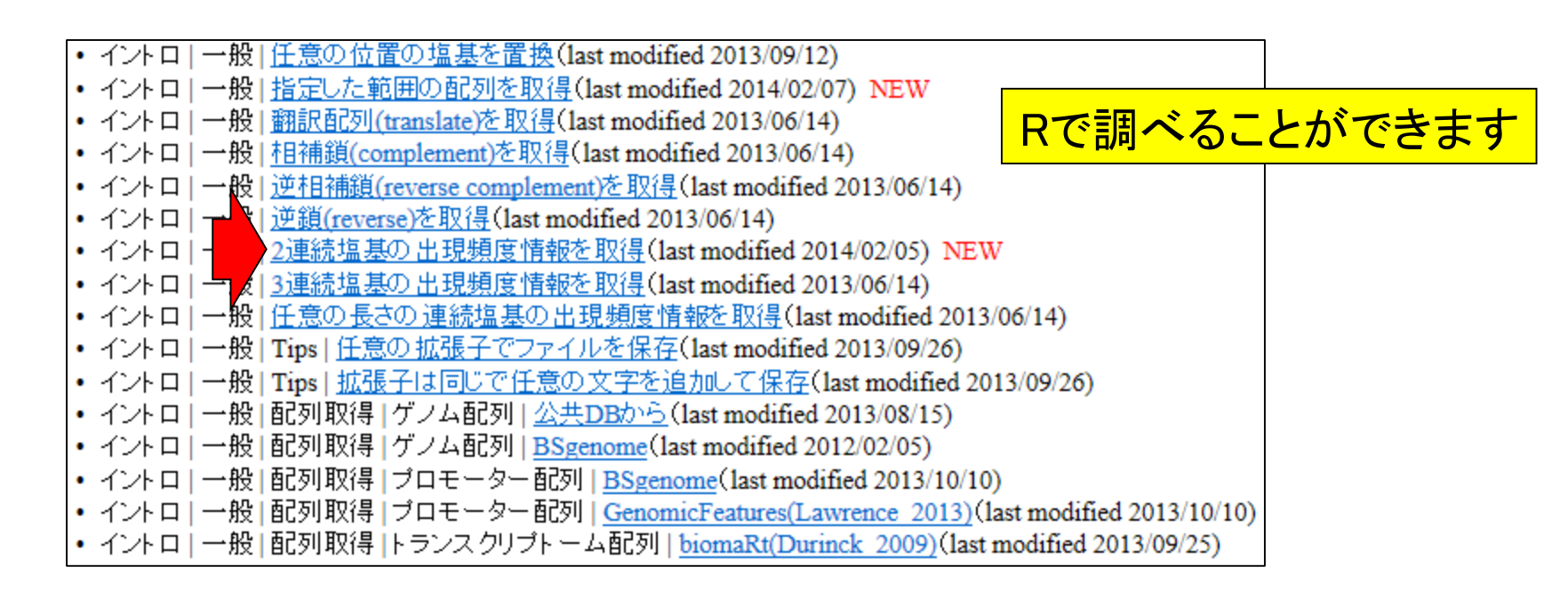

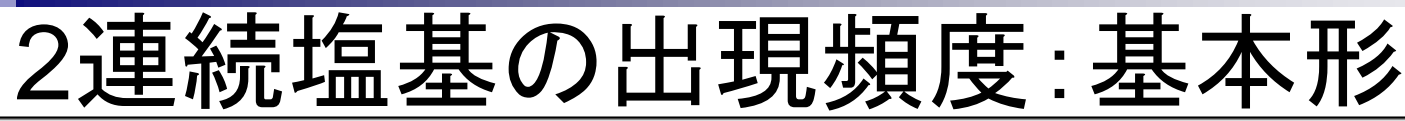

#### イントロ | 一般 | 2連続塩基の出現頻度情報を取得 NEW

multi-fasta形式ファイルを読み込んで、"AA", "AC", "AG", "AT", "CA", "CC", "CG", "CT", "GA", "GC", "GG", "GT", "TA", "TC", "TG", "TT"の計4<sup>2</sup> = 16通りの2連続塩基の出現頻度を調べるやり方を示します。 ヒトゲノムで"CG"の割合が期待値よりも低い(Lander et al., 2001; Saxonov et al., 2006)ですが、それを簡単に検証できます。 「ファイル」ー「ディレクトリの変更」で解析したいファイルを置いてあるディレクトリに移動し以下をコピペ。

#### 1. イントロ」一般」ランダムな塩基配列を作成の4.を実行して得られたmulti-fastaファイル(hoge4.fa)の場合:

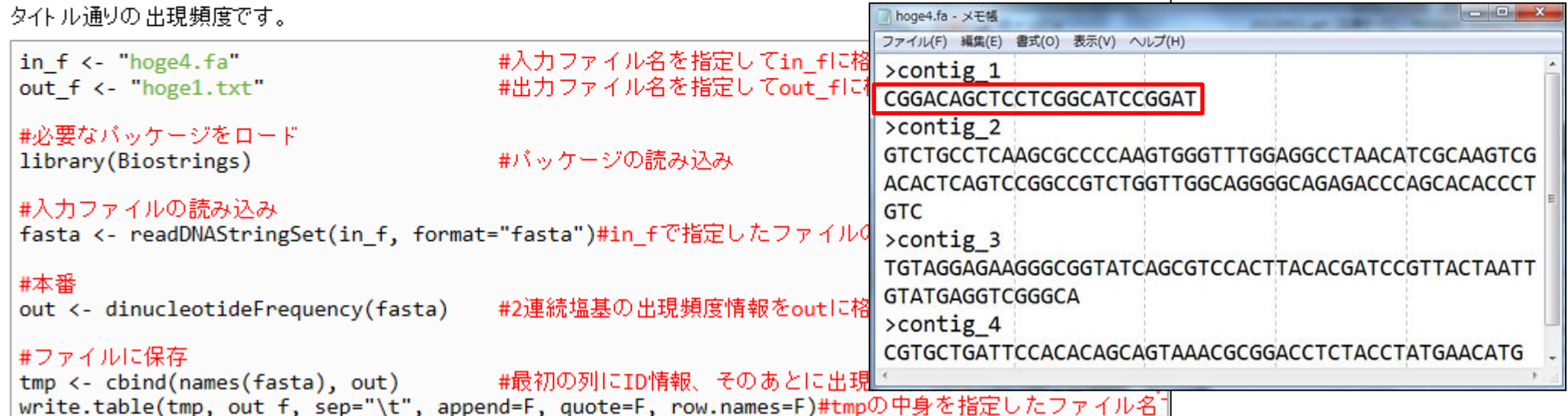

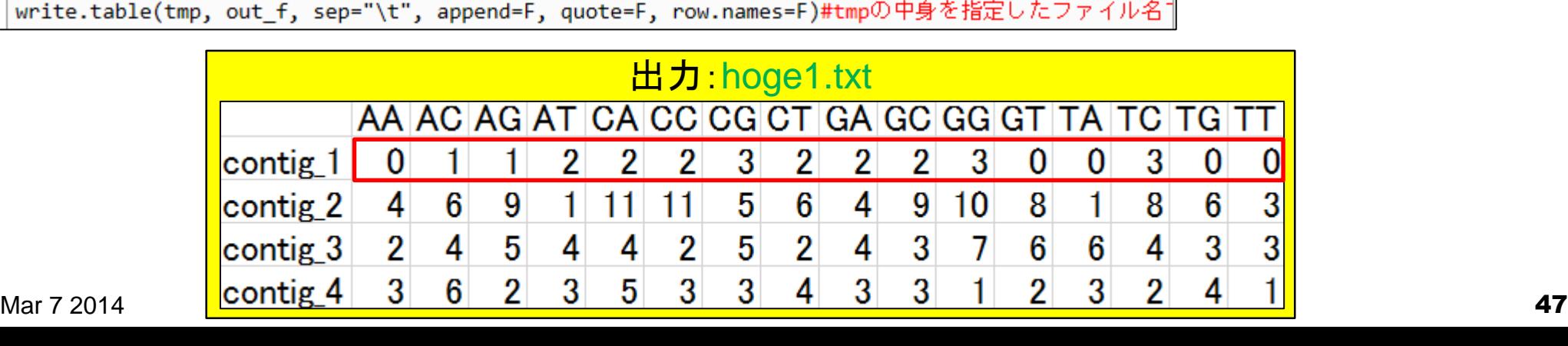

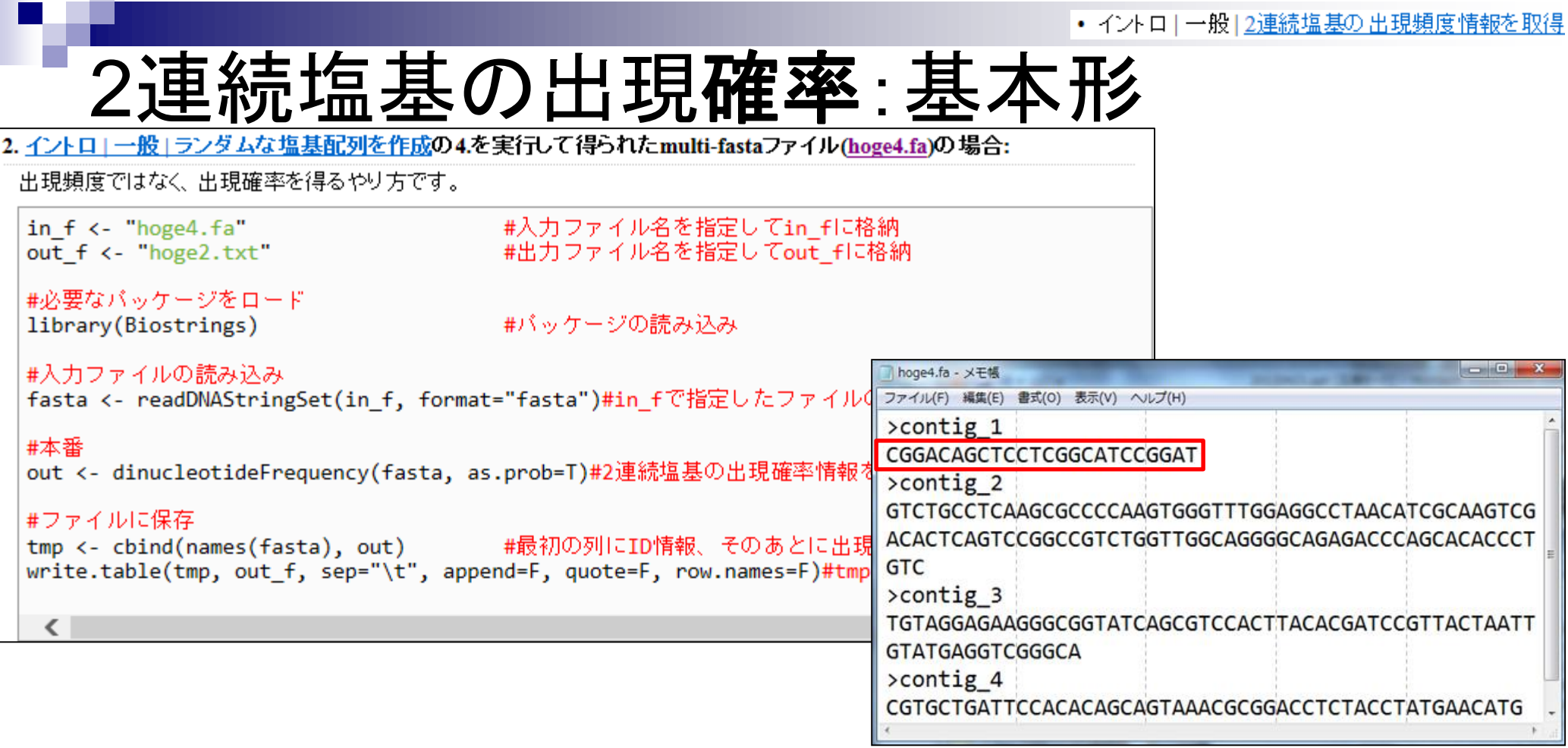

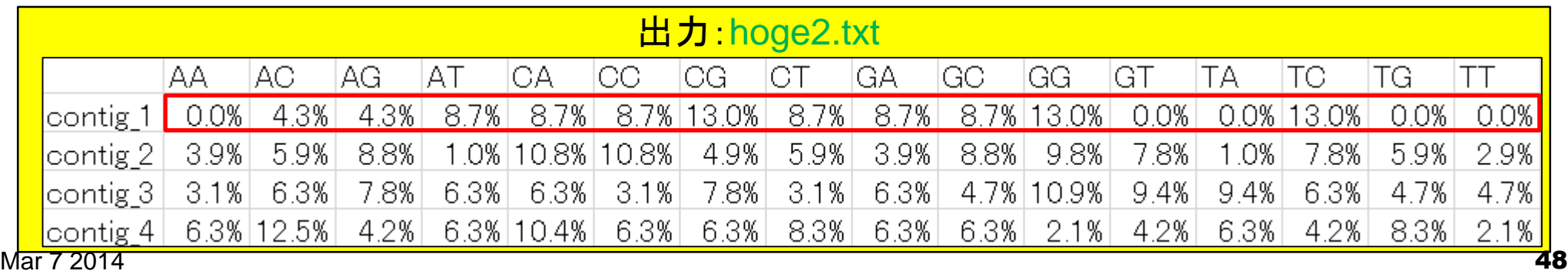

• イントロ | 一般 | 2連続塩基の出現頻度情報を取得

2連続塩基の出現確率:ヒトゲノム

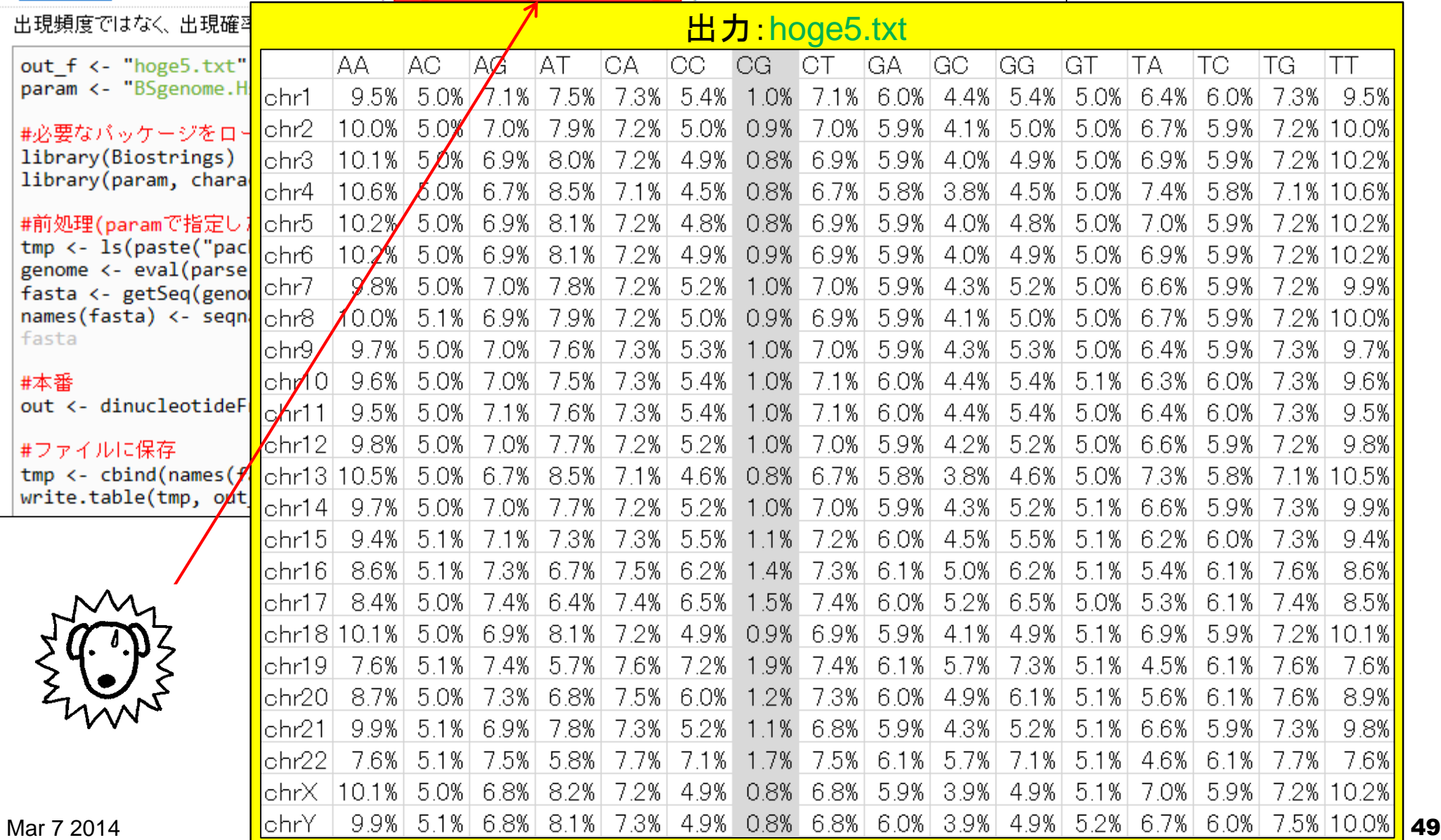

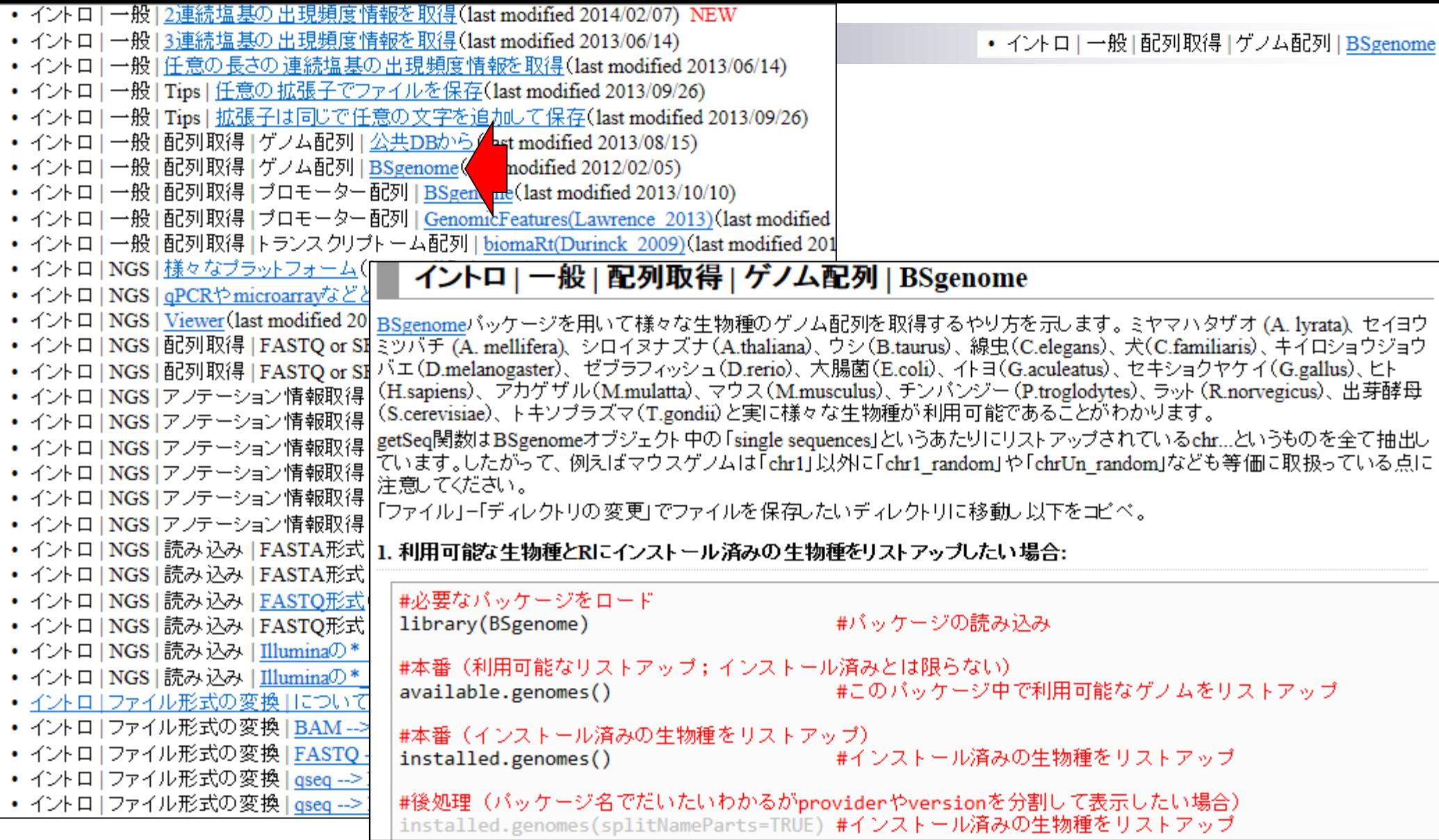

様々な生物種のゲノム配列がRのパッケージとして提供されています

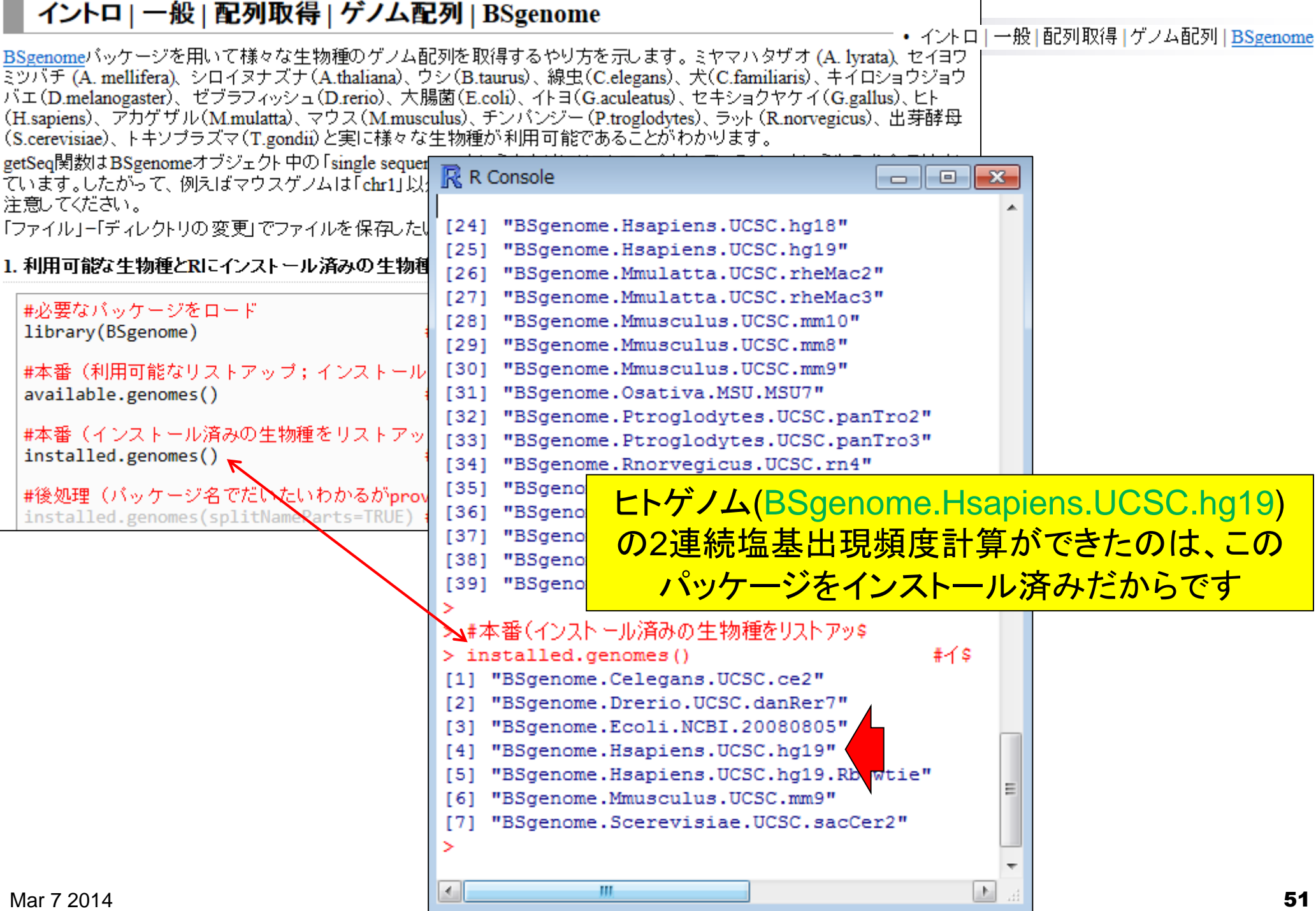

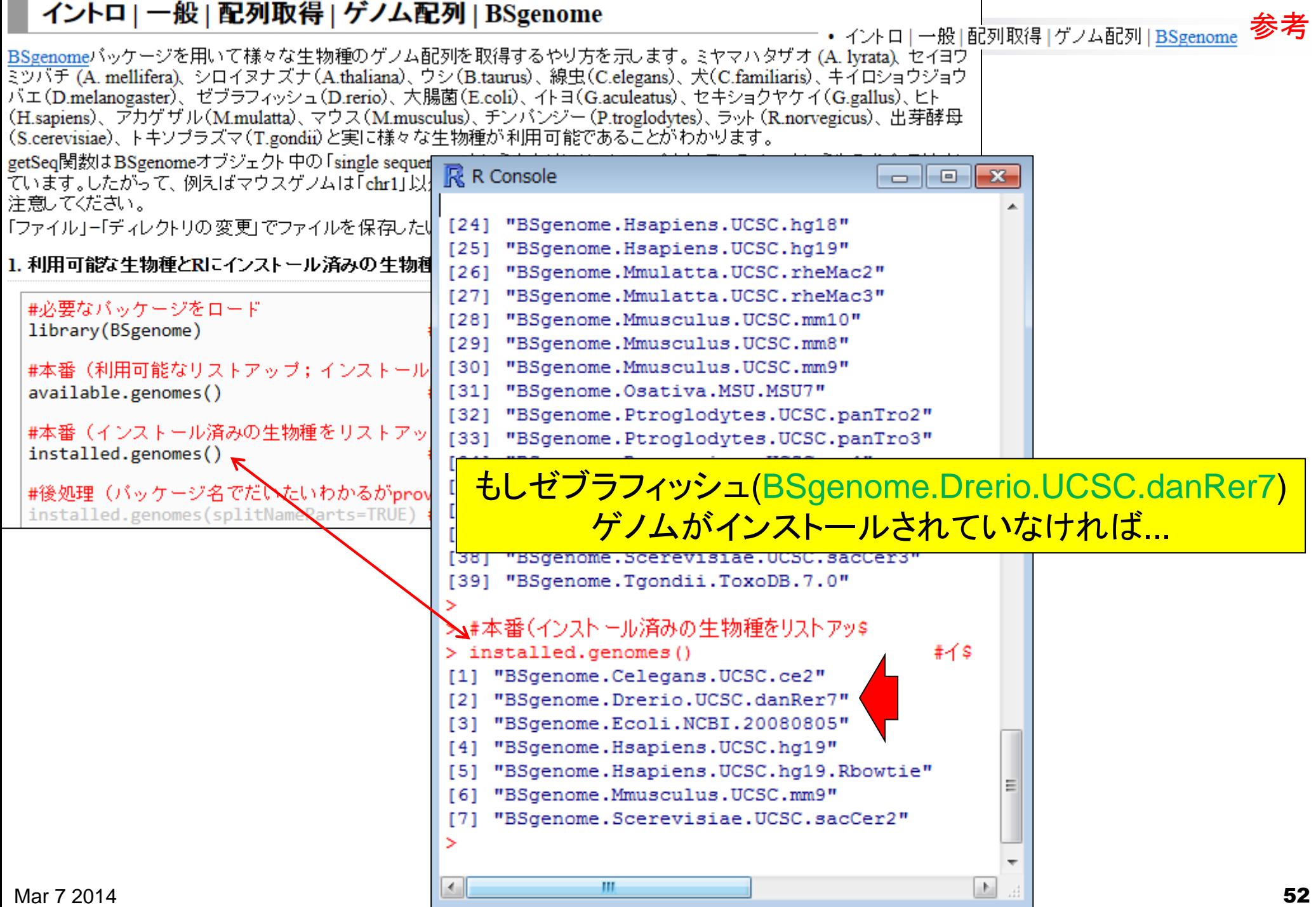

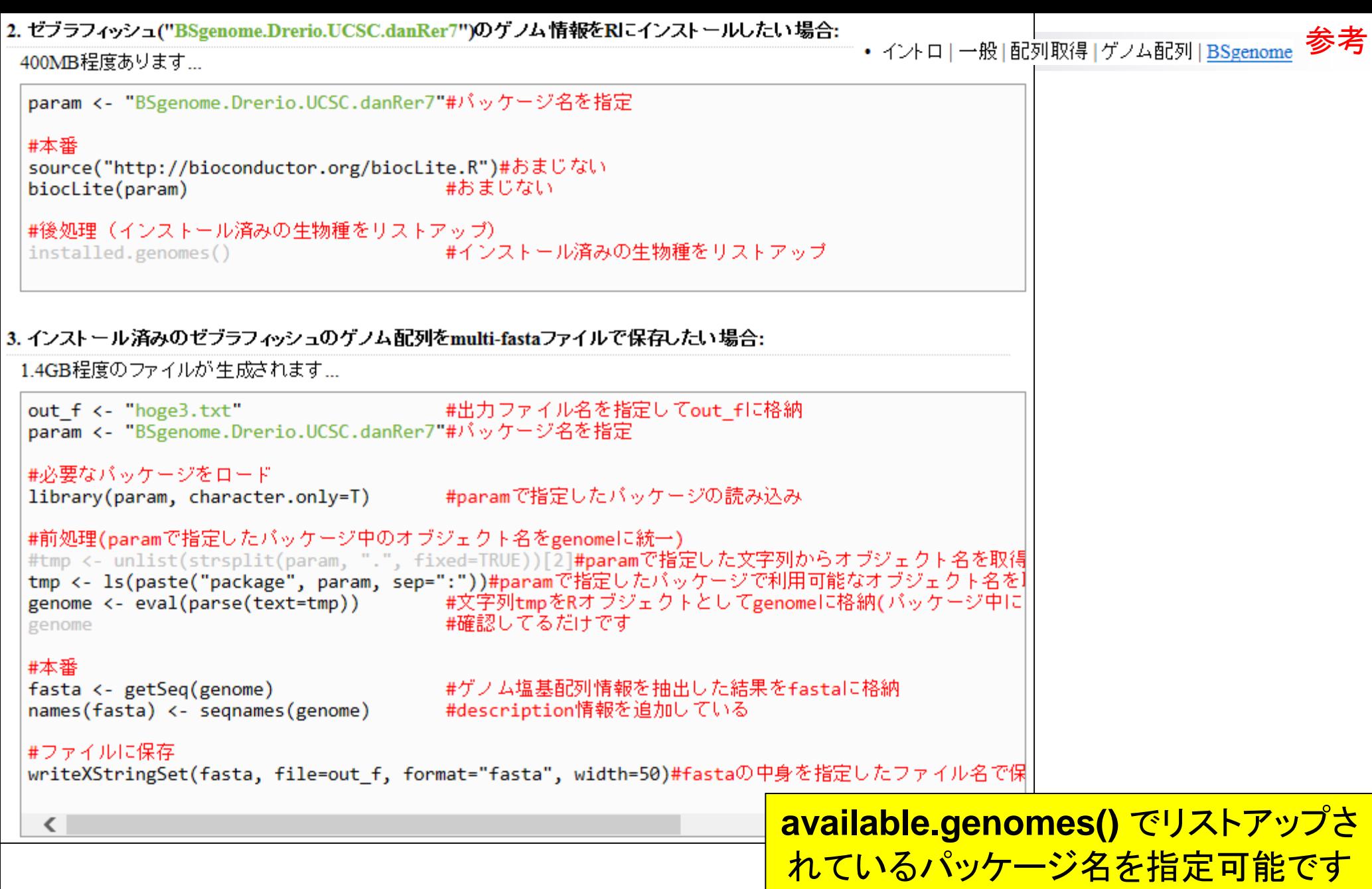

Mar  $7\,2014$  53

• イントロ | 一般 | 配列取得 | ゲノム配列 | BSgenome

#### multi-FASTAファイルとして保存したい場合 5. インストール済みのヒト("BSgenome.Hsapiens.UCSC.hg19")のゲノム配列をmulti-fastaファイルで保存したい場合: 3.0GB程度のファイルが生成されます...。ヒトゲノムは、まだ完全に22本の常染色体とX. Y染色体の計24本になっているわ けではないことがわかります。 #出力ファイル名を指定してout fに格納 out  $f \leftarrow$  "hoge5.txt" $\leftarrow$ param <- "BSgenome.Hsapiens.UCSC.he49" #バッケージ名を指定 フリーズするので、得られたhoge5.txtを #必要なバッケージをロード #paramで指定したバッケージの library(param, character.only=T) テキストエディタで開くことはやめましょう #前処理(paramで指定したバッケージ中のオブジェクト名をgenomeに統一 #tmp <- unlist(strsplit(para  $\mathbb R$  R Console l Fall Lyz tmp  $\leftarrow$  1s(paste("package", p genome <- eval(parse(text=tr 内部的には、 chrUn g1000246 genome chrUn g1000247 ①writeXStringSet関数を用いて、 #本番 chrUn g1000248 fasta <- getSeq(genome) ②**fasta**オブジェクトを、 chrUn g1000249 names(fasta) <- segnames(ger 3 <mark>3 out fで指定したファイル名で、</mark> multiple sequences (see '?mseqname #ファイルに保存 writeXStringSet(fasta, file upstream1000 upstream2000 upsi ④FASTA形式で、 ⑤1行あたりの文字数を50文字にして (use the '\$' or '[[' operator to  $\langle$ given sequence)

保存しています。

#ゲノム塩基配列情報を抽出し\$

#description情報を追加して\$

① ② ③ ④ ⑤

> writeXStringSet(fasta, file=out f, format="fasta", width=50)#fasta\$

Mar 7 2014 54

> #本番

>

> #ファイルに保存

> fasta <- getSeq(genome)

 $>$  names (fasta)  $<-$  segnames (genome)

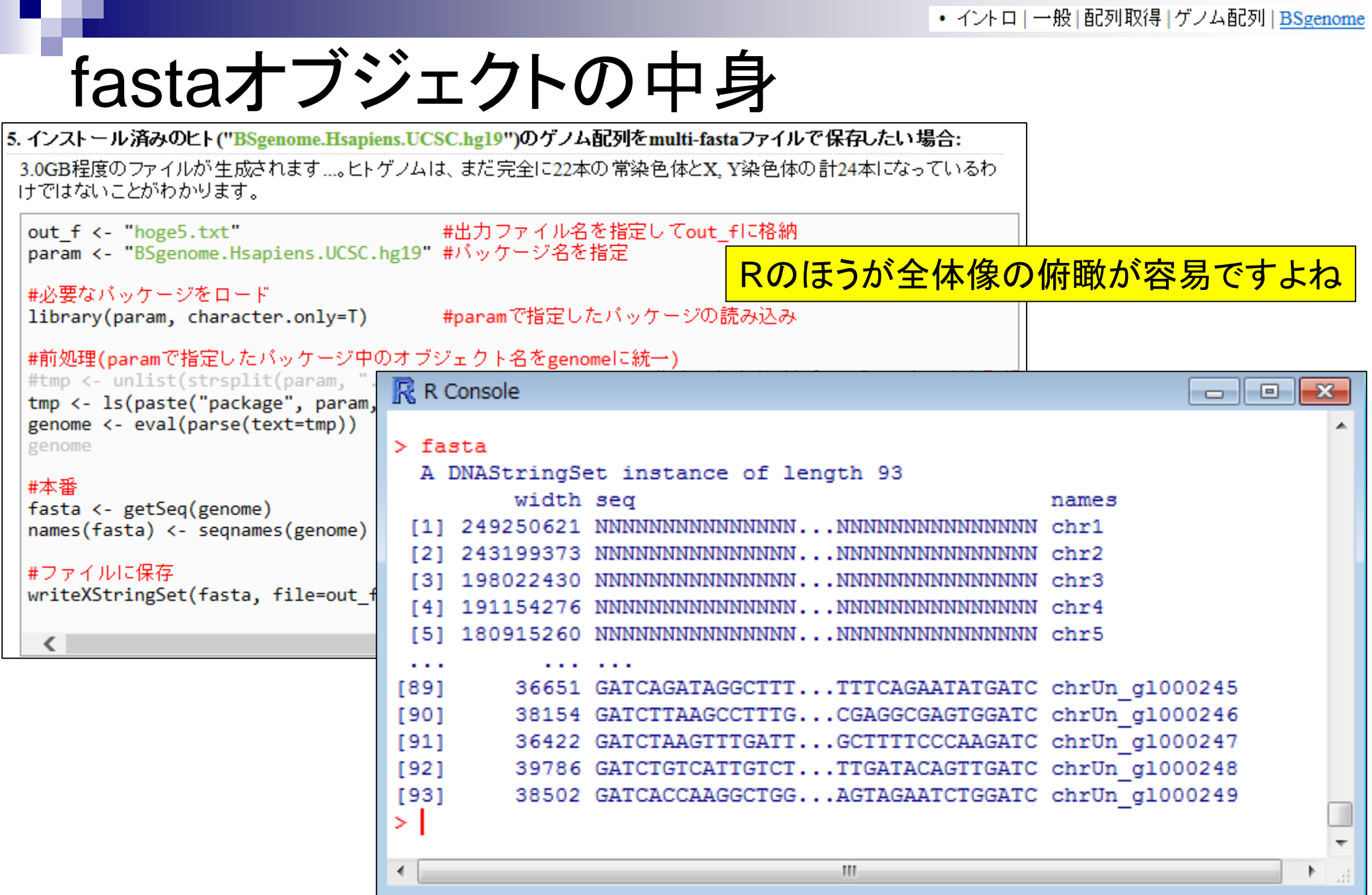

# fastaオブジェクトの中身

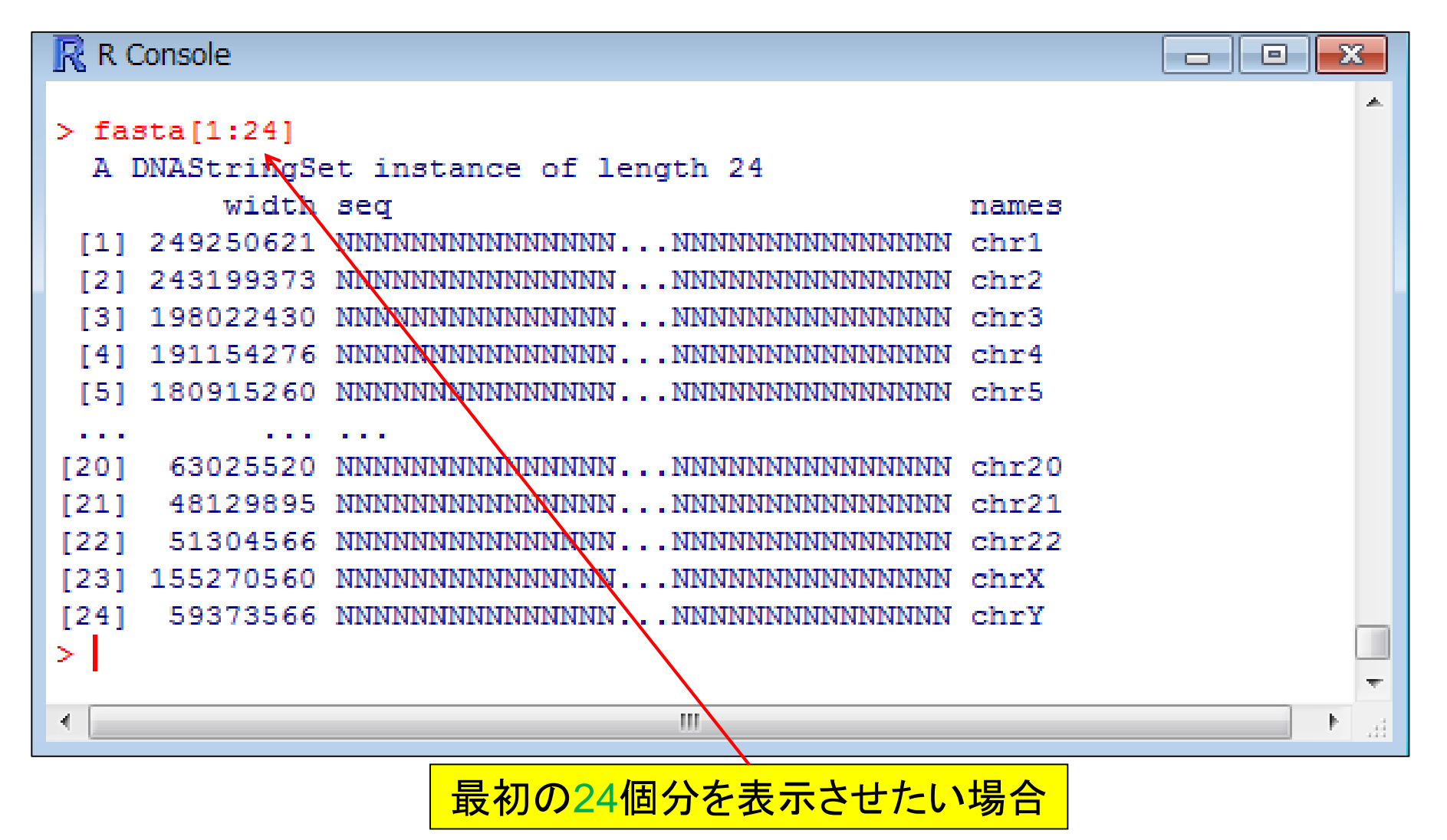

• イントローー般12連続塩基の出現頻度情報を取得

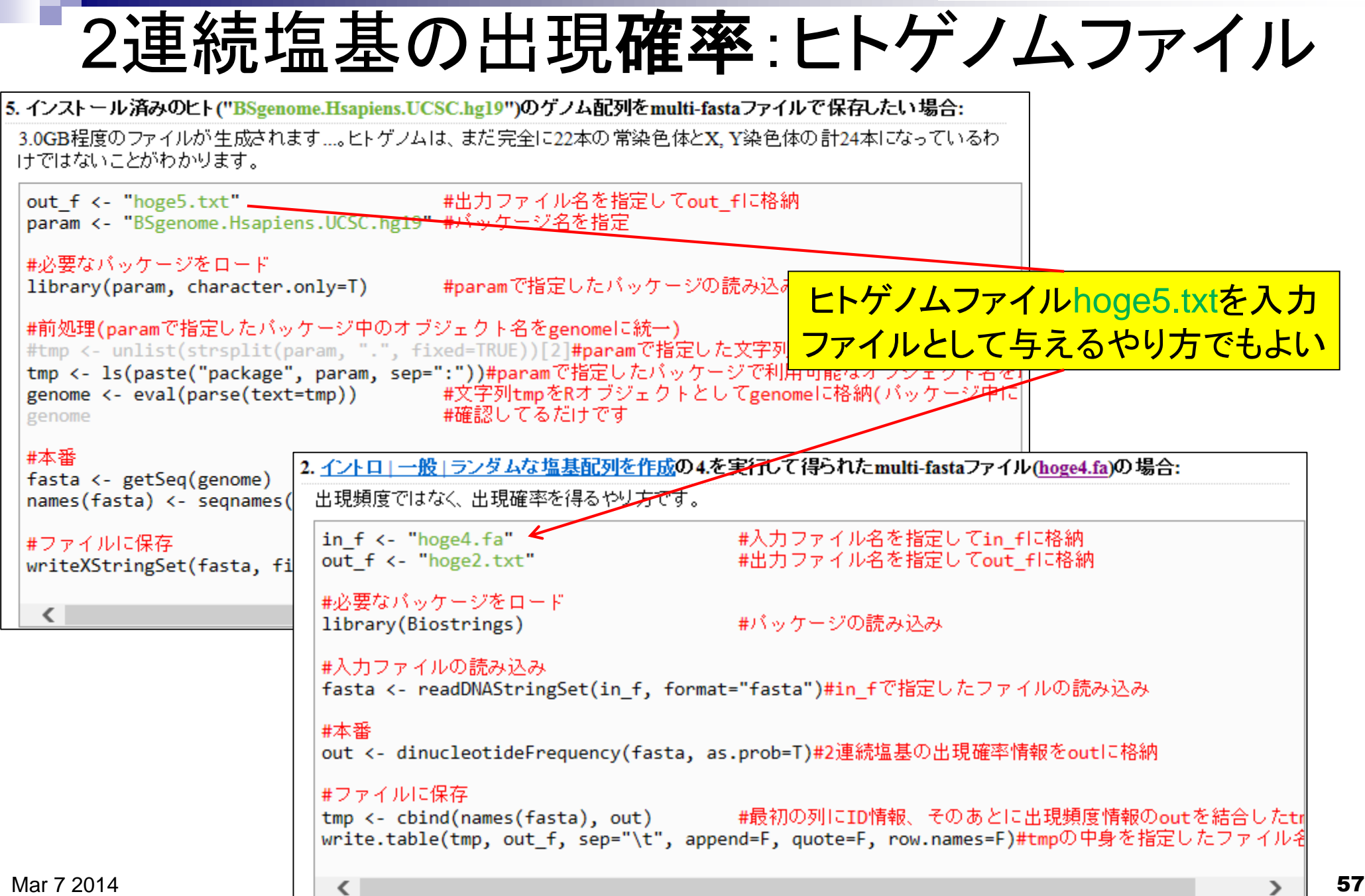

パッケージって何?

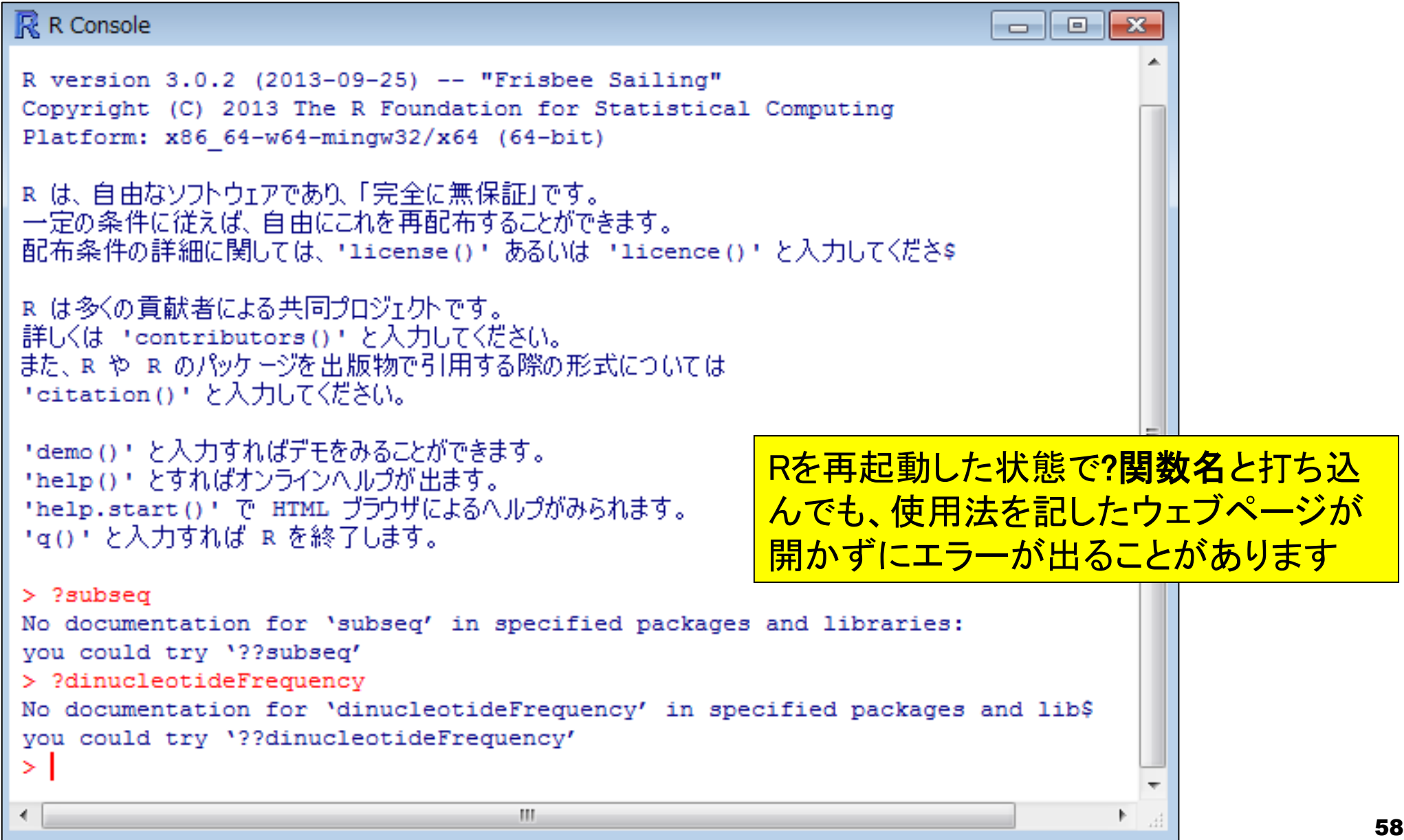

# パッケージって何?

#### 2. イントロ | 一般 | ランダムな塩基配列を作成の4.を実行して得られたmulti-fastaファイル(hoge4.fa)の場合:

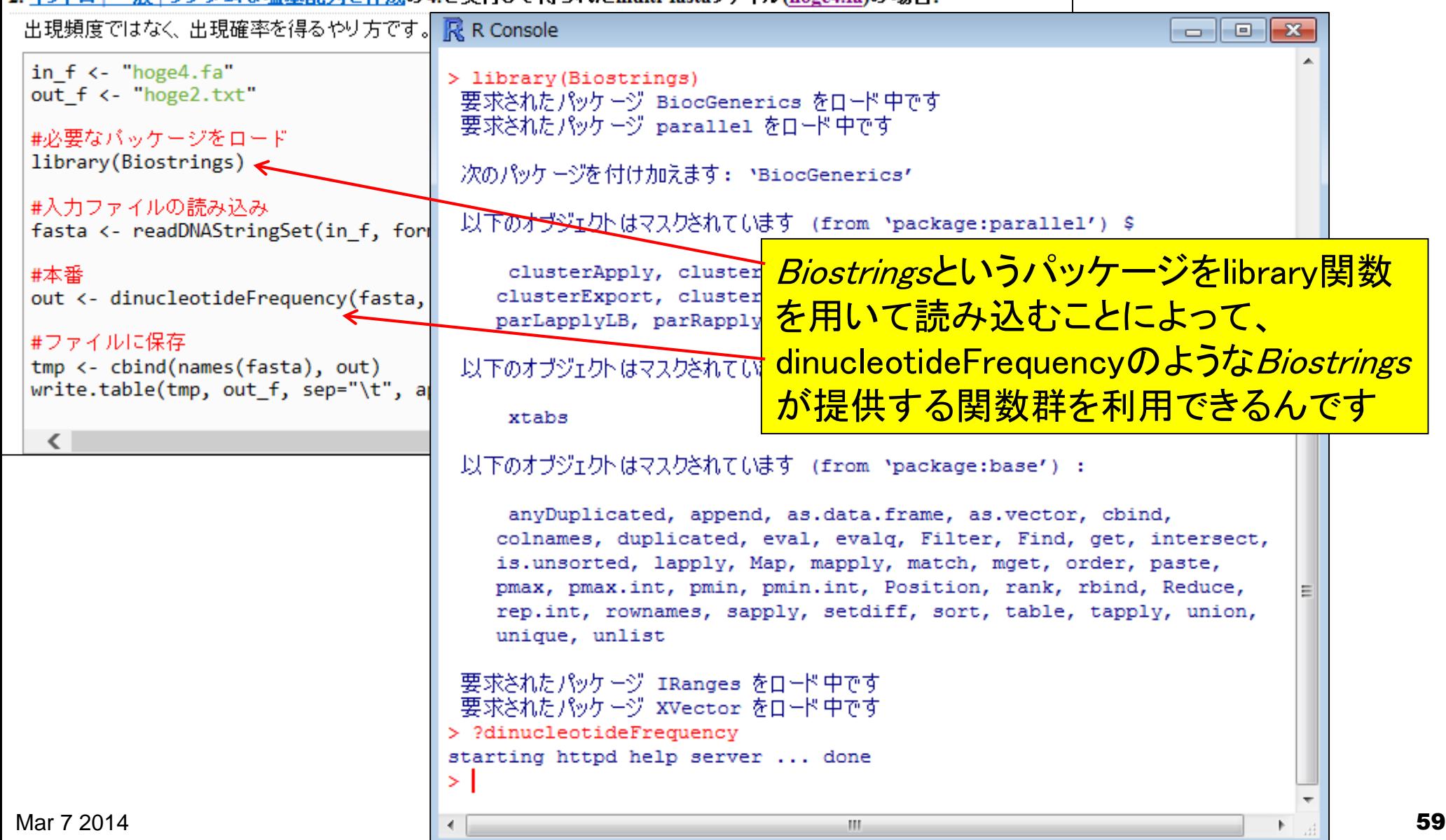

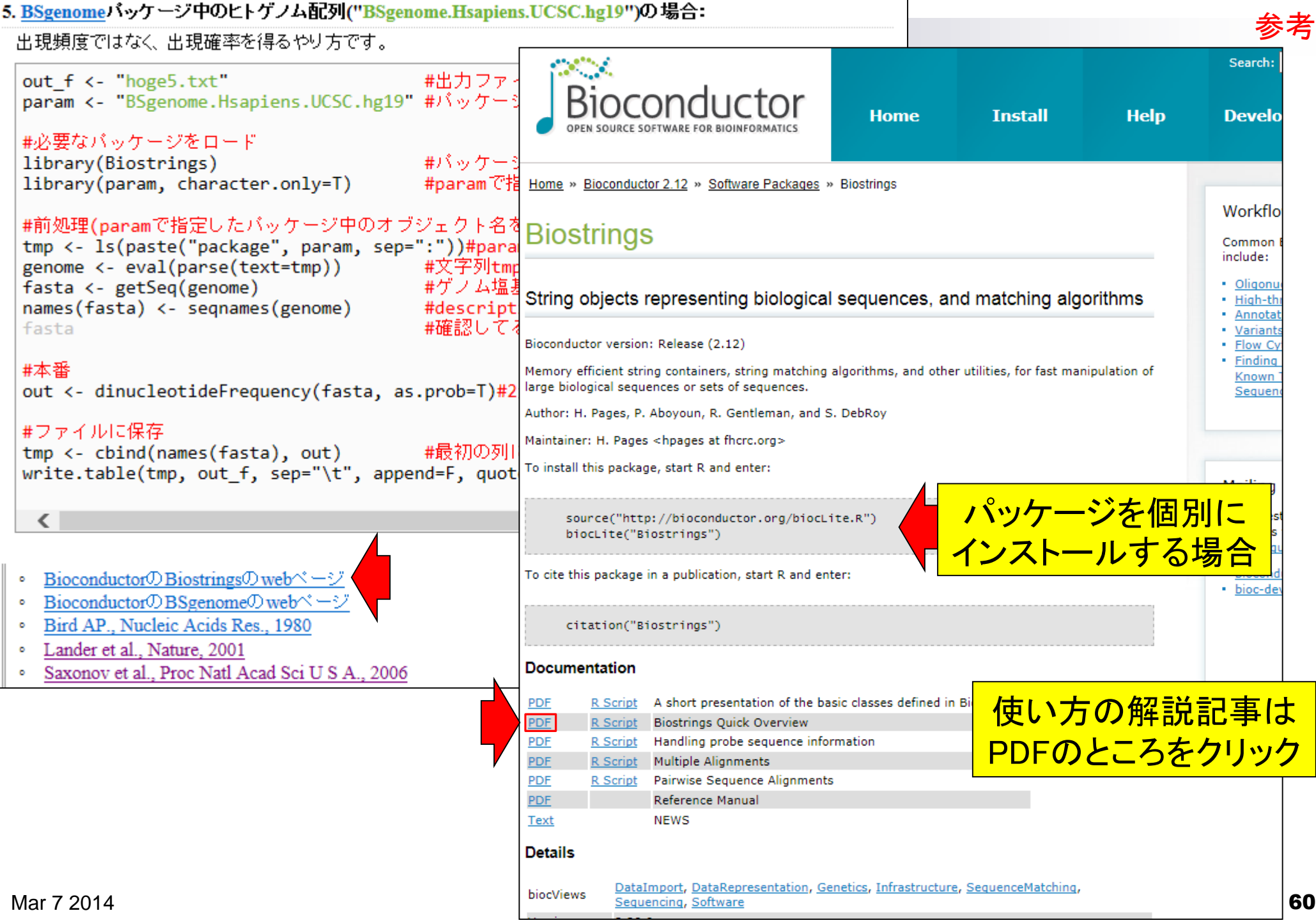

#### Biostrings Quick Overview

Hervé Pagès Fred Hutchinson Cancer Research Center Seattle, WA

Table 2: Basic transformations of sequences.

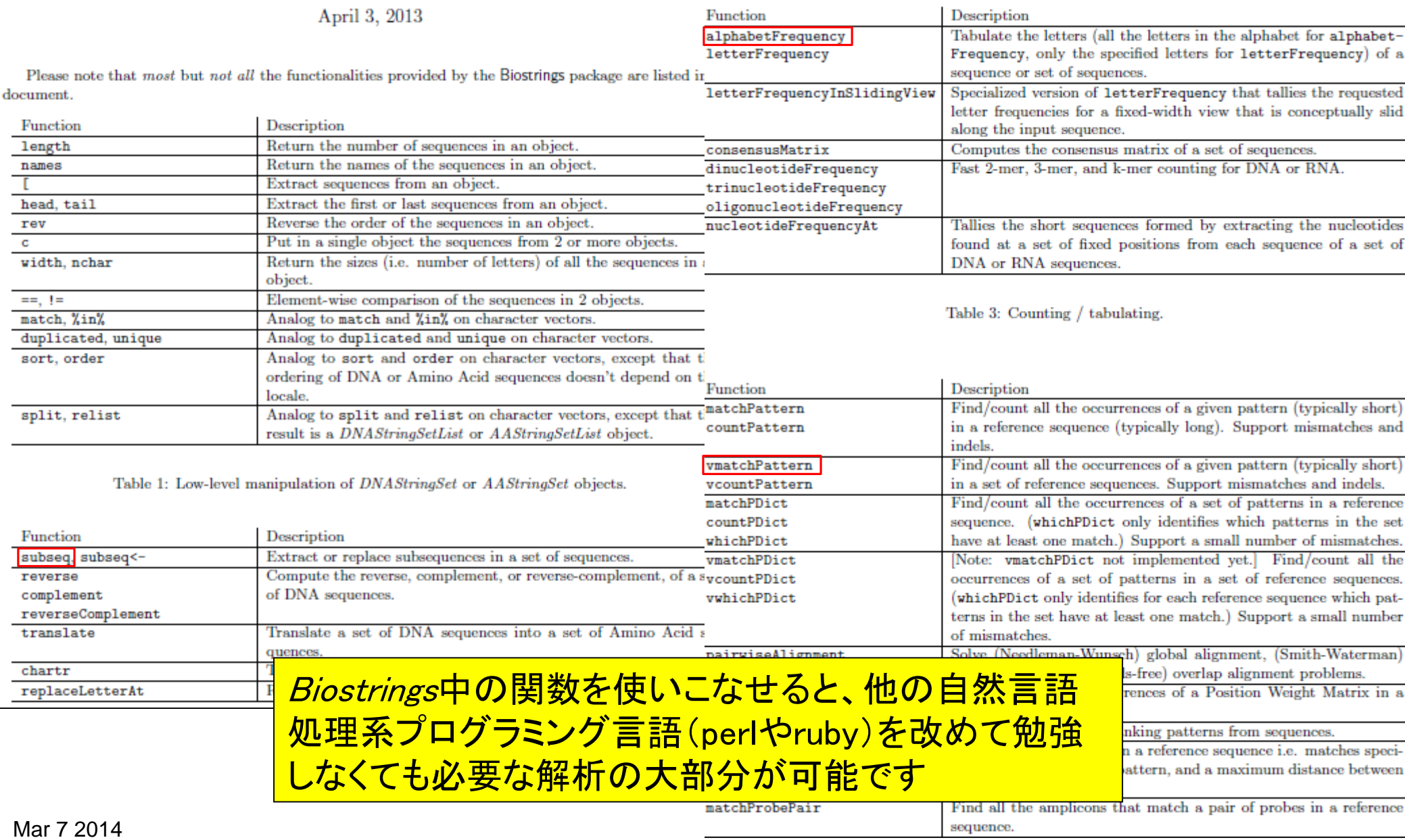

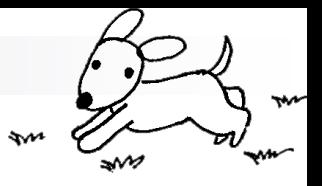

## Contents(Rで...)

■ ゲノム解析 □ アノテーションファイルを読み込んで目的のキーワードを含む行のみ抽出 □ multi-FASTAファイルを自在に解析 配列長分布、GC含量、フィルタリング、部分配列の切り出しなど ■ 連続塩基の出現頻度(CpG)解析、ゲノム配列取得など ■ トランスクリプトーム解析 研究目的別留意点:サンプル内とサンプル間の違い □ マッピング → カウント情報取得 □ データを眺める:クラスタリングやM-A plot □ 理想的な実験デザイン □ なぜx倍発現変動という議論がだめなんですか? □ モデルとか分布って、自分の解析結果にどういう影響を与えているの? □ 多重比較問題:FDRって何?

## トランスクリプトームとは

■ ある状態のあるサンプルのあるゲノムの領域

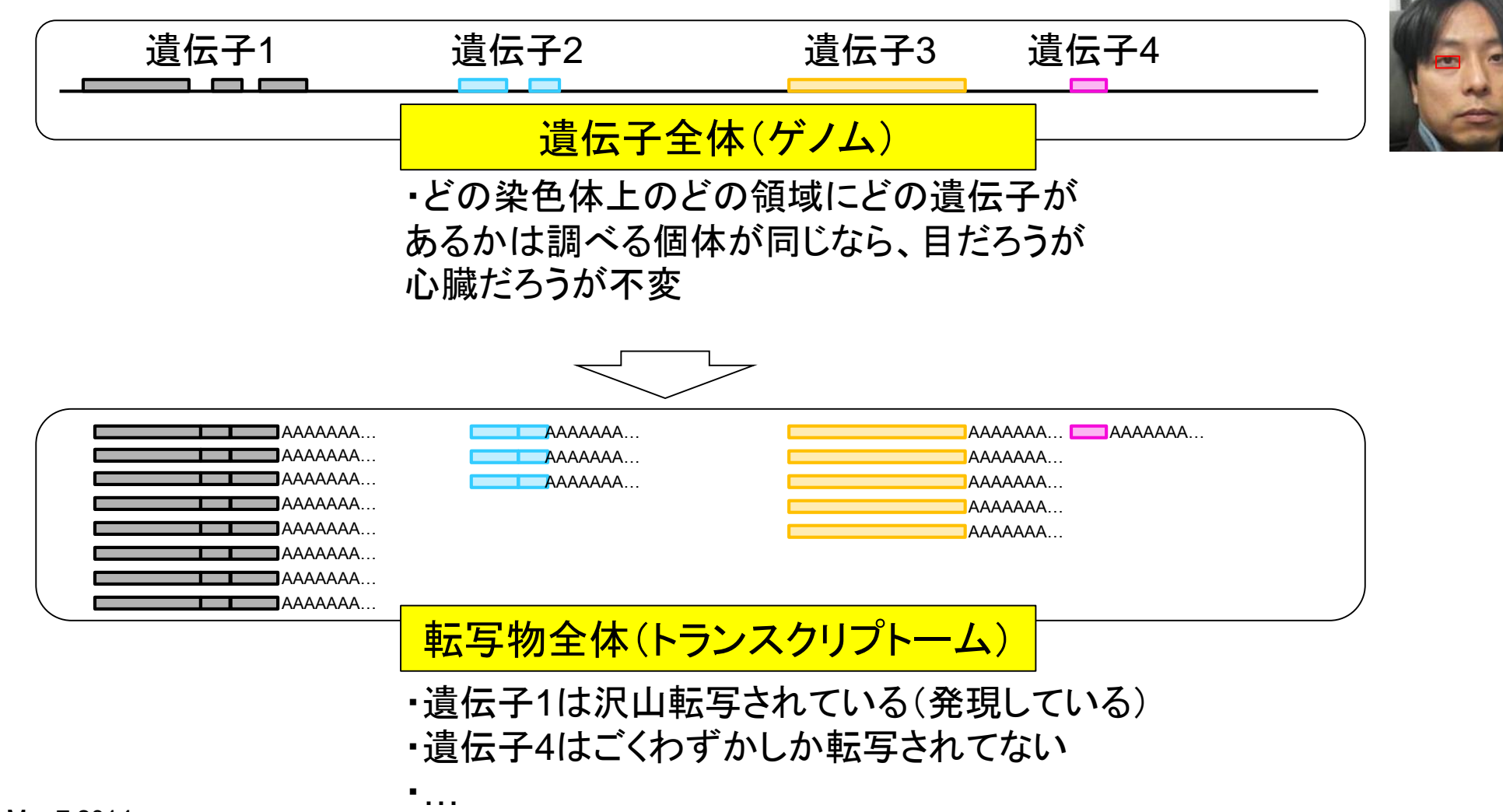

ヒト

### トランスクリプトームとは

ある状態のあるサンプルのあるゲノムの領域

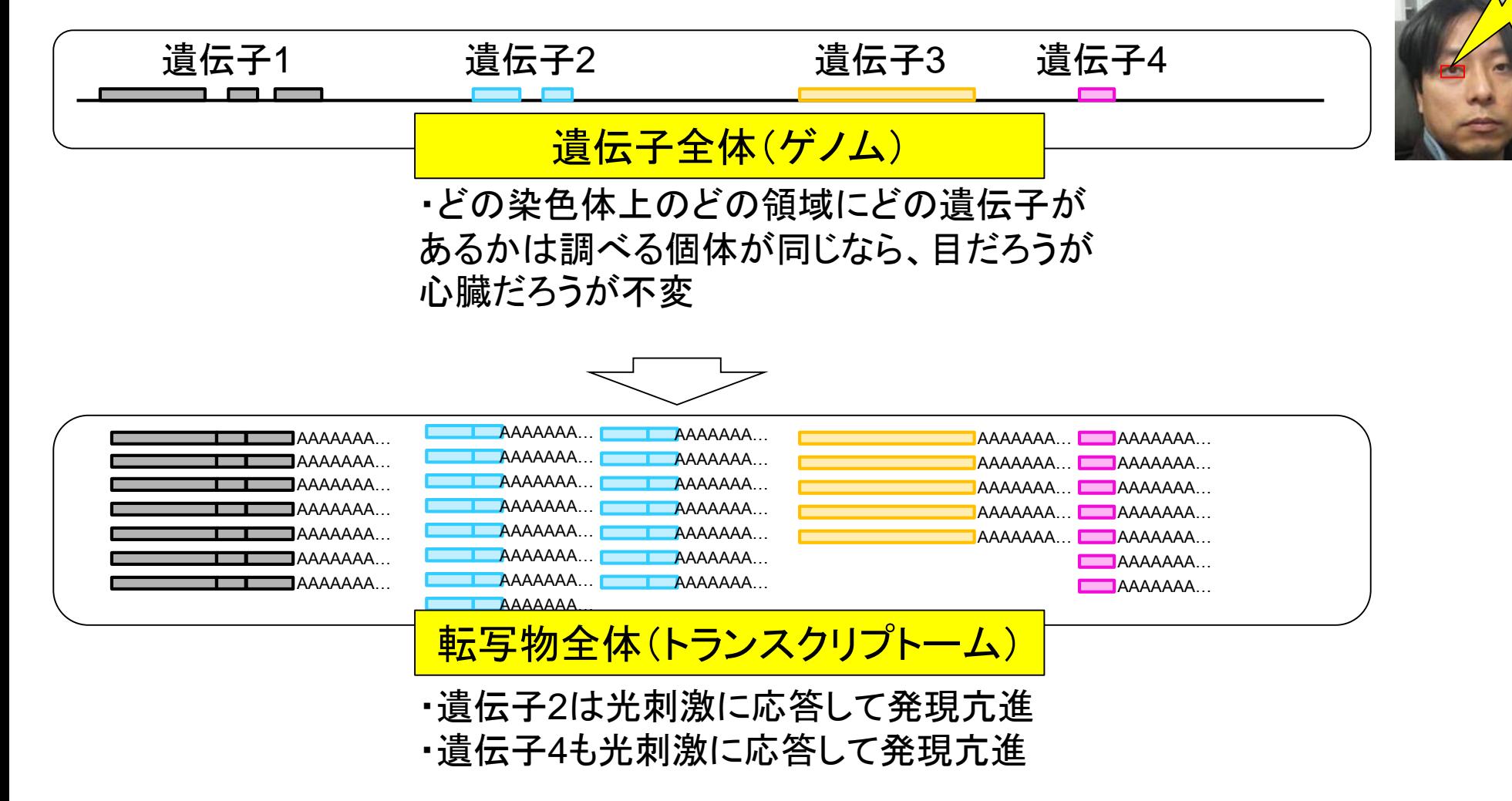

 $\not\vdash'$ 

光刺激

# トランスクリプトーム情報を得る手段

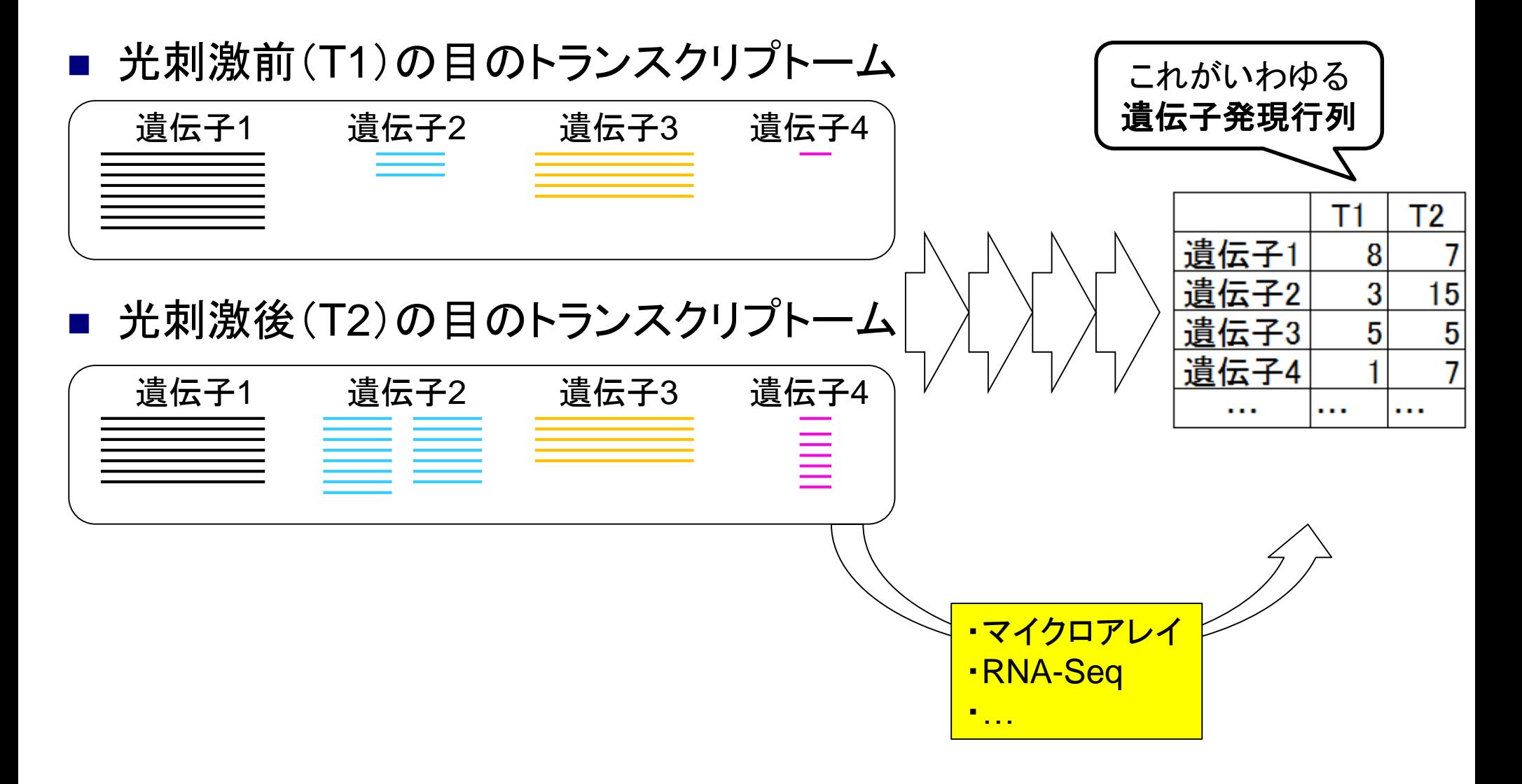

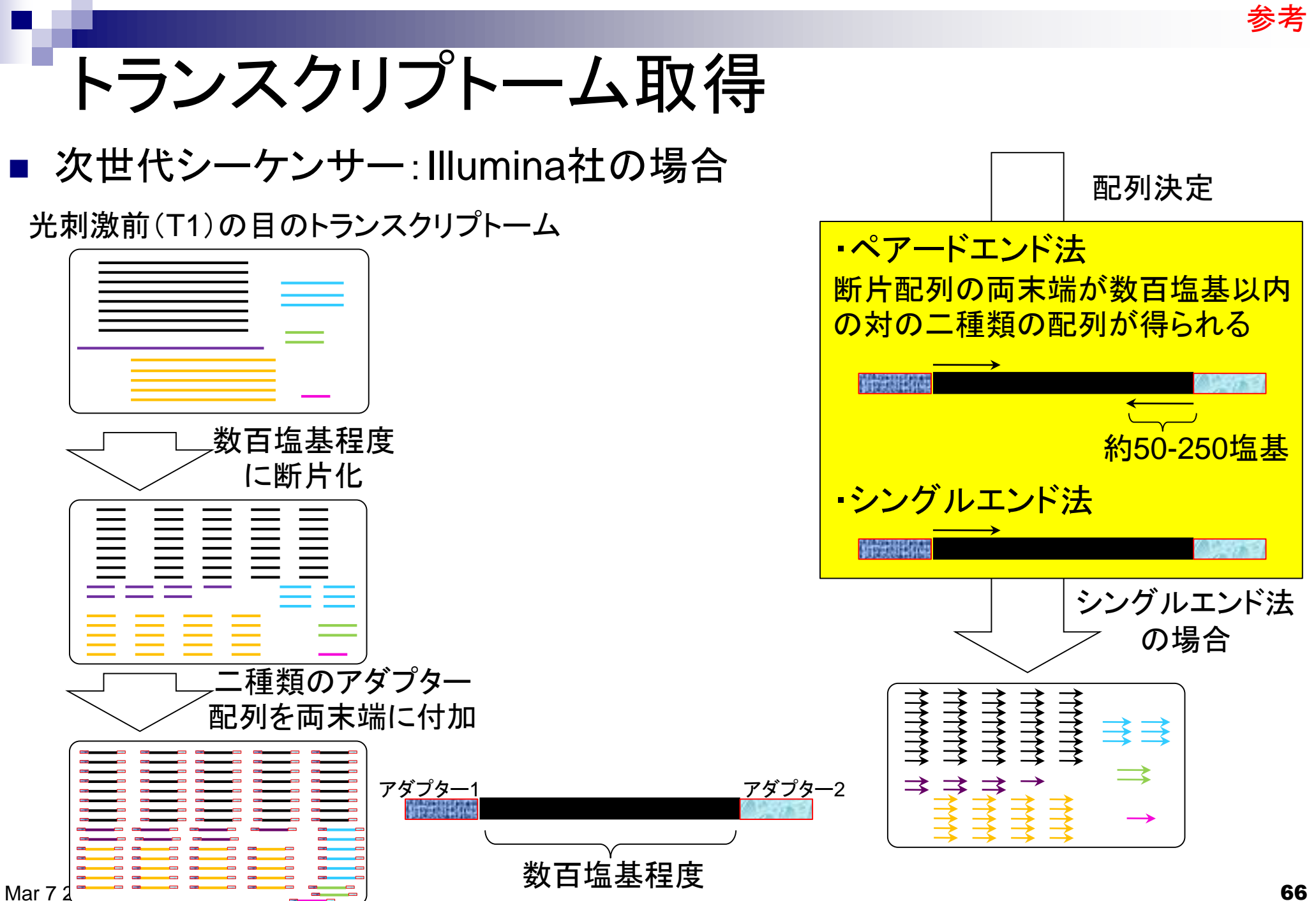

# FASTA形式とFASTQ形式

### ■ FASTA形式

- 1行目:">"ではじまる一行のdescription行
- 2行目:配列情報

>SEQ\_ID GATTTGGGGTTCAAAGCAGTATCGATCAAATAGTAAATCCATTTGTTCAACTCACAGTTT

### FASTQ形式

- 1行目:"@"ではじまる1行のdescription行
- 2行目:配列情報
- 3行目:"+"からはじまる1行(のdescription行)
- 4行目:クオリティ情報

```
@SEQ_ID 
GATTTGGGGTTCAAAGCAGTATCGATCAAATAGTAAATCCATTTGTTCAACTCACAGTTT
+!''*((((***+))%%%++)(%%%%).1***-+*''))**55CCF>>>>>>CCCCCCC65
```
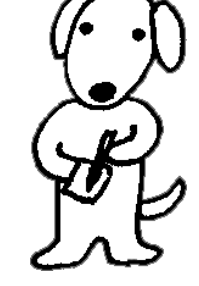

http://en.wikipedia.org/wiki/FASTQ\_format

# トランスクリプトーム解析の目的は様々

- トランスクリプトーム配列取得
	- □ ゲノム配列既知の場合、Cufflinksなどを用いて遺伝子構造推定(アノテーション)
	- □ ゲノム配列未知の場合、 Trinityなどのトランスクリプトーム用アセンブラを実行
- 遺伝子またはisoformごとの発現量の正確な推定
	- □ RSEMなどを利用して発現量情報を得る
	- □ ある特定のサンプル内での遺伝子間の発現量の大小関係を知りたい
	- □ Length biasやGC biasなどの各種補正がポイント
- 比較するサンプル間で発現変動している遺伝子またはisoformの同定
	- TCCパッケージなどを利用して発現変動遺伝子(DEG)を得る
	- Sequence depthやサンプル間で発現している遺伝子のcomposition biasの補正が ポイント
	- (GO解析など)DEG結果を用いる多くの下流解析結果に影響を及ぼす

マップされたリード数 = 発現量ではないが…

### 基本的なマッピングプログラム(bowtieなど)を用いた場合

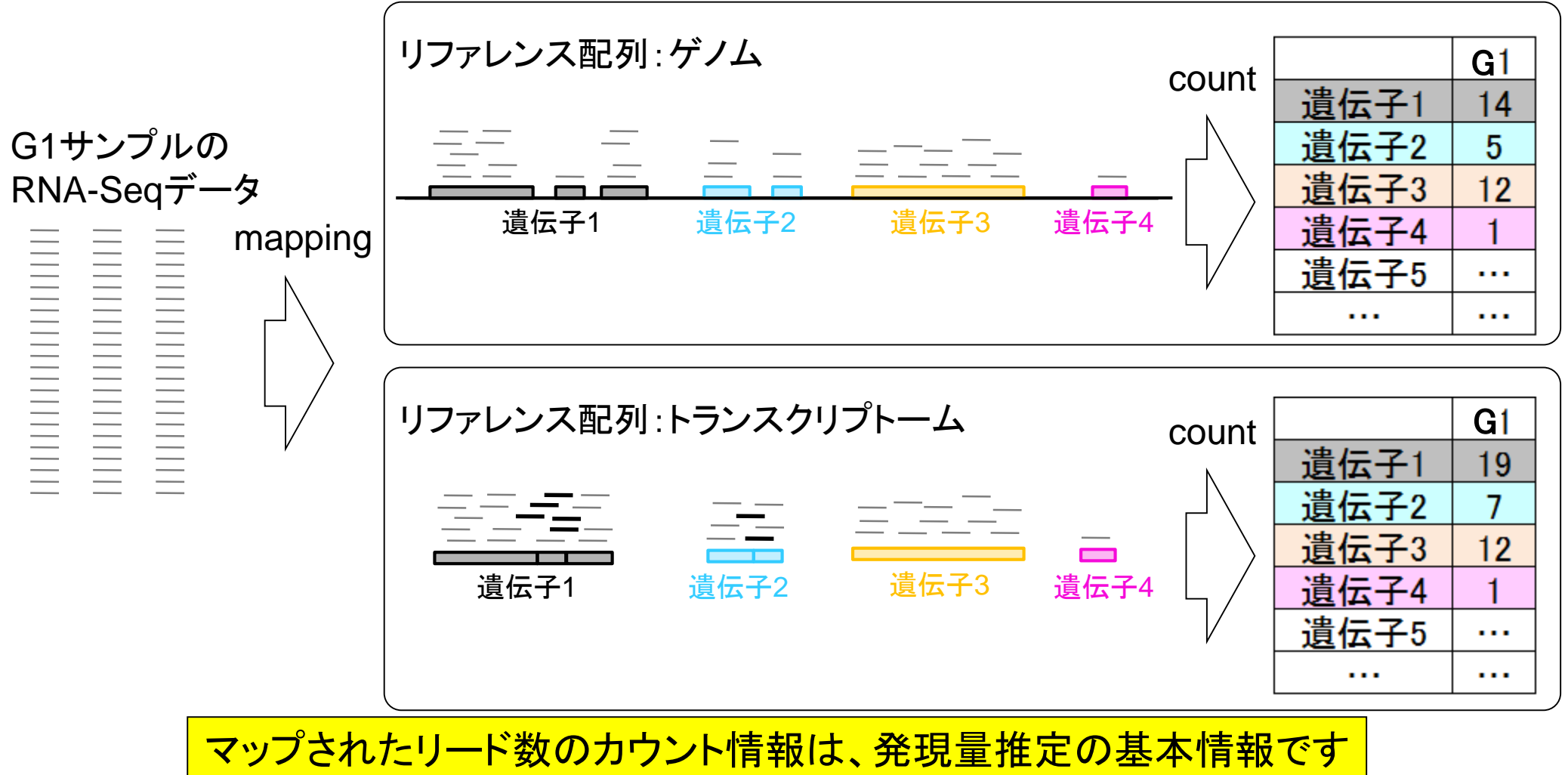

# 研究目的別留意点:遺伝子間比較

- 発現量補正の基本形: カウント数×mm×mm 定数  $X$  $X$  $Y$ 
	- RPK (Reads per kilobase)
	- RPM (Reads per million)
	- RPKM (Reads per kilobase per million)
	- 同一サンプル内での異なる遺伝子間の発現レベル比較の場合

×|総リード数|

- 配列長由来bias:長いほど沢山sequenceされる
	- RPKMやFPKMなどの配列長を考慮して正規化されたデータで解析
- GC含量由来bias:カウント数の分布がGC含量依存的である
	- Risso et al., *BMC Bioinformatics*, 12: 480, 2011
	- Benjamini and Speed, Nucleic Acids Res., 40: e72, 2012

- シン・・・・・・・・・・・・・・・・・・・・・・・・・・・・・・・・ 配列長×総リード数<br>|■ RPK (Reads per kilobase)<br>|■ RPKM (Reads per kilobase per million)<br>|■ 同一**サンプル内での異なる遺伝子間の発現レベル比較の場合**<br>|- 同一サンプル内での異なる遺伝子間の発現レベル比較の場合<br>|- 配列長由来bias:カウント数の分布がGC含量依存的である|<br>|- RP 総リード数(ライブラリサイズ or sequence depth)補正は不必要 理由:遺伝子間の発現レベルの大小関係は定数倍しても不変

# 研究目的別留意点:サンプル間比較

×|総リード数|

- 発現量補正の基本形: カウント数×mm×mm 定数  $X$  $X$  $Y$ 
	- RPK (Reads per kilobase)
	- RPM (Reads per million)
	- RPKM (Reads per kilobase per million)
- 異なるサンプル間での同一遺伝子間の発現レベル比較の場合
	- 総リード数の違い:総リード数がx倍違うと全体的にx倍変動…
		- RPM正規化で全体を揃えることは基本
	- □ 組成の違い: サンプル特異的高発現遺伝子の存在で比較困難に…
		- TMM正規化法(Robinson and Oshlack, *Genome Biol.*, 11: R25, 2010)
		- TbT正規化法(Kadota et al., *Algorithms Mol. Biol*., 7: 5, 2012)

- 2022年11月、RPK (Reads per kilobase)<br>
■ RPK (Reads per kilobase)<br>
■ RPK (Reads per kilobase per million)<br>
■ RPKM (Reads per kilobase per million)<br>
■ **異なるサンプル間での同一遺伝子間の発現レベル比較の場合**<br>
□ **総リード数**が未満えるとは基本<br>
■ RPM正規化法化を揃えることは基本<br> Length biasやGC bias補正は少なくとも理論上は不必要 理由:同一遺伝子に対して掛かる係数はサンプル間で同じ

Mortazavi et al., *Nat. Methods*, **5**: 621-628, 2008参考

## 配列長の補正

■ 配列長が長い遺伝子ほど沢山sequenceされる

- □ それらの遺伝子上にマップされる生のリード数が増加傾向
- □ 配列長が長い遺伝子ほど発現レベルが高い傾向になる

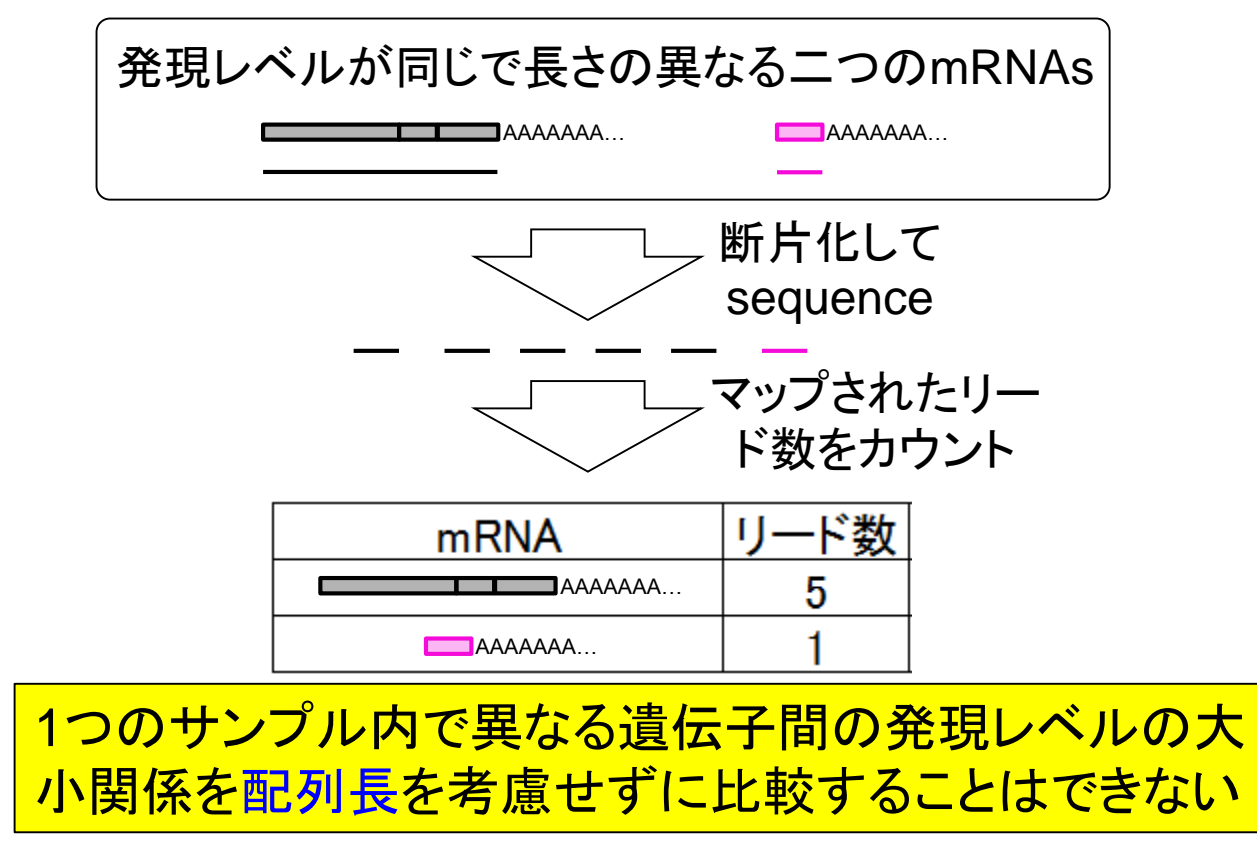
#### 配列長を考慮した発現量推定のイメージ 「Garber et al., *Nat. Methods*, **8**: 469-477, 2011」のFig. 3a 参考

- gene1: 3 exons (middle length), 14 reads mapped (**low** coverage)
- gene2: 3 exons (middle length), 56 reads mapped (**high** coverage)
- gene3: 2 exons (**short** length), 12 reads mapped (middle coverage)
- gene4: 2 exons (**long** length), 31 reads mapped (middle coverage)

マップされたリード分布 さんじゅう 生リードカウント結果 補正度の発現量

「Garber et al., *Nat. Methods*, **8**: 469-477, 2011」のFig. 3a

・長さが同じならリード数の多い方が発現量高い(gene 1 vs. 2) ・長いほどマップされるリード数が多くなる効果を補正する必要がある(gene 3 vs. 4) 1つのサンプル内で転写物または遺伝子間の発現レベルの大小を比較したい場合に は配列長を考慮すべきである

Mortazavi et al., *Nat. Methods*, 5: 621-628, 2008

### 配列長の補正

- 前提条件:配列長が既知
- 補正の基本戦略:配列長で割る
	- □「1 / 配列長」を掛ける場合
		- → 「塩基あたりの平均のリード数」を計算しているのと等価
	- □「1000 / 配列長」を掛ける場合
		- → 「その遺伝子の配列長が1000bpだったときのリード数(or カウント数)」と等価

Reads Per Kilobase (RPK) Counts Per Kilobase (CPK)

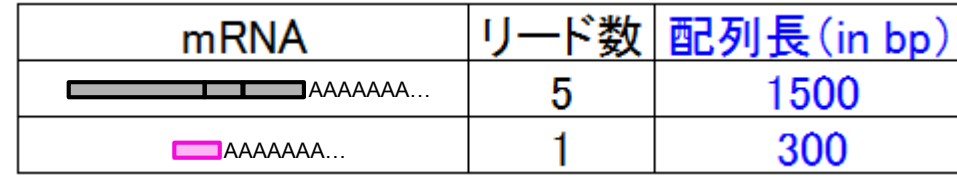

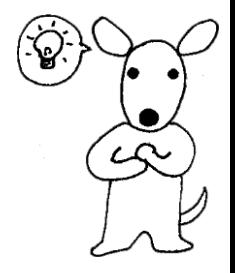

#### 参考

# マイクロアレイデータの正規化

■ 各サンプルから測定されたシグナル強度の和は一定

例:sample1の正規化係数= 100 / **73.7**

□ アレイ上の遺伝子数が少ない場合は非現実的だが、数千~数万種類の遺伝子が 搭載されているので妥当という思想

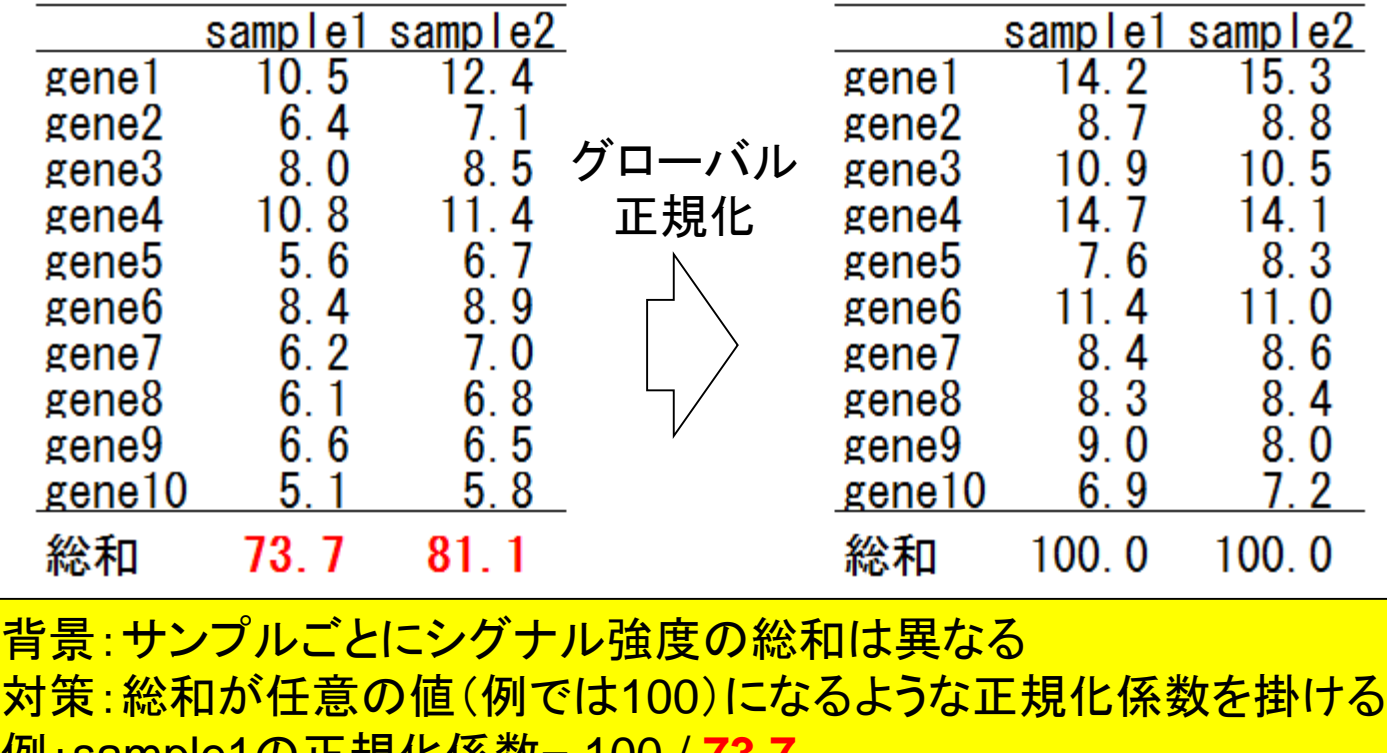

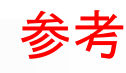

### RNA-Seqデータの正規化の一部

#### 発現しているRNA量の総和はサンプル間で一定

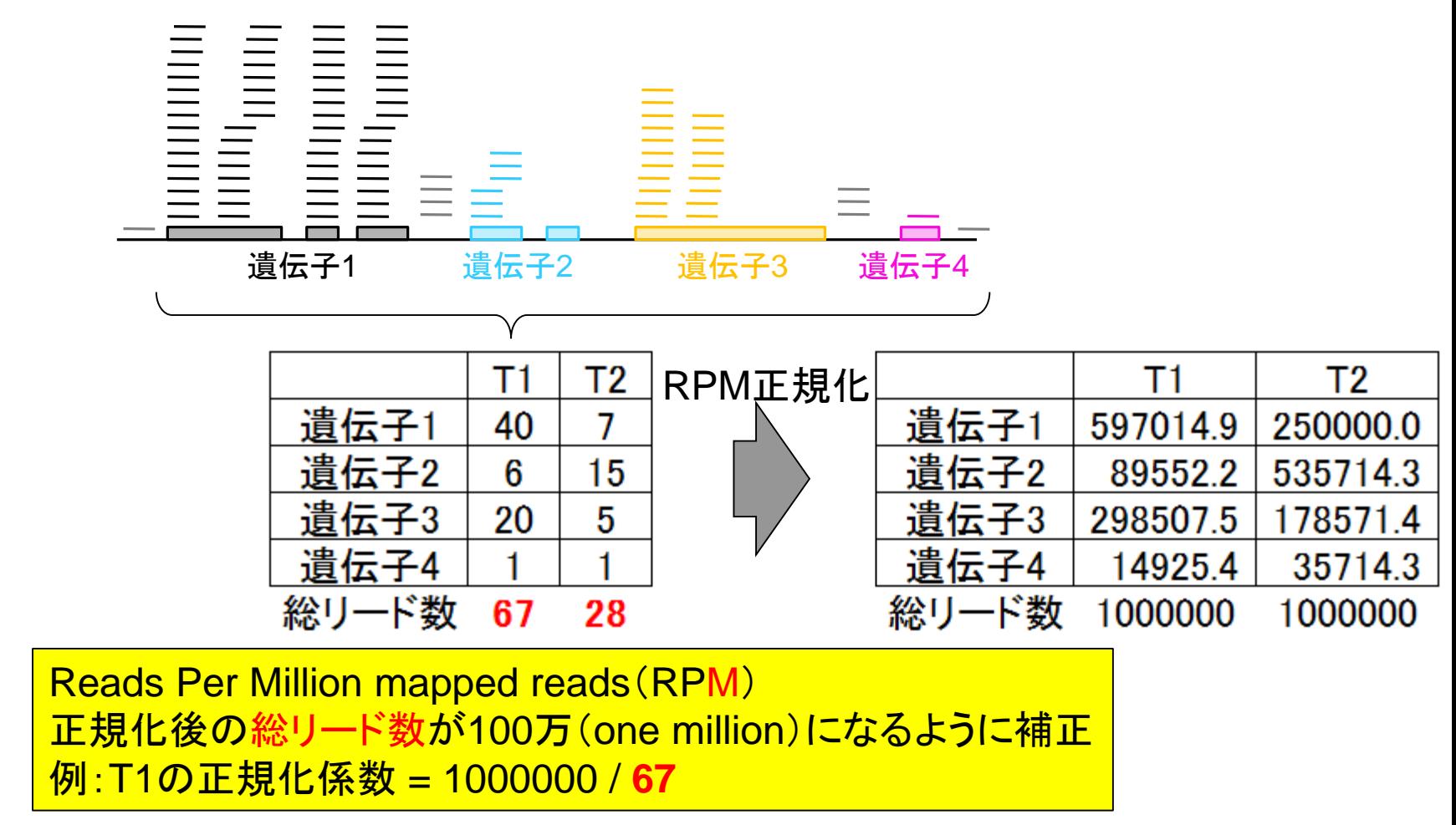

Mortazavi et al., *Nat. Methods*, **5**: 621-628, 2008参考

### RPKM

- Reads per kilobase (of exon) per million (mapped reads)
- 配列長が1000 bpだったとき、かつ総リード数が100万だっ たときのカウント数

 1,000 1,000,000 1,000,000,000 RPKM

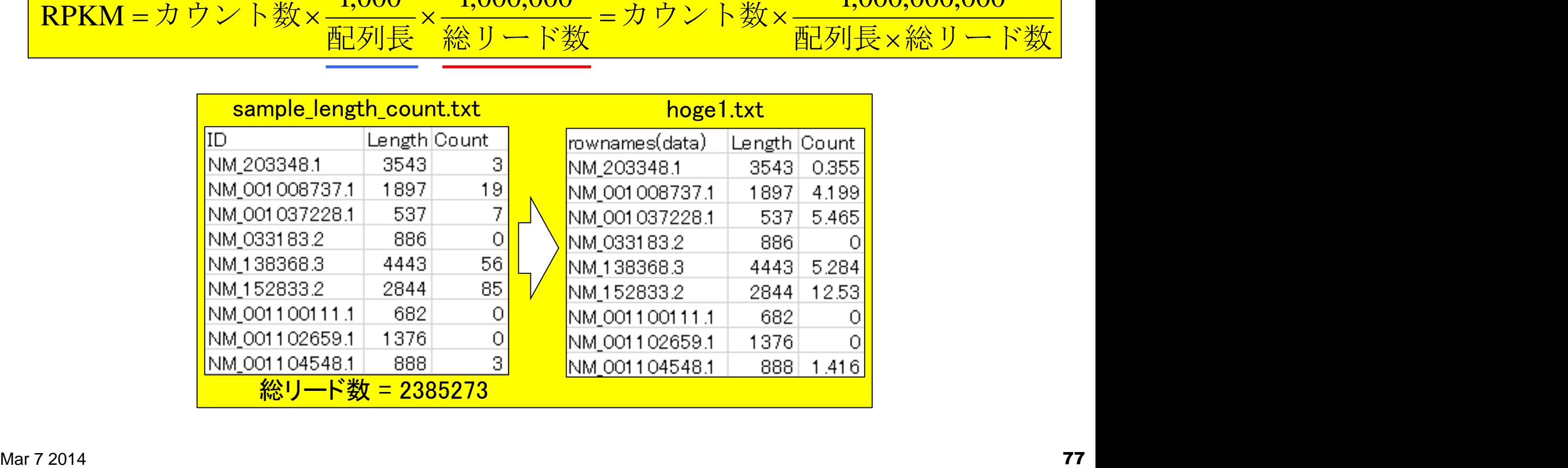

#### 「Risso et al., *BMC Bioinformatics*, **12**: 480, 2011」のFig.1 参考

### GC bias補正の必要性

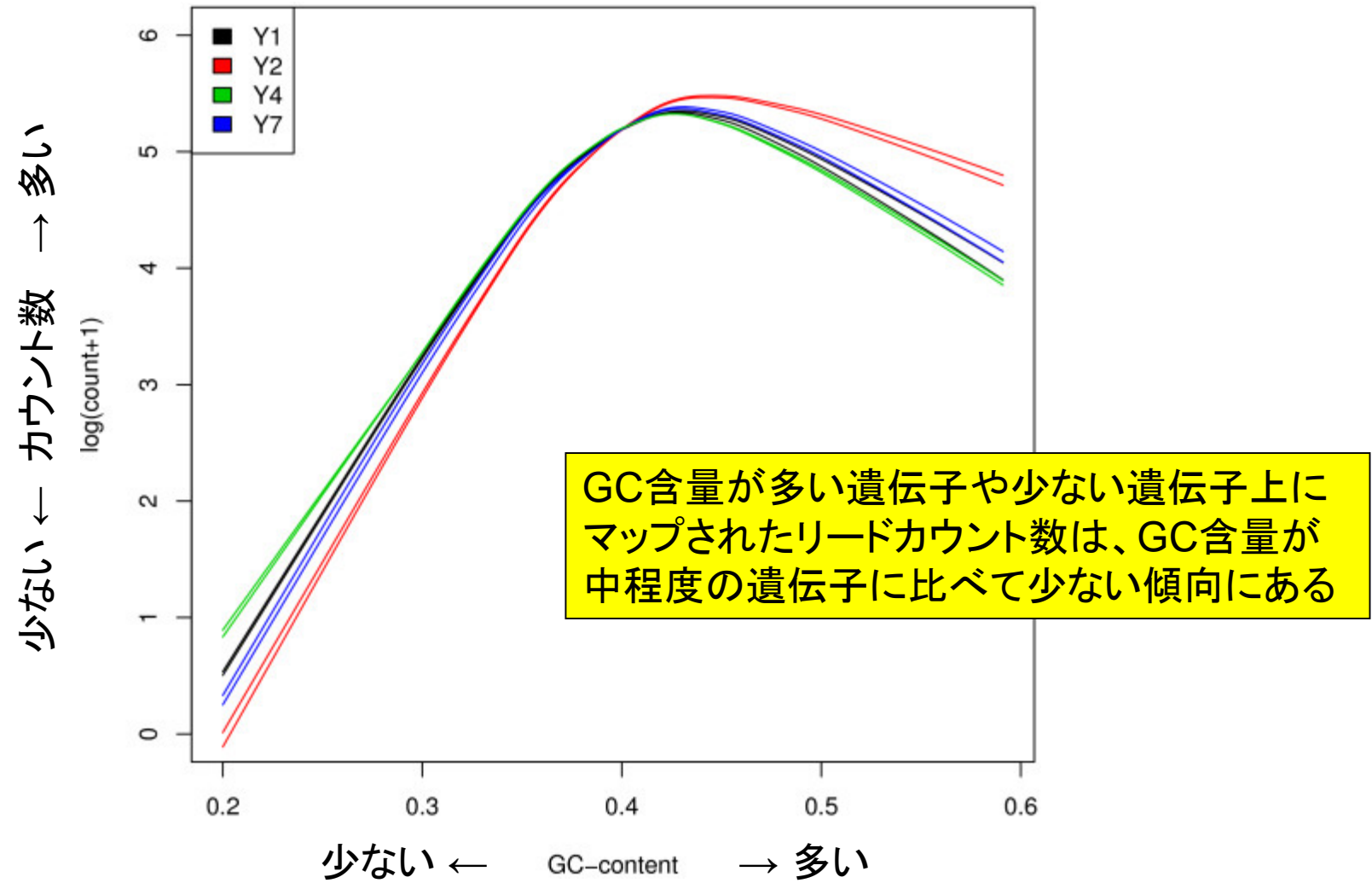

### GC bias補正の必要性 「Risso et al., *BMC Bioinformatics*, **12**: 480, 2011」のFig.1 参考

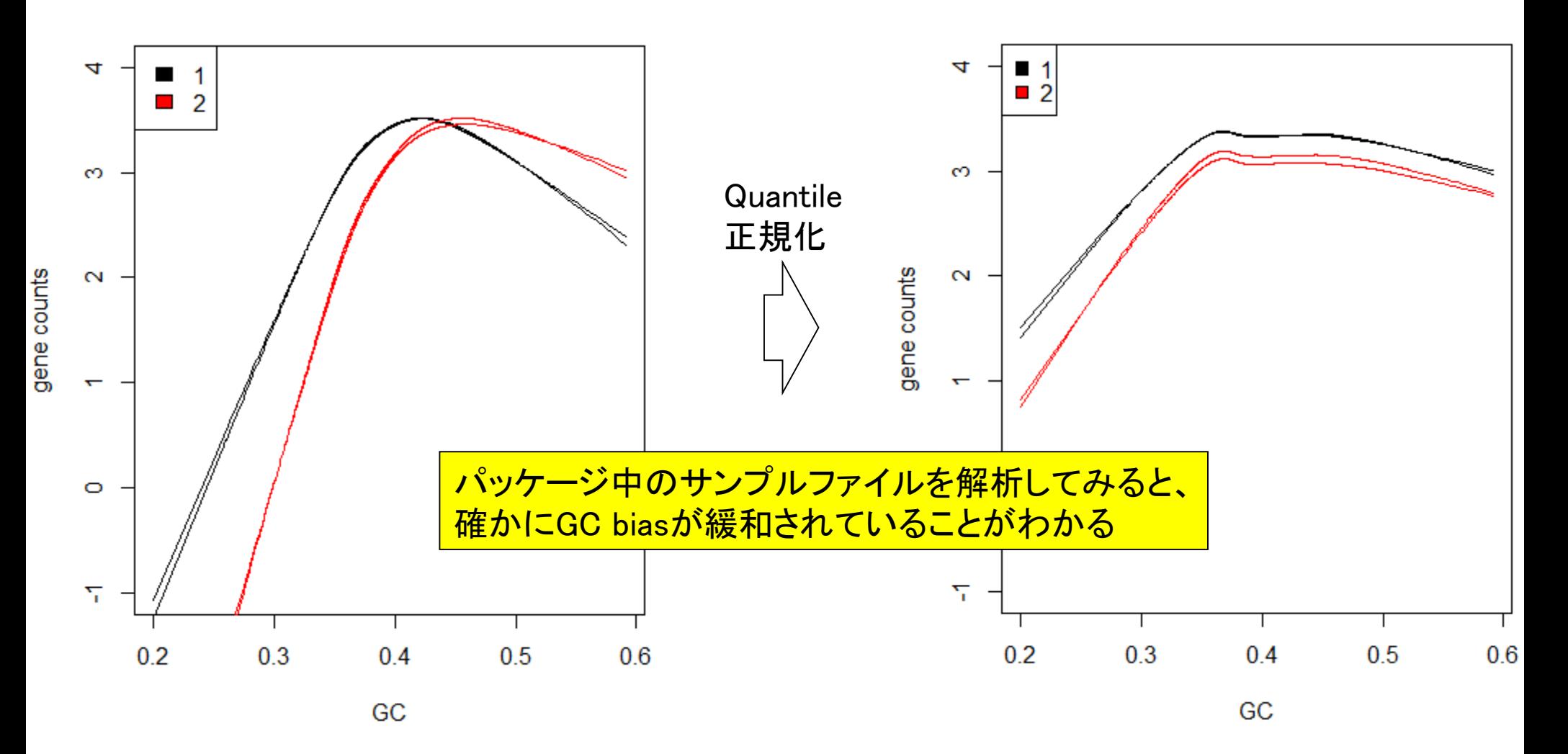

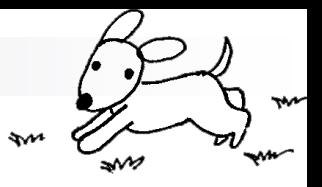

### Contents(Rで...)

■ ゲノム解析 □ アノテーションファイルを読み込んで目的のキーワードを含む行のみ抽出 □ multi-FASTAファイルを自在に解析 配列長分布、GC含量、フィルタリング、部分配列の切り出しなど ■ 連続塩基の出現頻度(CpG)解析、ゲノム配列取得など ■ トランスクリプトーム解析 □ 研究目的別留意点:サンプル内とサンプル間の違い マッピング **→** カウント情報取得 □ データを眺める:クラスタリングやM-A plot □ 理想的な実験デザイン □ なぜx倍発現変動という議論がだめなんですか? □ モデルとか分布って、自分の解析結果にどういう影響を与えているの? □ 多重比較問題:FDRって何?

# 今はLinuxコマンド抜きで一通り解析可能

- *SRAdb* (Zhuら, *BMC Bioinformatics*, **14**: 19, 2013) 公共DBからのRNA-seqデータ(FASTQファイル)取得
- *QuasR* **(Lerch**ら**, unpublished)**
	- リファレンス配列(ゲノム **or** トランスクリプトーム)へのマッピング
		- **Bowtie (Langmead**ら**, 2009) or SpliceMap (Au**ら**, 2010)**を選択可能
		- 出力はBAM形式ファイル、QCレポートも
	- □ 遺伝子アノテーション情報をもとにカウントデータ取得
		- *GenomicFeatures* **(Lawrence**ら**, 2013)**で得られる**TranscriptDb**オブジェクトを利用
		- **UCSC known genes**や**Ensembl genes**のカウントデータなど
- *TCC* (Sunら, *BMC Bioinformatics*, **14**: 219, 2013)
	- 内部的に*edgeR* (Robinsonら, 2010)や*DESeq* (Anders, 2010)などを用いて頑健 な発現変動解析を実行

アセンブル以外ならWindows(のR)上 でどうにかなる時代がやってきました

# マッピング = 大量高速文字列検索

- マップされる側のリファレンス配列:hoge4.fa
- マップする側のRNA-seqデータ(リードと呼ばれる):"AGG"

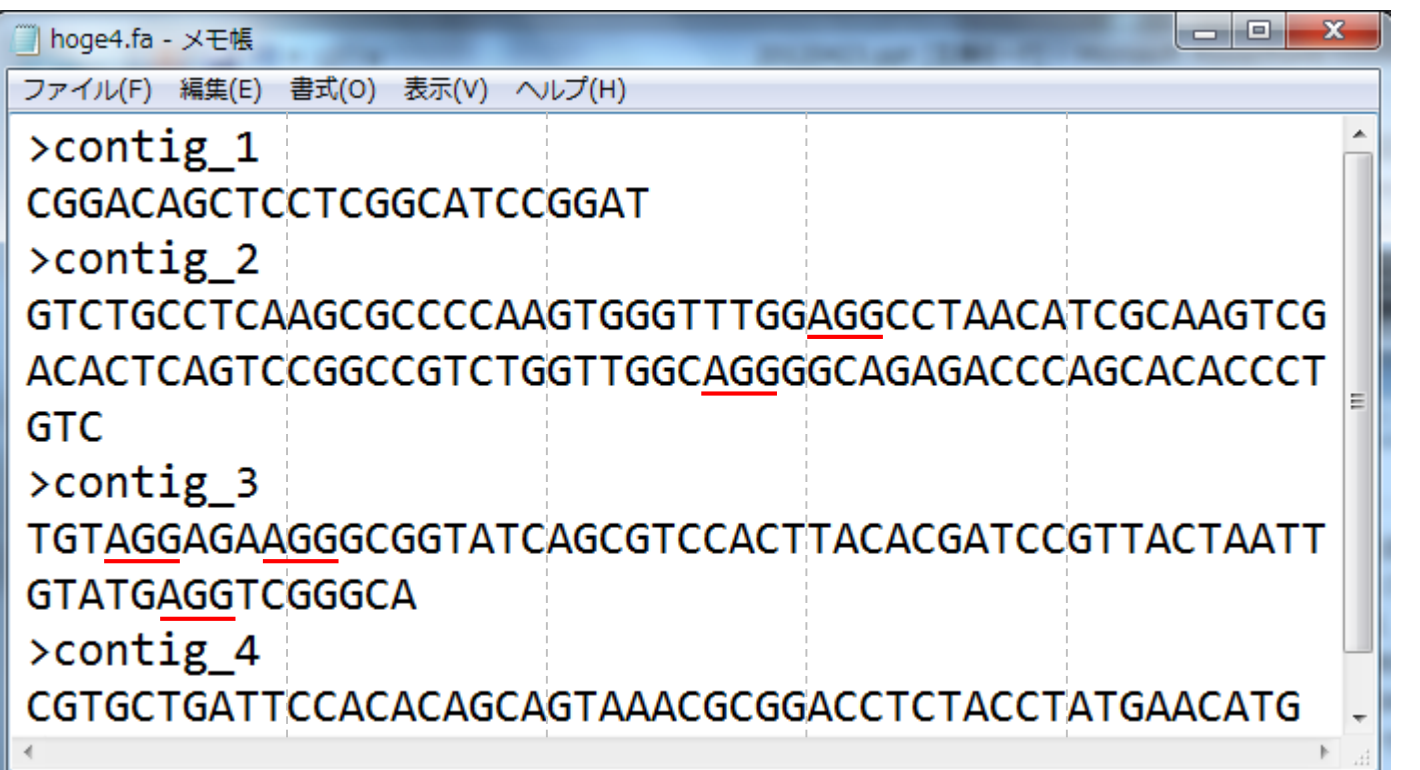

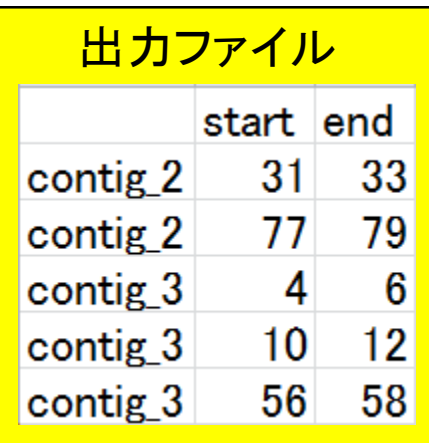

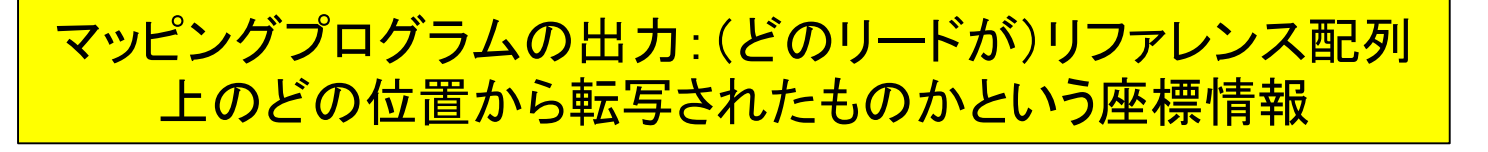

Langmead et al., *Genome Biol.*, **10**: R25, 2009

# *QuasR*パッケージを用いてマッピング

- Basic alignerの1つであるbowtie (Langmead et al., 2009)を利用
	- □ マッピング時に多くのオプションを指定可能
	- □ "-v":許容するミスマッチ数を指定するオプション。"-v 0"は、リードがリファレンスに完全一致す るもののみレポート。"-v 2"は、2塩基ミスマッチまで許容してマップされうる場所を探索。
	- □ "-m":出力するリード条件を指定するオプション。"-m 1"は、複数個所にマップされるリードを除 外して、1か所にのみマップされたリードをレポート。"-m 3"は、合計3か所にマップされるリード までをレポート。
	- □ "--best --strata":最も少ないミスマッチ数でマップされるもののみ出力する、という意思表示。 これをつけずに"-v 2 -m 1"などと指定すると、たとえ完全一致(ミスマッチ数0)で1か所にのみ マップされるリードがあったとしても、どこか別の場所で1塩基ミスマッチでマップされる個所が あれば、マップされうる場所が2か所ということを意味し、そのリードは出力されなくなる。それ を防ぐのが主な目的

...

デフォルトである程度よきに計らってくれるが...実際の挙動 を完全に把握できる状況で様々なオプションを試したい

#### • サンブルデータ

### マッピング時に用いるオプションの理解

e.

 $\Box$ 

### ■ マップされる側のリファレンス配列:ref\_genome.fa

ref\_genome.fa - メモ帳

ファイル(F) 編集(E) 書式(O) 表示(V) ヘルプ(H)

 $>$ chr $1$ 

CGAGGAGGAACGCTTACGAGATCAGGCTAAGAGTGGATGCTGAGTGGG  $>$ chr $2$ 

AGGGAGGGGGTCCAGTATCTATGGCCTAAAAACATAGACACCTTGAGGAG ACGCAGGTAGGCTGAGGATAAAGCCGTTTGCACGCATCATGAAGGGGCTG CTCGGGTATGGTTAGTCTTTGCCTCTAGATTTTCACGACGCTGCGGTTCA **TGACGCCCTG** 

 $>$ chr $\overline{3}$ 

 $\Box$ 

GGGGGGACTATTTCCCCGCTTGCAGGAATCGTGTCAGTTGGTATACAGGC AGCATCTAGTCGCATCAGAAGGGTGTAGTCAGCCTATAGTTAACTAGTTT  $>$ chr4

CGAGACGAGCAAGTTATTCGCTCAGTGAATGGGTAGCAAAAGAATGTTGT CGTCTGTATTGGGGCCTATGCTCGACAAGAGATTGTGTGTAGTATGAGCC ACCAGACTTTACCGTACAAGATA

 $>$ chr $5$ GCGGGGTCTATTTCCCCGCTTGCAGGAATCGTGTCAGTTGGTATACAGGC AGCATCTAGTCGCATCAGAAGGGTGTAGTCAGCCTATAGTTAACTAGTTT

chr3とchr5の違いは、2番目と7 <mark>番目の塩基のみ。主に"−m"オ</mark> プションの違いの把握が可能。

#### • サンブルデータ

85

# マッピング時に用いるオプションの理解 ■ マップされる側のリファレンス配列:ref\_genome.fa • はじめに(last modified 2014/01/30) NEW サンプルデータ NEW

Rのインストールと起動(last modified 2013/09/27) サンブルデータ(last modified 2014/02/09) NEW イントロ|一般|ランダムに行を抽出(last modified 2013/10/10) • イント1 • イント1 • イント 1. Marioni et al., Genome Res., 2008の Supplementary table 2のデータ。 ・イント .is. ランダムな塩基配列から生成したリファレンスゲフム配列デーダ(ref genome.fa)。 48, 160, 100, 123,, 100の配列長をもつ、計5つの塩基配列を生成しています。description行は"contig"という記述を基本と しています。 塩基の存在比はAが28% Cが22% Gが26% Tが24%にしています。 set.seed関数を利用し、chr3の配列と同じものをchr5としてコビーして作成したのち、2番目と7番目の塩基置換を行っていま す。そのため、実際に指定するのは最初の4つ分の配列長のみです。 #出力ファイル名を指定してout flu格納 out f <- "ref genome.fa" param1 <- c(48, 160, 100, 123)<br>narabi <- c("A","C","G","T") 椭列長を指定 #以下の数値指定時にACGTの並びを間違えないようにするため! param $2 < c(28, 22, 26, 24)$ #(A,C,G,Tの並びで)各塩基の存在比率を指定 param3 <- "chr" #FASTA形式ファイルのdescription行に記述する内容 #コピーを作成したい配列番号を指定  $param4 < -3$ コピペで作成しています #必要なバッケージをロード library(Biostrings) #バッケージの読み込み #塩基置換関数の作成 enkichikan  $\leftarrow$  function(fa, p) { #関数名や引数の作成  $t \leftarrow$  substring(fa, p, p) #置換したい位置の塩基を取りだす  $t_c \leftarrow \text{chartr}("CGAT", "GCTA", t)$ #置換後の塩基を作成 substring(fa,  $p$ ,  $p$ )  $\leftarrow$  t c  $return(fa)$ #置換後のデータを返す Mar 7 2014

# マッピング時に用いるオプションの理解

### ■ マップする側のRNA-seqデータ:sample\_RNAseq1.fa

 $\Box$ 

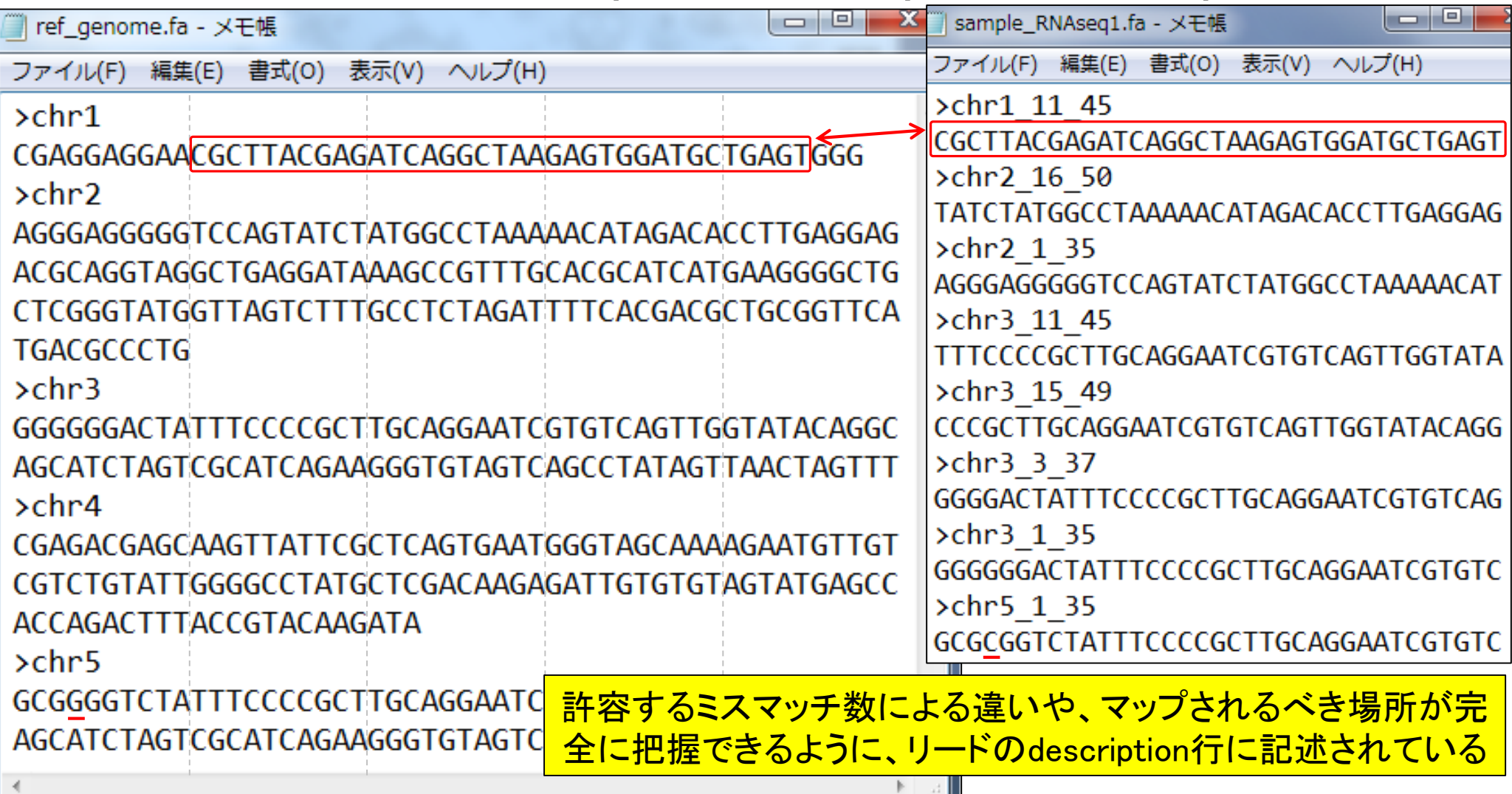

## マッピング時に用いるオプションの理解

### ■ マップする側のRNA-seqデータ:sample\_RNAseq1.fa

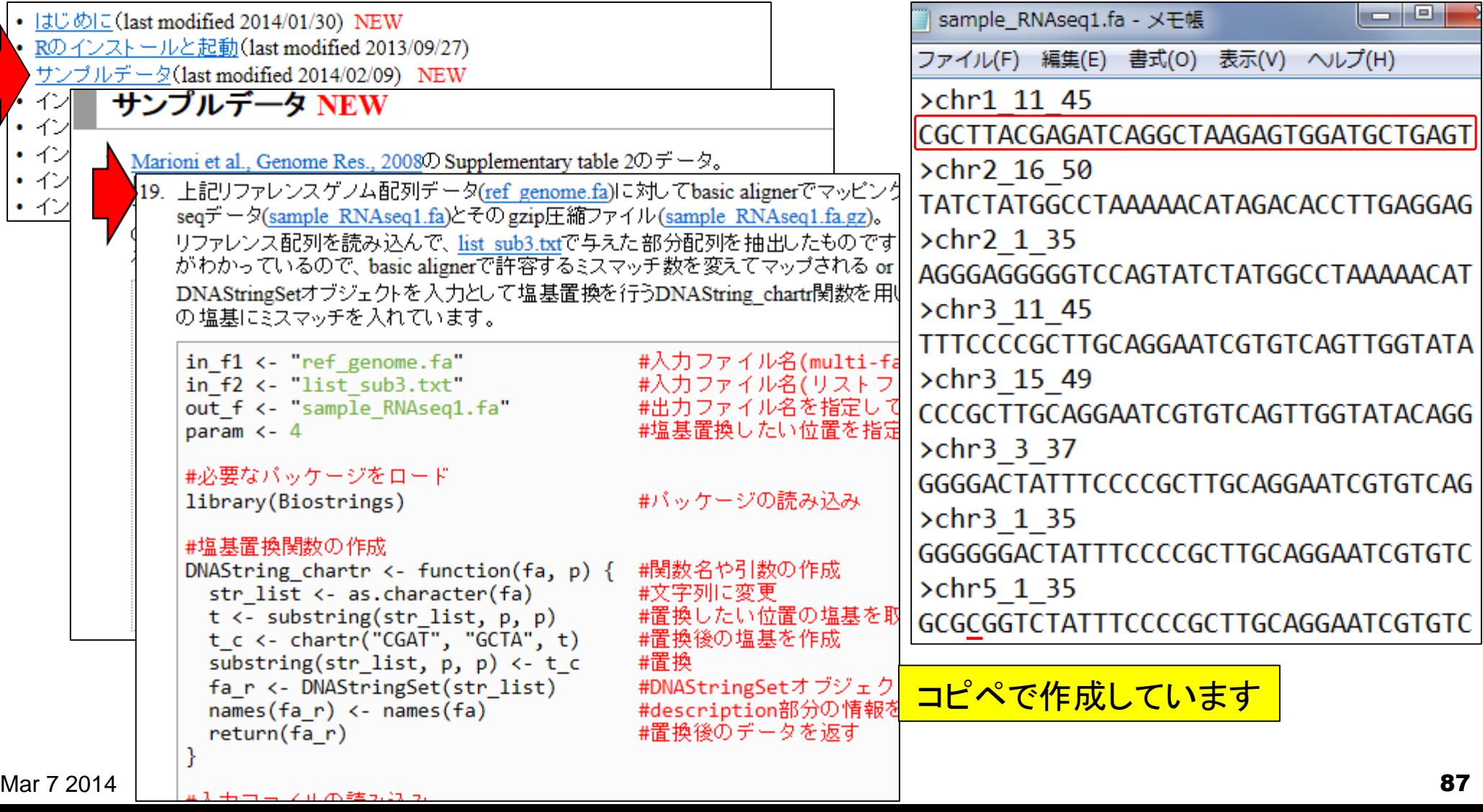

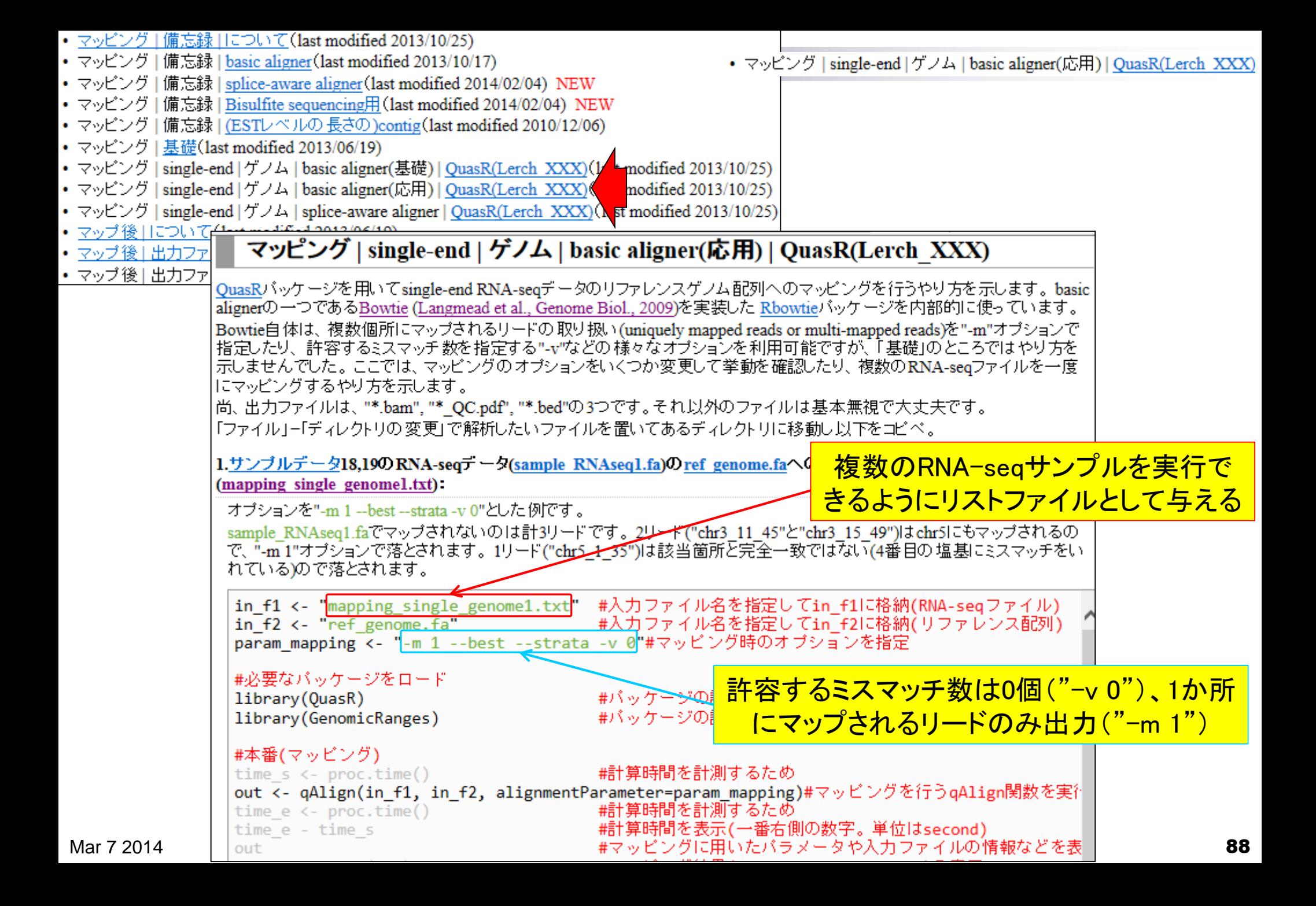

• マッピング | single-end | ゲノム | basic aligner(応用) | QuasR(Lerch XXX) *QuasR*パッケージを用いてマッピング  $\Sigma$ e  $\blacktriangleright$  hoge  $\blacktriangleright$  $\mathbf{x}$ e  $\Box$ 整理 ▼ Ж

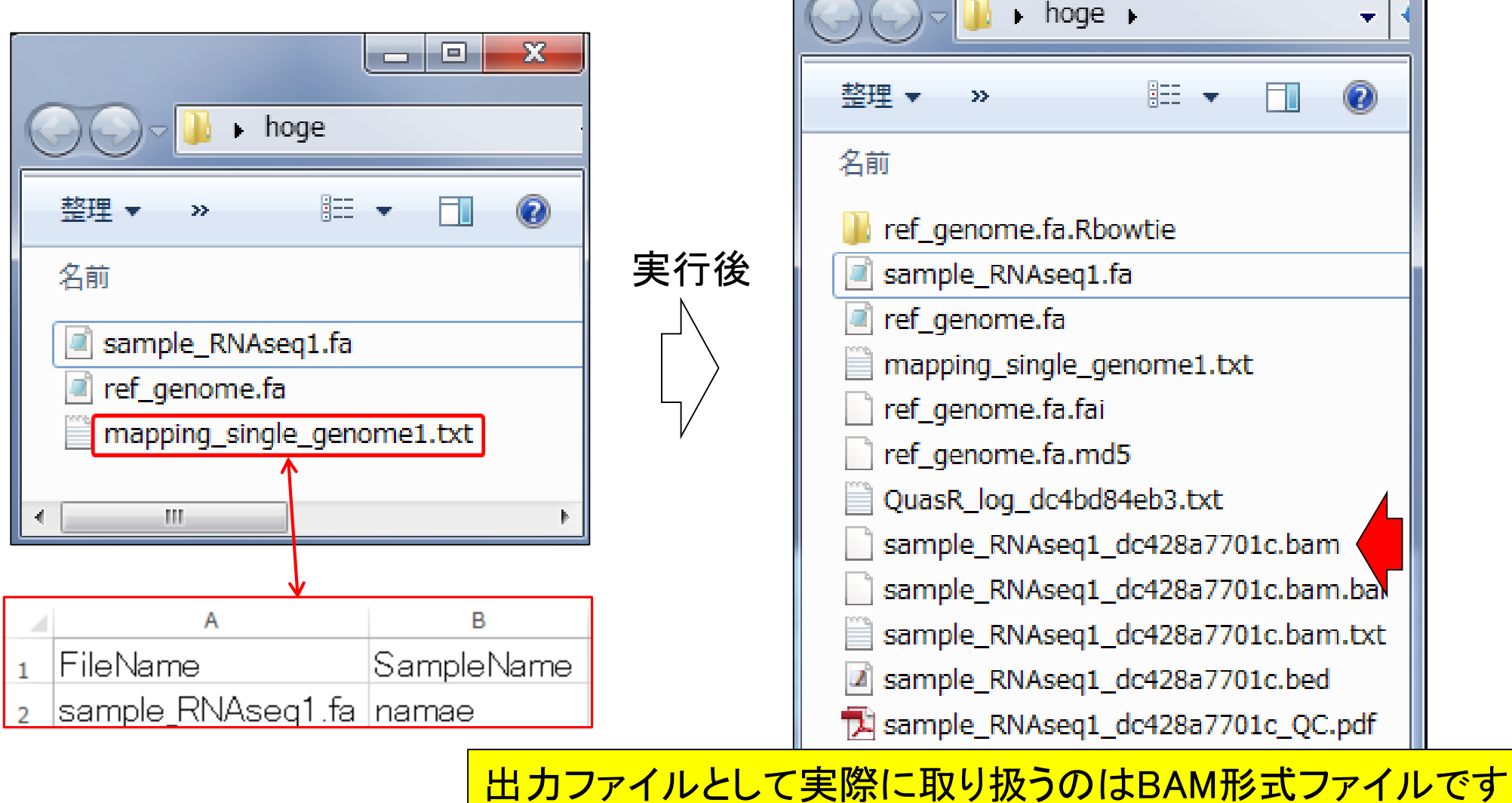

## マッピング結果の出力ファイル形式

- ゲノム上のどの位置にどのリードがマッピングされたか(トラン スクリプトームの場合どの転写物配列上のどの位置にどのリー ドがマッピングされたか)を表すファイル形式は複数あります。
	- □ SAM (Sequence Alignment/Map) format
		- SAMtools (Li et al., *Bioinformatics*, **25**: 2078-2079, 2009)
	- □ **BAM** (Binary Alignment/Map) format
		- SAMtools (Li et al., *Bioinformatics*, **25**: 2078-2079, 2009)
	- **BED** (Browser Extensible Data) format
		- BEDtools (Quinlan et al., *Bioinformatics*, **26**: 841-842, 2010)

#### 実用上はBAM形式、視覚上はBED形式

...

• マップ後1出力ファイル形式について

### マッピング結果の出力ファイル形式

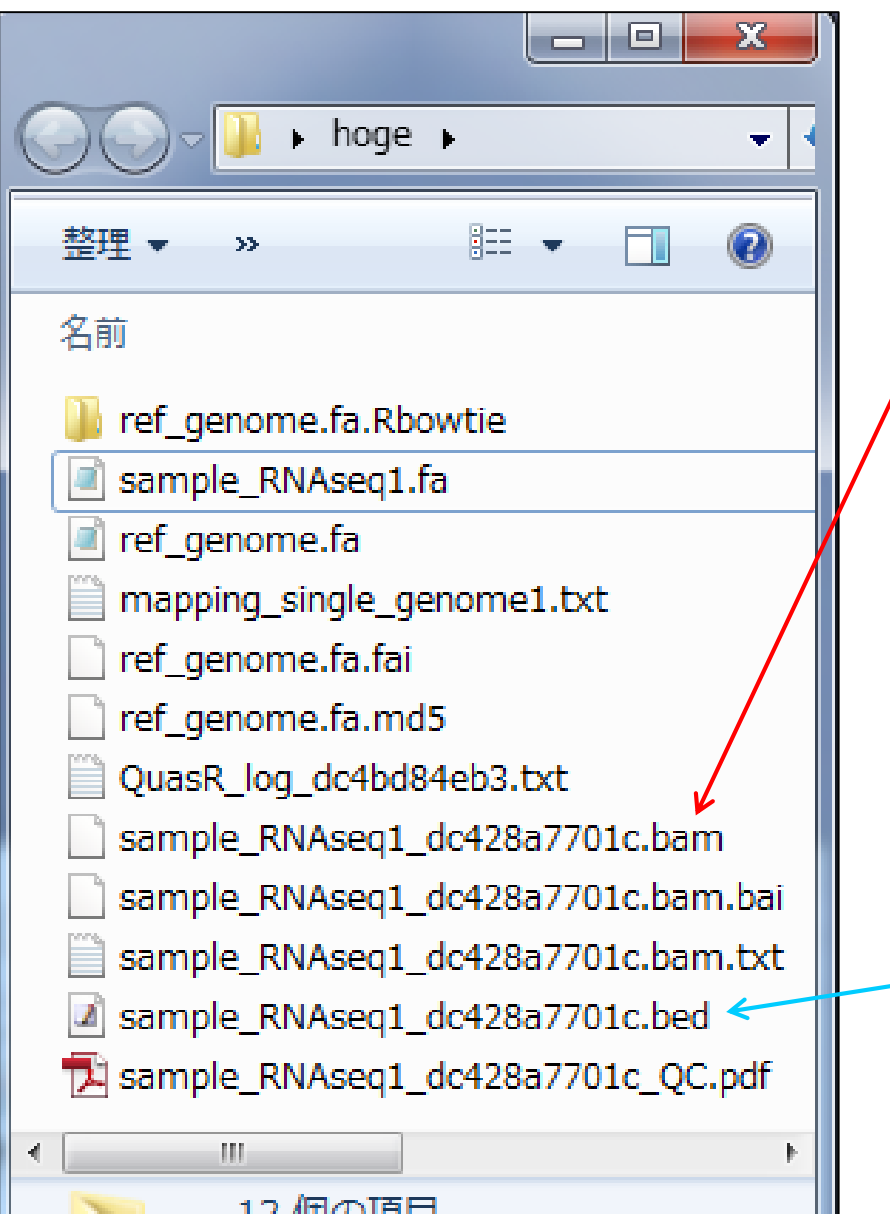

#### BAM形式ファイル

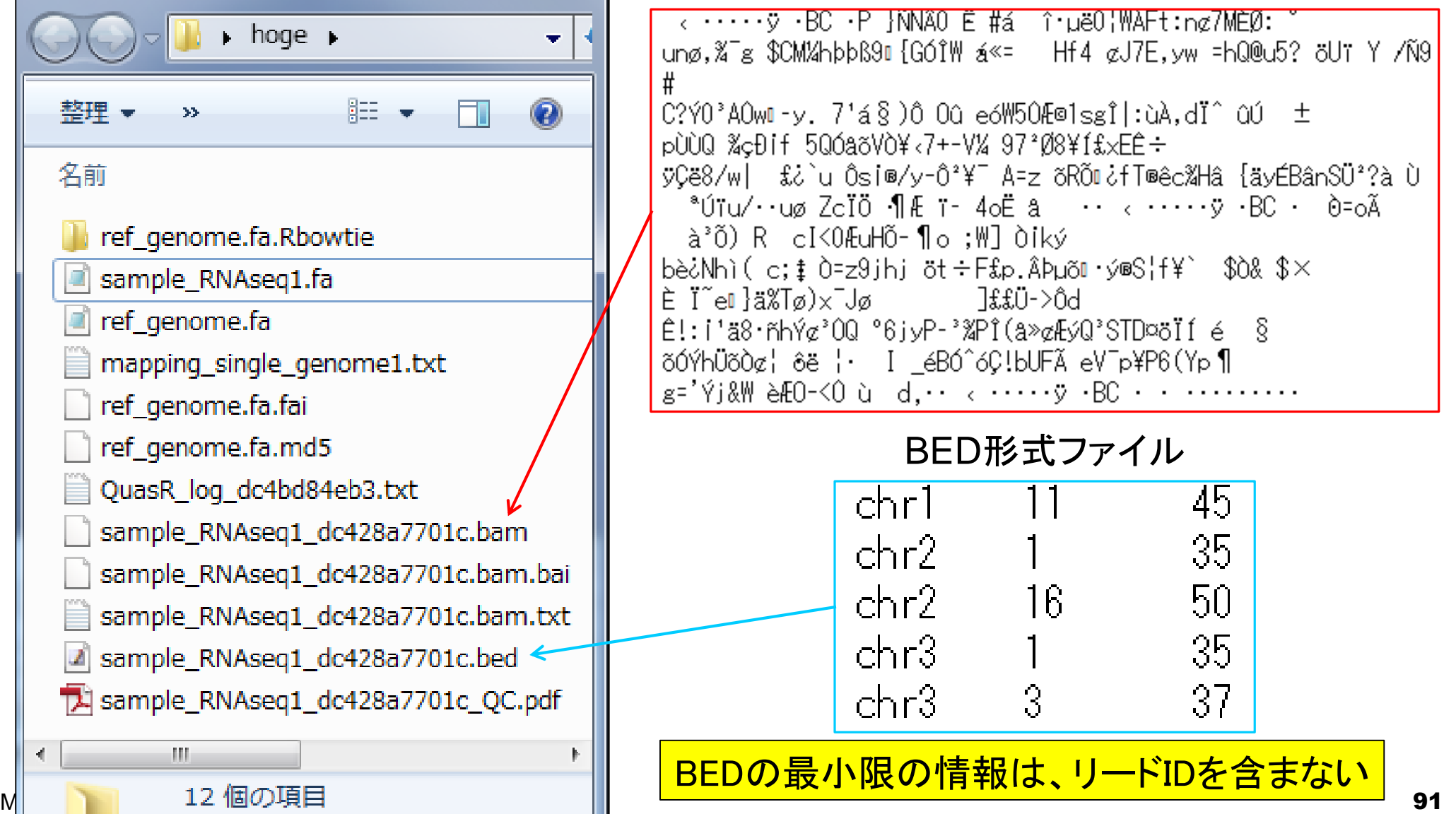

# マッピングオプションと結果の解釈

 $\Box$ 

"-m 1 --best --strata -v 0":0ミスマッチで1か所にのみマップされるリードを出力

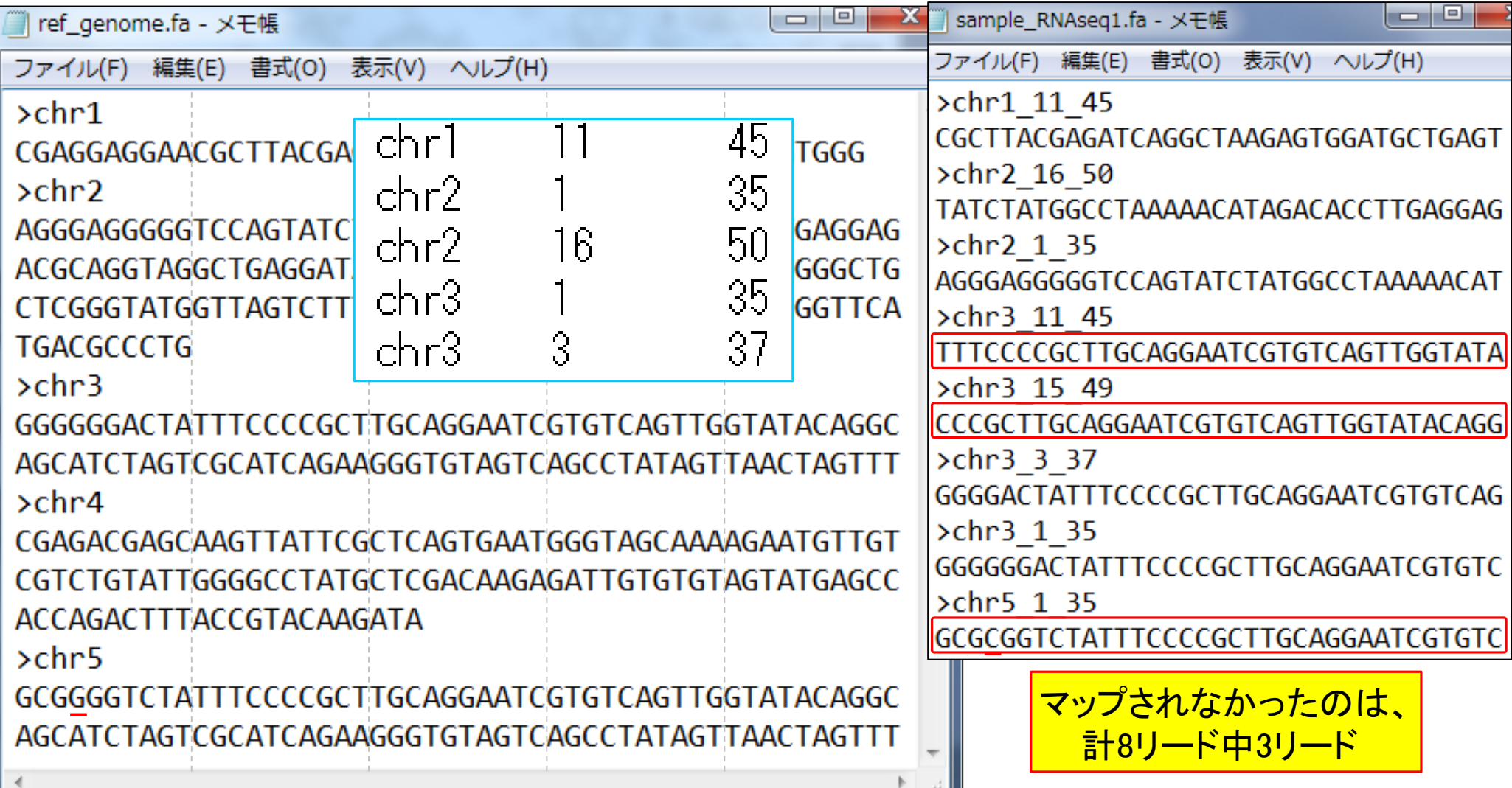

# マッピングオプションと結果の解釈

 $\Box$ 

"-m 1 --best --strata -v 0":0ミスマッチで1か所にのみマップされるリードを出力

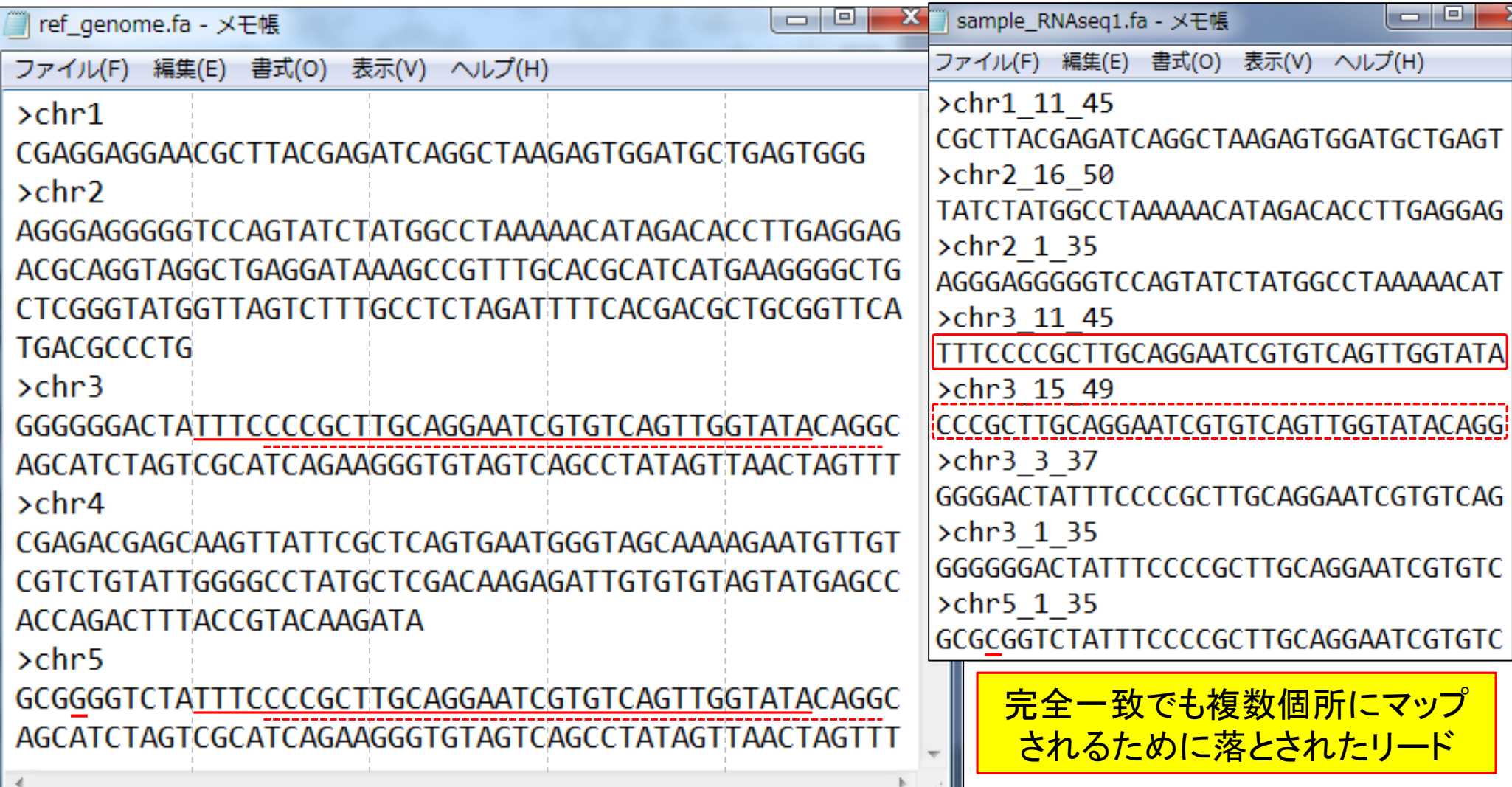

# マッピングオプションと結果の解釈

 $\Box$ 

"-m 1 --best --strata -v 0":0ミスマッチで1か所にのみマップされるリードを出力

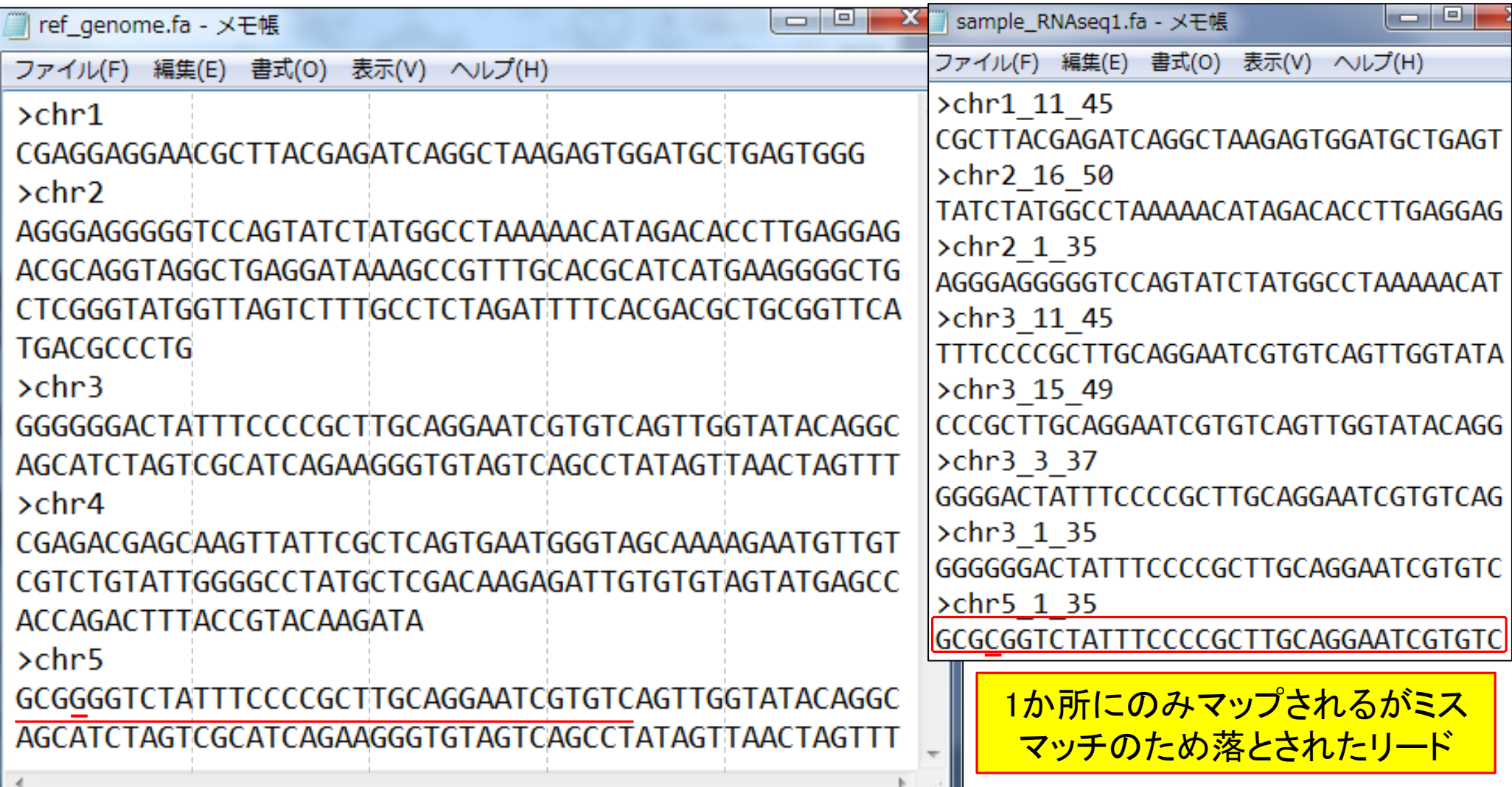

## マッピング結果からのカウント情報取得

- アノテーション情報を利用する場合
	- □ UCSC Genes, Ensembl Genesなど様々なテーブル名を指定可能
	- gene, exon, promoter, junctionなど様々なレベルを指定可能
- アノテーション情報がない場合
	- □ マップされたリードの和集合領域を同定したのち、領域ごとのリード数をカウント
	- □ BEDtools (Quinlan et al., 2010)中のmergeBedプログラムを実行して和集合領域 同定後、intersectBedプログラムを実行してリード数をカウントする作業に相当

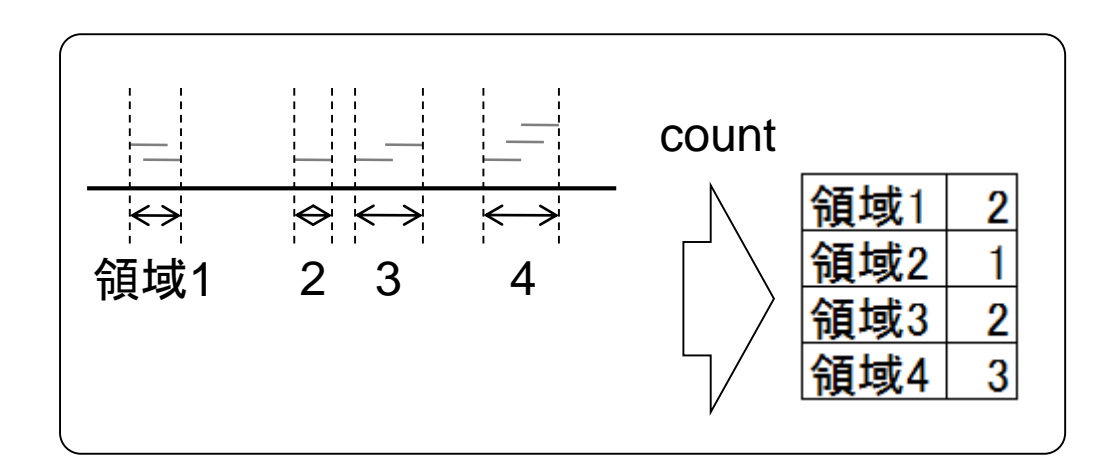

基本的なイメー

## マッピング結果からのカウント情報取得

- アノテーション情報を利用する場合
	- □ UCSC Genes, Ensembl Genesなど様々なテーブル名を指定可能
	- gene, exon, promoter, junctionなど様々なレベルを指定可能
- アノテーション情報がない場合
	- □ マップされたリードの和集合領域を同定したのち、領域ごとのリード数をカウント
	- □ BEDtools (Quinlan et al., 2010)中のmergeBedプログラムを実行して和集合領域 同定後、intersectBedプログラムを実行してリード数をカウントする作業に相当

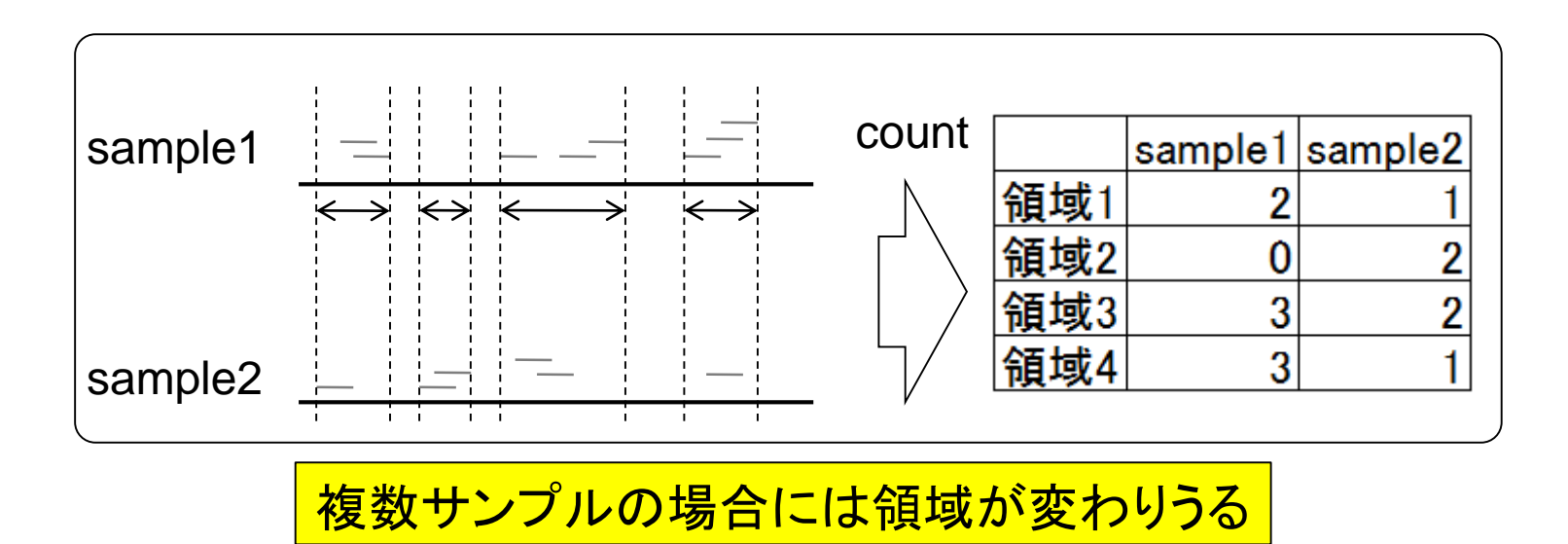

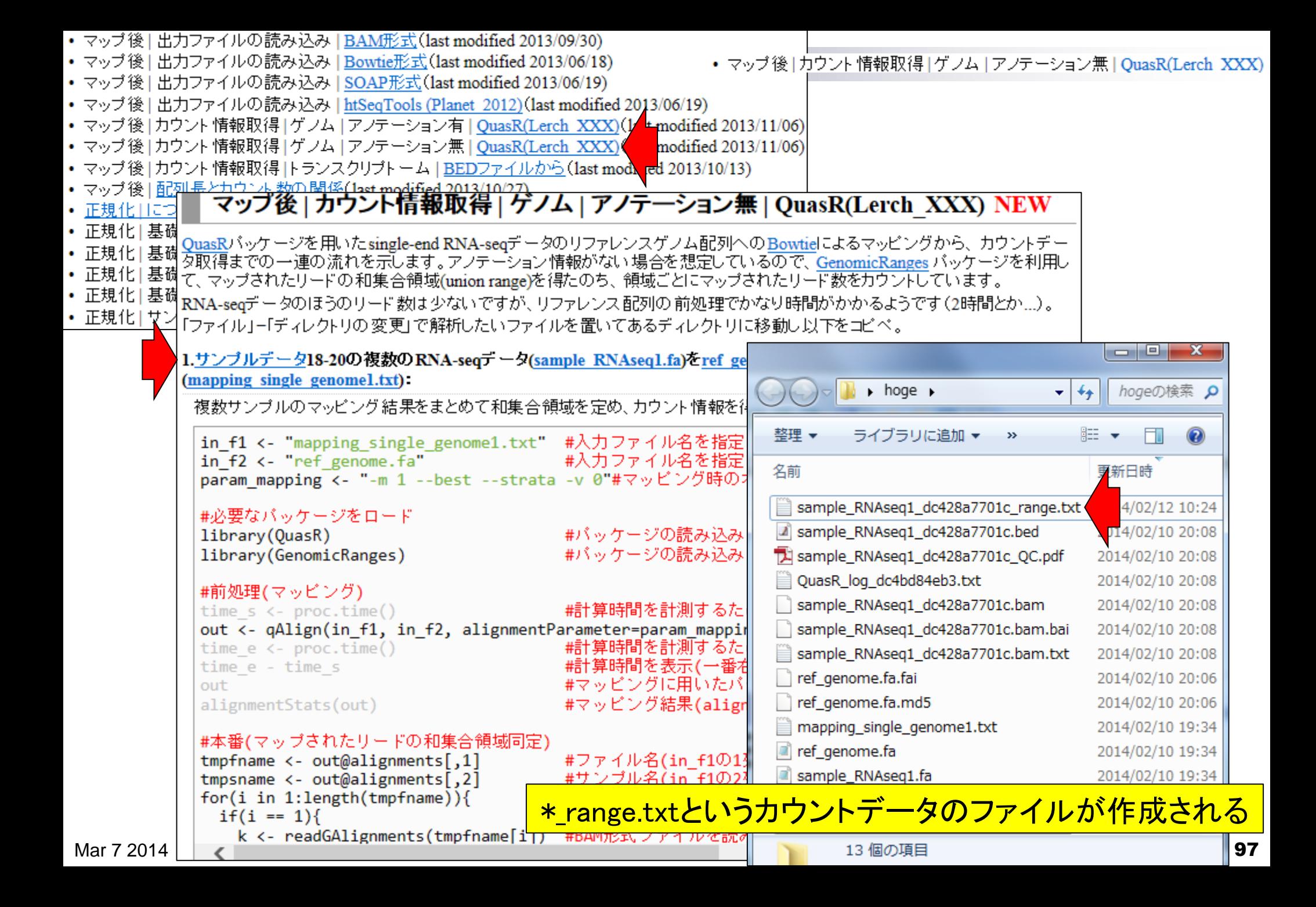

• マップ後 | カウント情報取得 | ゲノム | アノテーション無 | QuasR(Lerch XXX)

<del>『マッピング結果からのカウント情報取得</del><br><del>マッフ<sub>後</sub> カウント情報取得 ゲグムアクテーション無 louasR(Lerch XXX</del>) QuasRパッケージを用いたsingle-end RNA-seqデータのリファレンスゲノム配列へのBowtieによるマッピングから、 タ取得までの一連の流れを示します。アノテーション情報がない場合を想定しているので、GenomicRanges バッケー て、マップされたリードの和集合領域(union range)を得たのち、 領域ごとにマップされたリード数をカウントしています RNA-seqデータのほうのリード数は少ないですが、リファレンス配列の前処理でかなり時間がかかるようです(2時間 「ファイル」ー「ディレクトリの変更」で解析したいファイルを置いてあるディレクトリに移動し以下をコピペ。

1.サンブルデータ18-20の複数のRNA-seqデータ(sample RNAseq1.fa)をref\_genome.falこマッピングする場合 (mapping single genomel.txt)

複数サンブルのマッピング結果をまとめて和集合領域を定め、カウント情報を得るやり方です。 サンブル間比較の

in\_f1 <- "mapping\_single\_genome1.txt" #入力ファイル名を指定してin\_f1に格納(RNA-seqファ #入力ファイル名を指定してin\_f2に格納(リファレンス in  $f2 \leq$  "ref genome.fo" param mapping <- "-m 1 --best --strata -v 0"#マッピング時のオブションを指定

B

|SampleName|

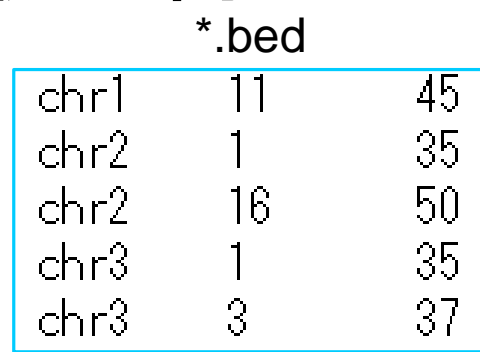

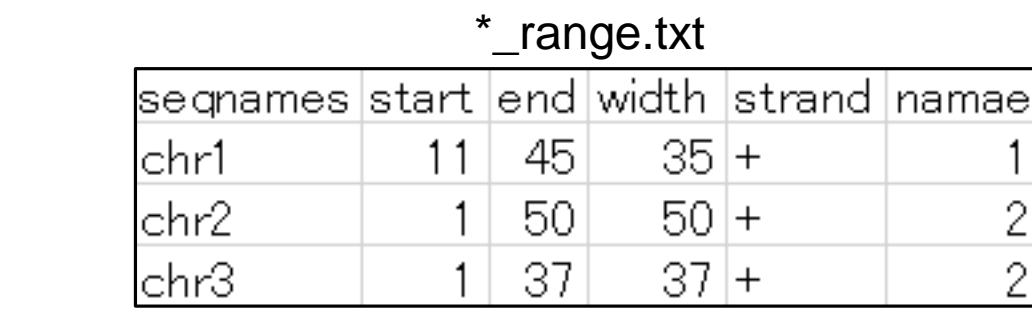

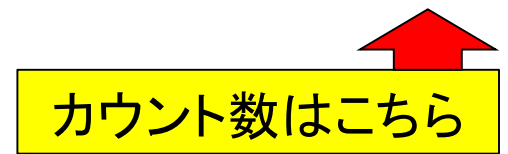

 $\mathbf{1}$ 

A

|sample\_RNAseq1.fa |namae

|FileName

• マップ後 | カウント情報取得 | ゲノム | アノテーション無 | QuasR(Lerch XXX)

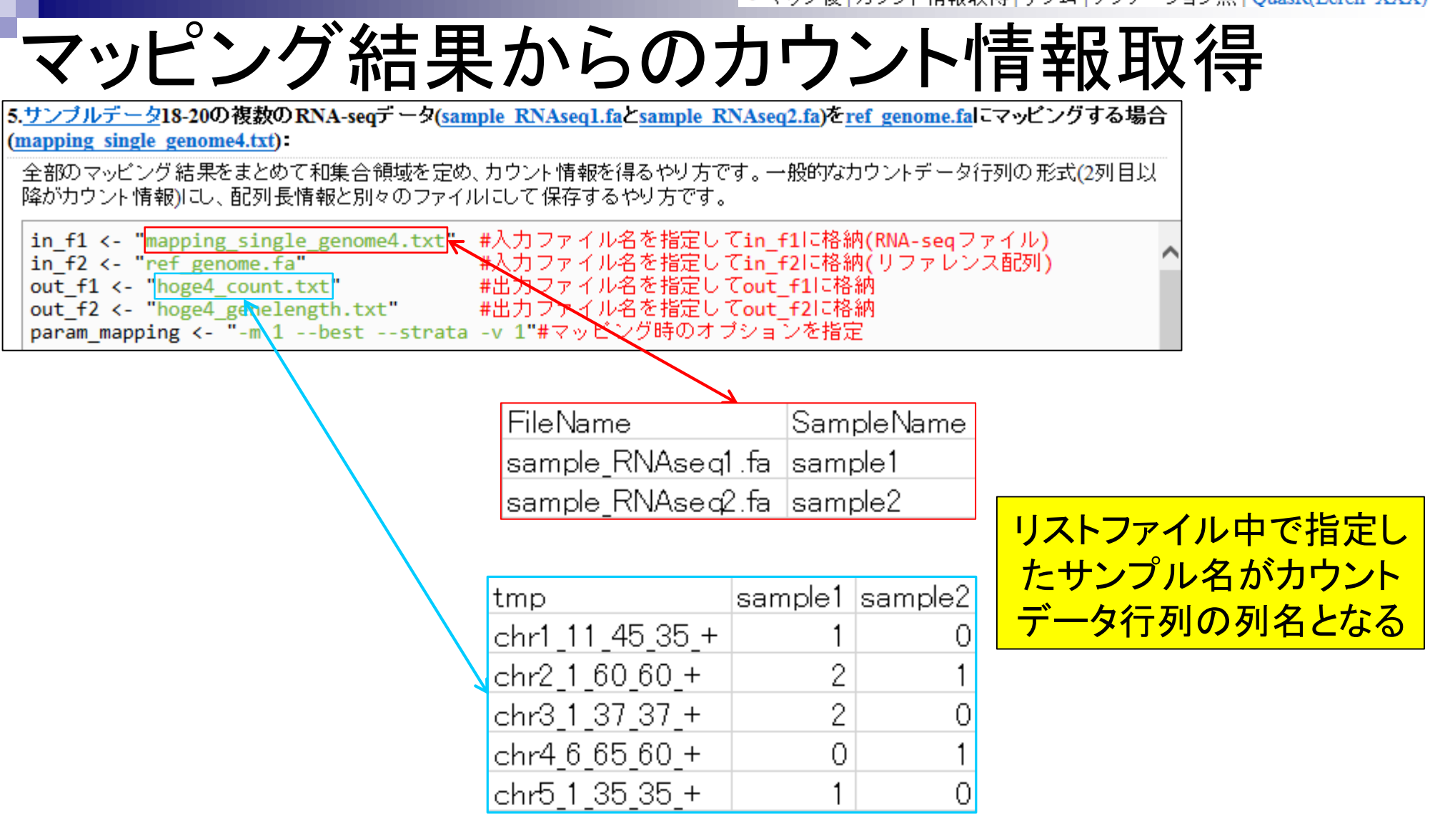

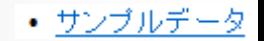

### よく見かけるカウントデータ取得手段

- basic alignerの1つであるBowtieを利用
- 最大2塩基ミスマッチまで許容してリファレンス配列の1か所とのみ一致
	- するリード(uniquely mapped reads or unique mapper)数をカウント
		- Marioni et al., *Genome Res*., **18**:1509-1517, 2008
		- Bullard et al., *BMC Bioinformatics*, **11**:94, 2010
		- Risso et al., *BMC Bioinformatics*, **12**:480, 2011
		- ReCount (Frazee et al., *BMC Bioinformatics*, **12**:449, 2011)

…

SpliceMap (Au et al., 2010)などのsplice-aware alignerだと相当時間が かかるという現実的な問題もあるのだろう。講義や講習会では到底無理。 → ユーザの記憶に残らない → 実際に使われない...

### 定量化:遺伝子レベル ⇔ isoformレベル

全体的な流れとしては遺伝子レベル → isoformレベル

例:新規splice variantの発見(Twine et al., *PLoS One*, **6**: e16266, 2011)

- 遺伝子セット解析(Gene Ontology解析やパスウェイ解析など)のため の基本情報は遺伝子レベルの解像度
- 複数エクソン → 遺伝子レベルの要約統計量
	- exon union method (Mortazavi et al., *Nat. Methods*, **5**: 621-628, 2008)
		- **全てのisoforms間で用いられているexonの情報(union:和集合)を利用**
	- exon intersection method (Bullard et al., *BMC Bioinformatics*, **11**: 94, 2010)
		- 複数isoforms間で共通して用いられているexonの情報のみ(**intersection**:積集合)を利用

count情報を得る際に、どのexonの情報を用いるか?

#### 遺伝子のカウント数の定義 「Garber et al., *Nat. Methods*, **8**: 469-477, 2011」のFig. 3c

- 算出された生リードカウント結果
	- exon union method (和集合)の場合: 20 reads
	- Exon intersection method(積集合)の場合:11 reads

「Garber et al., *Nat. Methods*, **8**: 469-477, 2011」のFig. 3c

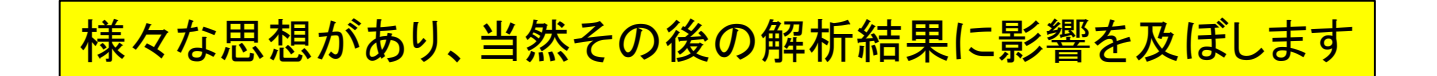

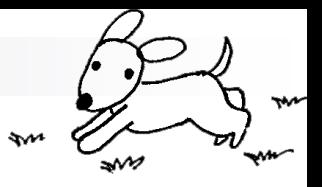

### Contents(Rで...)

■ ゲノム解析 □ アノテーションファイルを読み込んで目的のキーワードを含む行のみ抽出 □ multi-FASTAファイルを自在に解析

- 配列長分布、GC含量、フィルタリング、部分配列の切り出しなど
- 連続塩基の出現頻度(CpG)解析、ゲノム配列取得など

■ トランスクリプトーム解析

- □ 研究目的別留意点:サンプル内とサンプル間の違い
- □ マッピング → カウント情報取得
- データを眺める:クラスタリングや**M-A plot**
- □ 理想的な実験デザイン
- □ なぜx倍発現変動という議論がだめなんですか?
- □ モデルとか分布って、自分の解析結果にどういう影響を与えているの?
- □ 多重比較問題:FDRって何?

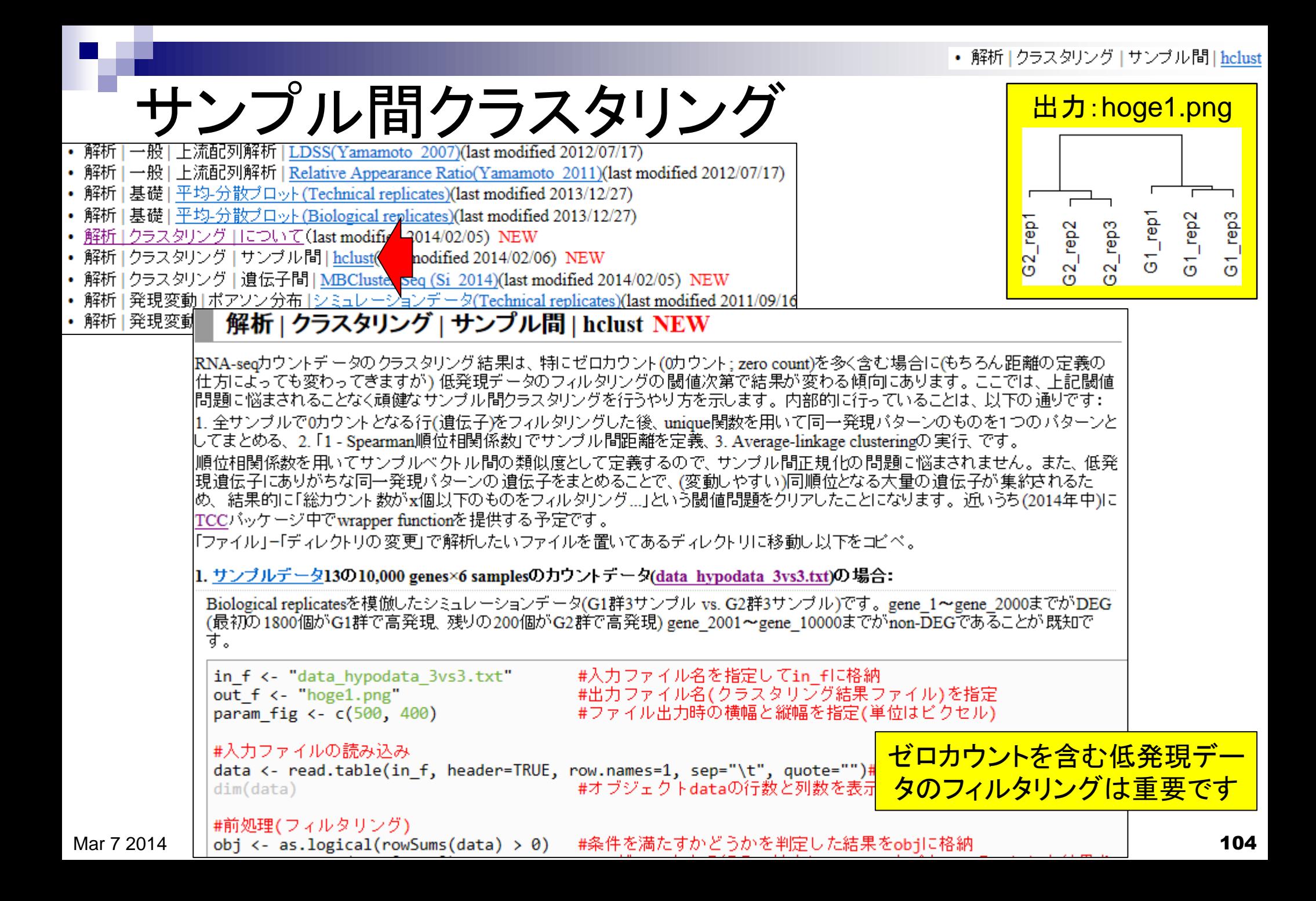

# サンプル間クラスタリング

- data\_hypodata\_3vs3.txt(2群間比較用)
	- □ G1群:3サンプル、G2群:3サンプル

DEG

□ 全部で10,000行×6列。最初の2,000行分が発現変動遺伝子(DEG)

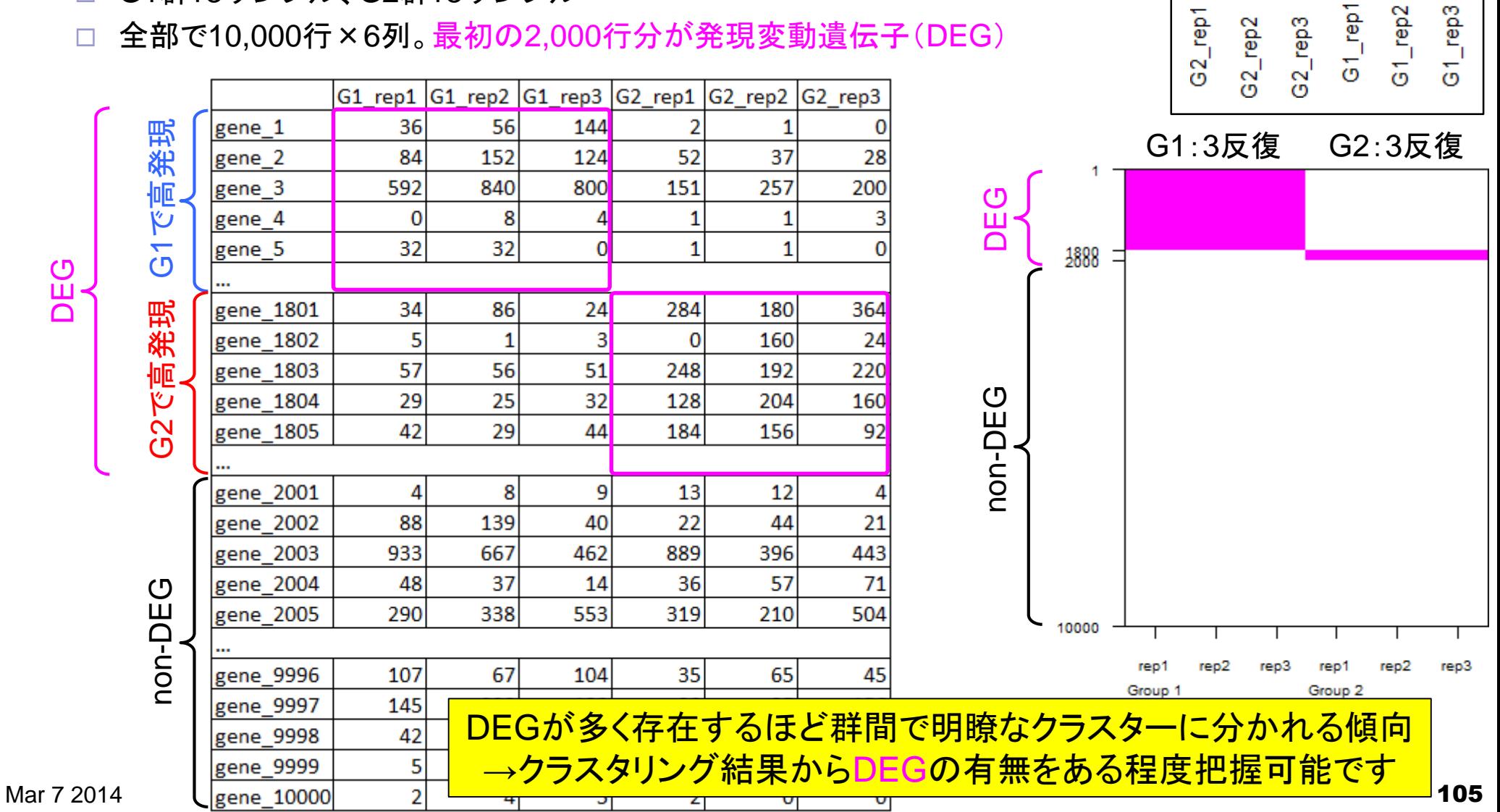

出力:hoge1.png

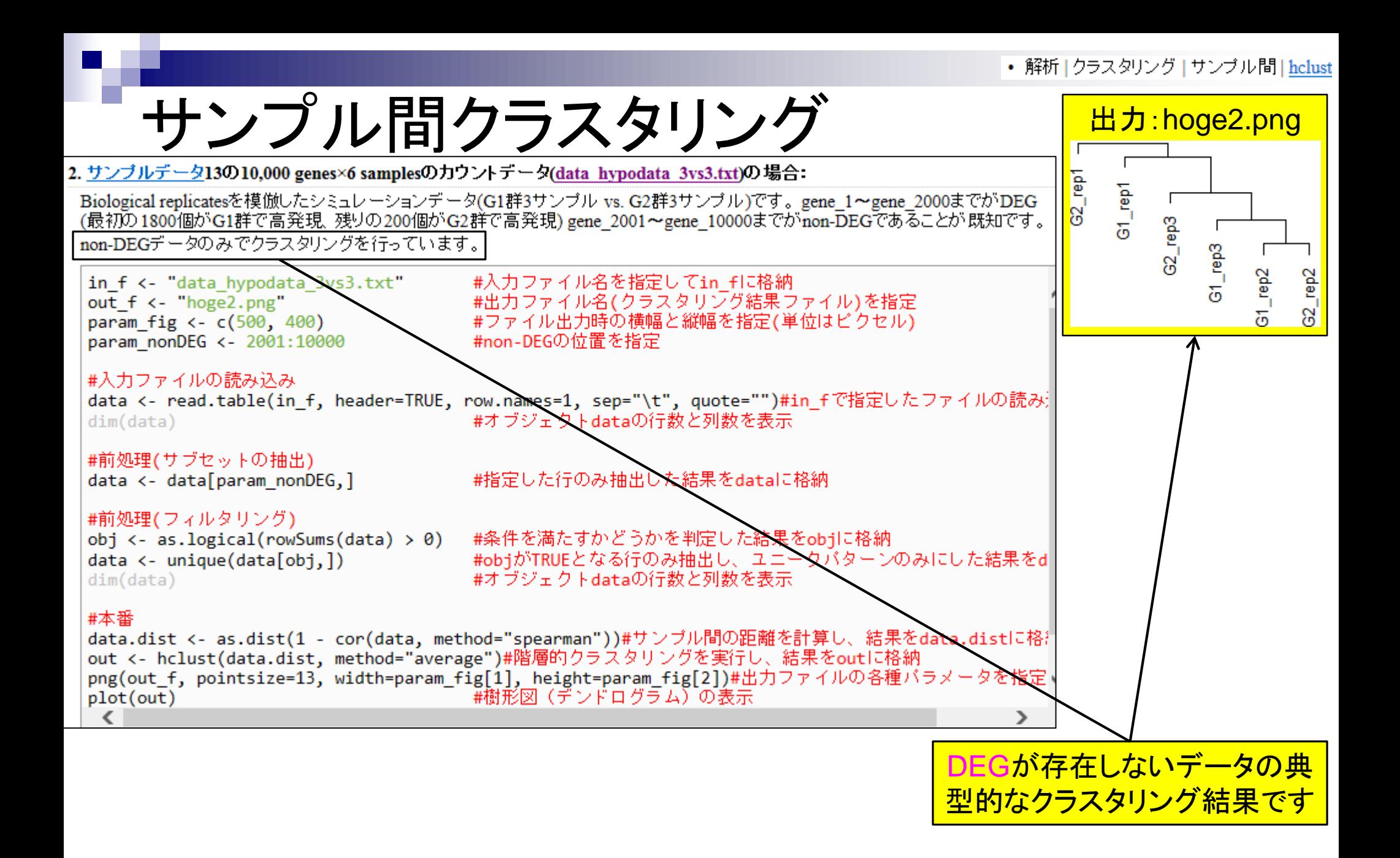

Dudoit et al., *Stat. Sinica*, **12**: 111-139, 2002

### M-A plot

- 2群間比較用
- 横軸が全体的な発現レベル、縦軸がlog比からなるプロット
- 名前の由来は、おそらく対数の世界での縦軸が引き算(Minus)、横軸が平均(Average)

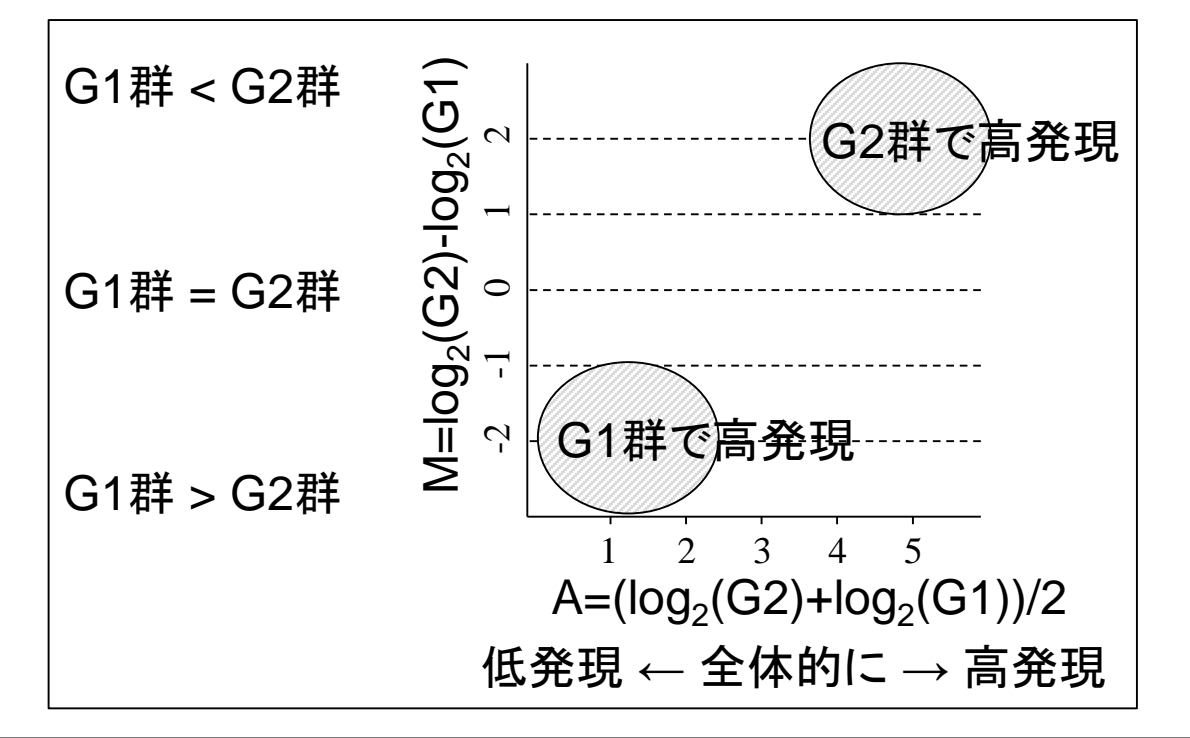

DEGが存在しないデータのM-A plotを眺めることで、縦軸の閾値の みに相当する倍率変化を用いたDEG同定の危険性が分かります

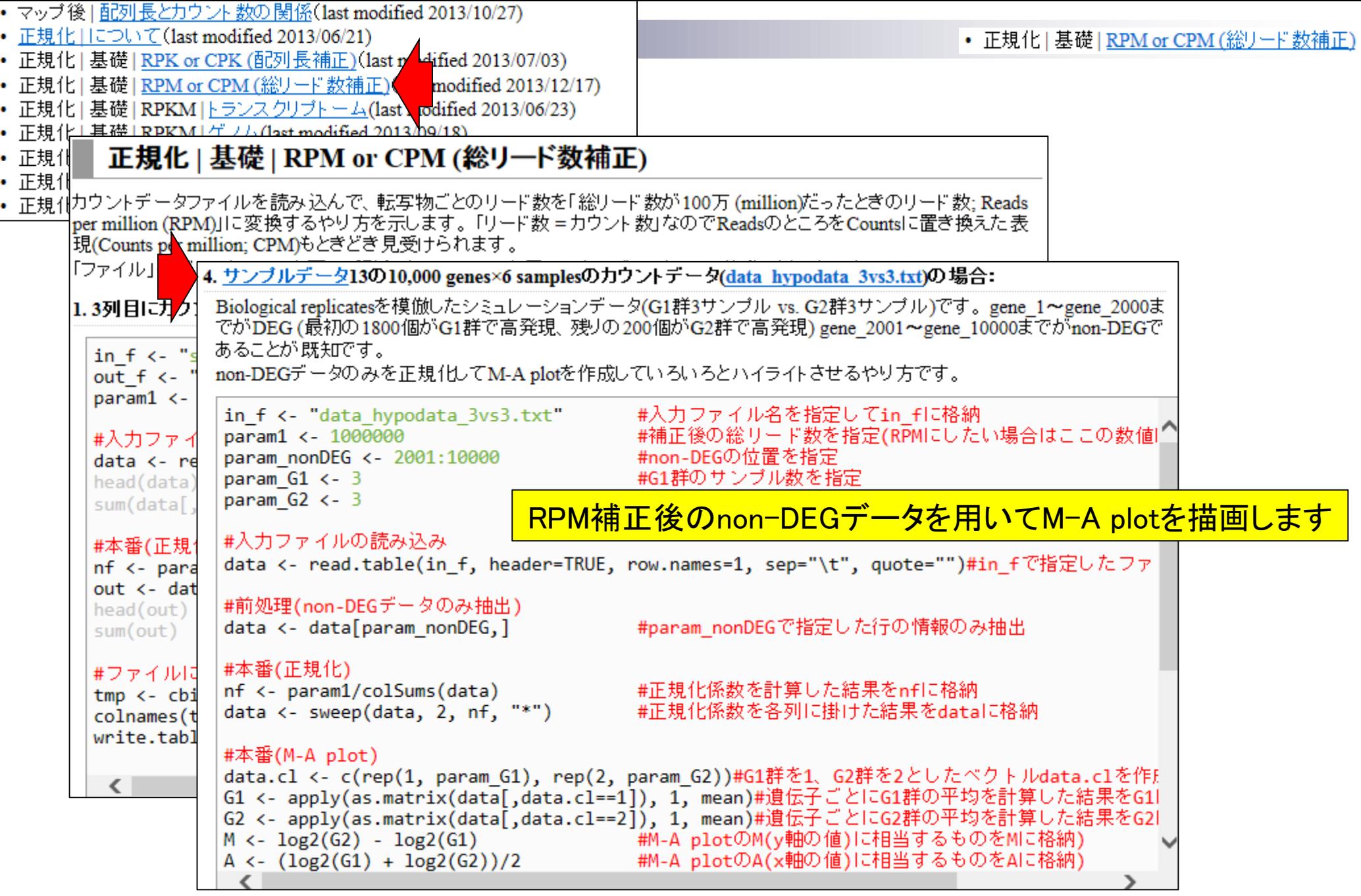
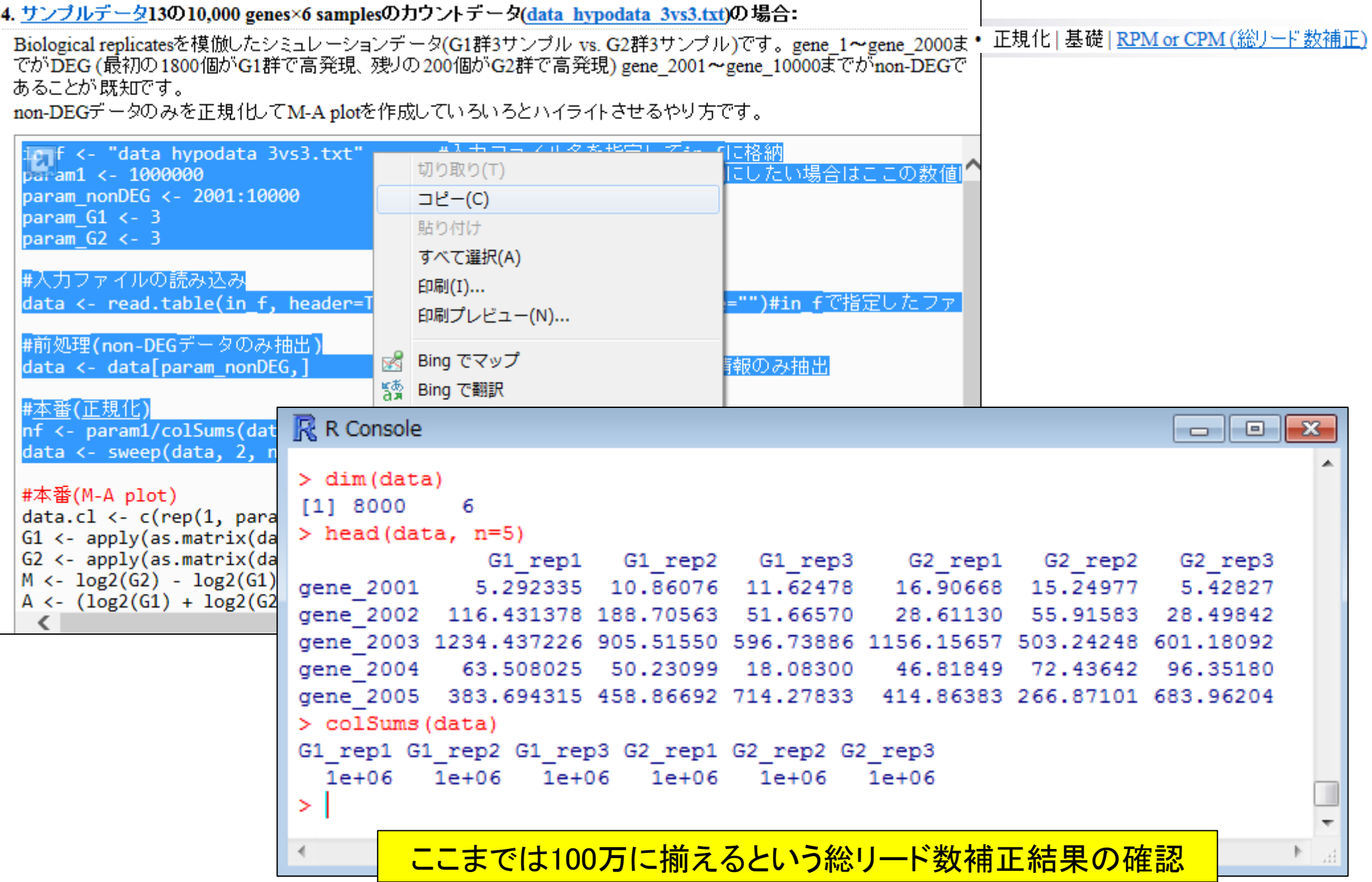

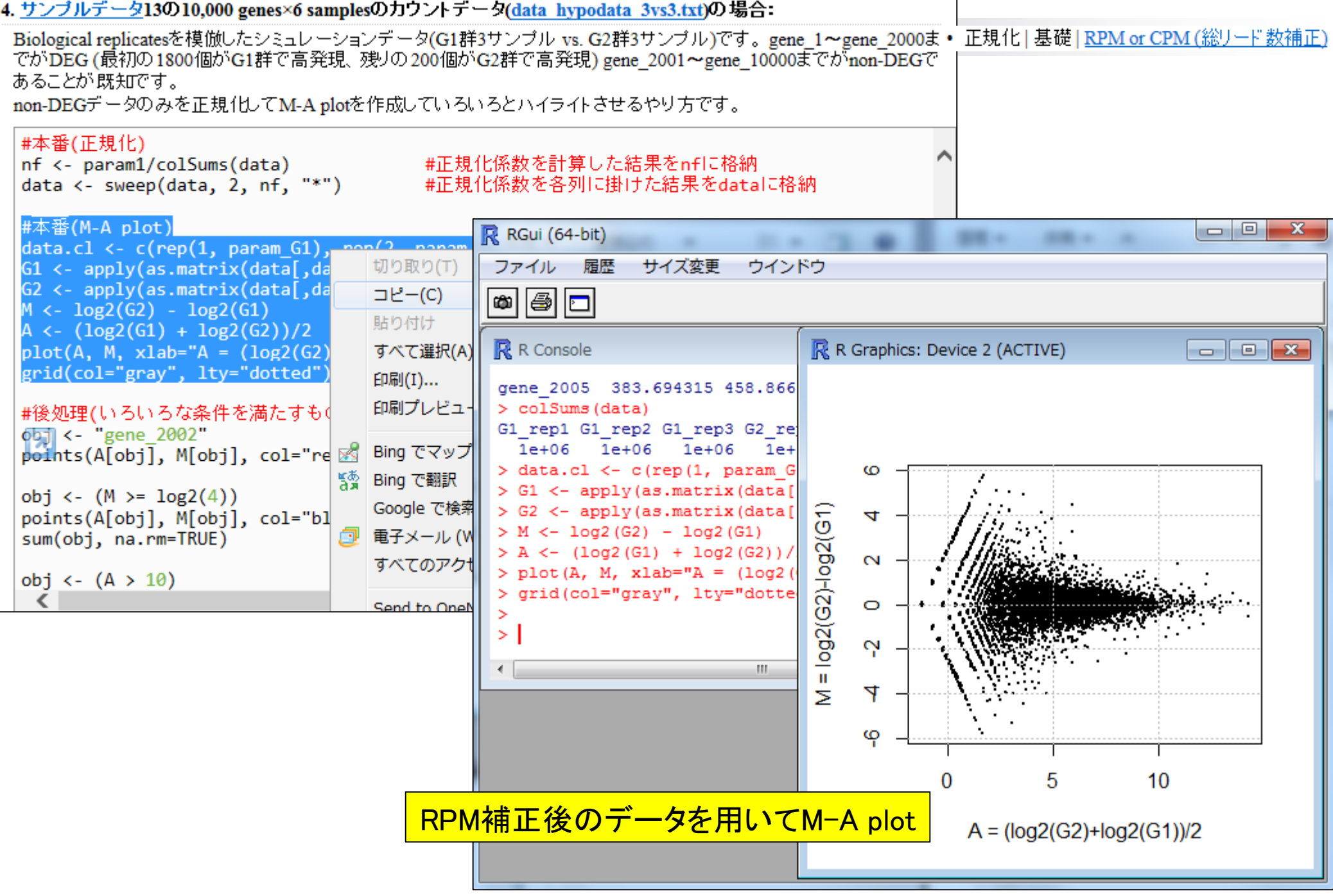

#### • 正規化工基礎 LRPM or CPM (総リード数補正)

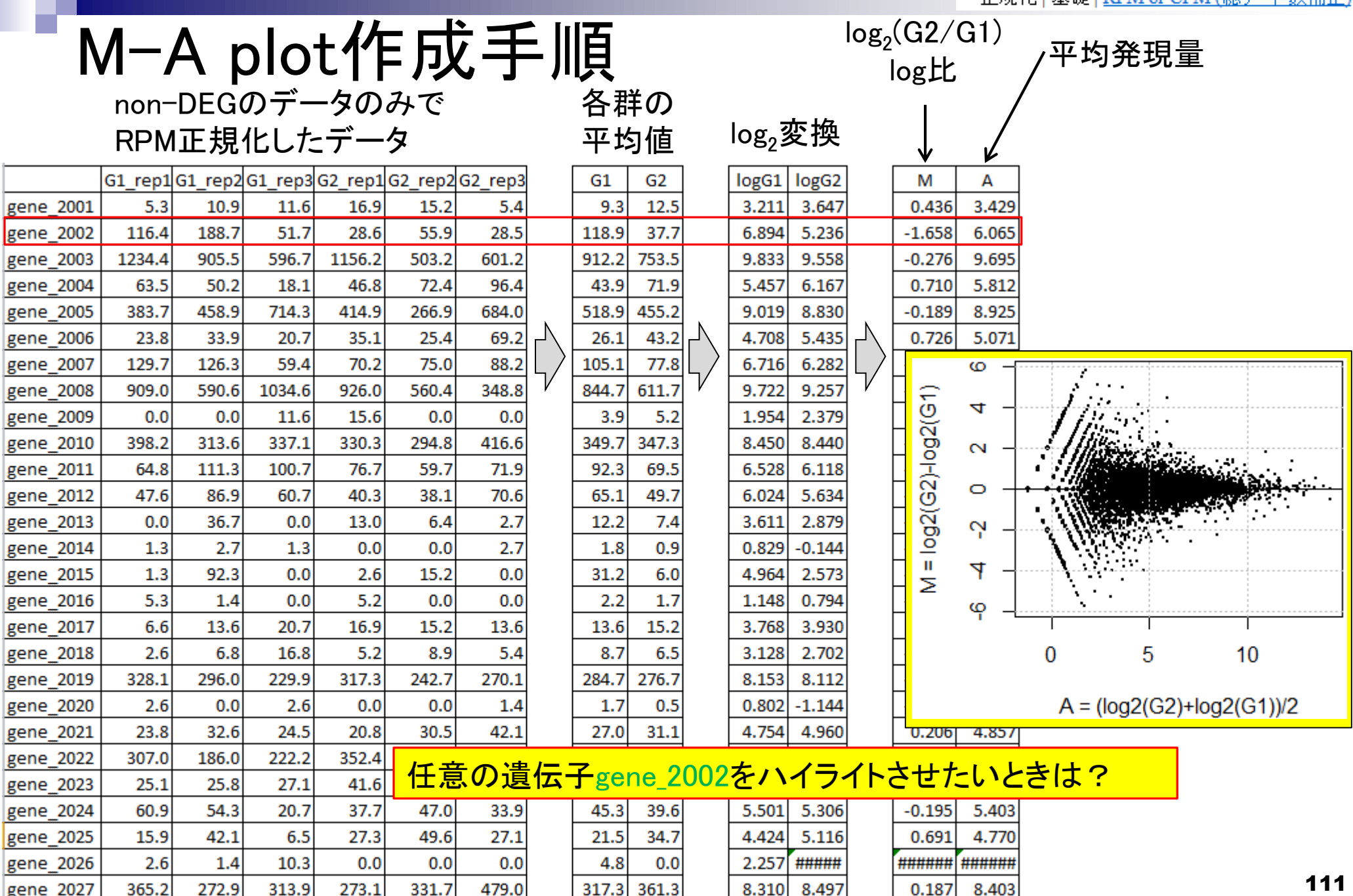

H

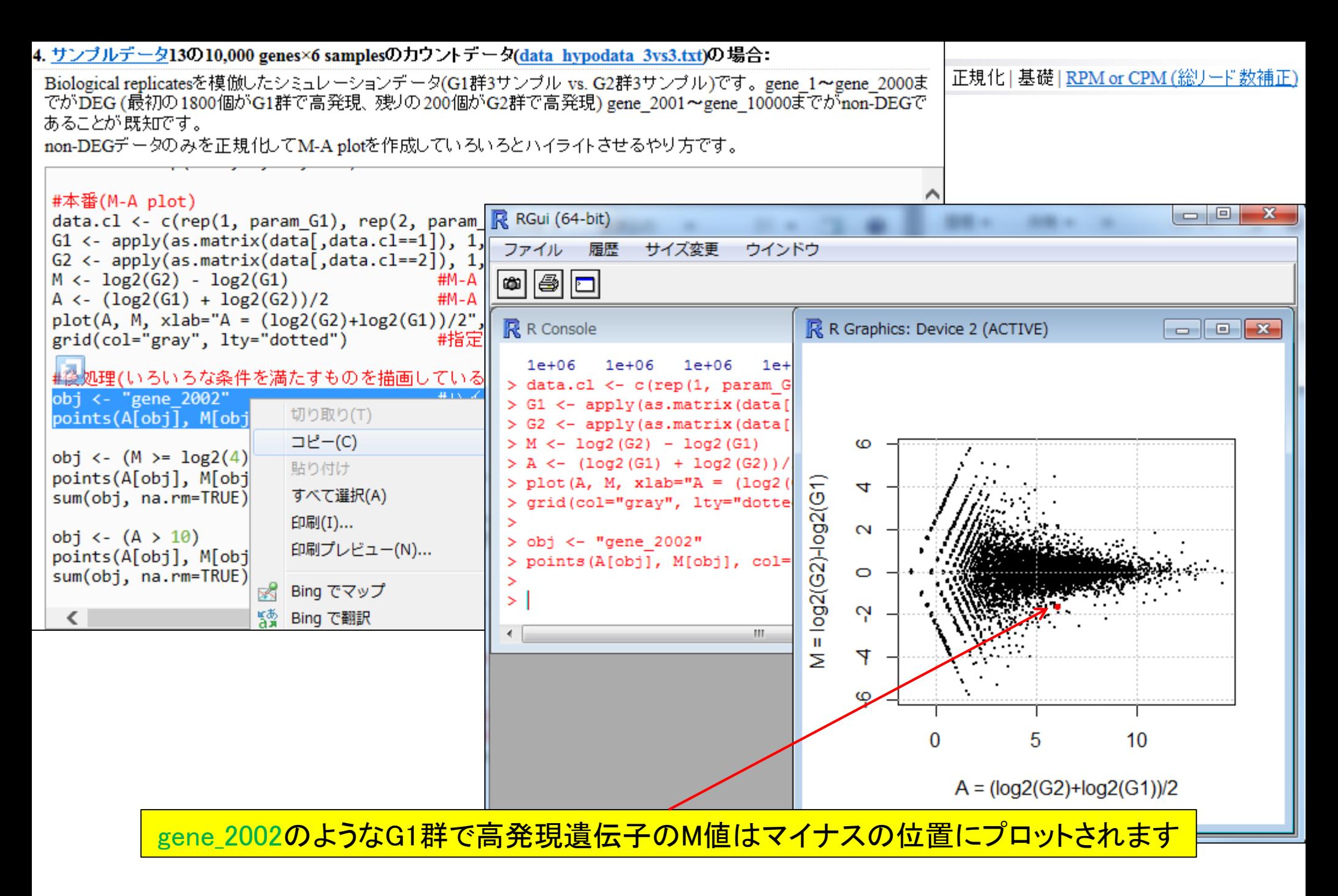

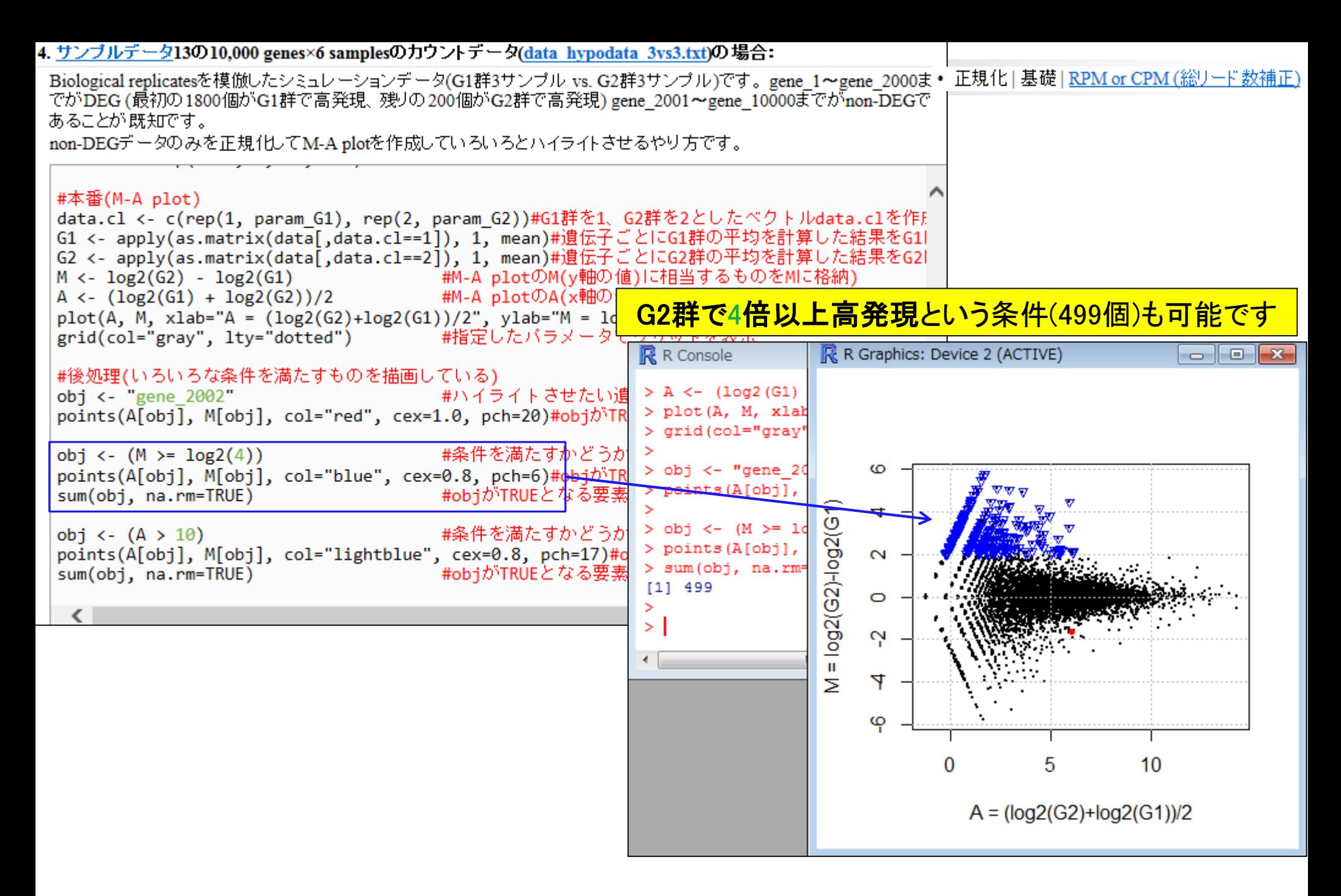

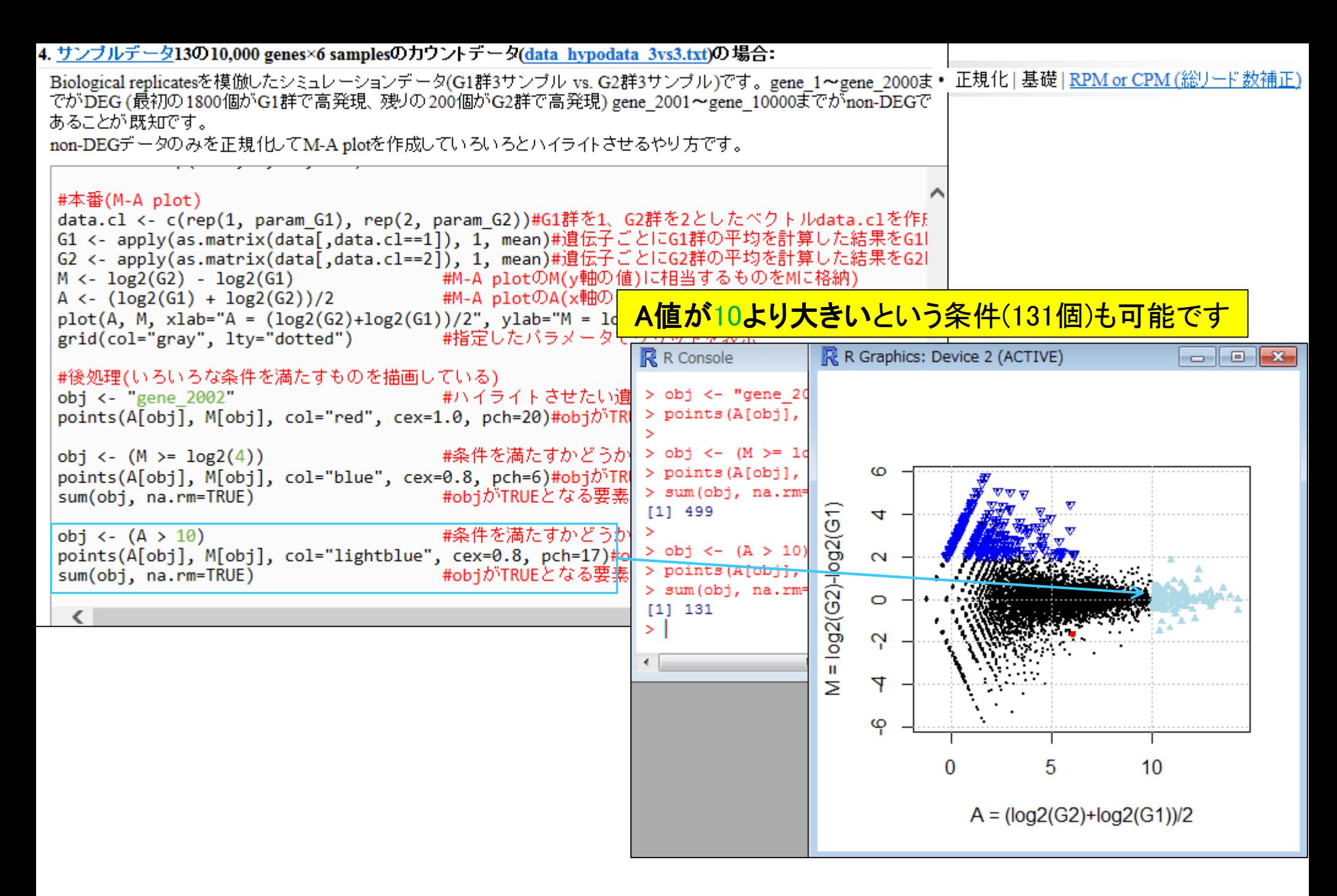

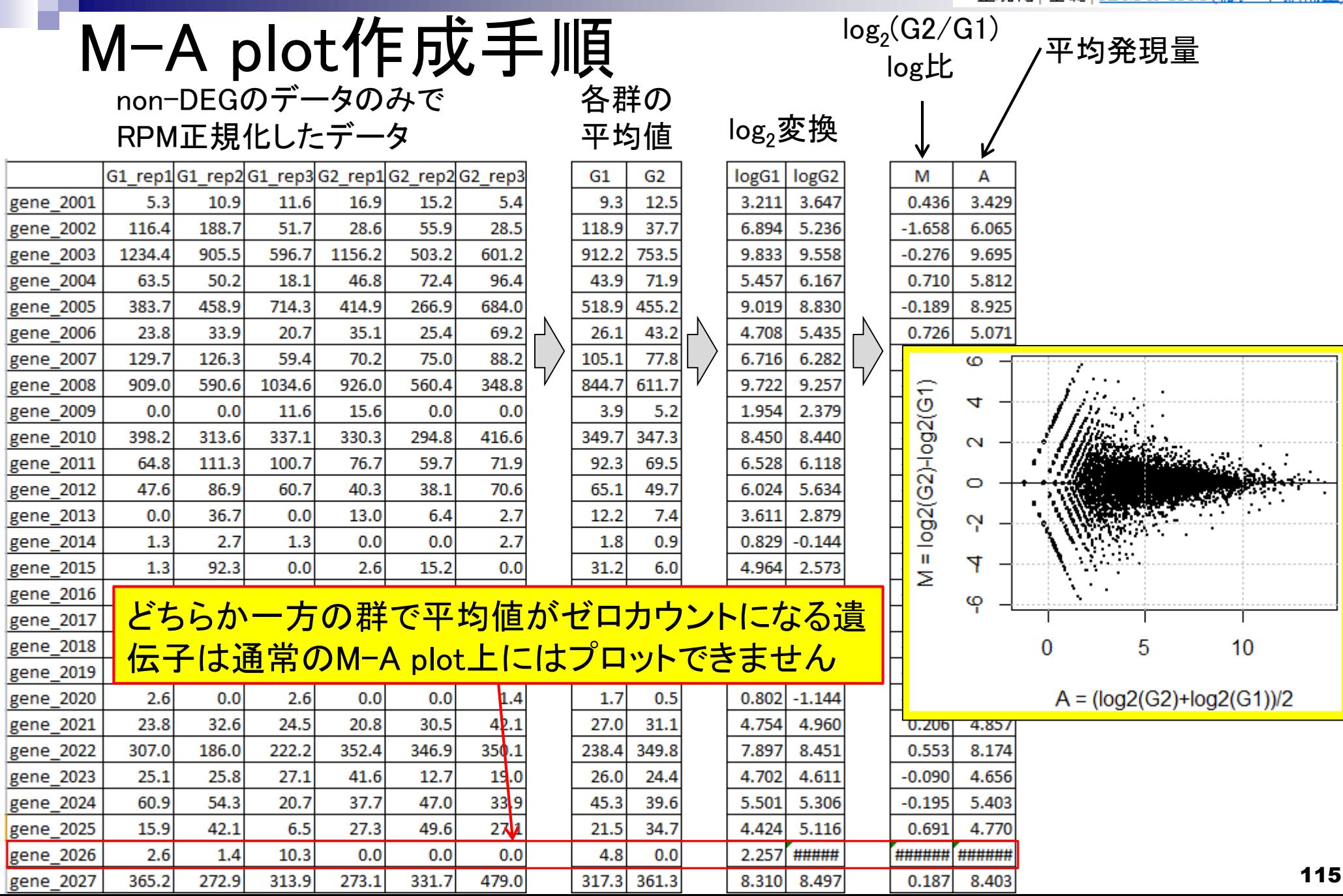

参考• 正規化 | 基礎 | RPM or CPM (総リード数補正)

### M-A plot作成手順

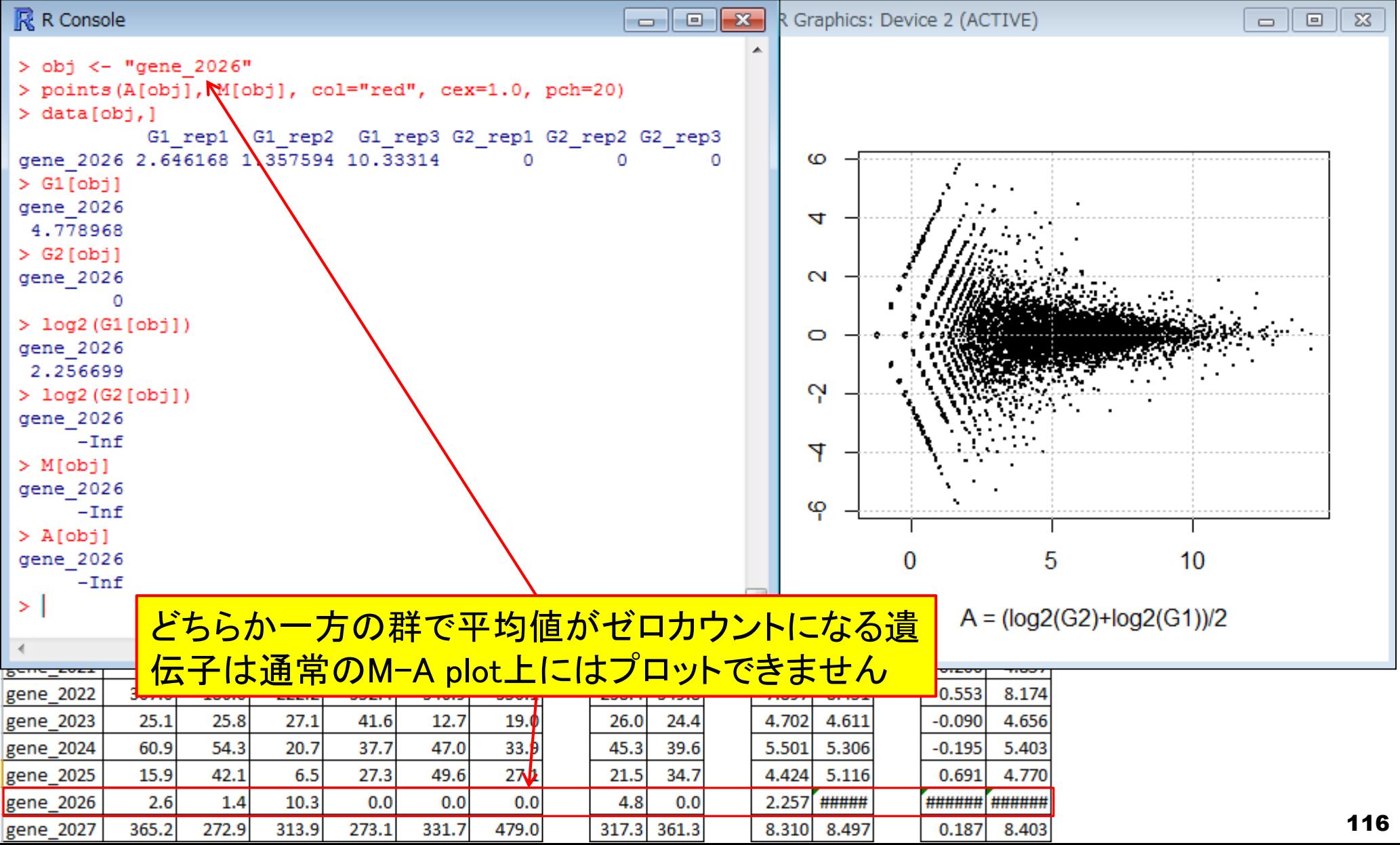

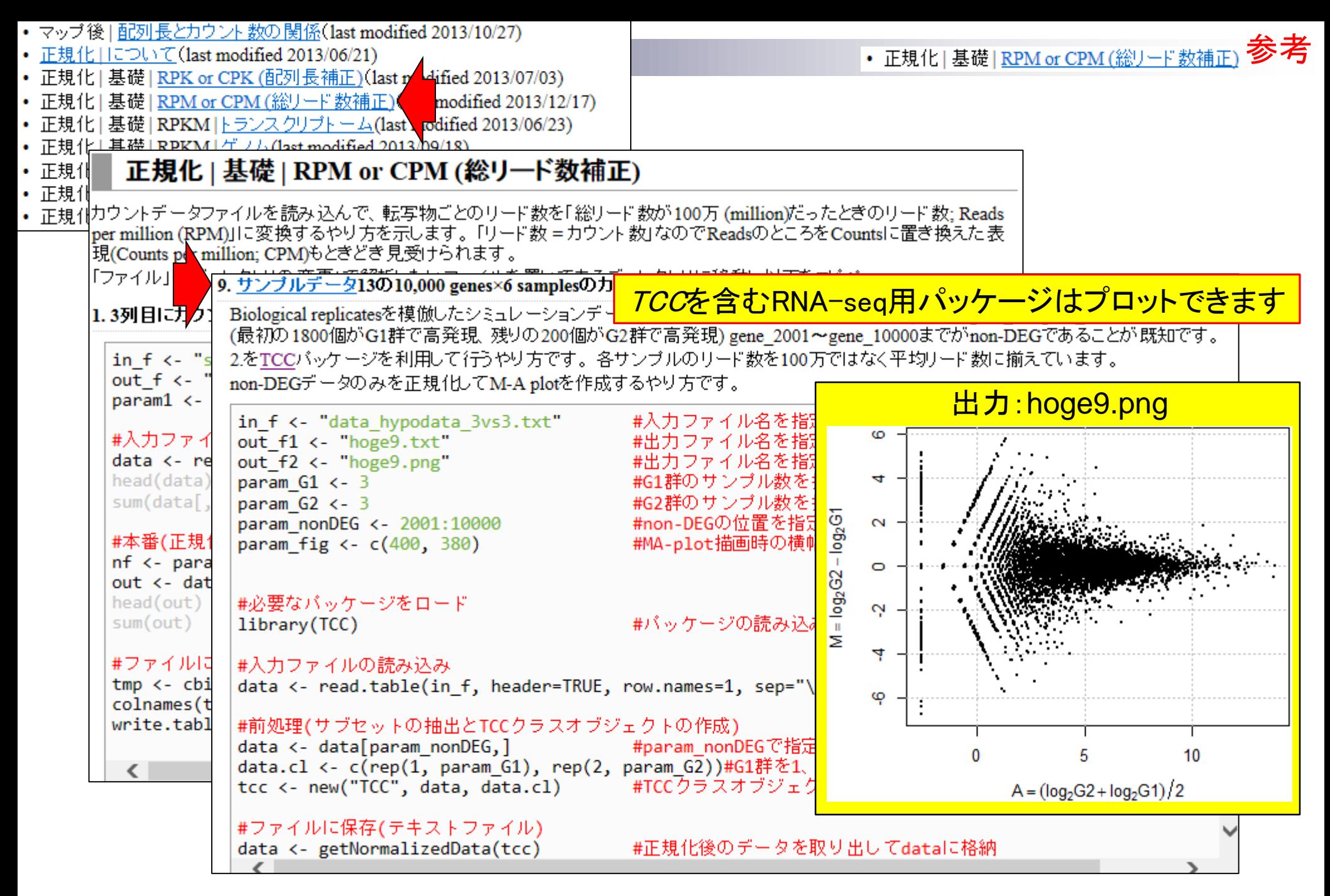

#### M-A plot:*TCC*パッケージの0カウント対策 Sun *et al*., *BMC Bioinformatics*, **14**: 219, 2013 参考

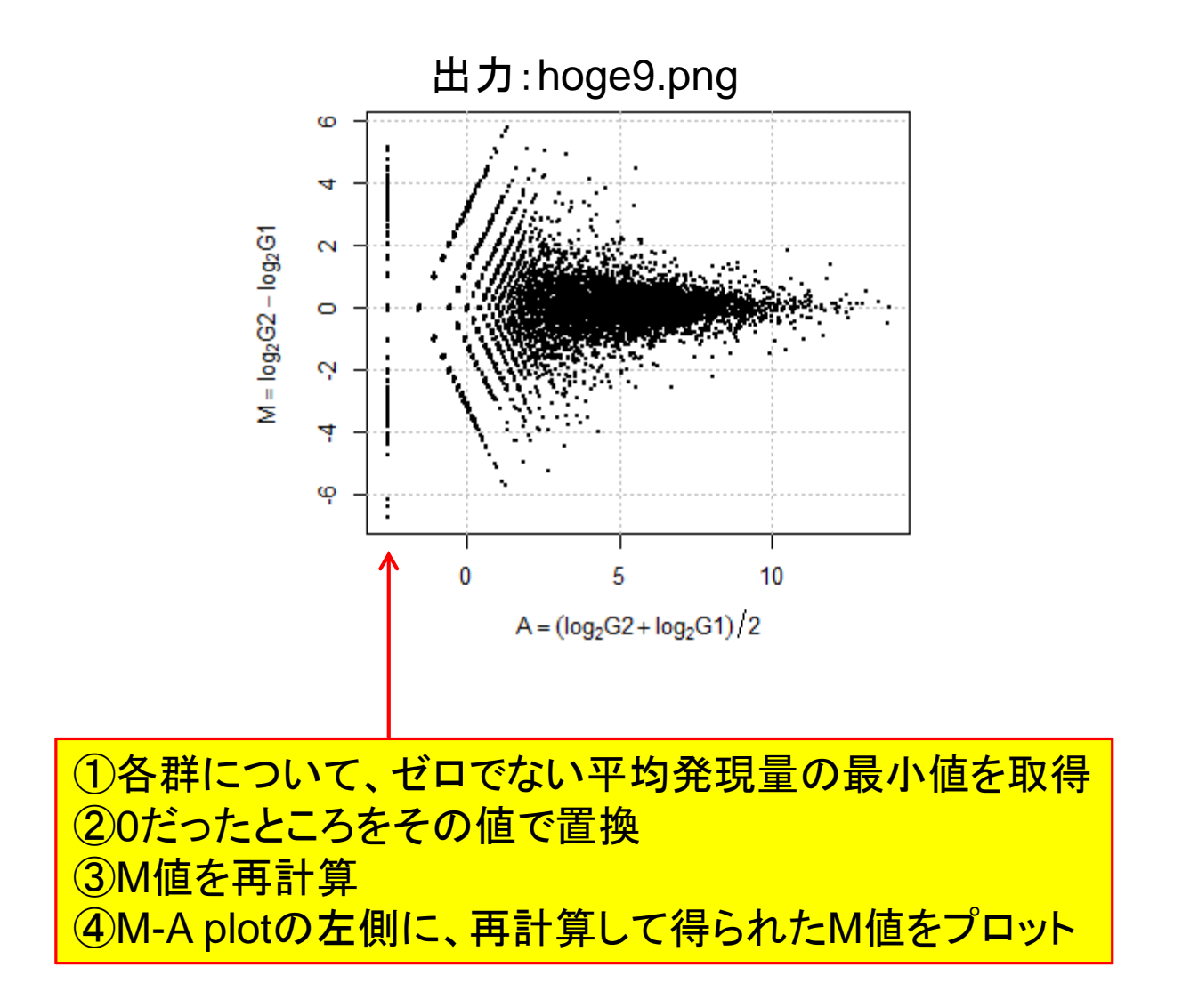

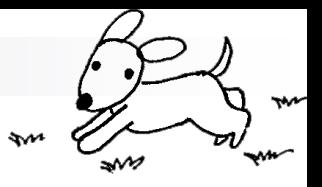

### Contents(Rで...)

■ ゲノム解析 □ アノテーションファイルを読み込んで目的のキーワードを含む行のみ抽出 □ multi-FASTAファイルを自在に解析

- 配列長分布、GC含量、フィルタリング、部分配列の切り出しなど
- 連続塩基の出現頻度(CpG)解析、ゲノム配列取得など

#### ■ トランスクリプトーム解析

- □ 研究目的別留意点: サンプル内とサンプル間の違い
- □ マッピング → カウント情報取得
- □ データを眺める: クラスタリング やM-A plot
- □ 理想的な実験デザイン
- □ なぜx倍発現変動という議論がだめなんですか?
- □ モデルとか分布って、自分の解析結果にどういう影響を与えているの?
- □ 多重比較問題:FDRって何?

#### 理想的な実験デザイン

■ 腎臓 vs. 肝臓のようなG1群 vs. G2群の比較の場合 □生のリードカウントのデータ(基本的には整数値)

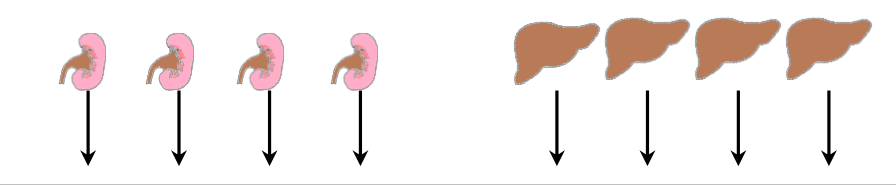

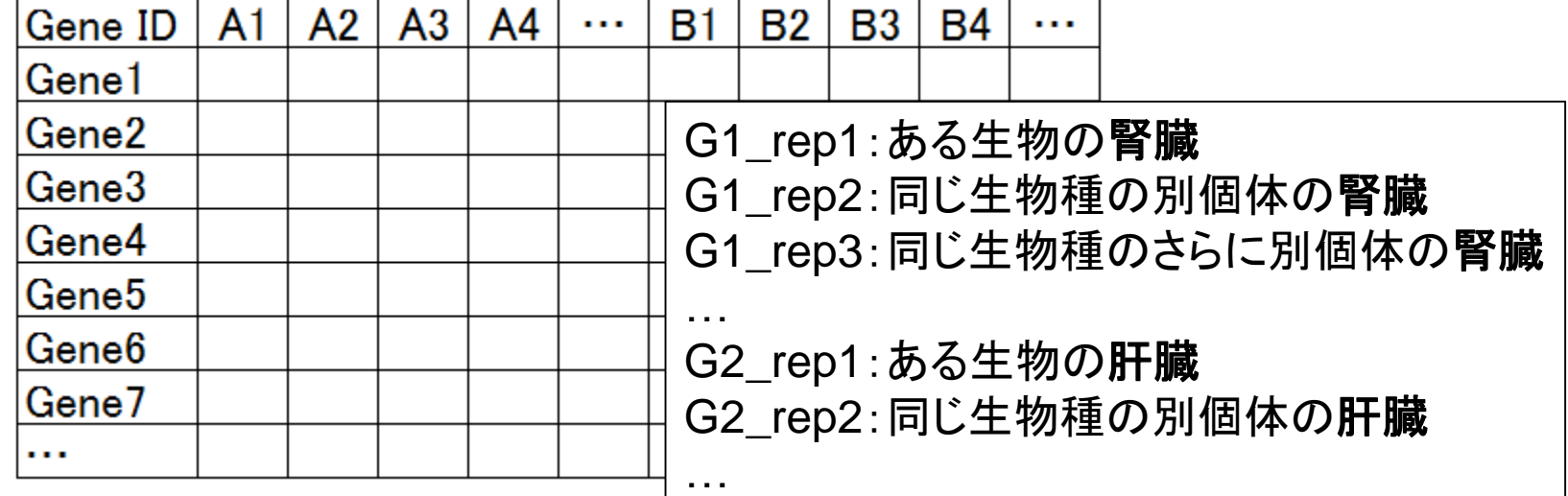

Biological replicatesのデータ 生物学的なばらつき(個体間の違い)を考慮すべし

Marioni et al., Genome Res., 18: 1509-1517, 2008

## 2群間比較:technical replicatesデータ

data\_marioni.txt (ヒトのデータ)

23

55

139 136

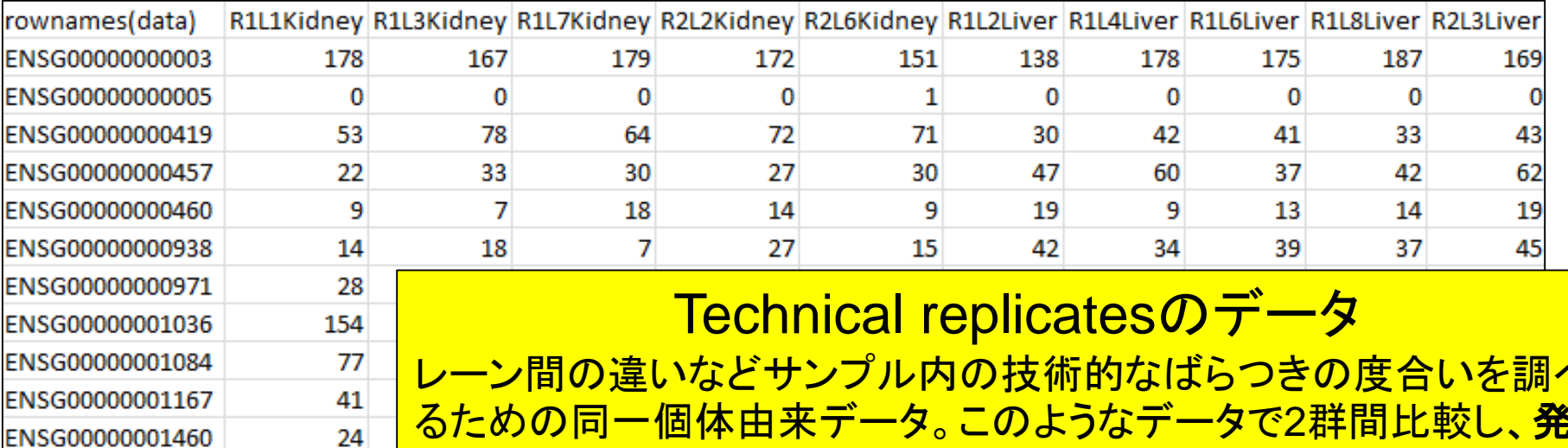

ENSG00000001461

ENSG00000001497 ENSG00000001561

ENSG00000001617

レーン間の違いなどサンプル内の技術的なばらつきの度合いを調べ <mark>るための同一個体由来データ。このようなデータで2群間比較し、発**現**</mark> 変動遺伝子がどの程度あるかといった数に関する議論はほぼ無意味 理由:Biological variation > Technical variation。得られた結果はそ の個体内のみで成立するものであり、同じ生物種の別個体において も同様な事象が観測されるわけではない。

kidney(腎臓) liver(肝臓)

Marioni et al., Genome Res., 18: 1509-1517, 2008

kidney(腎臓) **liver(肝臓)** 

### 2群間比較:technical replicatesデータ

data\_marioni.txt (ヒトのデータ)

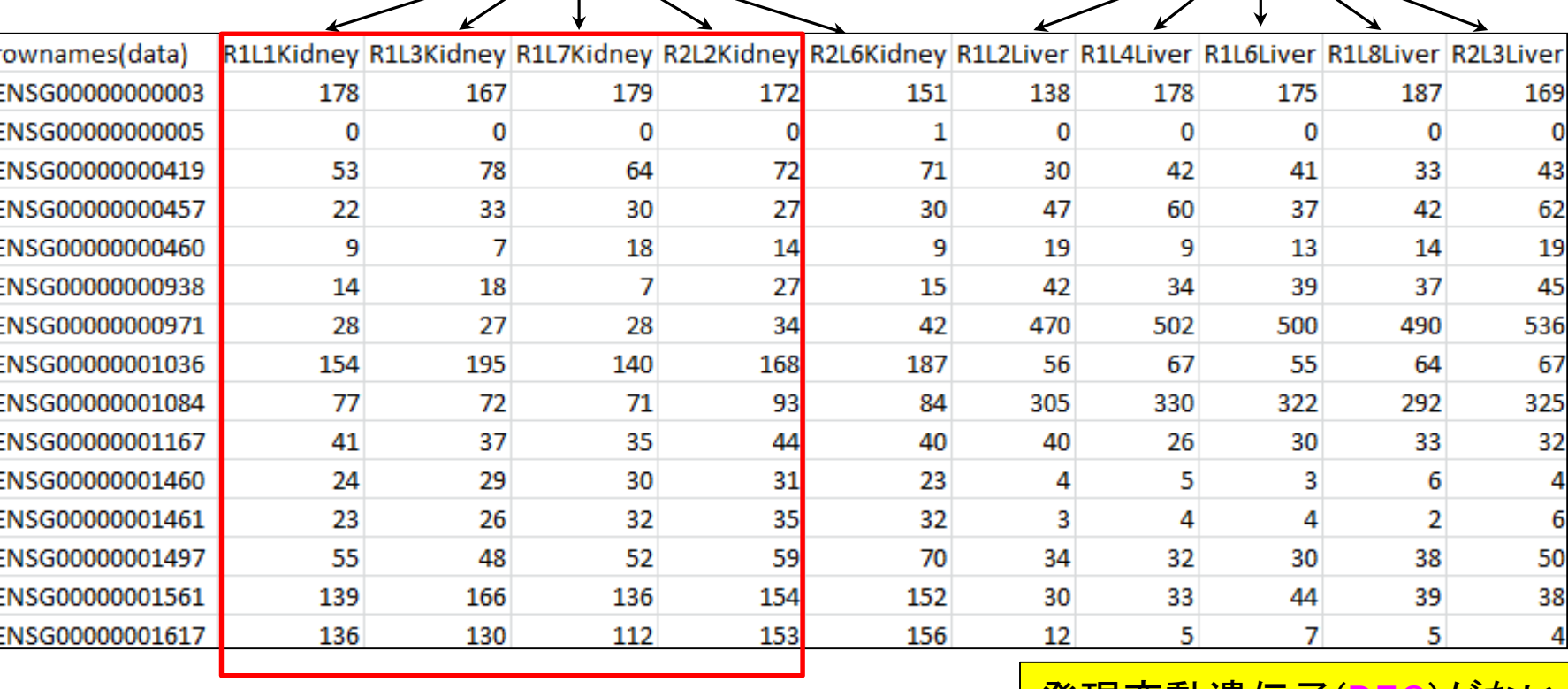

$$
\begin{array}{c|c}\n\hline\n\text{G1} & \text{G2} \\
\hline\n\end{array}
$$

発現変動遺伝子(DEG)がないデー タで2群間比較をしてみると…

Mar 7 2014 **122** 

18,110 genes

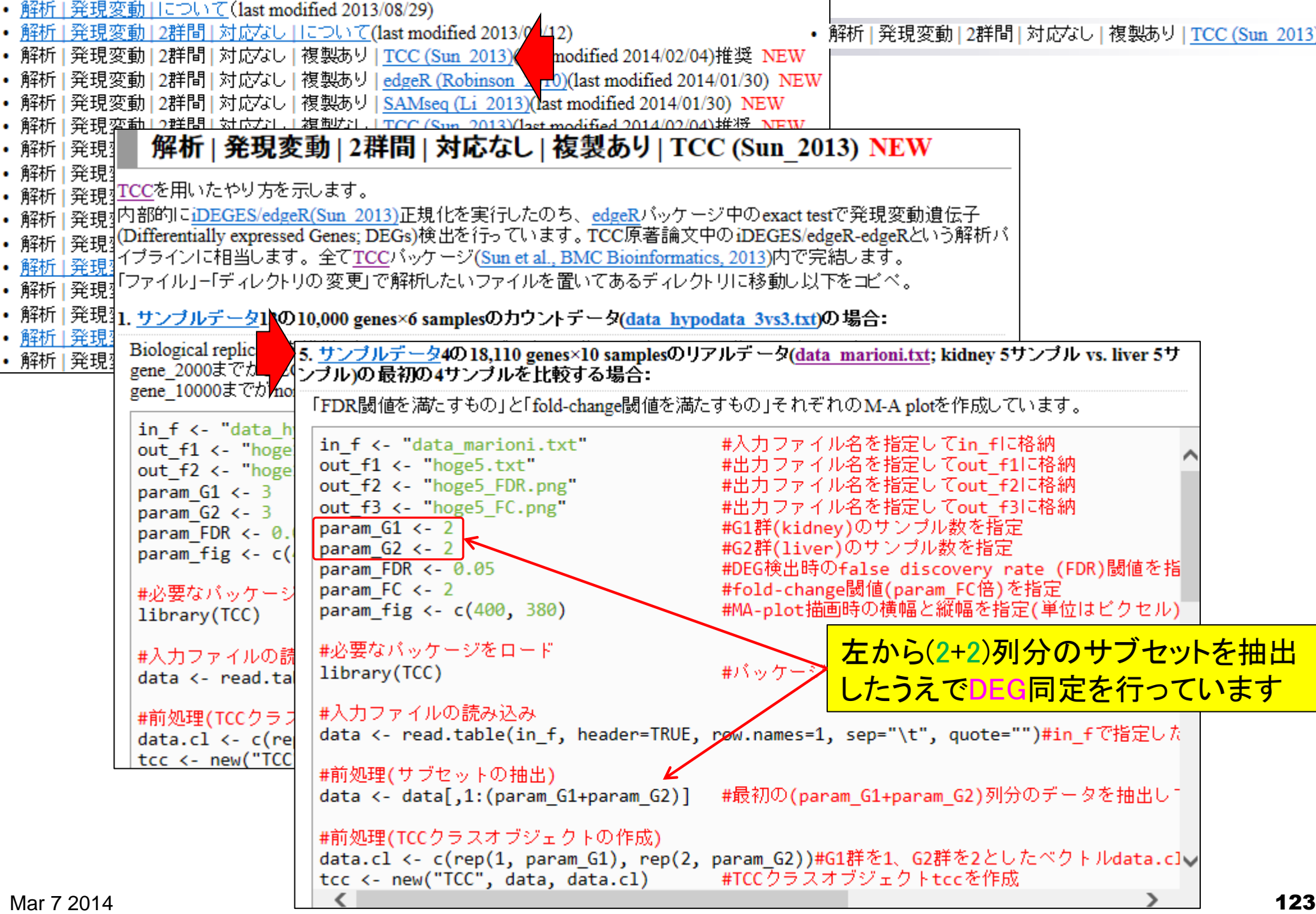

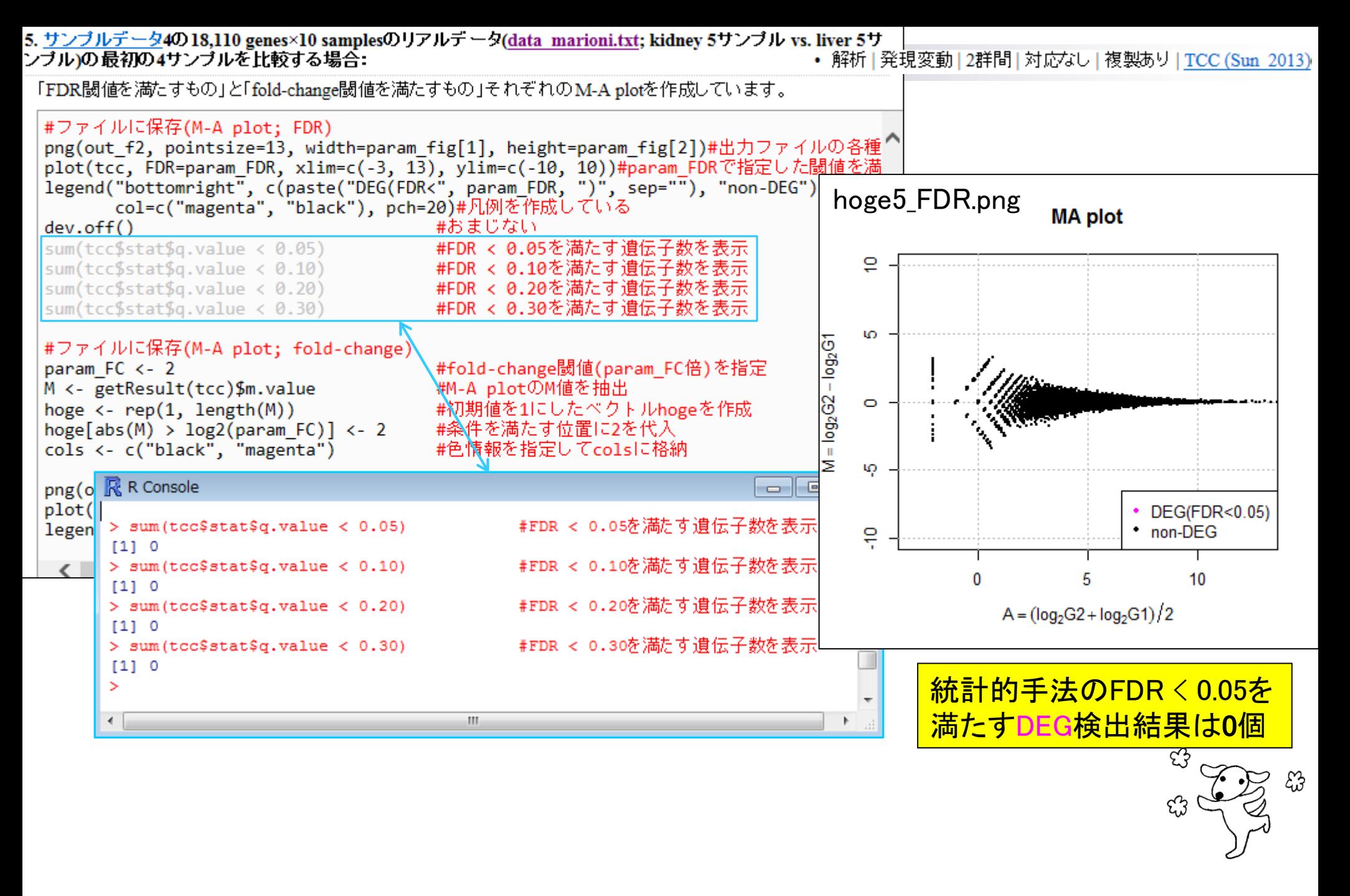

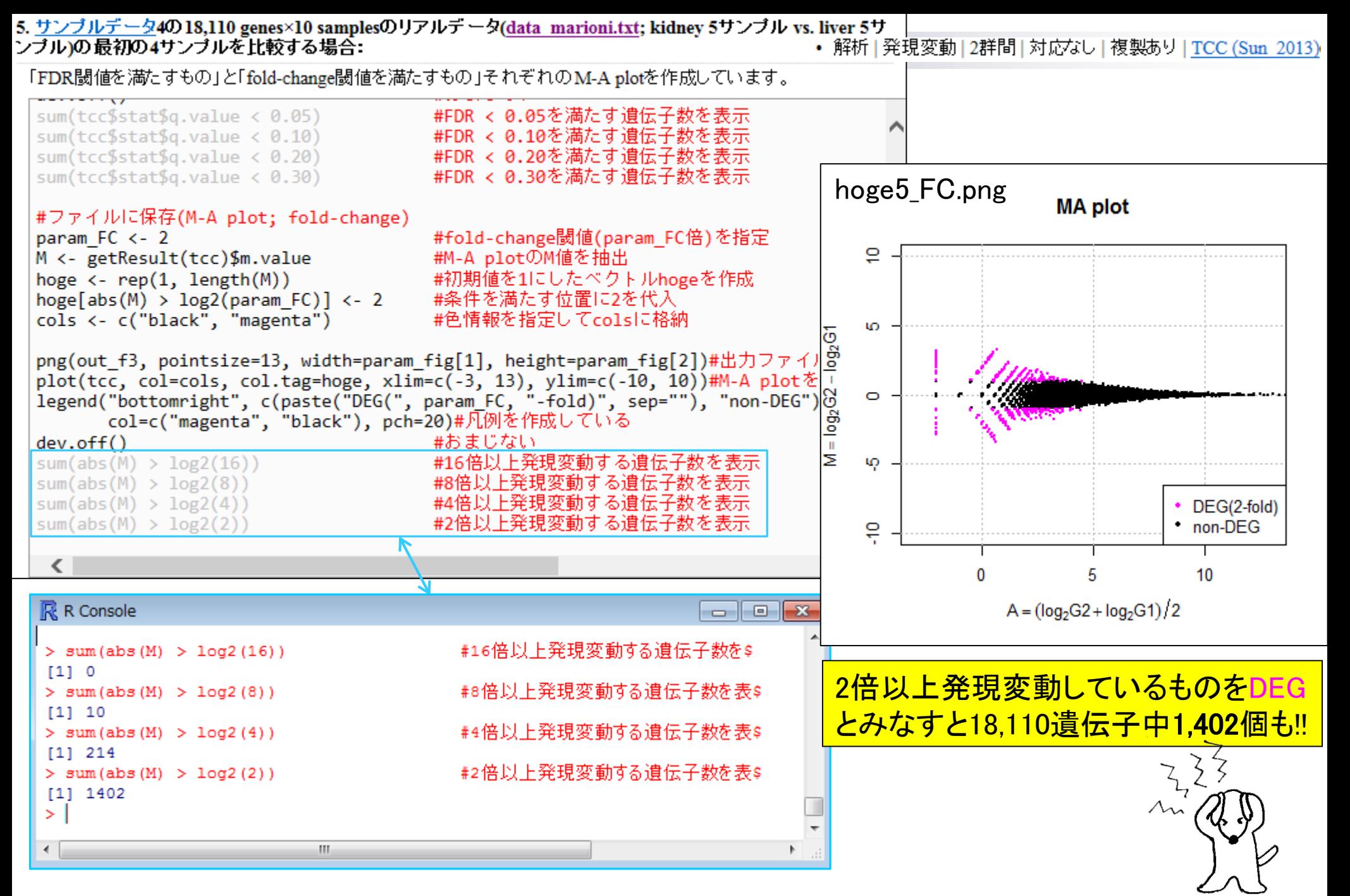

#### Mar 7 2014 **125**

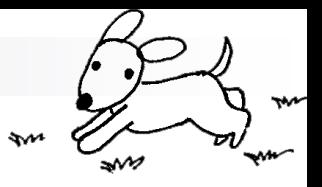

### Contents(Rで...)

■ ゲノム解析 □ アノテーションファイルを読み込んで目的のキーワードを含む行のみ抽出 □ multi-FASTAファイルを自在に解析 配列長分布、GC含量、フィルタリング、部分配列の切り出しなど ■ 連続塩基の出現頻度(CpG)解析、ゲノム配列取得など ■ トランスクリプトーム解析

- □ 研究目的別留意点: サンプル内とサンプル間の違い
- □ マッピング → カウント情報取得
- □ データを眺める:クラスタリングやM-A plot
- □ 理想的な実験デザイン
- □ なぜ*x*倍発現変動という議論がだめなんですか?
- □ モデルとか分布って、自分の解析結果にどういう影響を与えているの?
- □ 多重比較問題:FDRって何?

Marioni et al., Genome Res., 18: 1509-1517, 2008

G2群

 $\overline{7}$ 

kidney(腎臓) liver(肝臓)

## 群間比較:technical replicatesデータ

data\_marioni.txt (ヒトのデータ)

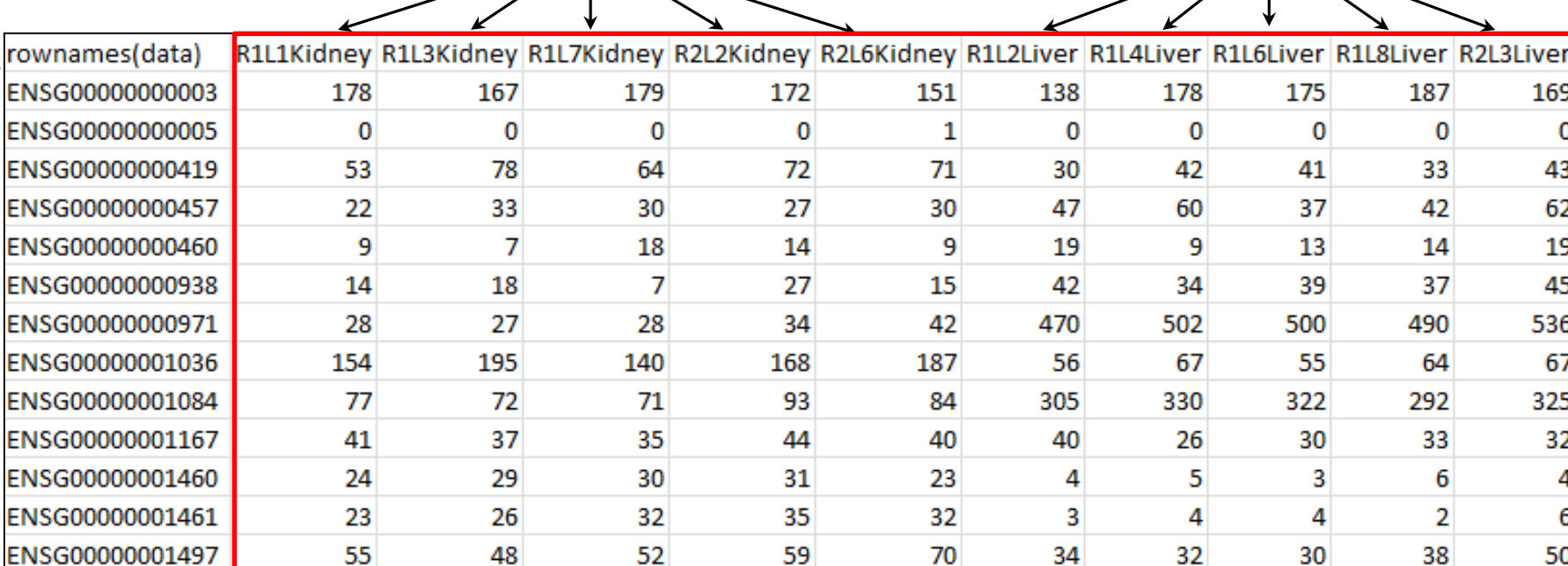

G1群

通常の2群間比較をしてみると…

ENSG00000001561

ENSG00000001617

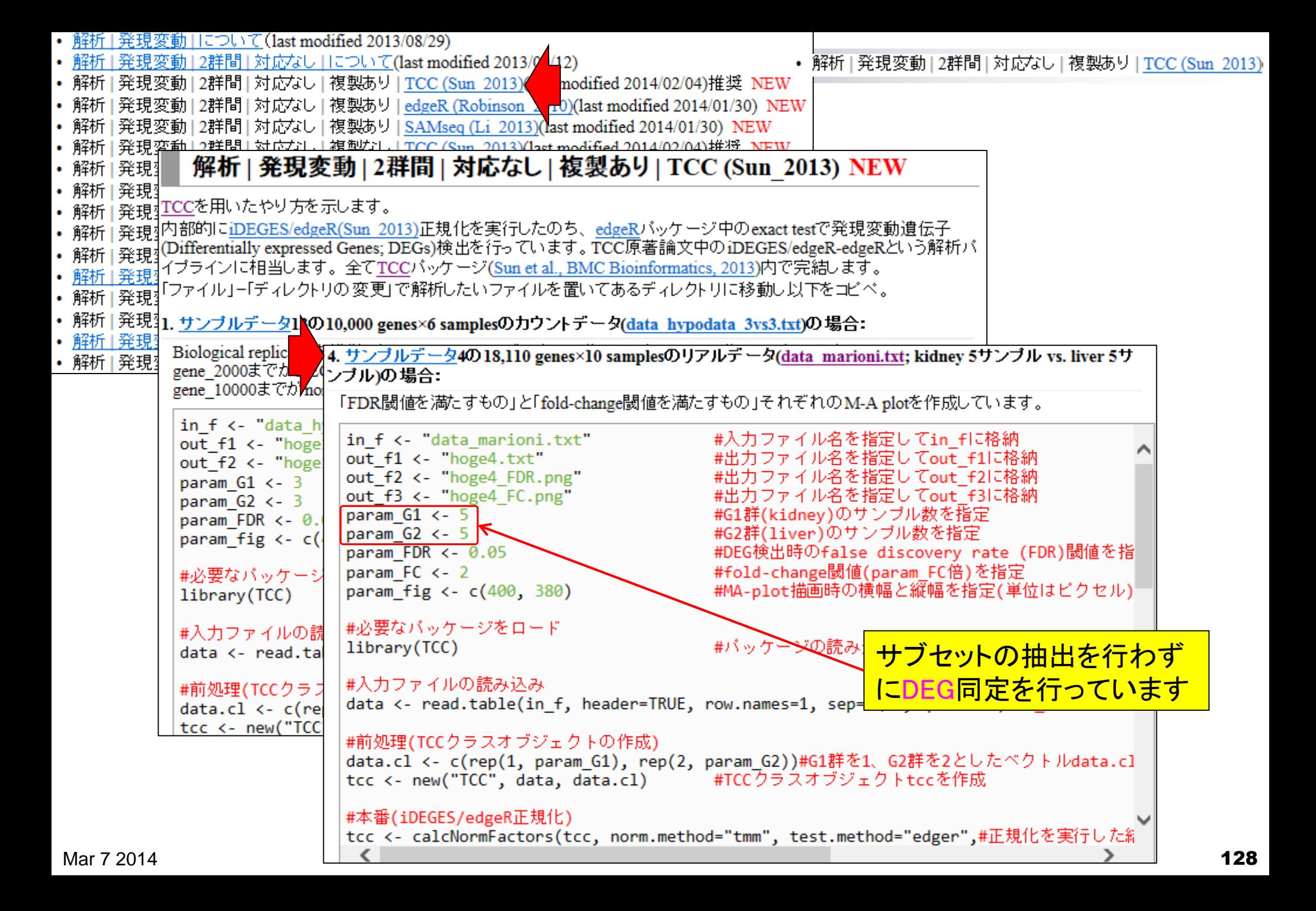

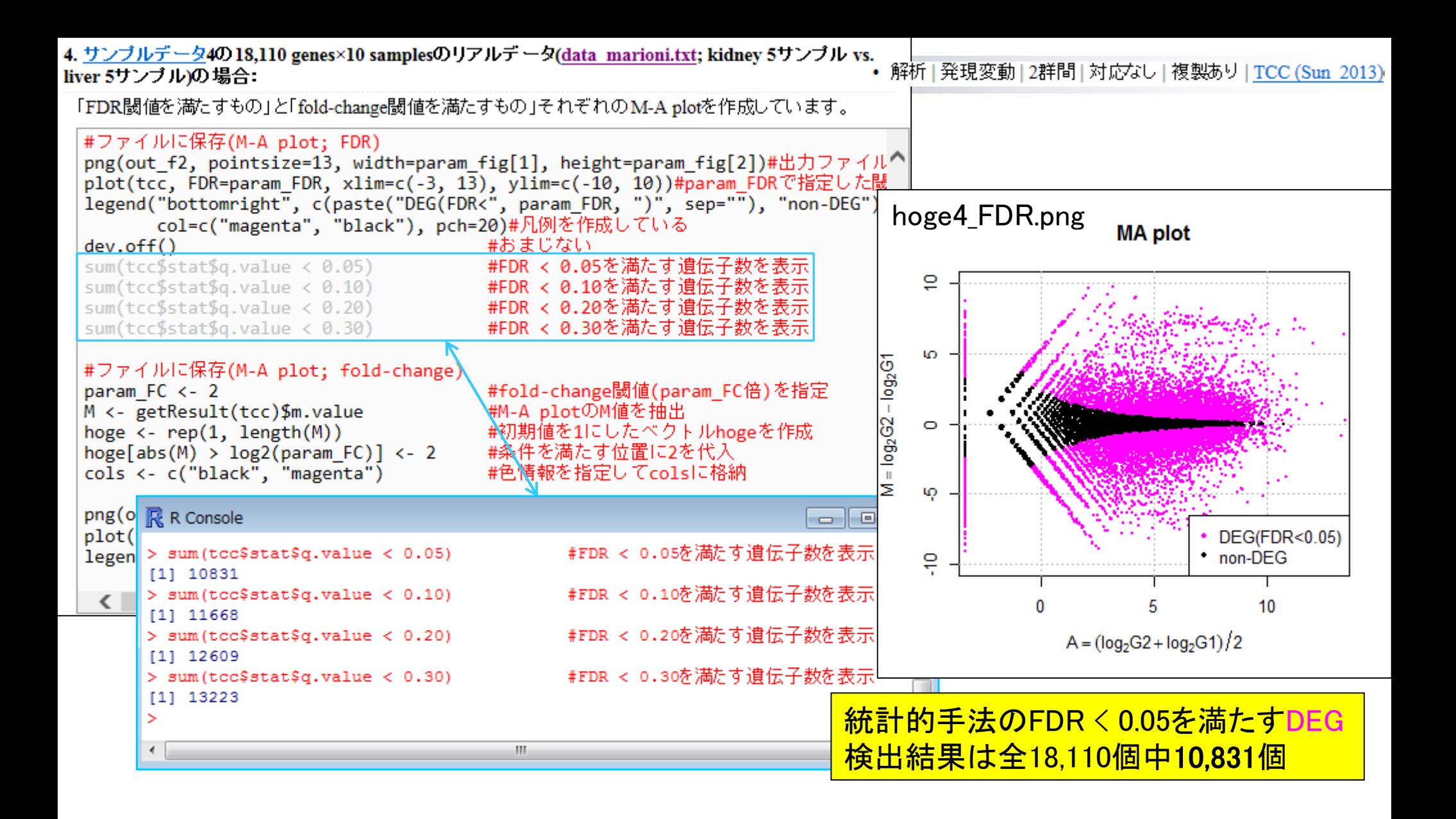

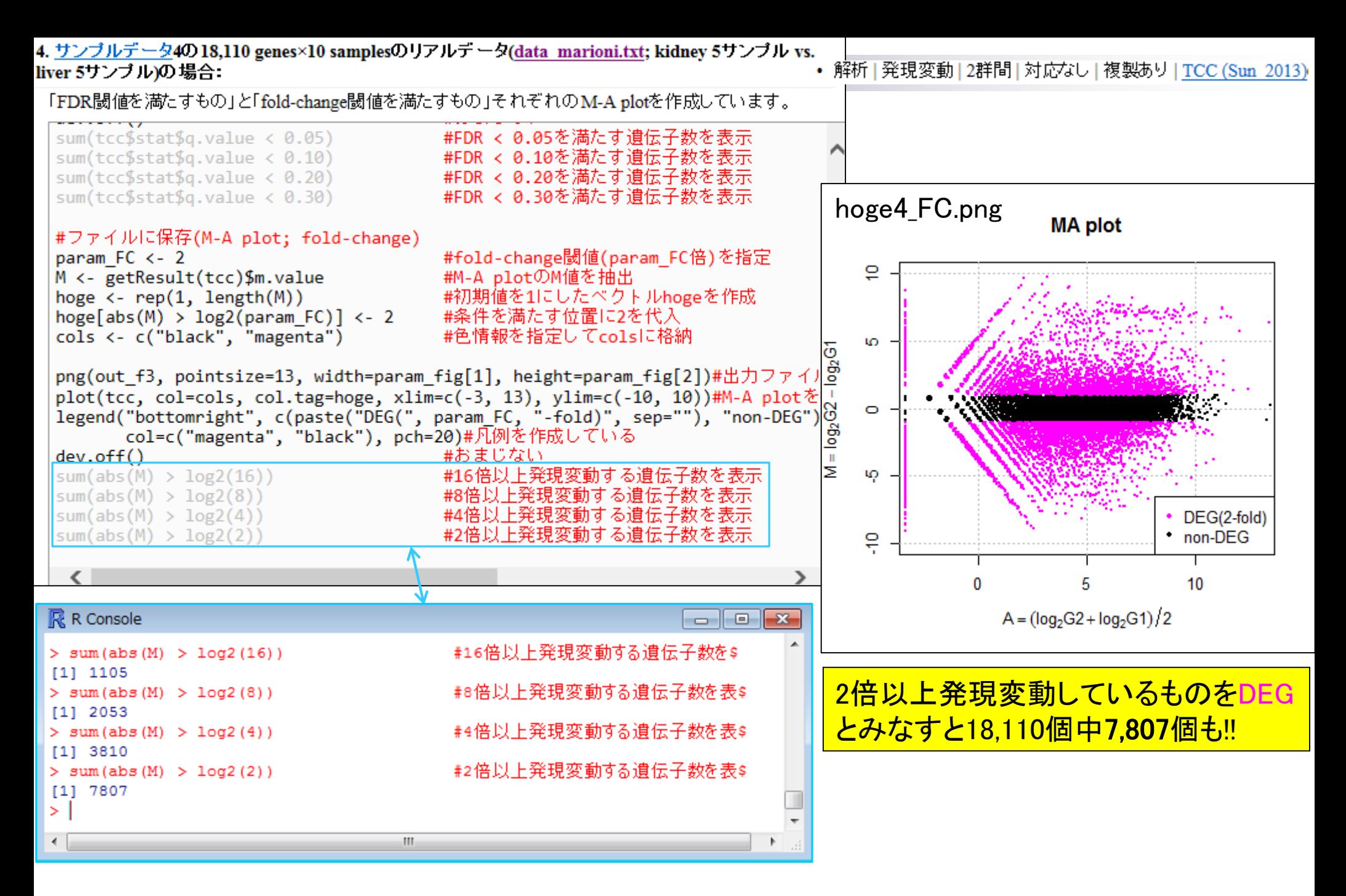

*TCC* (Sun *et al*., *BMC Bioinformatics*, **14**: 219, 2013)

2群間比較: technical replicatesデータ

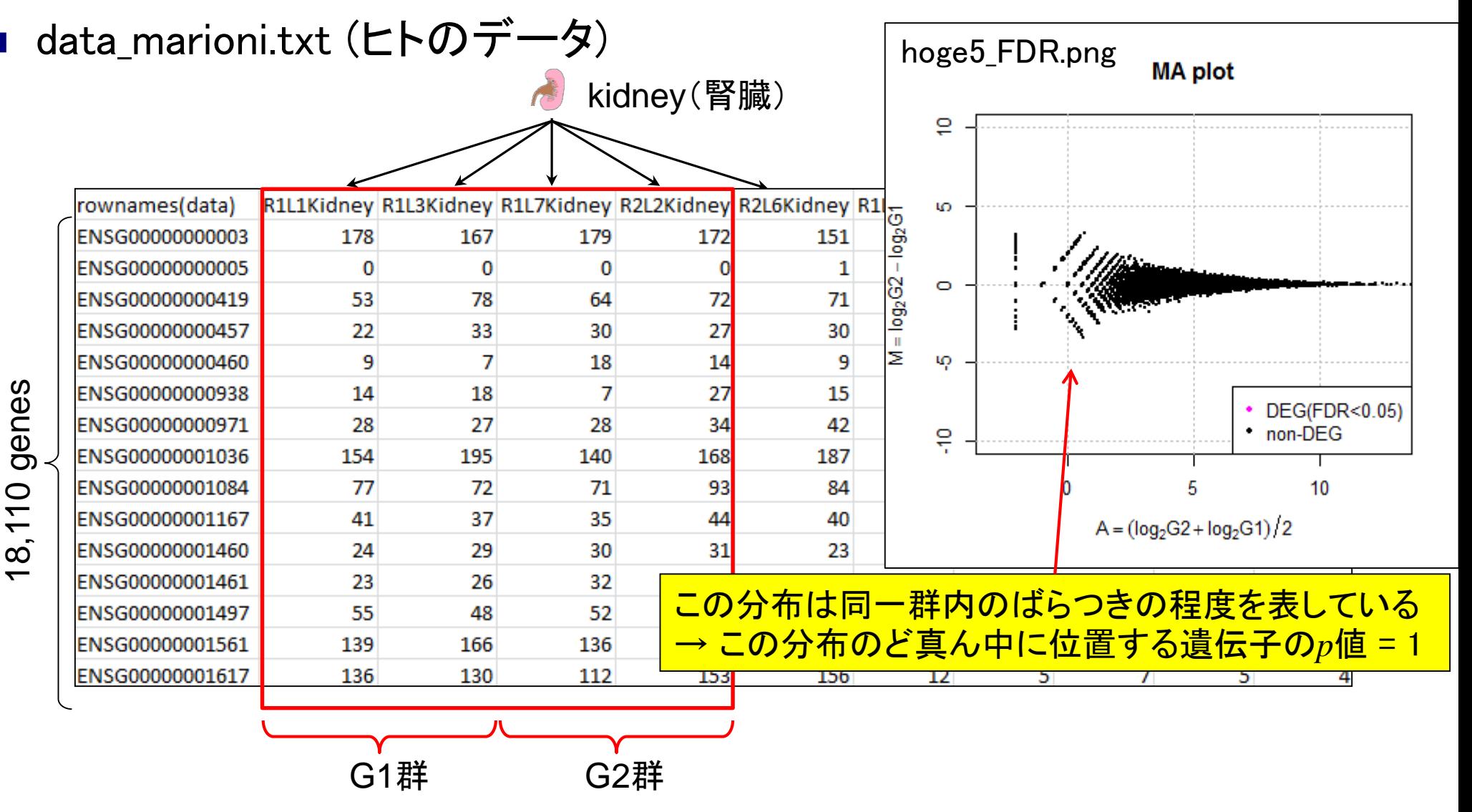

Mar 7 2014 **131** 

#### 2群間比較: technical replicatesデータ *TCC* (Sun *et al*., *BMC Bioinformatics*, **14**: 219, 2013)

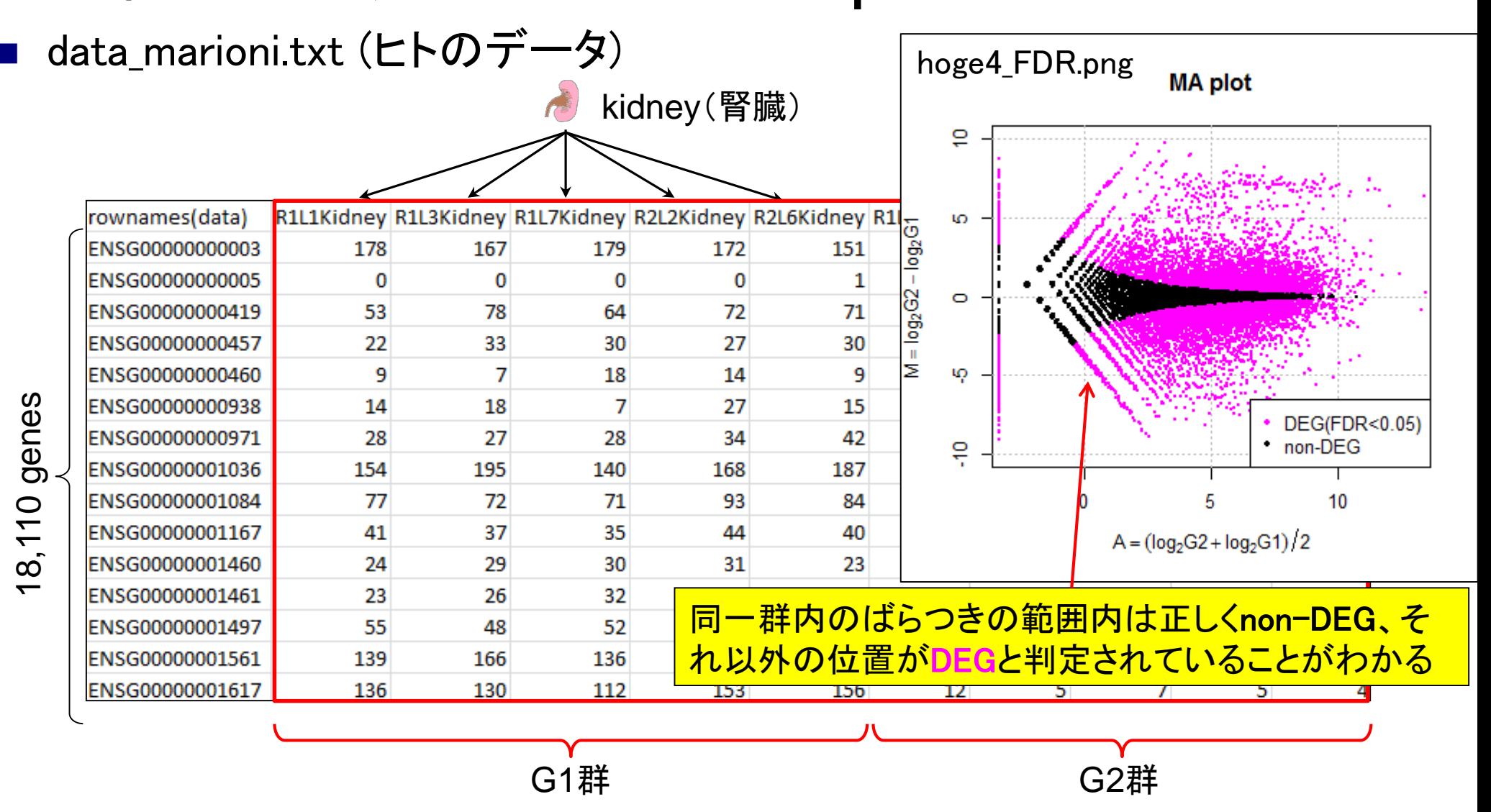

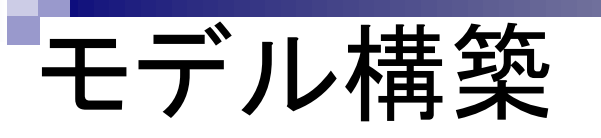

- 同一群に属する反復実験データのばらつきの程度を把握すること
- 平均-分散(MEAN-VARIANCE)プロットがよく用いられる
	- M-A plotの場合は、縦軸のM値(log比)がばらつきの指標に相当するが、無 数の組合せが存在する 同一群

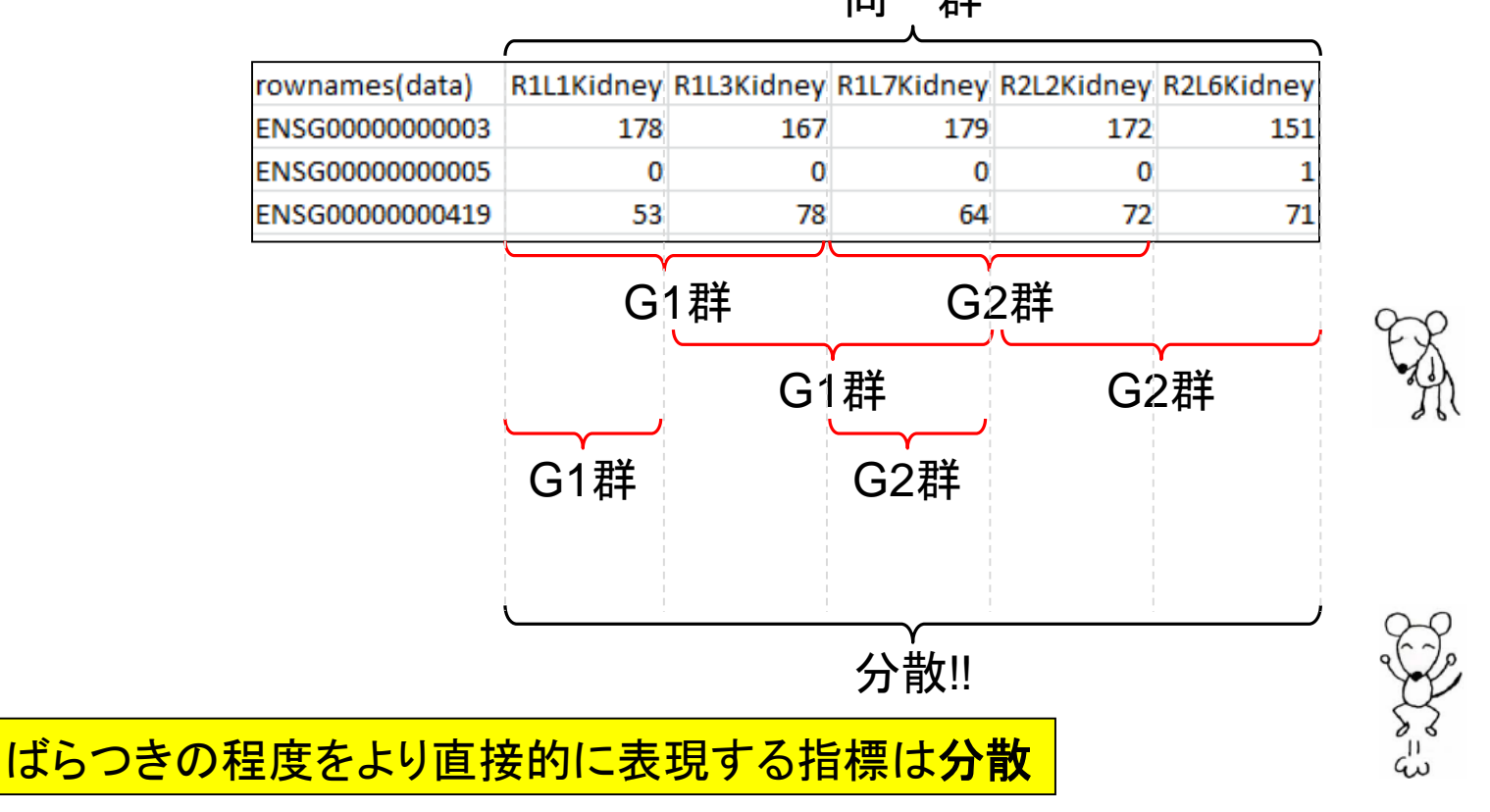

# 平均-分散プロット

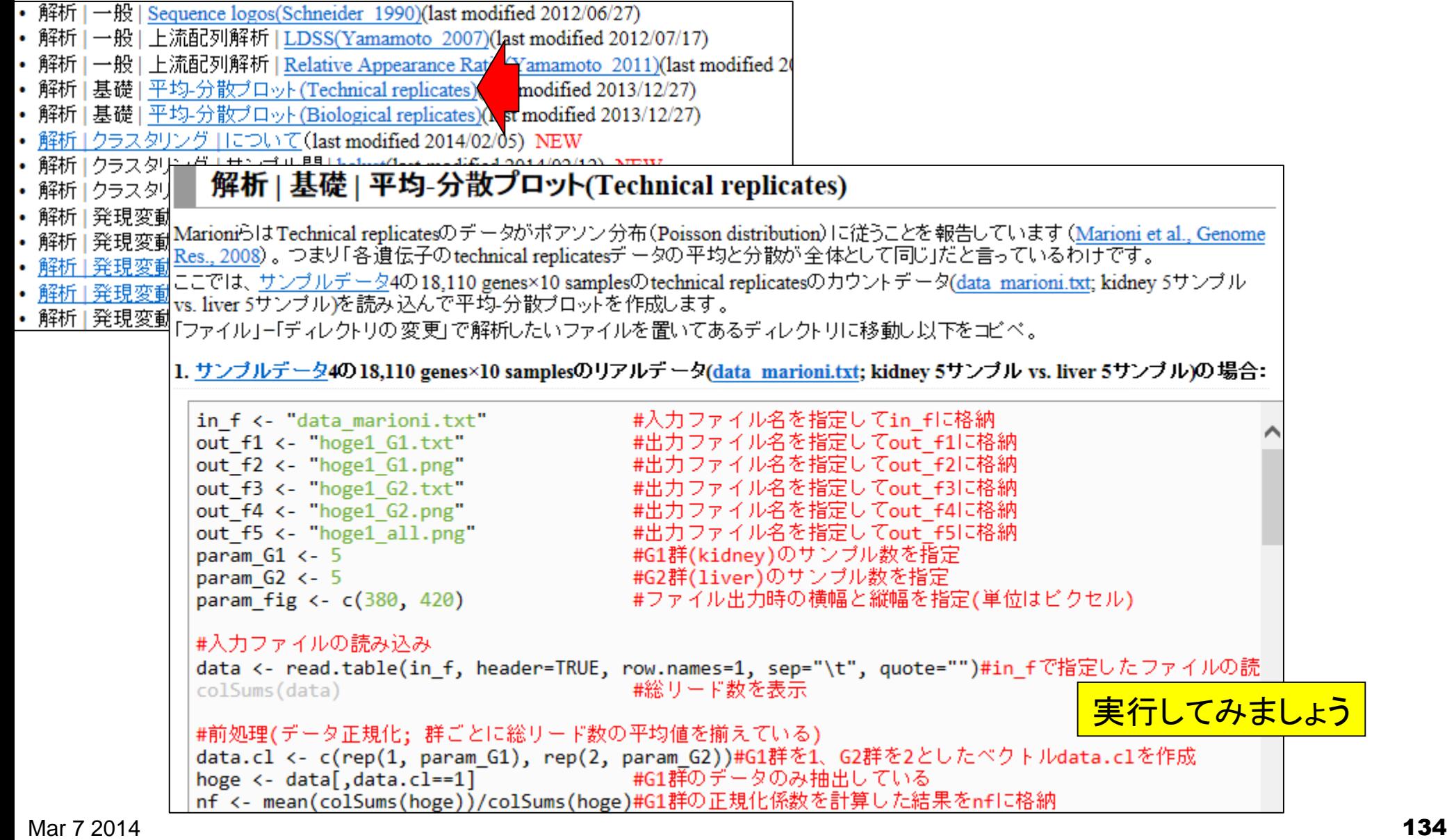

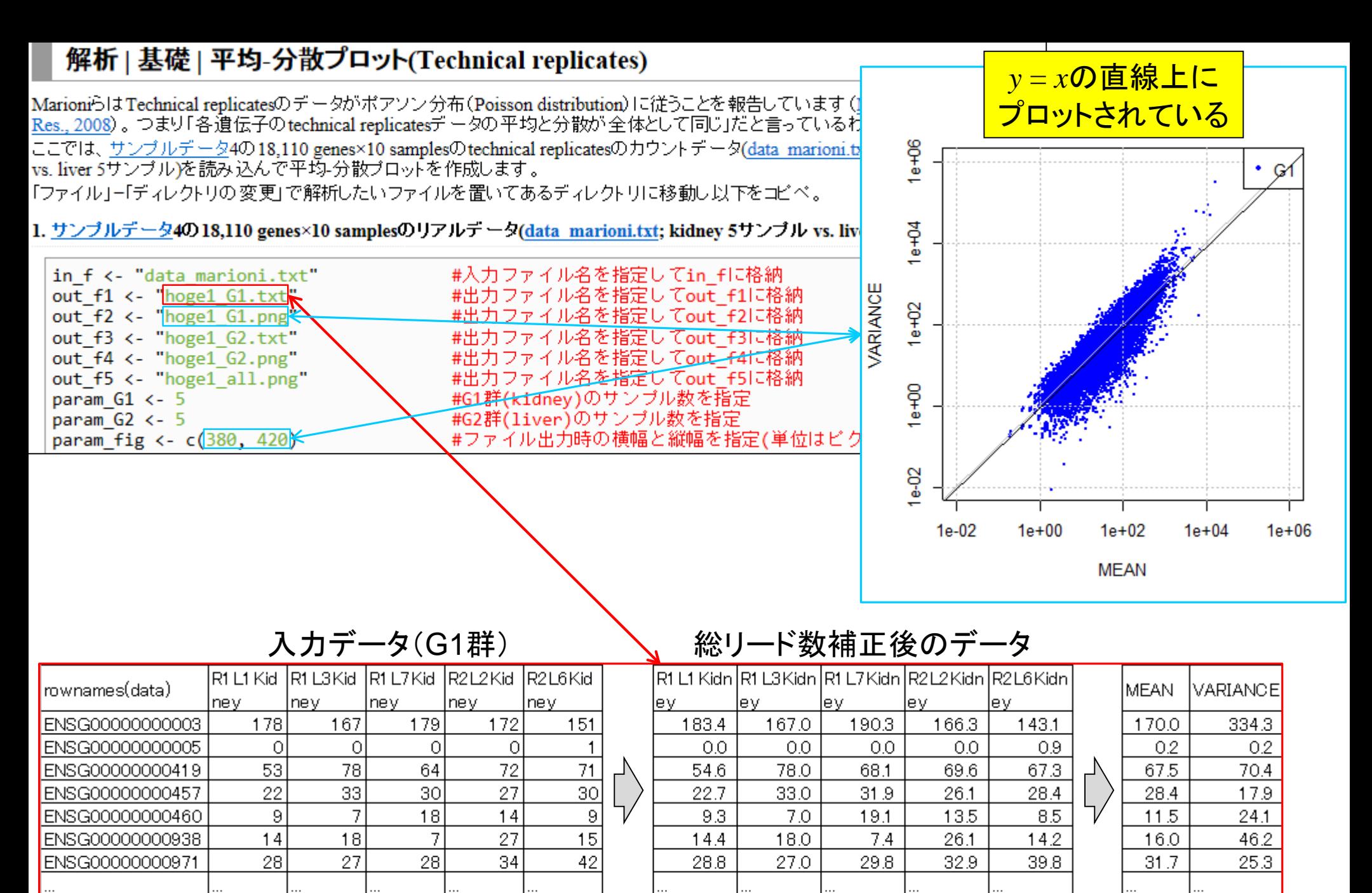

1622366 1622366 1622366 1622366 1622366

1574608 1622037 1525718 1677983 1711483

Mar  $7\,2014$  **135** 

sum

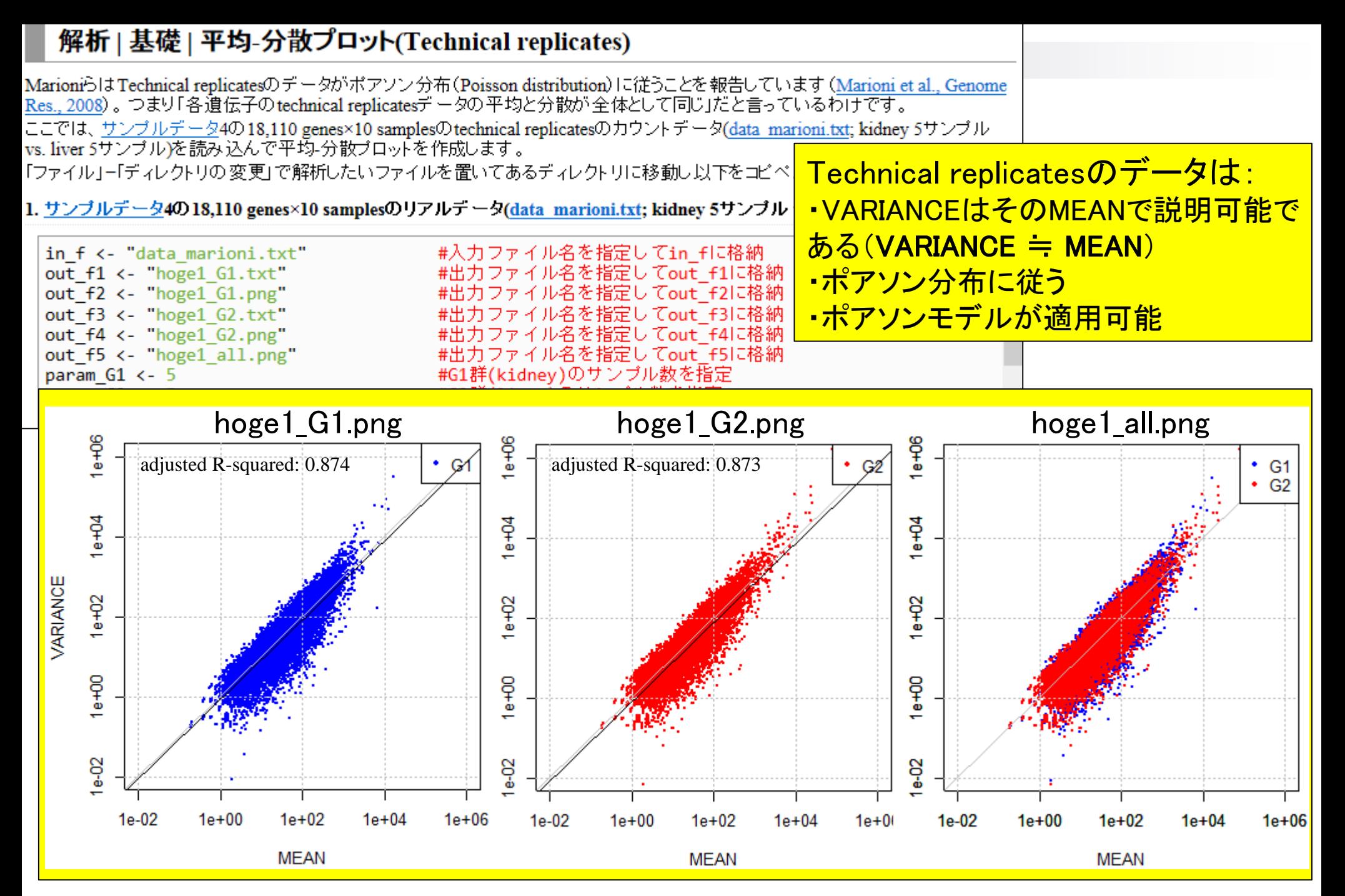

#### 平均-分散プロット:non-DEG分布を把握 kidney(腎臓) liver(肝臓) rownames(data) R1L1Kidney R1L3Kidney R1L7Kidney R2L2Kidney R2L6Kidney R1L2Liver R1L4Liver R1L6Liver R1L8Liver R2L3Liver ENSG00000000003  $\begin{array}{|c|c|c|c|c|}\n \hline\n \text{hogel_G1.png} \hline\n \text{hogel_G2.png} \hline\n \hline\n \text{hogel_G2.png} \hline\n \end{array}$ ENSG00000000005  $1e + 06$ ENSG00000000419  $\cdot$  G1 13<br>52<br>15<br>57<br>57 71 ENSG00000000457 30  $1e + 04$  $1e + 94$ ENSG00000000460 ENSG00000000938 VARIANCE **VARIANCE**  $1e+02$ ENSG00000000971  $1e+02$ ENSG00000001036 187  $\begin{array}{r}\n 25 \\
 \hline\n 32 \\
 \hline\n 4 \\
 \hline\n 6\n \end{array}$ ENSG00000001084 84  $1e + 00$  $rac{1}{e+00}$ ENSG00000001167 40 ENSG00000001460 23  $e-02$  $e-02$ ENSG00000001461 32 ENSG00000001497 70  $\overline{P}$  $1e-02$  $1e + 00$  $1e+02$  $1e + 04$  $1e+06$  $1e-02$  $1e + 00$  $1e+02$  $1e+04$  $1e+06$ ENSG00000001561 152 38 **MEAN MEAN** ENSG00000001617 156 uci ᅭ **LJJ** LJU ᅭ G1群 G2群 <mark>(G1群 + G2群)の平均-分散プロットを眺めると...</mark>

18,110 genes

# 平均-分散プロット

4. サンブルデータ4の18,110 genes×10 samplesのリアルデータ(data\_marioni.txt; kidney 5サンブル vs. liver 5サンブル)の場合:

TCCパッケージ中のiDEGES/edgeR正規化後のデータを用いて、2つの群をまとめてブロットしています。また、G2群のみのブロッ トも重ね書きしています。

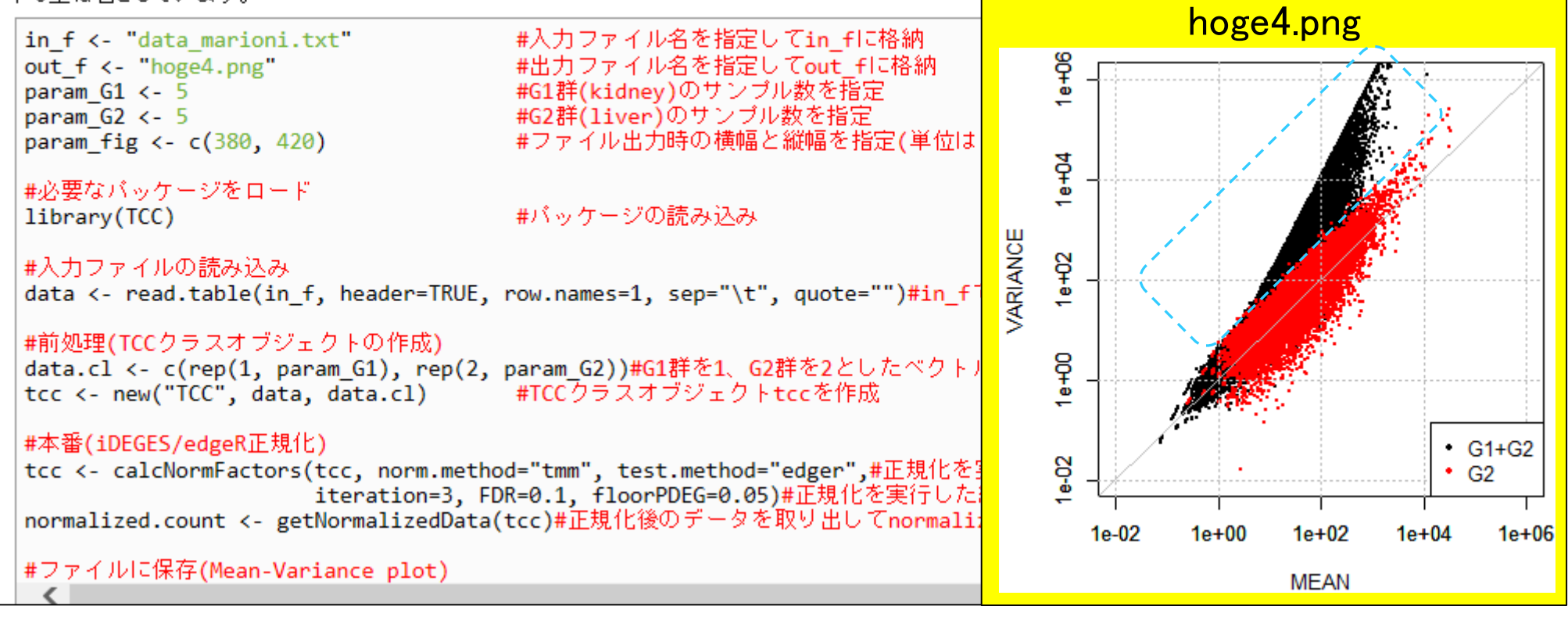

同一群内のばらつきの範囲(non-DEG分布)外に多数の遺伝子が存在

## 平均-分散プロット

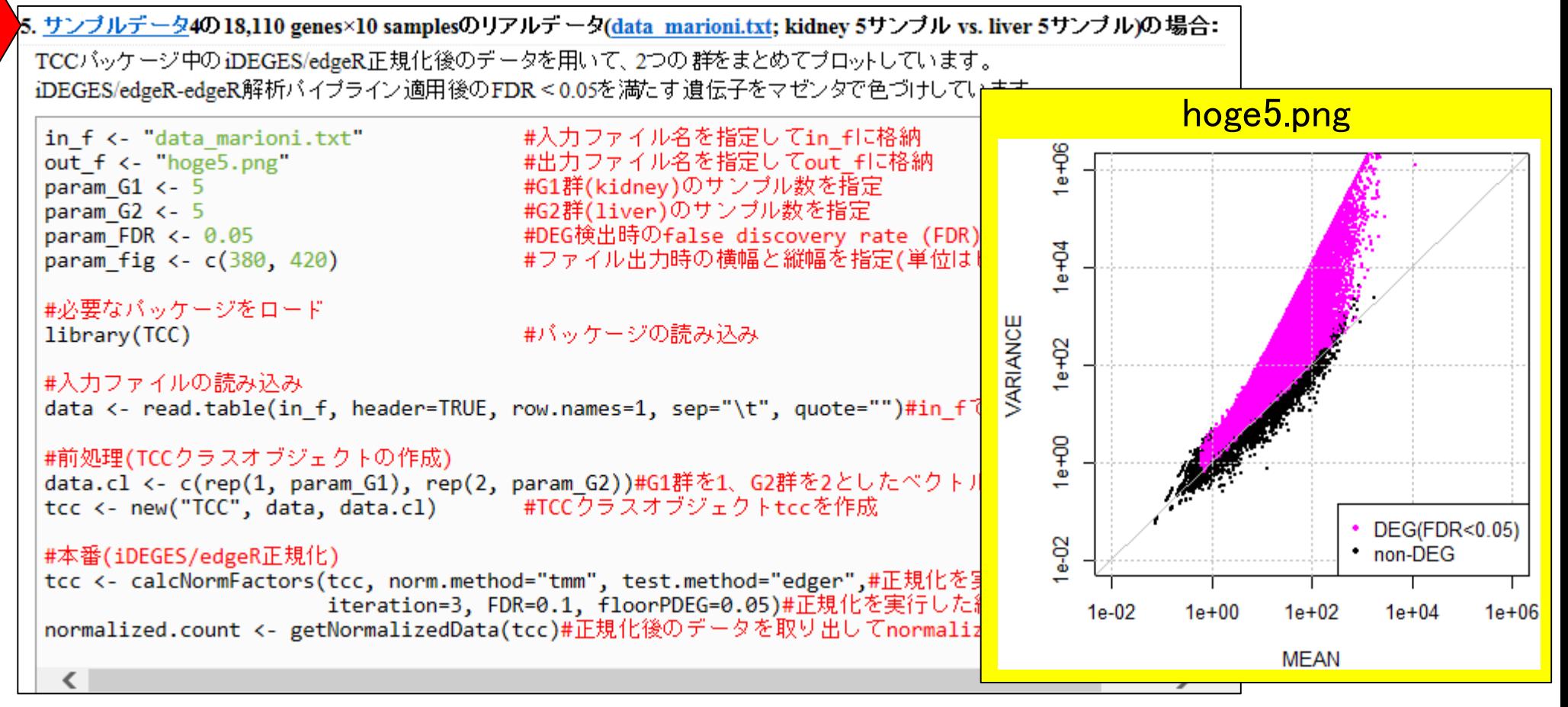

一般にDEGはnon-DEGに比べ(G1群 + G2群)の分散が大きいので妥当

#### Cumbie et al., *PLoS ONE*, **6**: e25279, 2011

# 2群間比較:biological replicatesデータ

data\_arab.txt (植物のデータ)

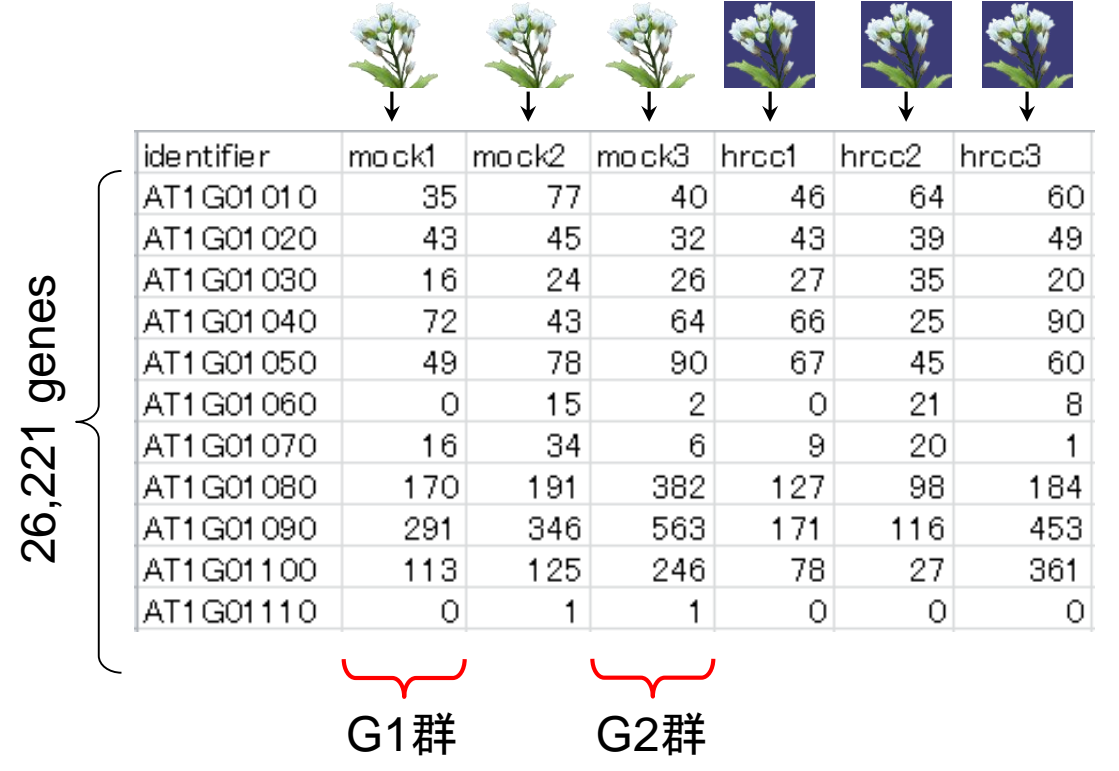

オリジナルは**AT4G32850**が重複して存在してい たため、19,520行目のデータを予め除去している

発現変動遺伝子(DEG)がないデー タで2群間比較をしてみると…

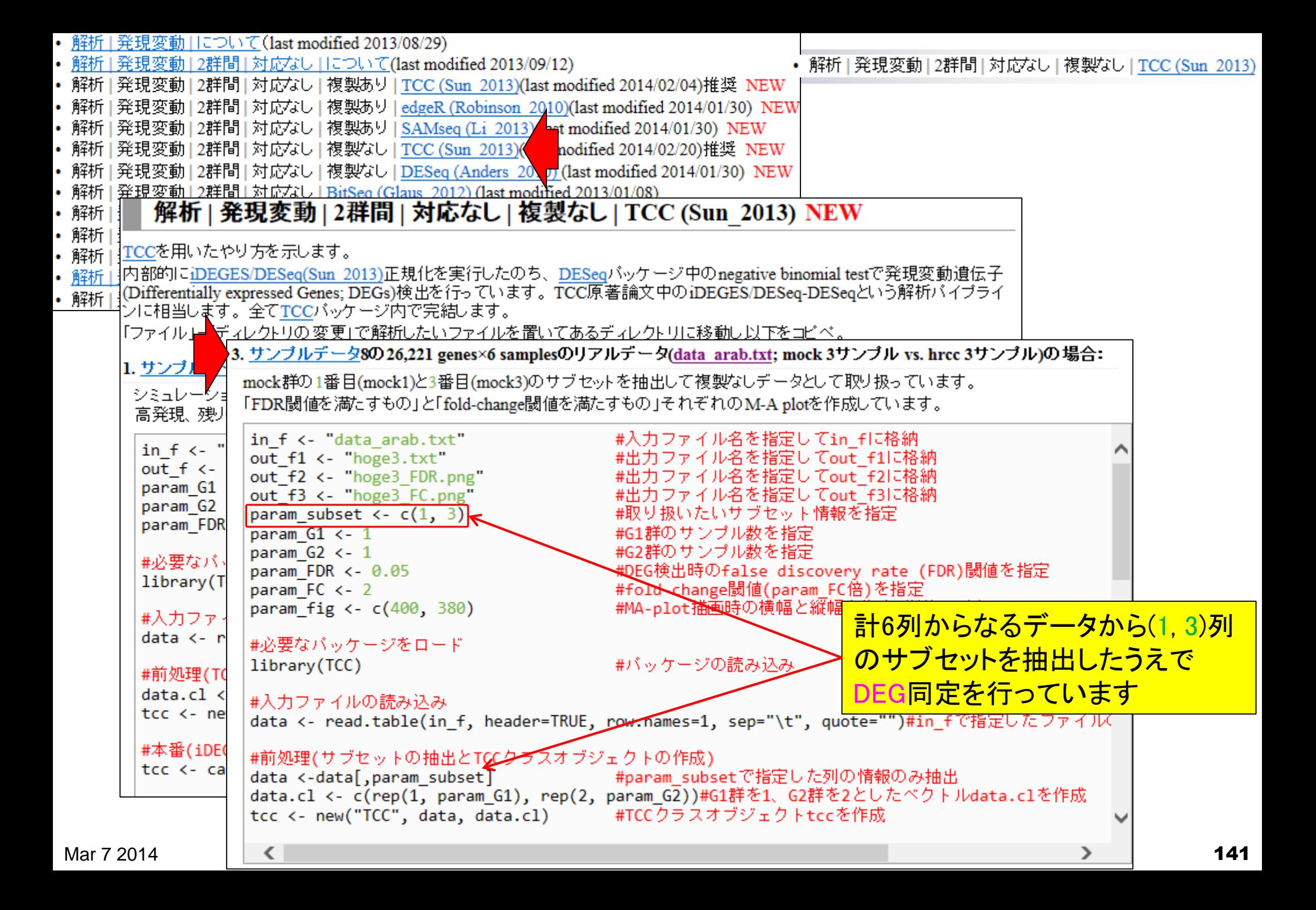

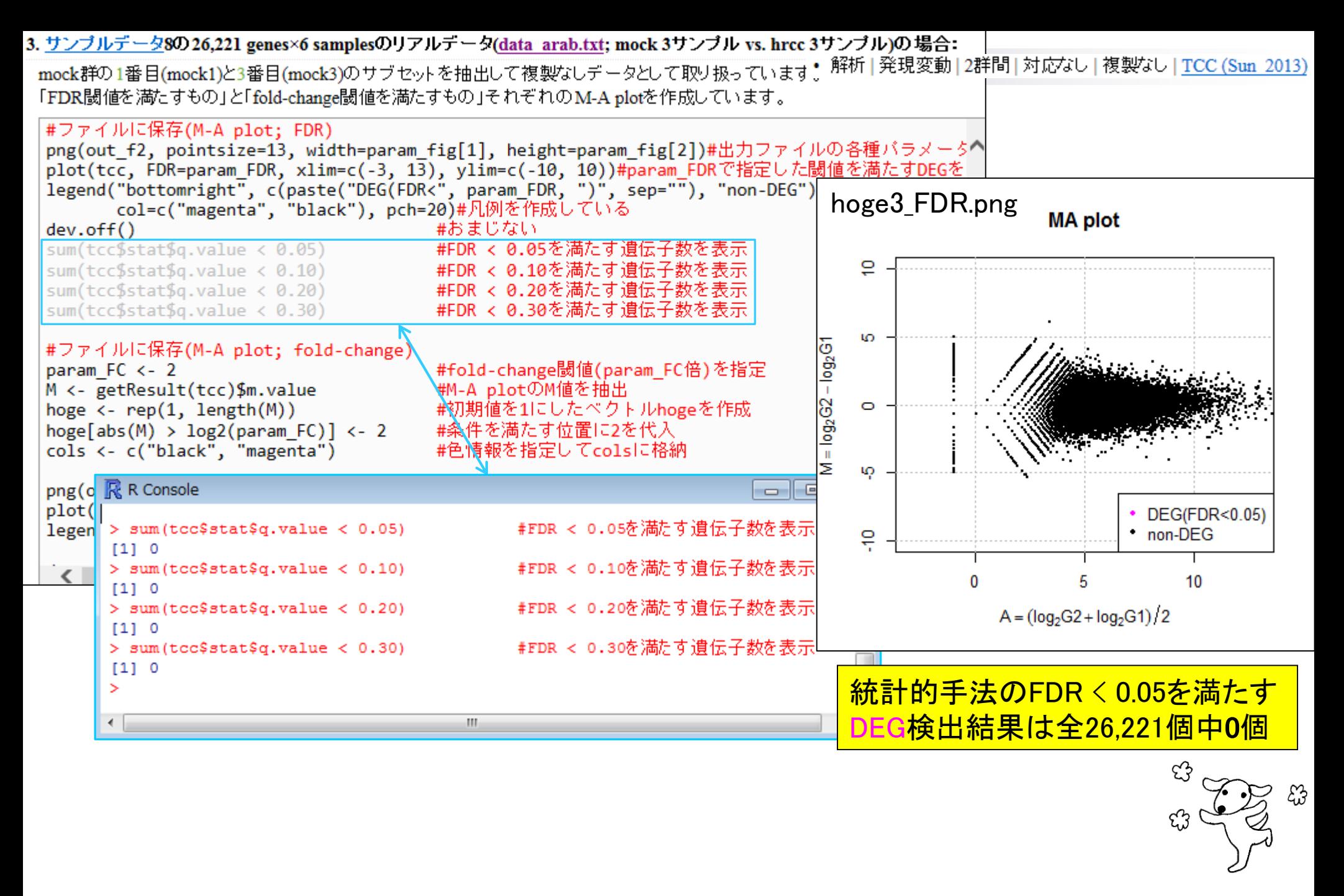

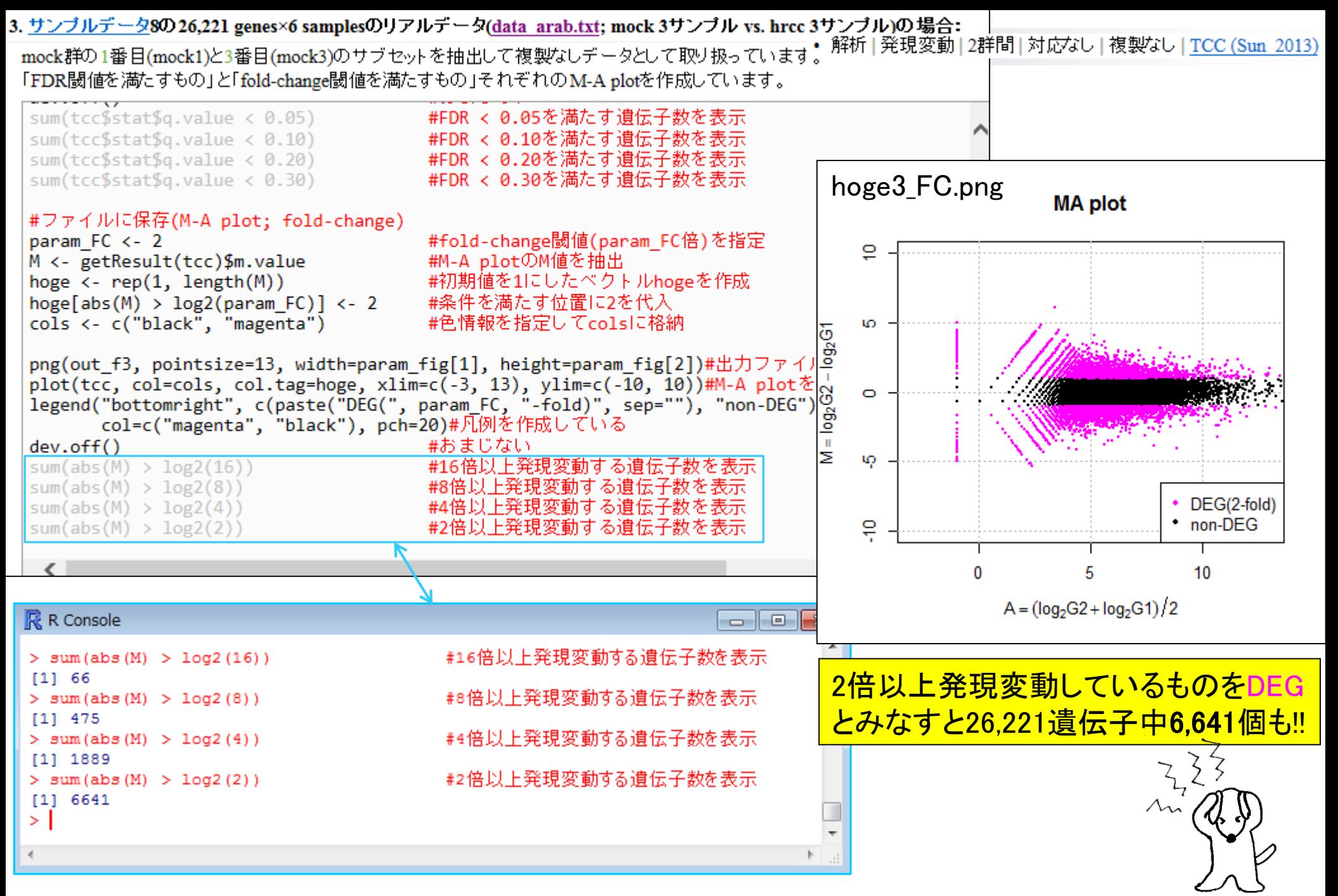

Mar  $7\,2014$  **143** 

性能評価:統計的手法 vs. 倍率変化

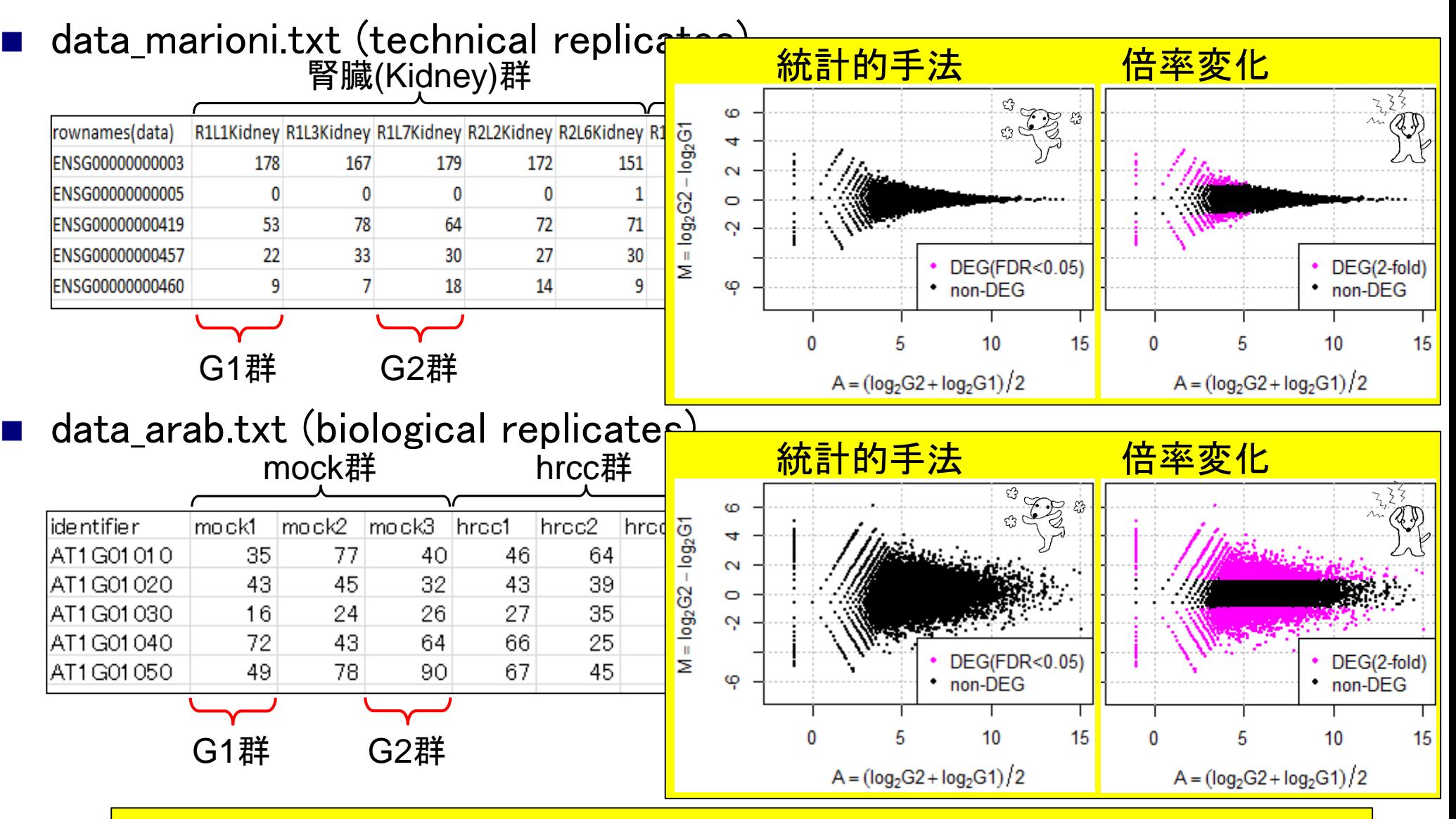

<sub>Mar 7 2014</sub> 統計的手法のほうがnon-DEGをDEGと判定するミス(false positives)が圧倒的に少ない <mark>144</mark>
## ばらつき度:technical vs. biological

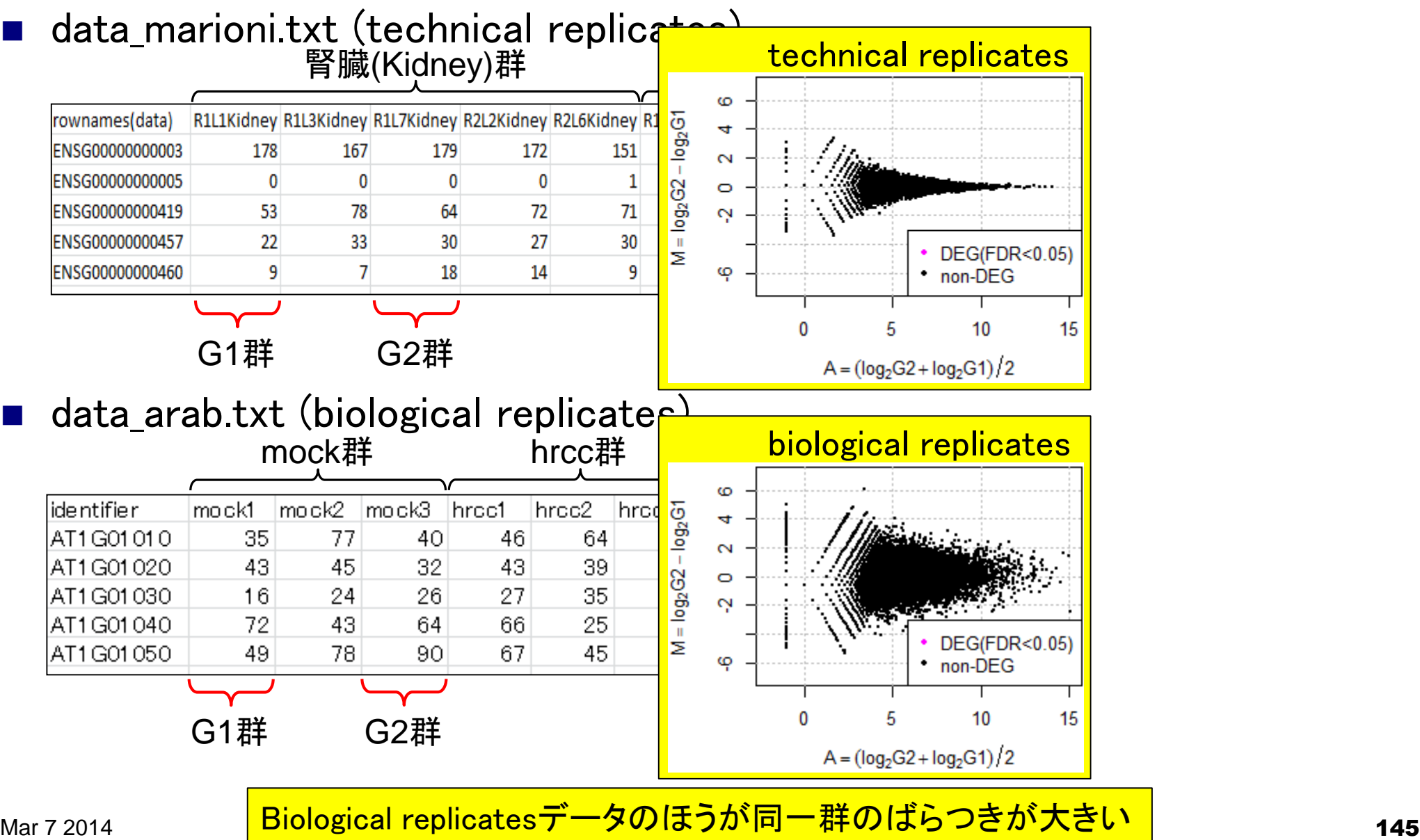

## 平均-分散プロット

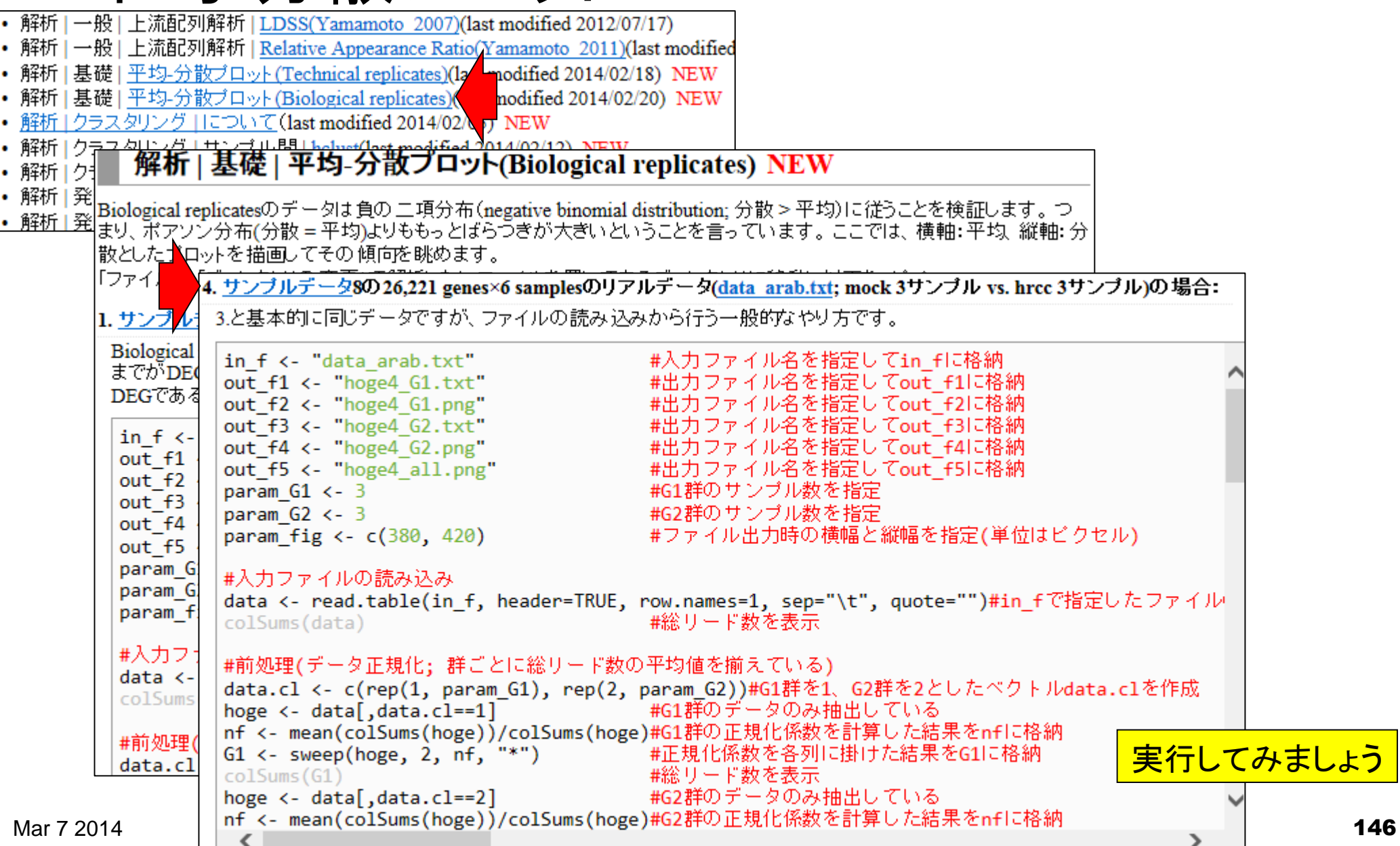

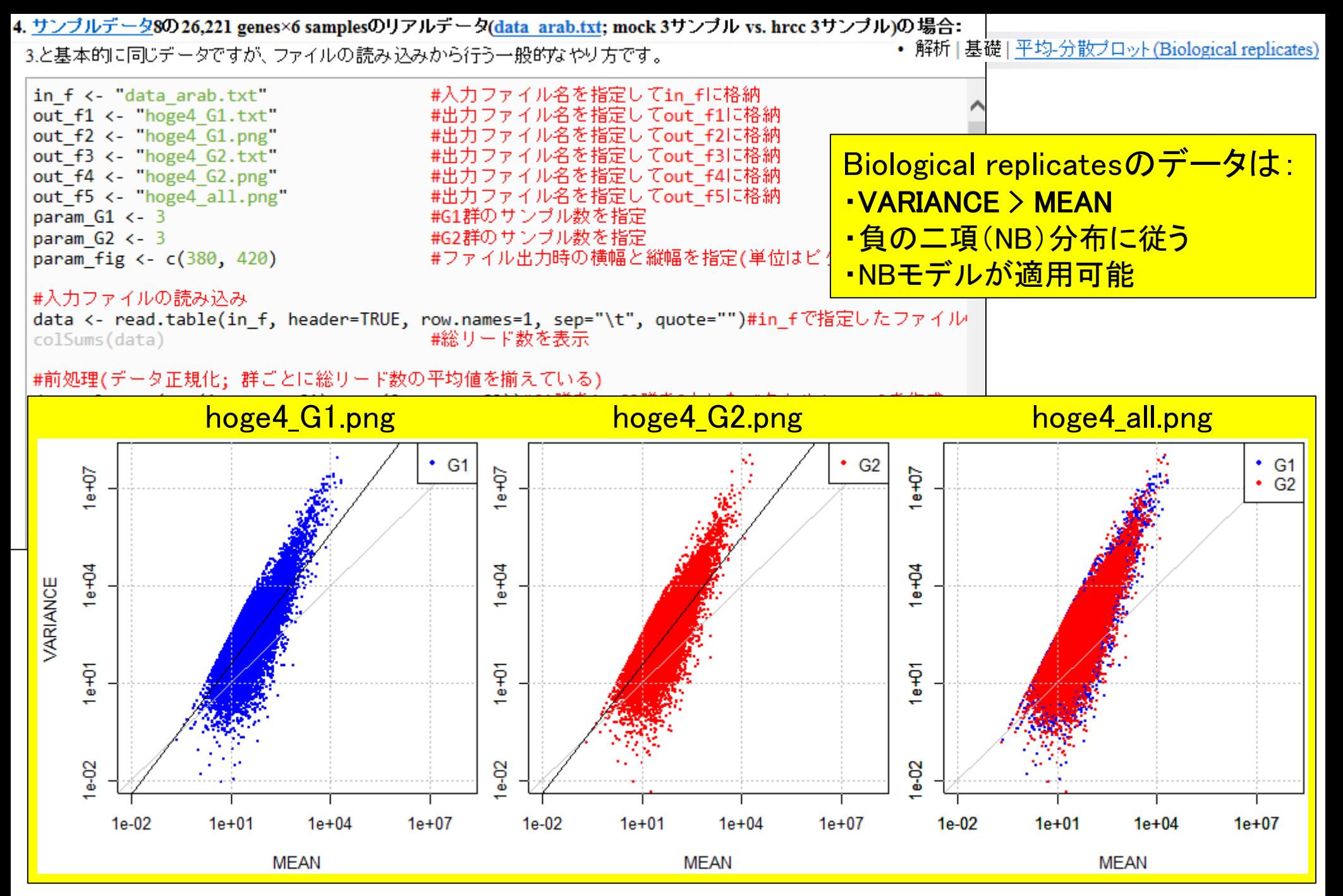

## 平均-分散プロットの結果の解釈

- 分散(VARIANCE)は平均(MEAN)よりも大きい傾向にある
	- □ VARIANCE > MEAN ( $y = x$ の灰色直線がVARIANCE = MEANに相当)
	- □ VARIANCE = MEAN +  $\phi \times$  MEAN<sup>2</sup> ( $\phi > 0$ ;  $\phi$  : dispersion parameter)で表現される

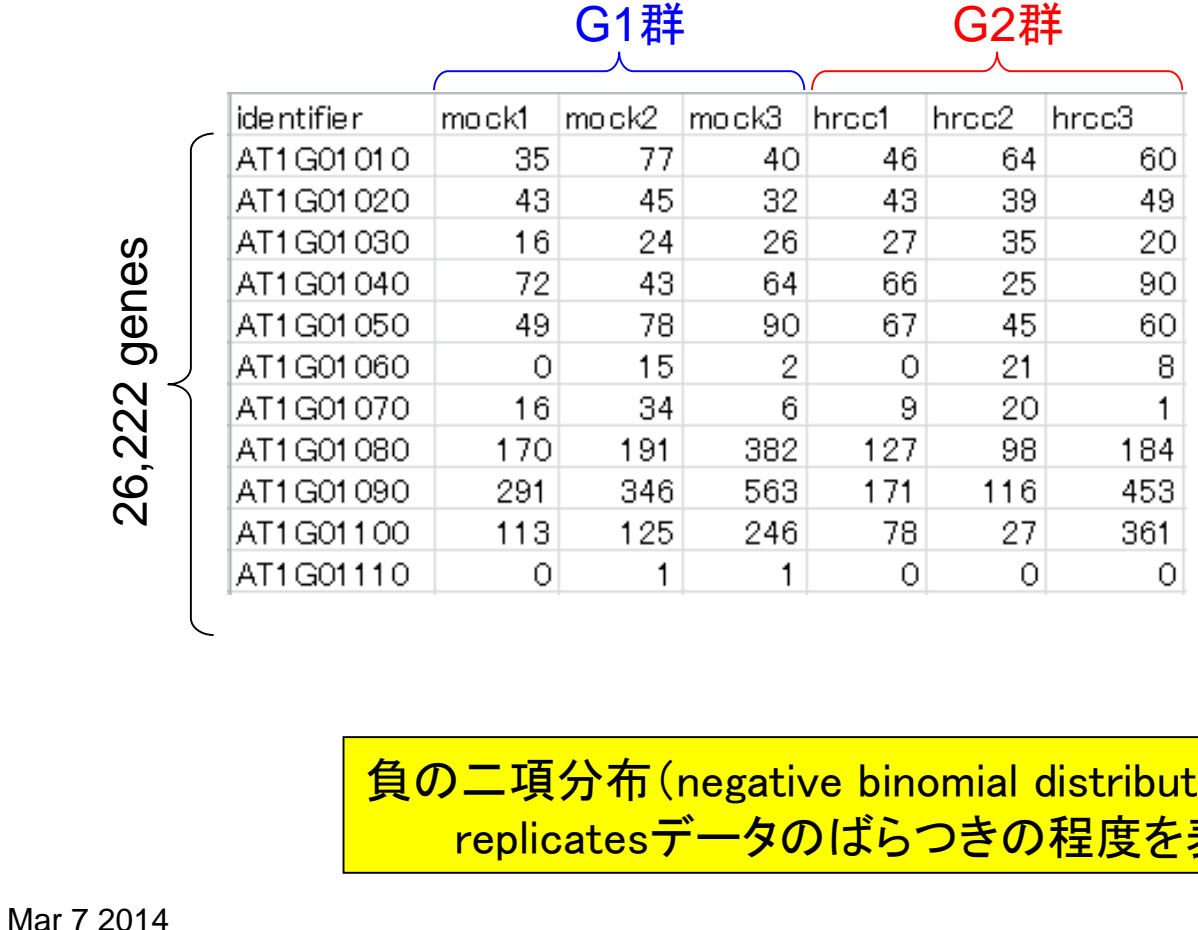

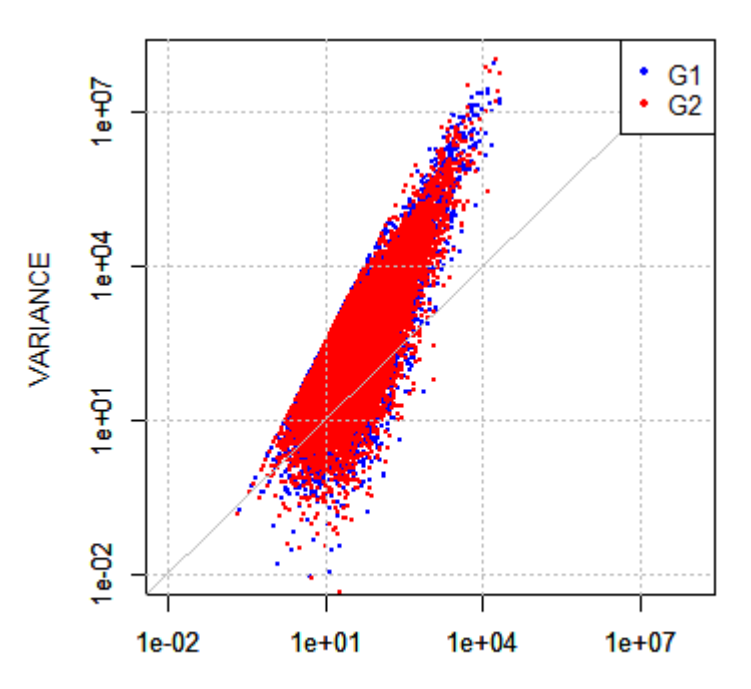

MEAN

負の二項分布(negative binomial distribution; NB分布)はbiological replicatesデータのばらつきの程度を表現する基本モデル

### 統計的手法とは

- 同一群に属する反復実験データを用いてばらつきの程度を把握 モデル構築に相当
	- □ 負の二項分布(NB)モデル : VARIANCE = MEAN + φ ×MEAN² (φ > 0)
		- Biological replicatesデータ表現用
	- □ ポアソン分布モデル:VARIANCE = MEAN
		- Technical replicatesデータ表現用
		- NBモデルのφ = 0の場合に相当 →NBモデルの数式でポアソンモデルに対応可能

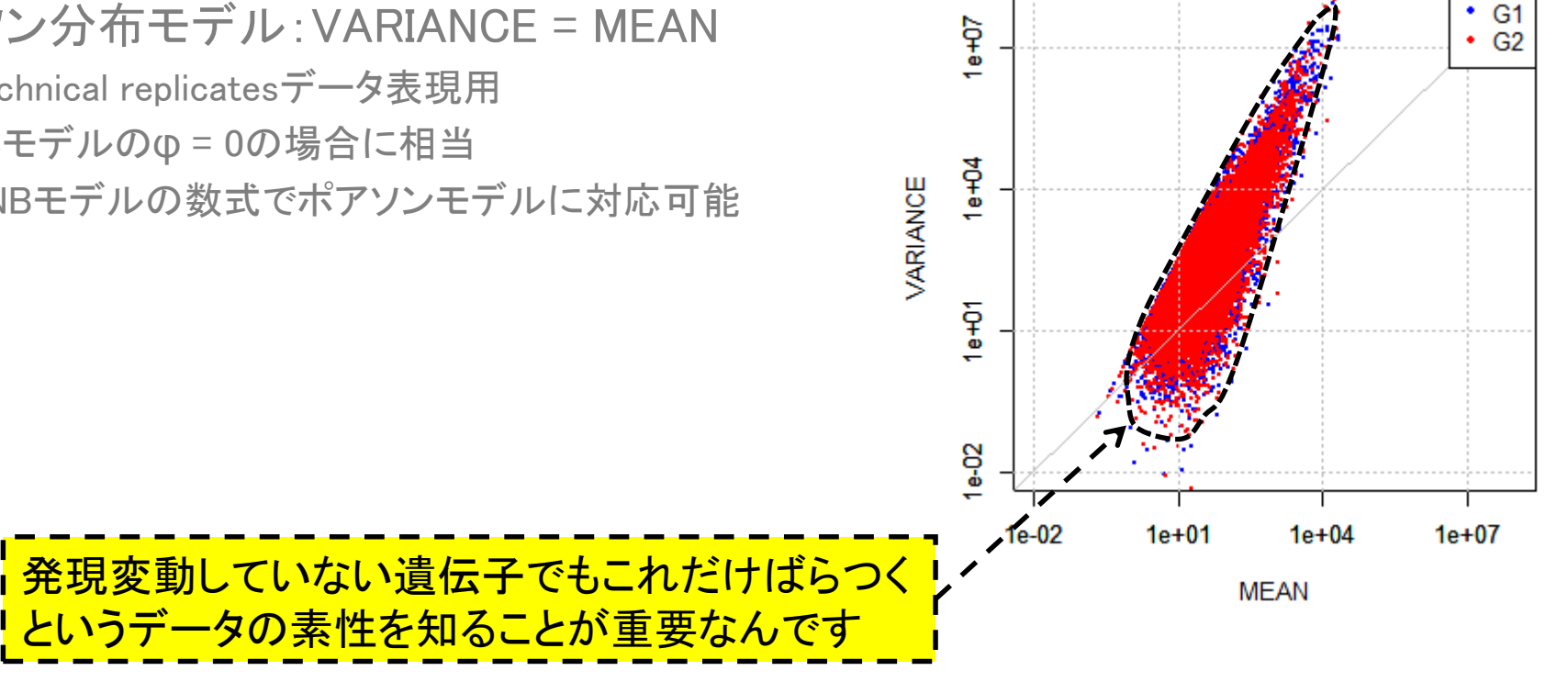

### 統計的手法とは

- 同一群に属する反復実験データを用いてばらつきの程度を把握 モデル構築に相当
	- □ 負の二項分布(NB)モデル : <u>VARIANCE = MEAN + φ ×MEAN²</u> (φ >0)
		- Biological replicatesデータ表現用
	- □ ポアソン分布モデル:VARIANCE = MEAN
		- Technical replicatesデータ表現
		- NBモデルの $\phi$  = 0の場合に相当 →NBモデルの数式でポアソンモデルに対応可能

教式で表現するのは、検定結果としてp値を出 力したいからです。どの数式を使ってどれだけう <mark>まくnon-DEG分布を把握しきれるかがポイント</mark>

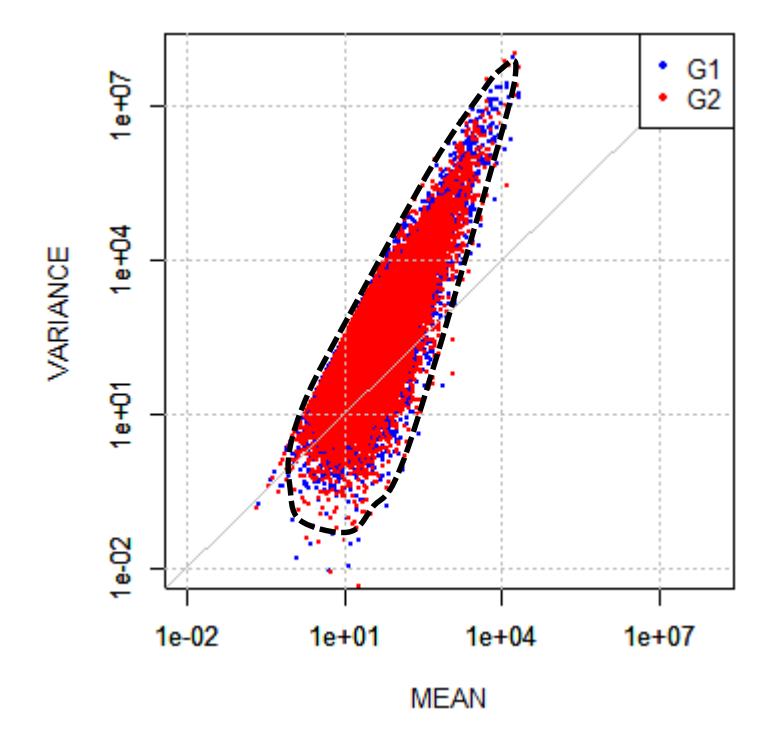

## 似非(エセ)検定

### 基本的な考え方

- 評価軸:平均(MEAN)と分散(VAR)
- non-DEG分布:同一群のばらつき(モデルに相当)
- 検定:(G1+G2)群のMEANとVARをプロット(●)して おき、そのあとに各群のプロット(●と●)を重ね書き
	- non-DEG分布のど真ん中に位置した●:p値 = 1
	- non-DEG分布から遠く離れた位置の●:p値 = 0

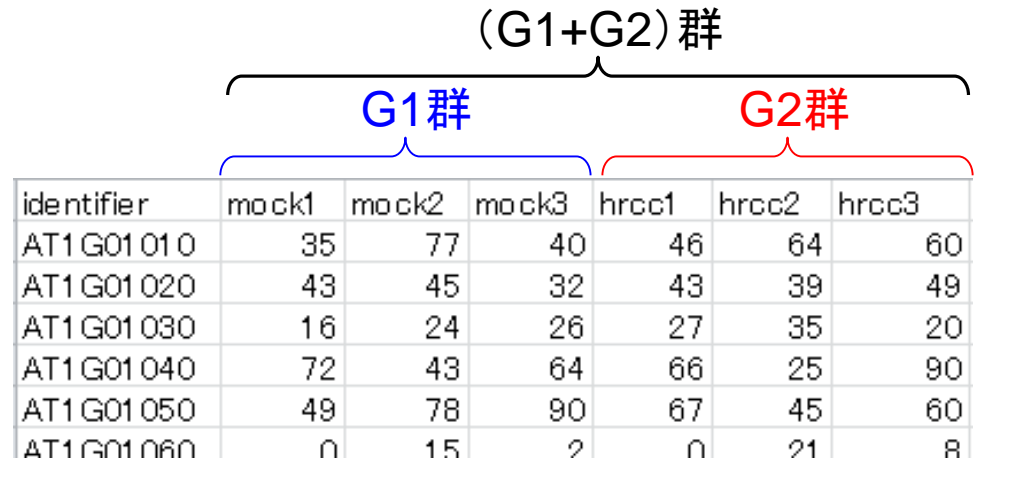

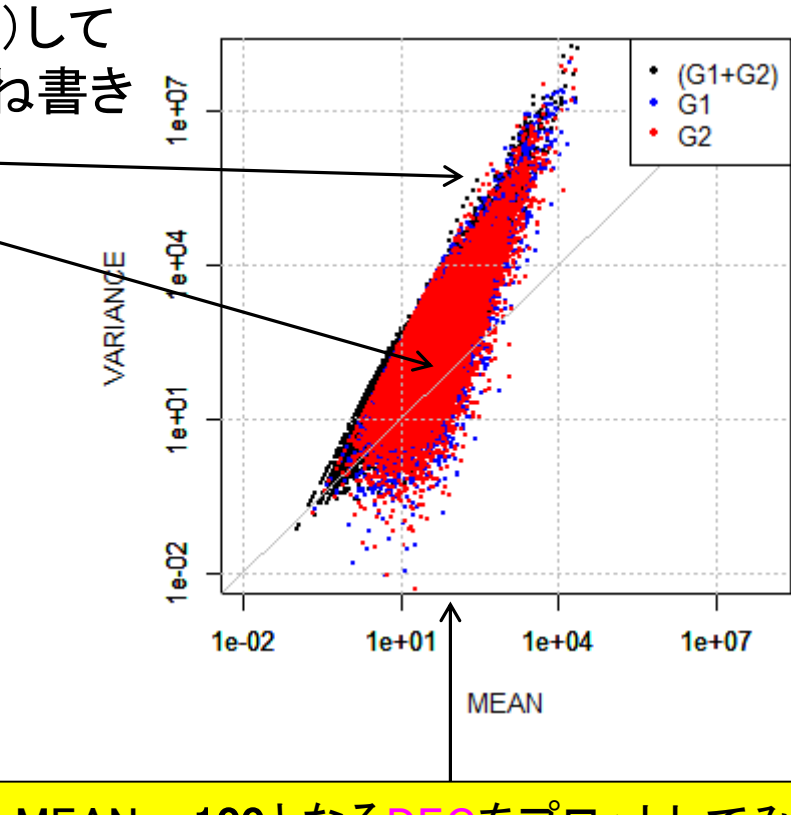

MEAN = 100となるDEGをプロットしてみる

## 似非(エセ)検定

### 基本的な考え方

評価軸:平均(MEAN)と分散(VAR)

 $\Omega$ 

 $\Omega$ 

200

ΩI

300

- non-DEG分布:同一群のばらつき(モデルに相当)
- 検定:(G1+G2)群のMEANとVARをプロット(●)して おき、そのあとに各群のプロット(●と●)を重ね書き  $\beta$ 
	- non-DEG分布のど真ん中に位置した●:p値 = 1
	- non-DEG分布から遠く離れた位置の●:p値 = 0

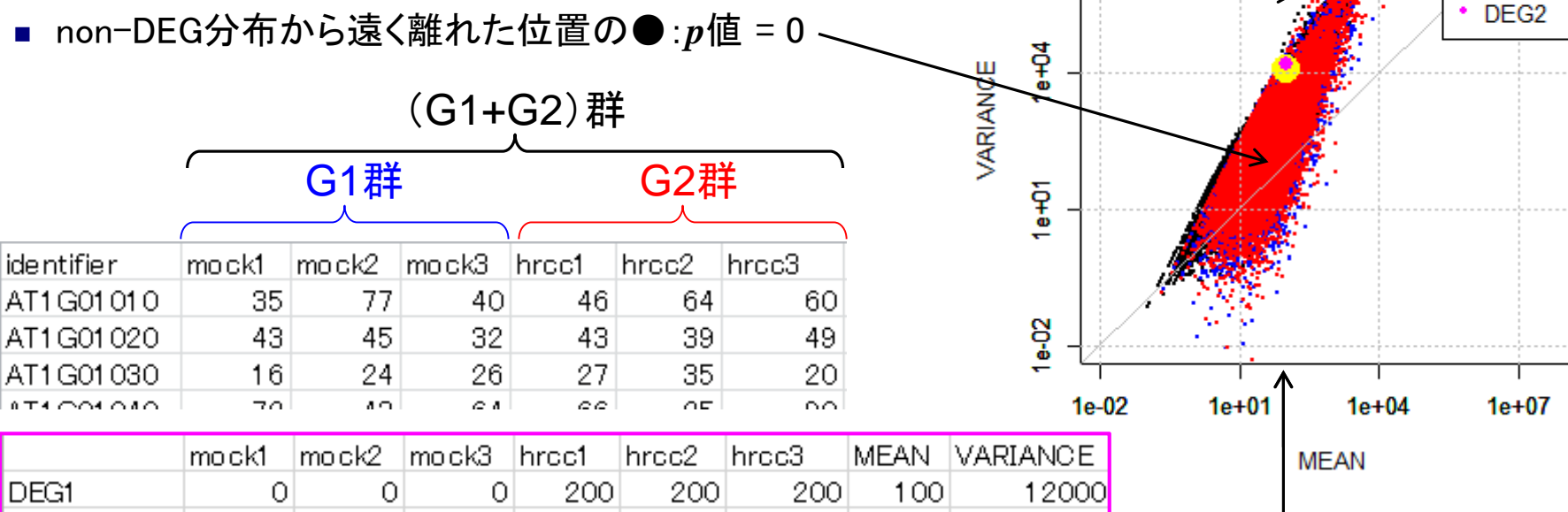

100

100

DEG1(黄色)、DEG2(マゼンタ)ともにnon-DEG 分布の端の方に位置することがわかる

16000

DEG2

 $(G1+G2)$ 

G1  $G2$ DEG<sub>1</sub>

٠

• 解析 | 基礎 | 平均-分散ブロット(Biological replicates)

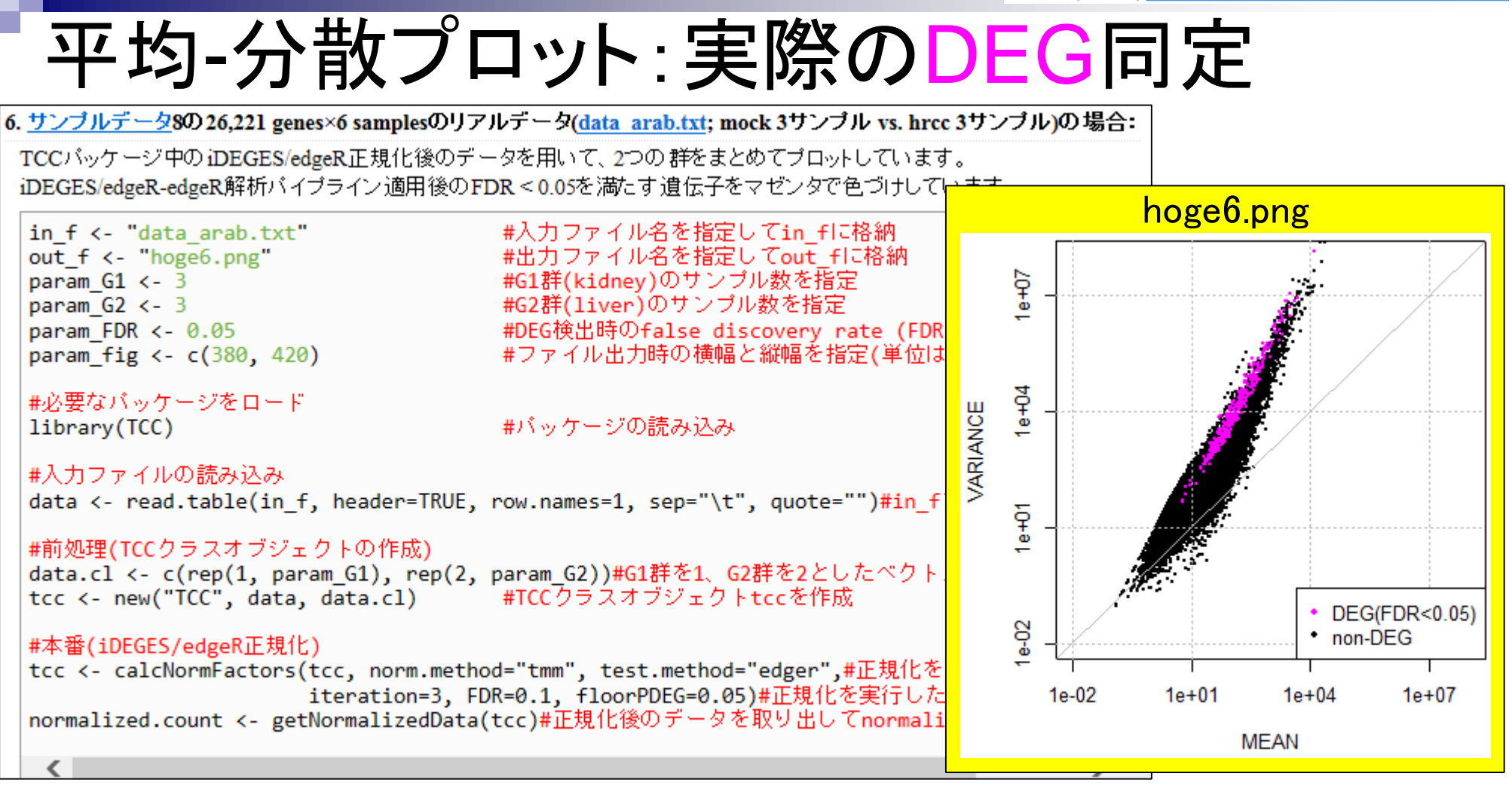

FDR < 0.05を満たす366個のDEGの分散は、それ 以外のnon-DEGよりも全体的に大きいので妥当

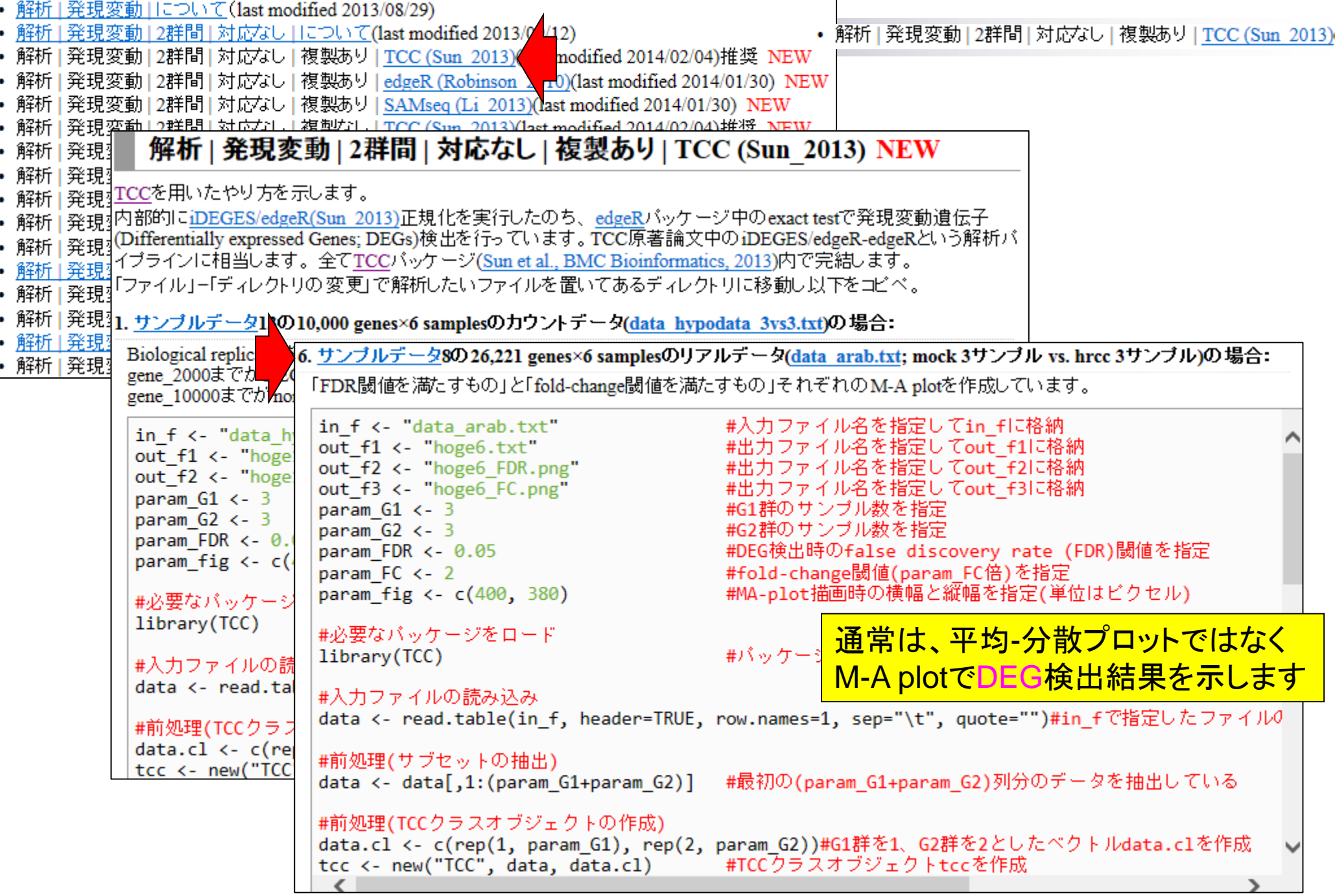

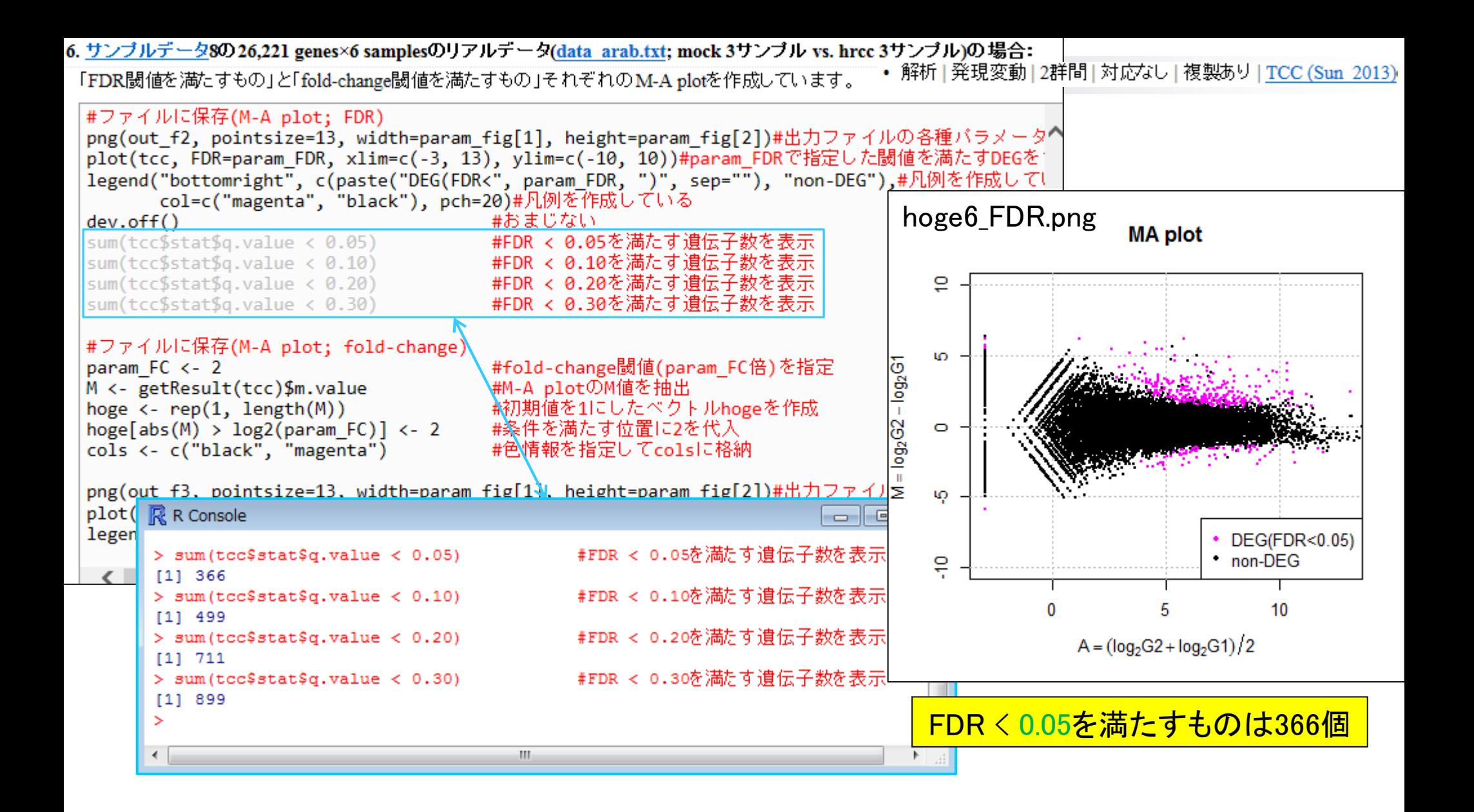

# 出力ファイル(hoge6.txt)の説明

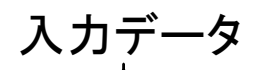

*p*-valueとその順位

| rownames(tcc\$count) mock1 |                              |                               |     |     | mock2 | mock3 hrcc1 |                          | hroc2 | hrcc3                                                | ge ne_id        | a.value  | m.value  | p.value | g.value           | rank  | estimatedDEG |
|----------------------------|------------------------------|-------------------------------|-----|-----|-------|-------------|--------------------------|-------|------------------------------------------------------|-----------------|----------|----------|---------|-------------------|-------|--------------|
| AT1G01010                  |                              |                               |     | 35  | 77    | 40          | 46                       | 64    |                                                      | 60 AT1 G01 01 0 | 5.850    | 0.293    | 0.609   | 1.000             | 13922 |              |
| AT1G01020                  |                              |                               |     | 43  | 45    | 32          | 43                       | 39    |                                                      | 49 AT1 G01 020  | 5.465    | 0.190    | 0.722   | 1.000             | 16786 |              |
| AT1G01030                  |                              |                               |     | 16  | 24    | 26          | 27                       | 35    |                                                      | 20 AT1 G01 030  | 4.730    | 0.574    | 0.401   | 1.000             | 8870  | O            |
| AT1G01040                  |                              |                               |     | 72  | 43    | 64          | 66                       | 25    |                                                      | 90 AT1 G01 040  | 5.885    | $-0.050$ | 0.943   | 1.000             | 22169 |              |
| AT1G01050                  |                              |                               | 49  | 78  | 90    | 67          | 45                       |       | 60 AT1 G01 050                                       | 6.044           | $-0.211$ | 0.633    | 1.000   | 14680             |       |              |
| AT1G01060                  |                              |                               | 0   | 15  | 2     | 0           | 21                       |       | 8 AT1 G01 060                                        | 3.135           | 1.091    | 0.521    | 1.000   | 11669             | 0     |              |
| AT1G01070                  |                              |                               | 16  | 34  | 6     | 9           | 20                       |       | AT1G01070                                            | 4.054           | $-0.556$ | 0.626    | 1.000   | 14500             |       |              |
| AT1G01080                  |                              |                               | 170 | 191 | 382   | 127         | 98                       |       | 184 AT1 G01080                                       | 7.506           | $-0.749$ | 0.065    | 0.763   | 2219              |       |              |
| AT1G01090<br>291           |                              |                               |     | 346 | 563   | 171         | 116                      |       | 453 AT1 G01 090                                      | 8.224           | $-0.740$ | 0.083    | 0.850   | 2553              | 0     |              |
| AT1G01100                  |                              |                               | 113 | 125 | 246   | 78          | 27                       |       | 361 AT1G01100                                        | 7.145           | $-0.239$ | 0.689    | 1.000   | 15936             |       |              |
| AT1G01110                  |                              |                               |     |     |       |             | ΩI                       | О     |                                                      | 0 AT1 G01110    | $-2.969$ | $-1.348$ | 0.639   | 1.000             | 14806 |              |
| AT1G0                      |                              | ē                             |     |     |       |             |                          | 183   |                                                      | 174 AT1 G01120  | 7.464    | $-0.733$ | 0.064   | 0.760             | 2210  | 0            |
| AT1G0                      |                              |                               |     |     |       |             |                          |       |                                                      | 9 AT1 G01130    | 2.327    | $-1.247$ | 0.487   | 1.000             | 10906 |              |
|                            | $-\log_2 G1$<br>$M = log2G2$ | Ю<br>O                        |     |     |       |             |                          |       |                                                      | M-A plotのA値とM値  |          |          |         | $q$ -value        |       |              |
|                            |                              | ယူ<br>윾                       |     |     |       |             | DEG(FDR<0.05)<br>non-DEG |       | FDR閾値判定結果。 $q$ -value < 0.05<br>を満たすDEGが1、non-DEGが0。 |                 |          |          |         |                   |       |              |
|                            |                              |                               |     | 0   |       |             | 10                       |       |                                                      |                 |          |          |         | 基本的には、これらの結果を用います |       |              |
|                            |                              | $A = (log_2 G2 + log_2 G1)/2$ |     |     |       |             |                          |       |                                                      |                 |          |          |         |                   |       |              |

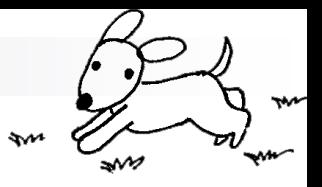

## Contents(Rで...)

■ ゲノム解析 □ アノテーションファイルを読み込んで目的のキーワードを含む行のみ抽出 □ multi-FASTAファイルを自在に解析 配列長分布、GC含量、フィルタリング、部分配列の切り出しなど ■ 連続塩基の出現頻度(CpG)解析、ゲノム配列取得など ■ トランスクリプトーム解析 □ 研究目的別留意点:サンプル内とサンプル間の違い

- □ マッピング → カウント情報取得
- □ データを眺める:クラスタリングやM-A plot
- □ 理想的な実験デザイン
- □ なぜx倍発現変動という議論がだめなんですか?
- □ モデルとか分布って、自分の解析結果にどういう影響を与えているの? □ 多重比較問題:FDRって何?

Benjamini and Hochberg *J. Roy. Stat. Soc. B*, **57**: 289-300, 1995.

## 多重比較問題:FDRって何?

- DEGかnon-DEGかを判定する閾値を決める問題
	- 有意水準5%というのが*p*-value < 0.05に相当
	- False discovery rate (FDR) 5%というのが*q*-value < 0.05に相当
- 発現変動ランキング結果は不変なので上位x個という決め打ちの場合 にはこの問題とは無関係

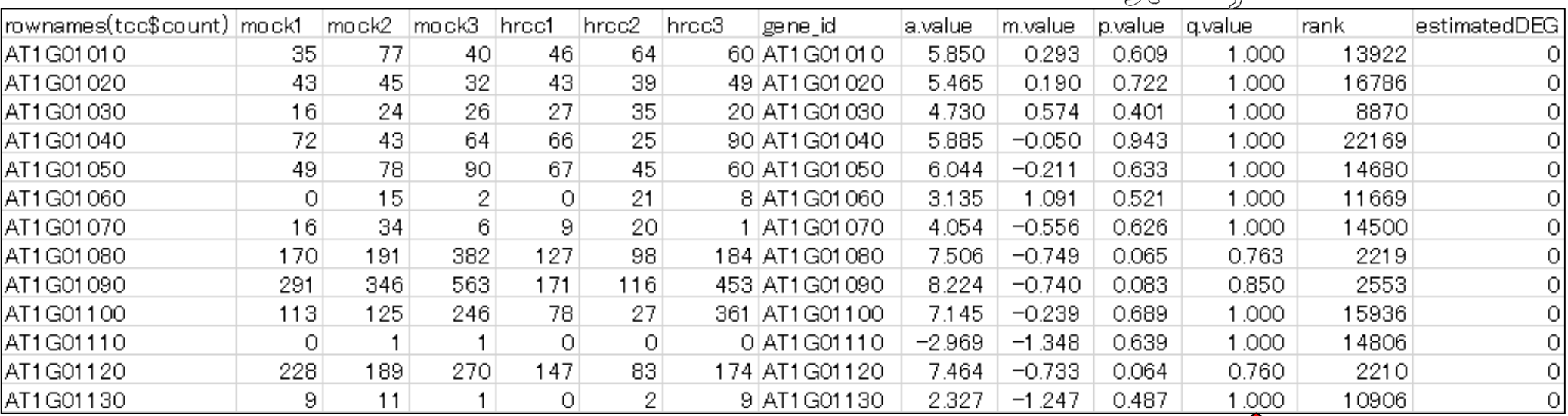

DEG数に関するよりよい結果を得たい場合には、 *p*-valueではなく*q*-value閾値を利用しましょう

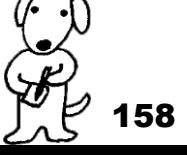

Benjamini and Hochberg *J. Roy. Stat. Soc. B*, **57**: 289-300, 1995.

## 多重比較問題:FDRって何?

- $\blacksquare$  *p*-value (false positive rate; FPR)
	- 本当はDEGではないにもかかわらずDEGと判定してしまう確率
	- 全遺伝子に占めるnon-DEGの割合(分母は遺伝子総数)
	- 例:10,000個のnon-DEGからなる遺伝子を*p*-value < 0.05で検定すると、 10,000×0.05 = 500個程度のnon-DEGを間違ってDEGと判定することに相当
		- 実際のDEG検出結果が900個だった場合:500個は偽物で400個は本物と判断
		- 実際のDEG検出結果が510個だった場合:500個は偽物で10個は本物と判断
		- 実際のDEG検出結果が500個以下の場合:全て偽物と判断
- $q$ -value (false discovery rate: FDR)

DEGと判定した中に含まれるnon-DEGの割合

DEG中に占めるnon-DEGの割合(分母はDEGと判定された数)

- non-DEGの期待値を計算できれば、*p*値でも上位*x*個でもDEGと判定する手段は なんでもよい。以下は10,000遺伝子の検定結果でのFDR計算例
	- $p$  **< 0.001を満たすDEG数が100個の場合:FDR = 10,000×0.001/100 = 0.1**
	- *p* < 0.01を満たすDEG数が400個の場合:FDR = 10,000×0.01/400 = 0.25
	- $p$  **< 0.05を満たすDEG数が926個の場合:FDR = 10,000×0.05/926 = 0.54**

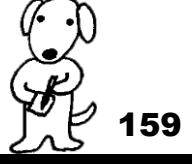

Marioni et al., Genome Res., 18: 1509-1517, 2008

kidney(腎臓) liver(肝臓)

## 2群間比較:technical replicatesデータ

data\_marioni.txt (ヒトのデータ)

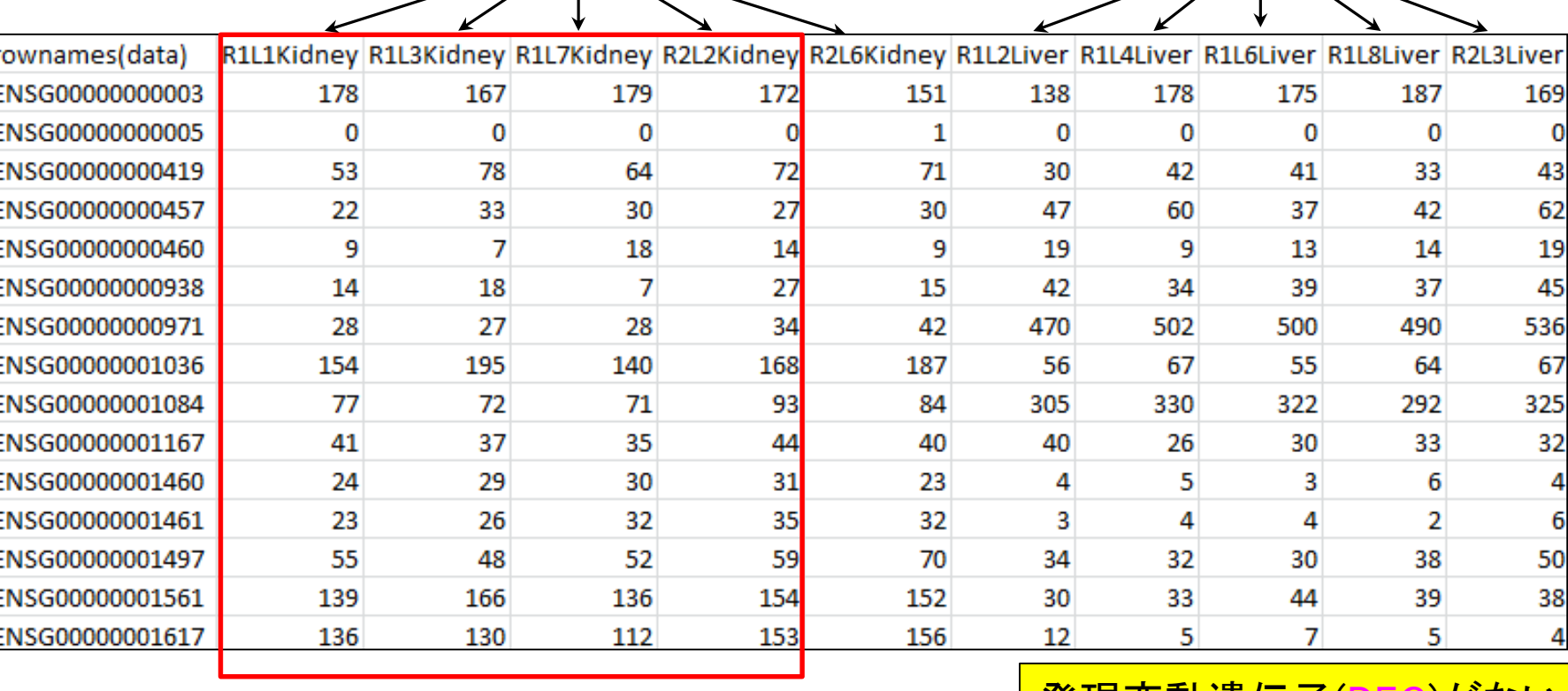

発現変動遺伝子(DEG)かな タで2群間比較をしてみると…

18,110 genes

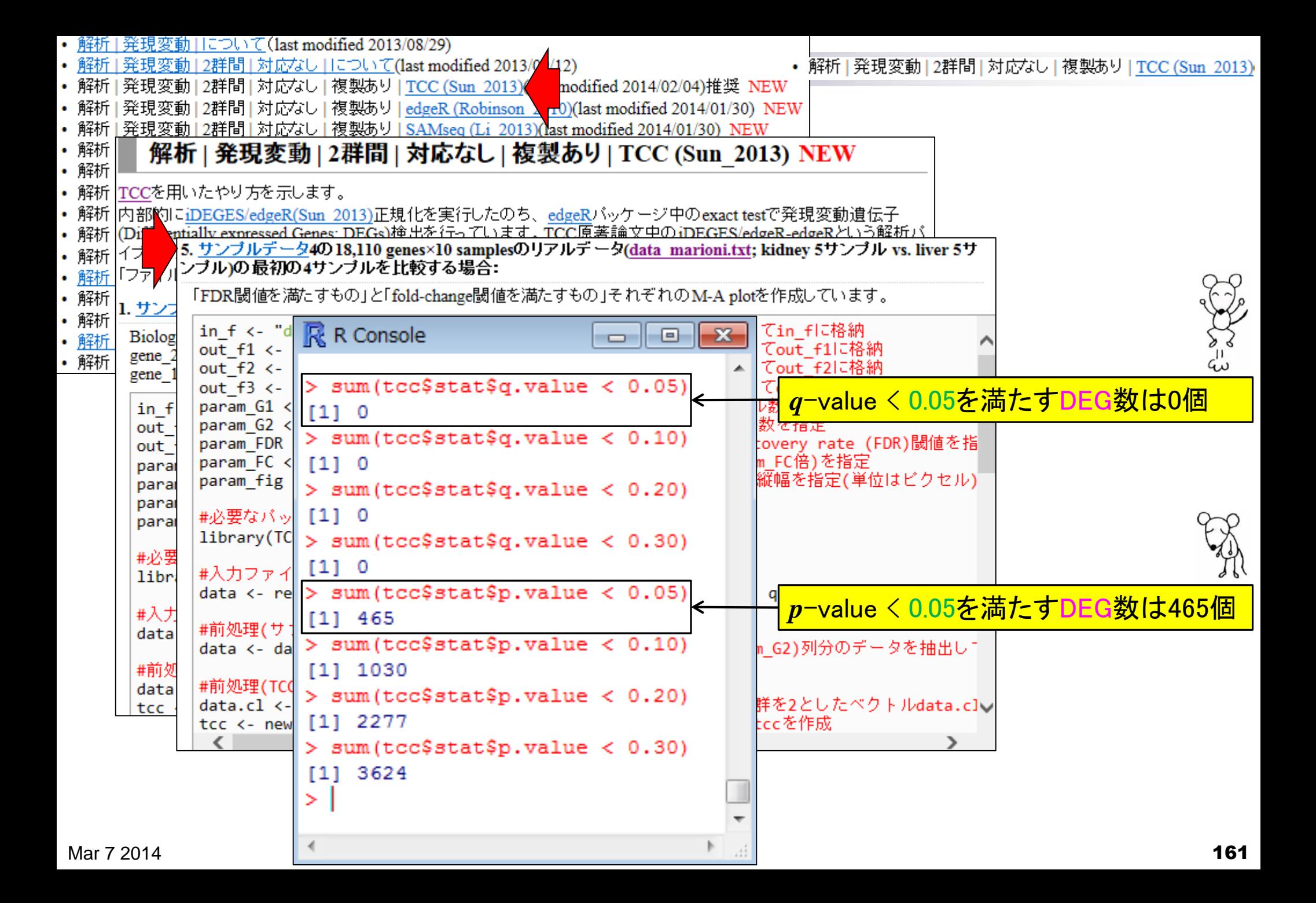

ReCount (Frazee et al., *BMC Bioinformatics*, **12**: 449, 2011)

他の公共カウントデータでも確認できます

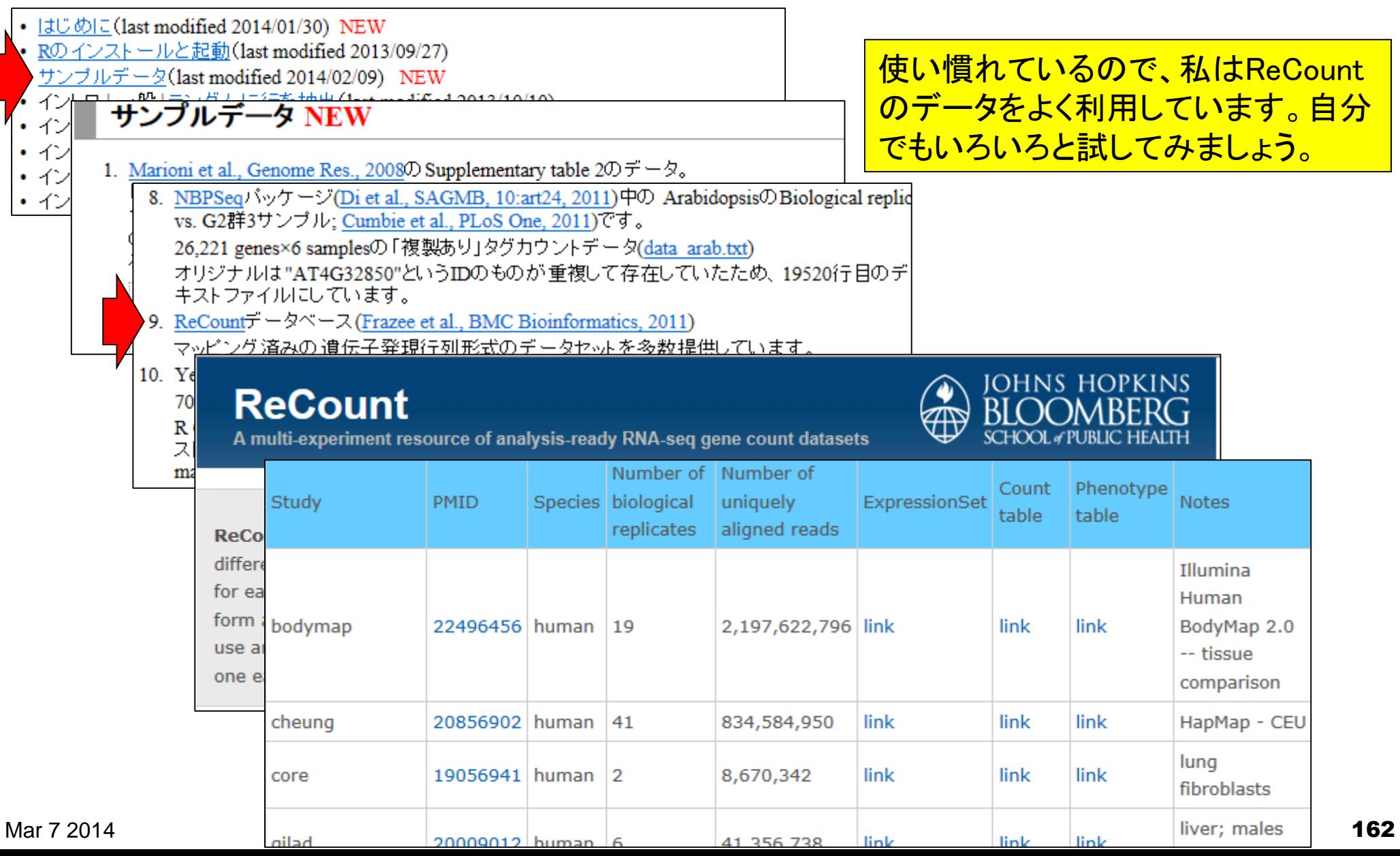

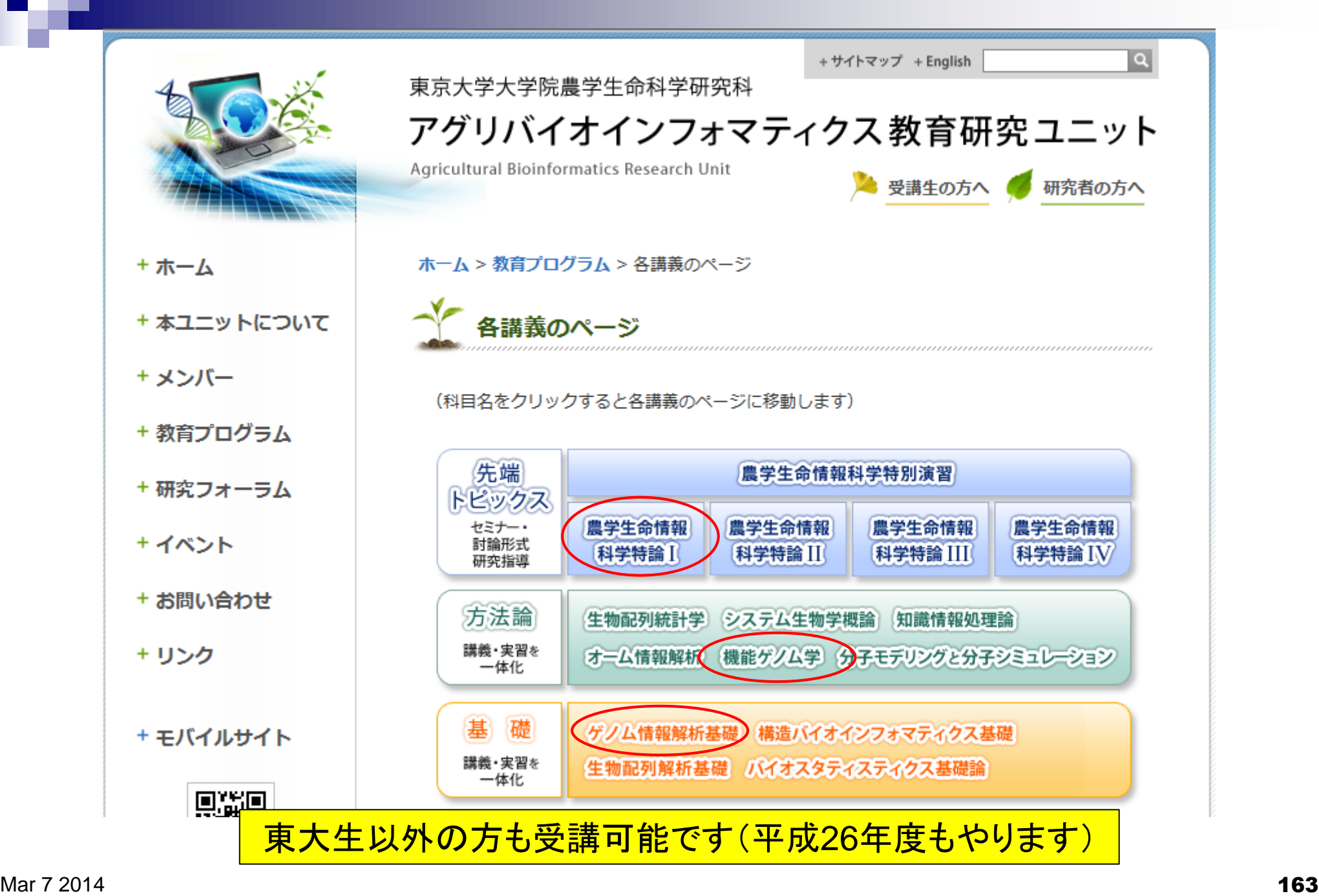

謝辞

#### 共同研究者

清水 謙多郎 先生(東京大学・大学院農学生命科学研究科) 西山 智明 先生(金沢大学・学際科学実験センター)

孫 建強 氏(東京大学・大学院農学生命科学研究科・大学院生) グラント

- □ 基盤研究(C)(H24-26年度):「シークエンスに基づく比較トランスクリプトーム 解析のためのガイドライン構築」(代表)
- □ 新学術領域研究(研究領域提案型)(H22年度-):「非モデル生物I∠おけるゲノ ム解析法の確立」(分担;研究代表者:西山智明)

(妻の)門田 雅世さま作

(有能な秘書の)三浦 文さま作

挿絵やTCCのロゴなど